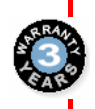

Œ

#### **3 года гарантии**

**Диапазон токов от 10 до 3500 А (2,4 кВт – 2205 кВт)** 

**Широкий диапазон питающих напряжений, 200 – 690 В**

**Частота сети 50-60 Гц**

**Полностью цифровой**

**Полная совместимость с программой управления через Интернет "REMOTE DRIVE"** 

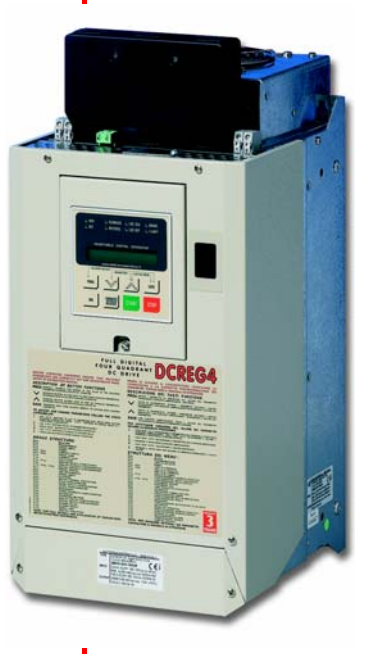

#### **ТЕХНИЧЕСКИЕ ХАРАКТЕРИСТИКИ**

Автокалибровка тока и скорости (снижает вероятность ошибок при установке) Автокалибровка поля (снижает вероятность ошибок при установке) Встроенный преобразователь поля (для работы с постоянным моментом или мощностью) Снижение поля (снижает ток при остановленном двигателе) Бросок поля (увеличение момента при пуске двигателя) Прогнозирующее управление (улучшает динамические свойства двигателя) Встроенный мультиметр Несколько темпов разгона S-образная характеристика разгона Два контура управления скоростью с автоматической настройкой Обратная связь от тахометра, цифрового датчика или ротора Автоматическое отключение обратной связи при выходе из стоя тахометра или цифрового датчика (повышение безопасности работы) Дискретное или гиперболическое управление ограничением тока 7 уровней скорости Толчковый режим Автоматический сброс сигнала тревоги Встроенный цифровой потенциометр Таймер на дискретных выходах Местное управление от клавиатуры Нечувствительность к последовательности фаз (упрощение подключения) Независимое питание силовых цепей и цепей управления Соответствие нормам ЕМС по стандарту EN 61800-3

#### **ОПЦИИ**

Программное обеспечение "Remote Drive" Клавиатура Клавиатура для удаленного управления (5 метров) Интерфейс RS232/485 Протокол MODBUS rtu 115,2 кб/с Протокол Profibus DP 12 Мб/с Набор обеспечения защиты IP20 Входные дроссели Набор для отделения радиаторов Быстродействующие предохранители

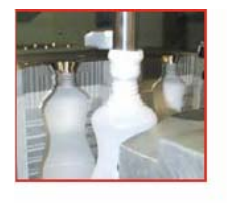

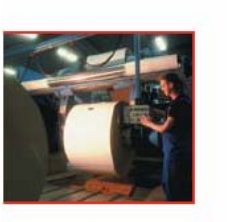

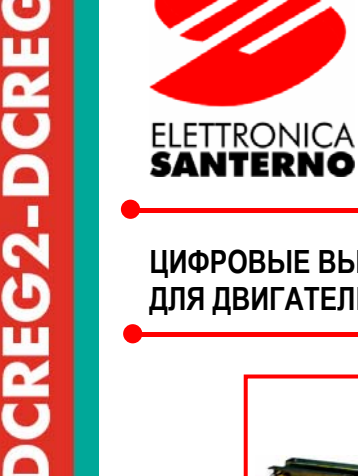

 $\epsilon$ 

Œ

#### **ЦИФРОВЫЕ ВЫПРЯМИТЕЛИ DCREG2 (ДВУХКВАДРАНТНЫЙ) ДЛЯ ДВИГАТЕЛЕЙ ПОСТОЯННОГО ТОКА DCREG4 (ЧЕТЫРЕХКВАДРАНТНЫЙ)**

-| 11

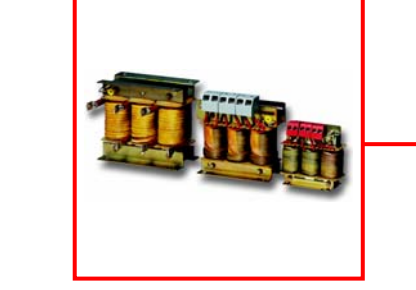

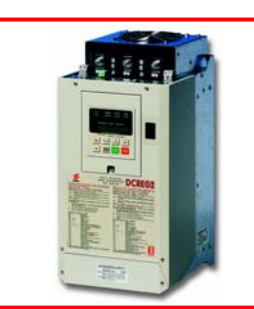

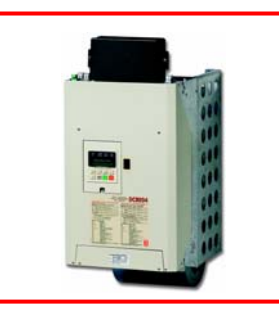

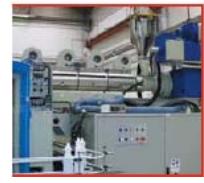

#### **DCREG2**

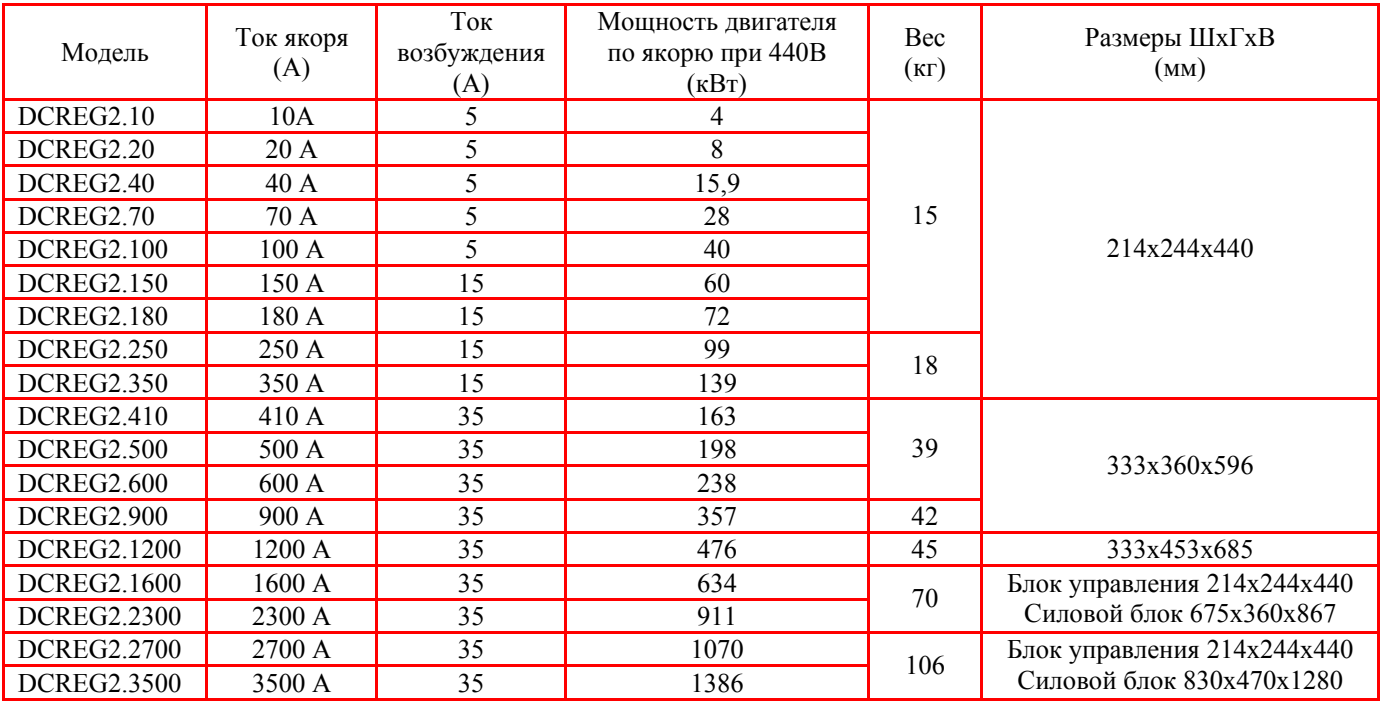

#### **\*DCREG4**

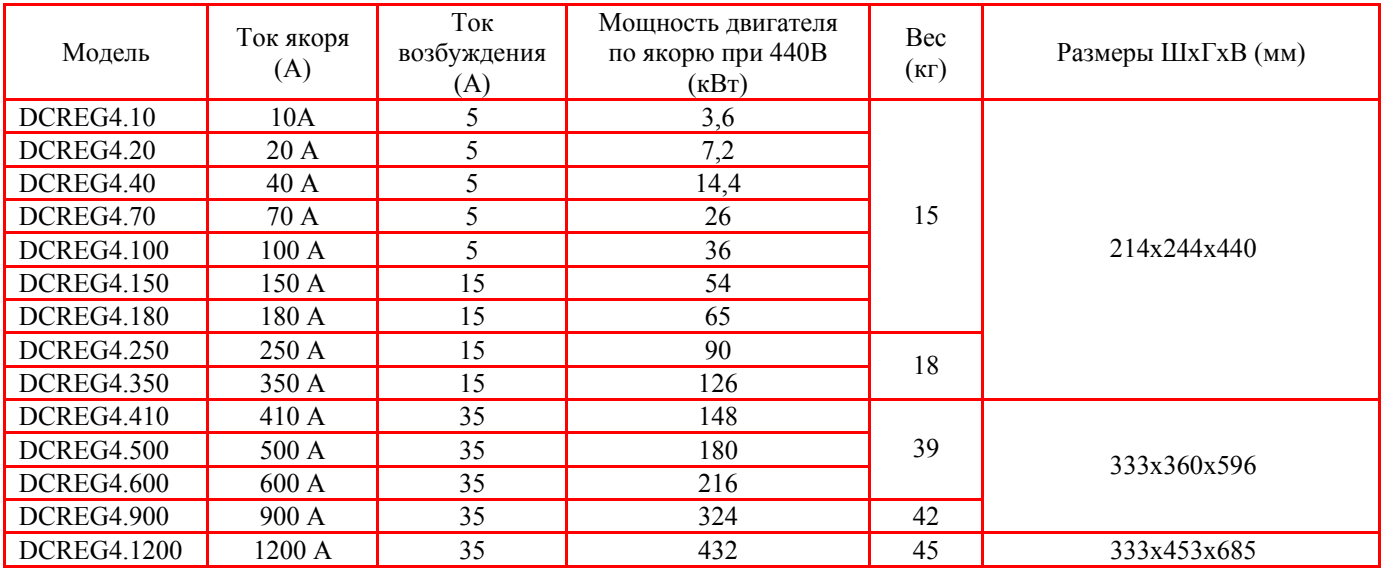

\* По запросу возможна поставка на ток до 3500 А

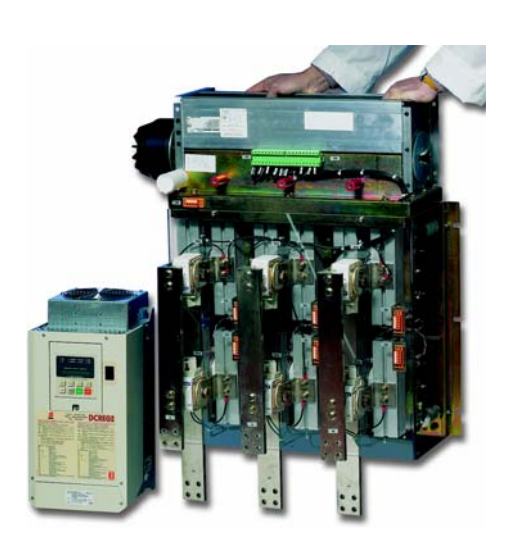

**Sede Legale – Stabilimento**  Via G. Di Vittorio, 3 - 40020 Casalfiumanese (BO) Italia Tel. +39 0542.668611, Fax +39 0542.668600

#### ELETTRONICA**SANTERNO**

# **РУКОВОДСТВО ПО ЭКСПЛУАТАЦИИ**

• **15Р0059В3** •

## **DCREG2 DCREG4**

*17/09/01 R.00 ВЕРСИЯ ПРОГРАММНОГО ОБЕСПЕЧЕНИЯ D3.07… Русский* 

- Данное руководство является неотъемлемой частью поставки. Внимательно ознакомьтесь с содержащимися в нем инструкциями по безопасности применения и эксплуатации оборудования.
- Оборудование должно использоваться только в тех применениях, для которых оно было разработано. Другое использование следует считать нецелевым и опасным. Производитель не несет ответственности за убытки, последовавшие в результате нецелевого, ошибочного или нерационального использования.
- Elettronica Santerno несет ответственность за оборудование только в оригинальном исполнении.
- Любые изменения в структуре или функционировании оборудования должны выполняться или санкционироваться Инженерным отделом компании Elettronica Santerno.
- Elettronica Santerno не несет ответственности за последствия использования неоригинальных запасных частей и компонентов.
- Elettronica Santerno оставляет за собой право производить технические изменения в данном руководстве и оборудовании без предварительного уведомления. Любые ошибки и опечатки будут устранены в новых версиях этого руководства.
- Elettronica Santerno несет ответственность за информацию, содержащуюся в оригинальной версии руководства на итальянском языке.
- Содержащаяся в документе информация является собственностью компании Elettronica Santerno и не может копироваться. Elettronica Santerno сохраняет все права на иллюстрации и каталоги согласно действующему законодательству.

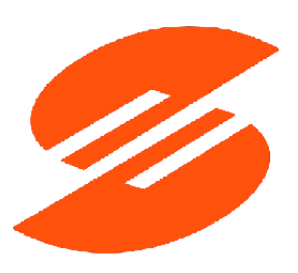

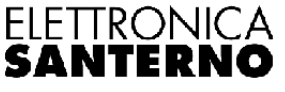

Elettronica Santerno S.p.A. Via G. Di Vittorio, 3 - 40020 Casalfiumanese (Bo) Italy Tel. +39 0542 668611 - Fax +39 0542 668622 After-sales Service Tel. +39 0542 668610 - Fax +39 0542 668623 Sales Department Tel. +39 0542 668611 - Fax +39 0542 668600

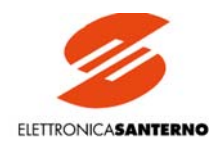

#### СОДЕРЖАНИЕ

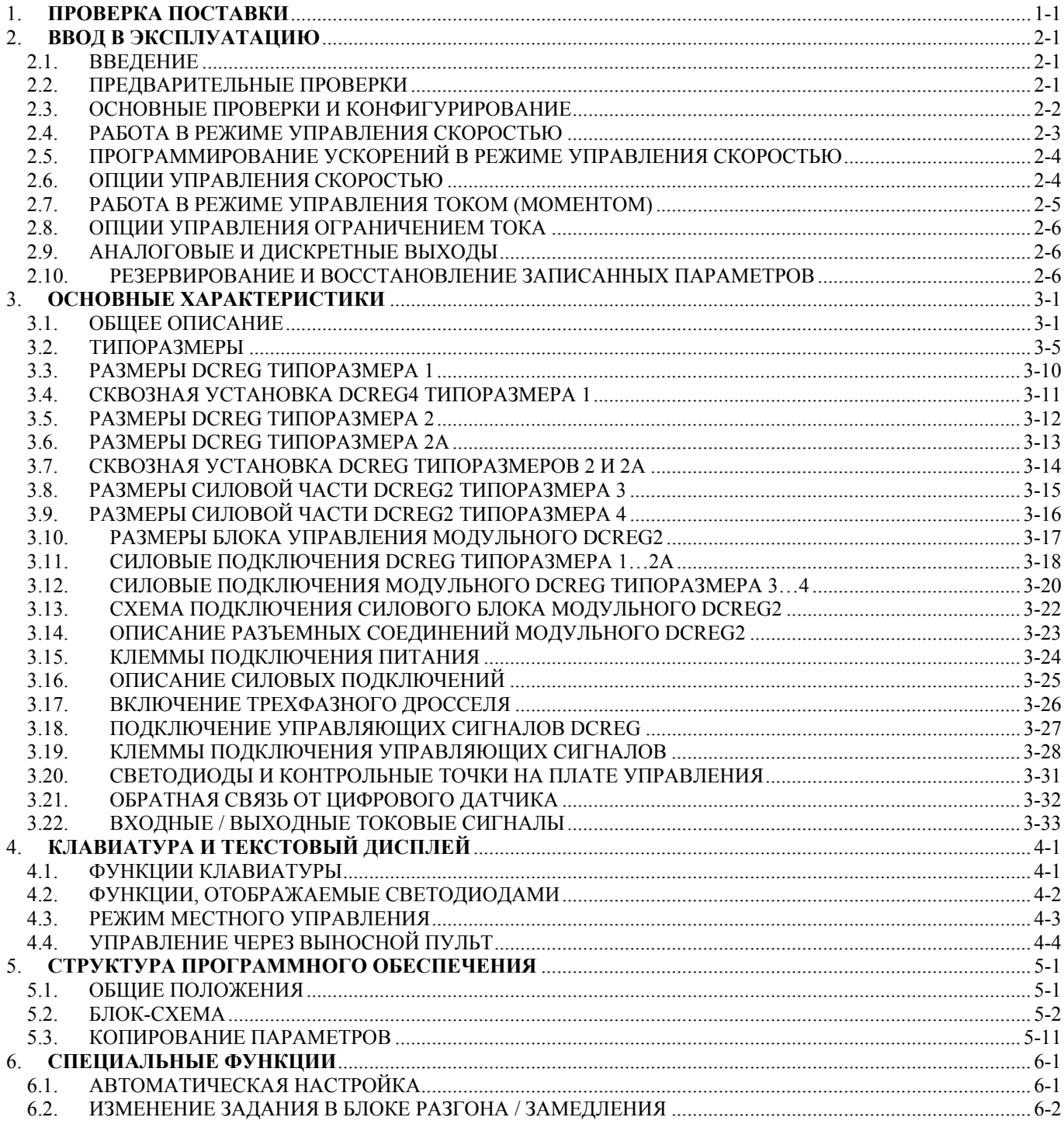

#### 15P0059B3 РУКОВОДСТВО ПО ЭКСПЛУАТАЦИИ

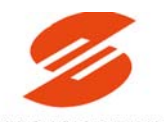

### **DCREG**

ELETTRONICASANTERNO

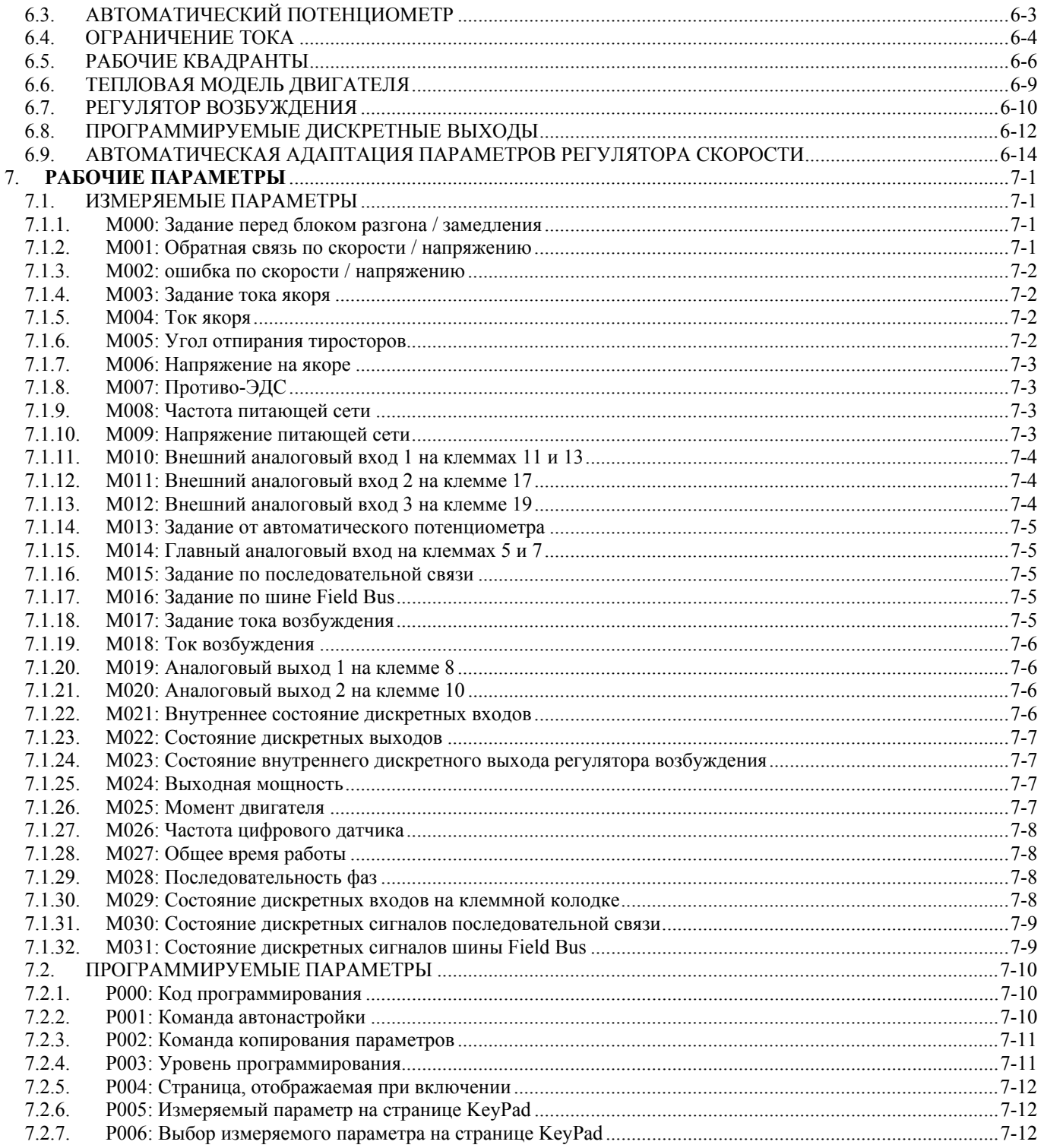

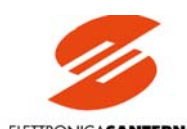

#### ELETTRONICASANTERNO

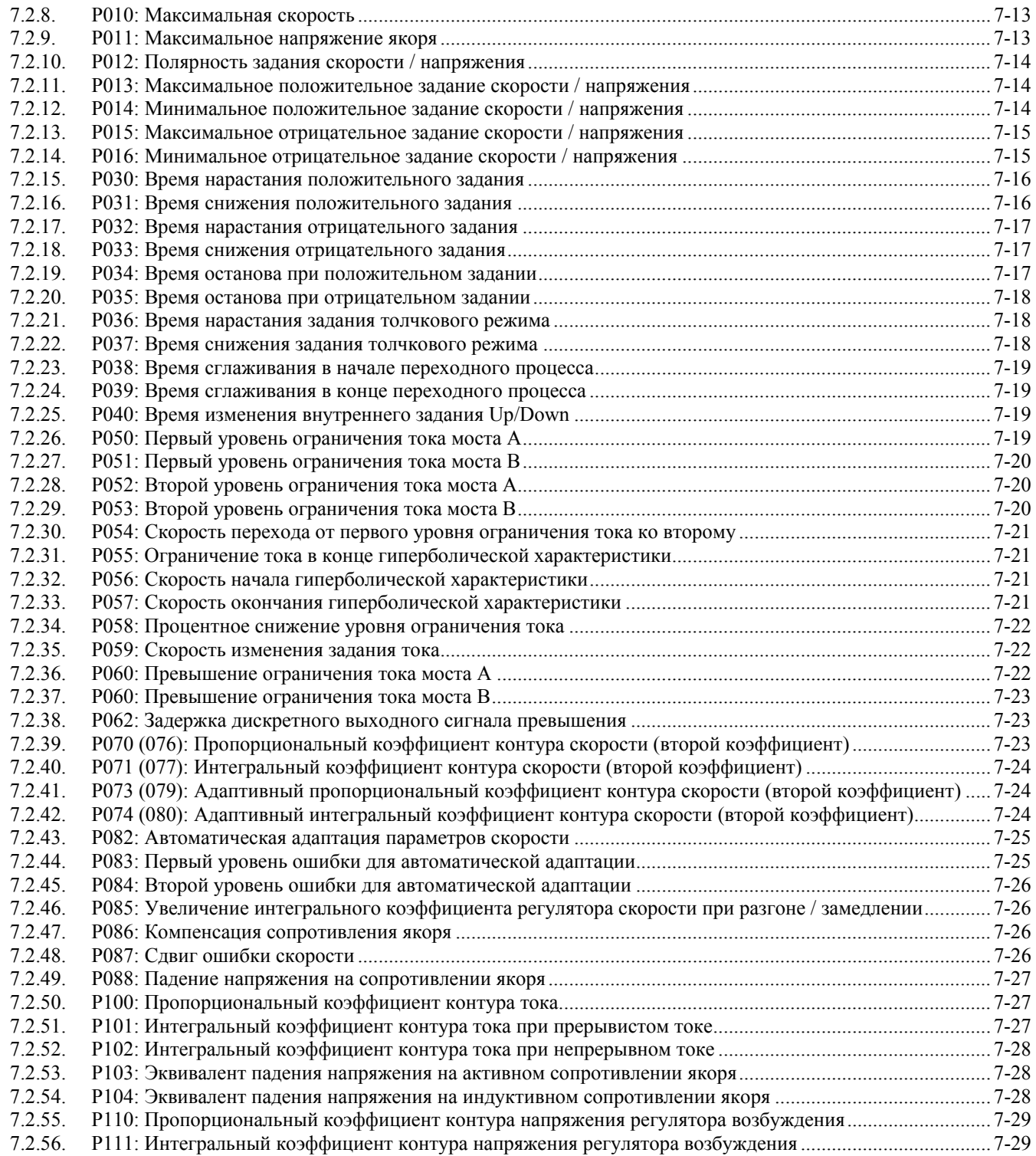

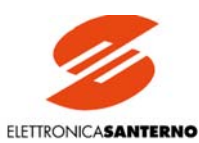

#### 7.2.57. Р120: Полярность главного входа задания скорости / напряжения[................................................................7-29](#page-114-2) 7.2.58. Р121: Сдвиг главного входа задания скорости / напряжения [.........................................................................7-30](#page-115-0) 7.2.59. Р122: Коэффициент усиления главного входа задания скорости / напряжения[............................................7-30](#page-115-1) 7.2.60. Р123: Полярность главного входа при задании тока [.......................................................................................7-30](#page-115-2) 7.2.61. Р124: Сдвиг главного входа задания тока[.........................................................................................................7-31](#page-116-0) 7.2.62. Р125: Коэффициент усиления главного входа задания тока[...........................................................................7-31](#page-116-1) 7.2.63. Р126 (129) (132): Полярность дополнительного аналогового входа [1 \(2\) \(3\) ................................................7-31](#page-116-2) 7.2.64. Р127 (130) (133): Сдвиг дополнительного аналогового входа [1 \(2\) \(3\)..........................................................7-32](#page-117-0) 7.2.65. Р128 (131) (134): Коэффициент усиления дополнительного аналогового входа [1 \(2\) \(3\)............................7-32](#page-117-1) 7.2.66. Р150 (153): Конфигурирование аналогового выхода [1 \(2\) ..............................................................................7-33](#page-118-0) 7.2.67. Р151 (154): Сдвиг аналогового выхода [1 \(2\).....................................................................................................7-33](#page-118-1) 7.2.68. Р152 (155): Коэффициент усиления аналогового выхода [1 \(2\).......................................................................7-34](#page-119-0) 7.2.69. Р156: Полярность аналогового выхода IOut на клемме [6................................................................................7-34](#page-119-1) 7.2.70. Р157 (158): Полярность аналогового выхода [1 \(2\)...........................................................................................7-34](#page-119-2) 7.2.71. Р170 (176) (182) (188) (194): Конфигурация дискретного выхода [1 \(2\) \(3\) \(4\) \(5\) ........................................7-35](#page-120-0) 7.2.72. Р171 (177) (183) (189) (195): Задержка включения дискретного выхода [1 \(2\) \(3\) \(4\) \(5\)..............................7-35](#page-120-1)

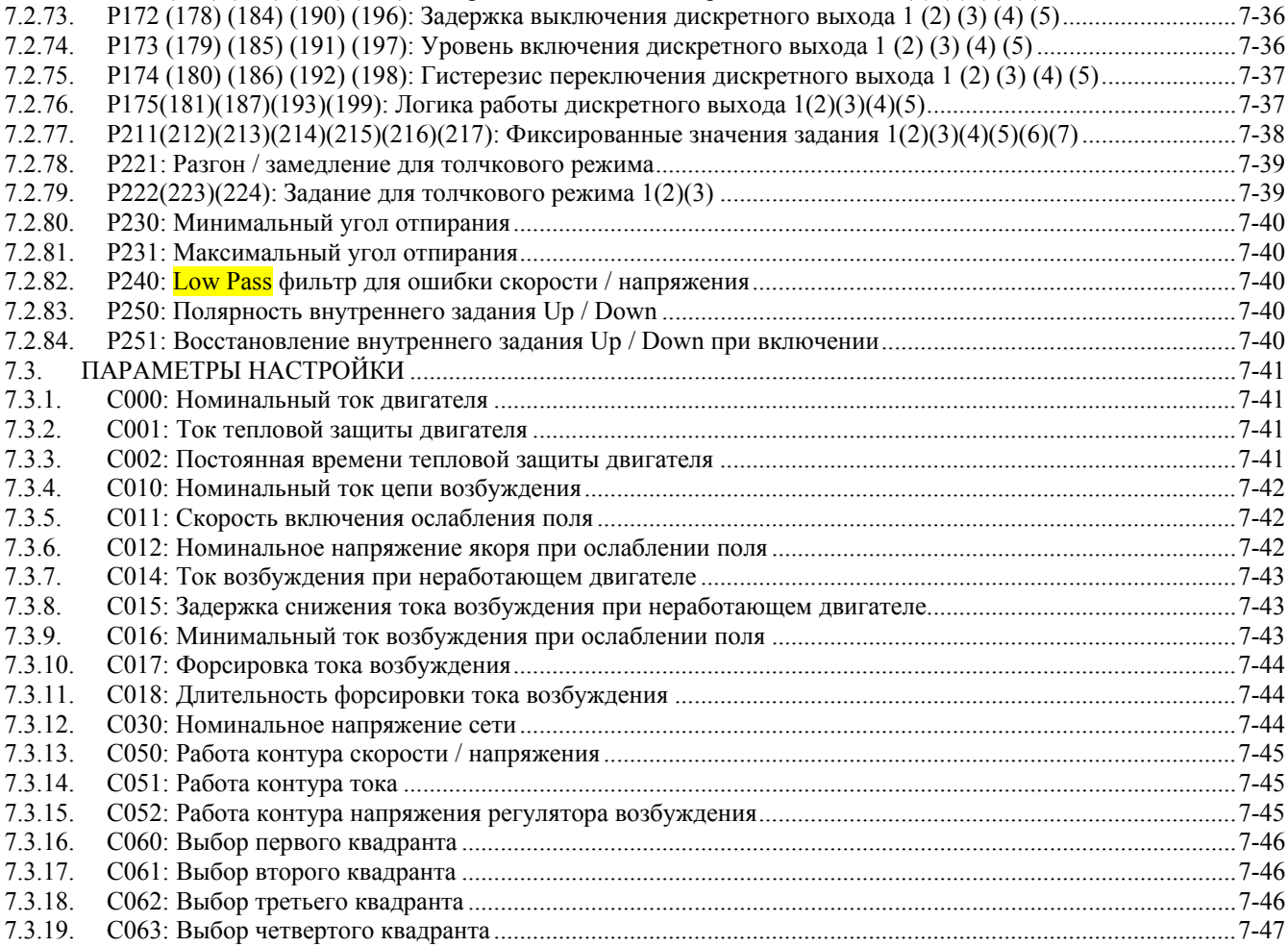

7.3.20. С070: Выбор обратной связи[..............................................................................................................................7-47](#page-132-1)

#### **DCREG**

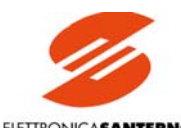

ELETTRONICASANTERNO

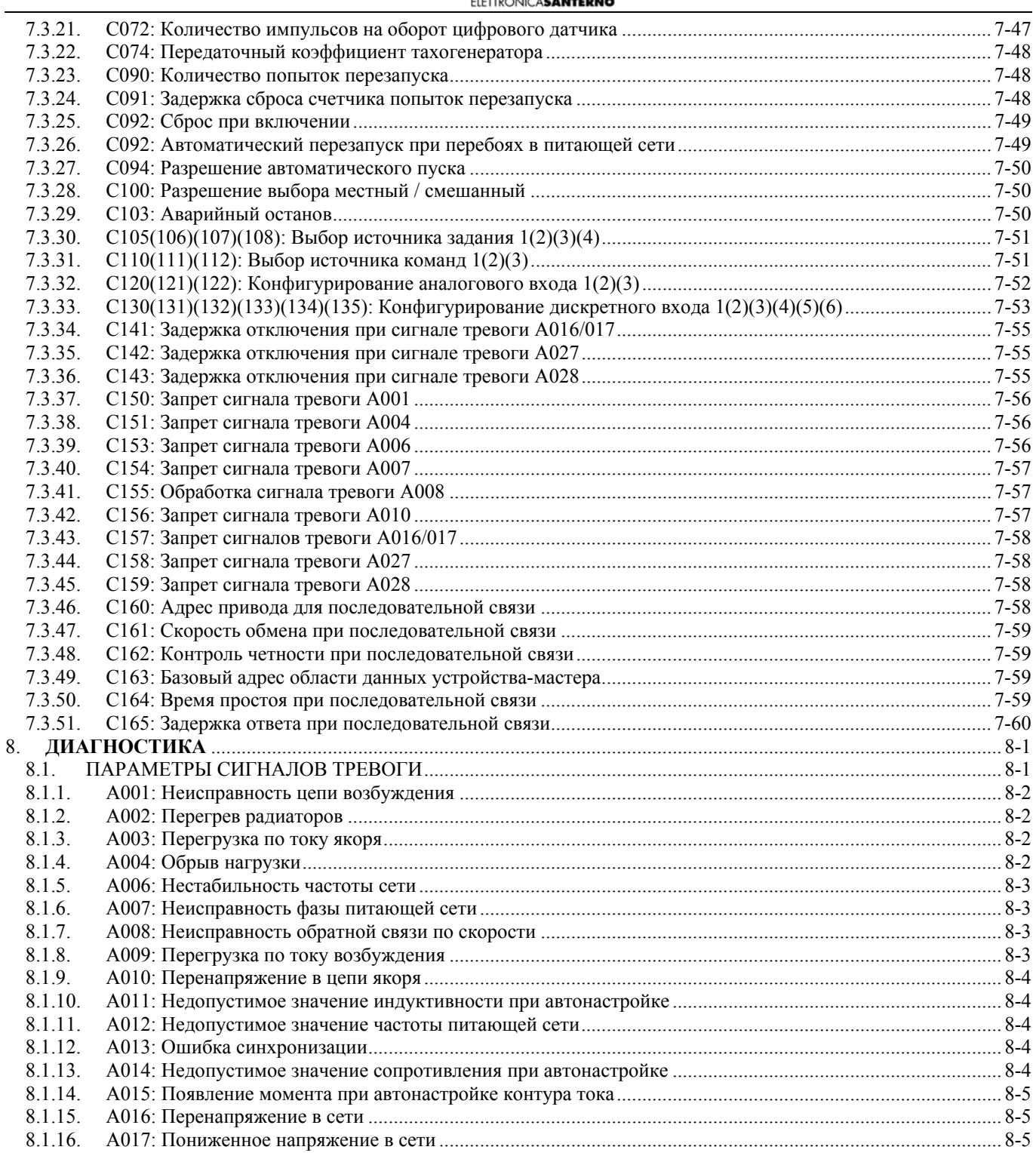

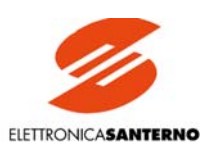

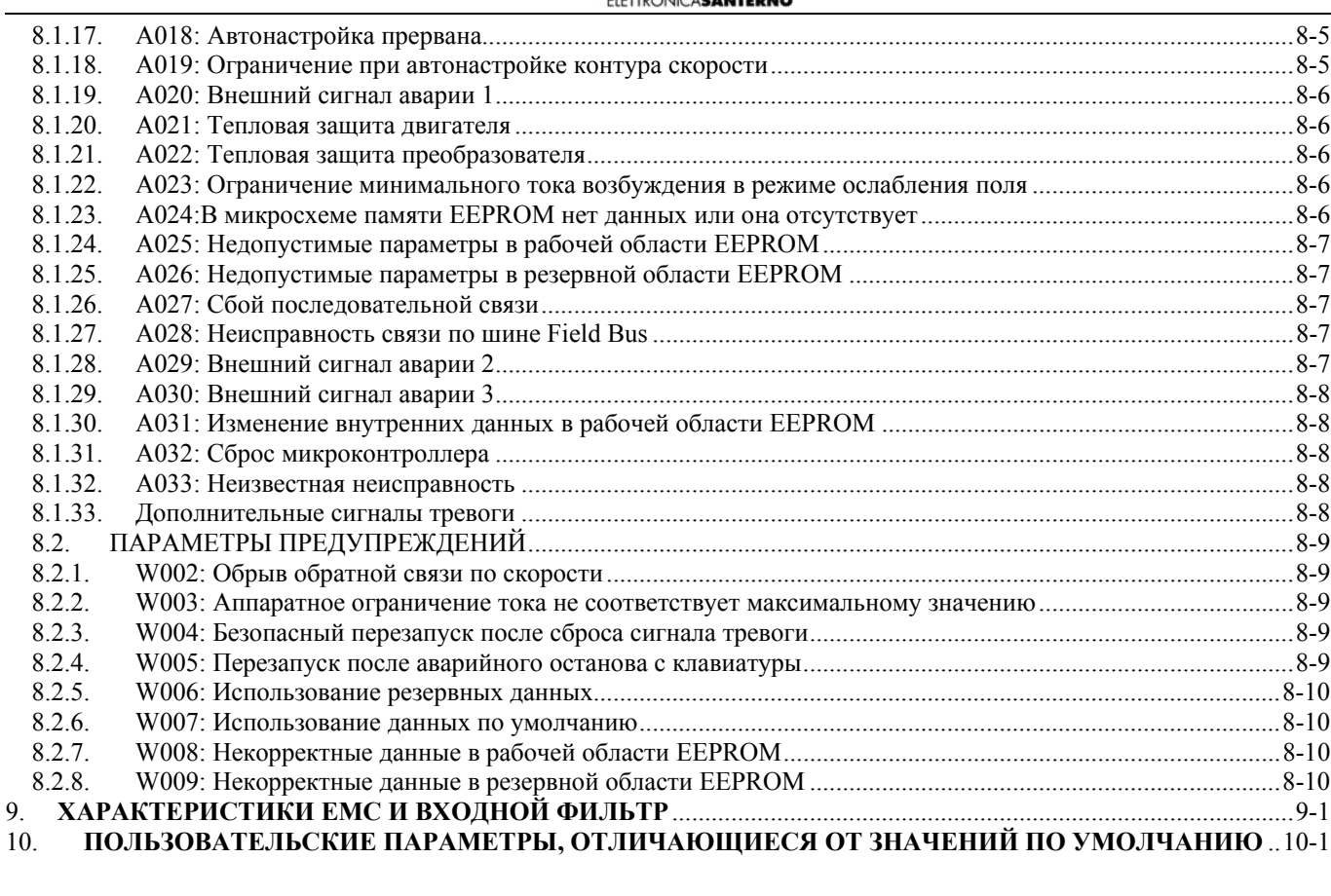

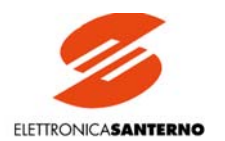

### <span id="page-10-0"></span>1. ПРОВЕРКА ПОСТАВКИ

При получении прибора убедитесь в отсутствии повреждений и соответствии прибора вашему заказу. Для этого ознакомьтесь с заводской табличкой (см. рис. ниже), расположенной на передней панели прибора. Если прибор поврежден, свяжитесь со страховой компанией или поставщиком. Если перед монтажом предполагается хранить прибор, то проверьте соответствие условий хранения допустимым (температура от -20оС до +60оС, относительная влажность ниже 95% без конденсата).

Гарантия распространяется на любые заводские дефекты. Производитель не несет ответственности за повреждения, возникшие при транспортировке и распаковке.

Производитель не несет ответственности за повреждения и неисправности, возникшие из-за неправильной эксплуатации, некорректной установки или влияния недопустимых температур, влажности и агрессивных сред, равно как и неисправности, причиной которых стала эксплуатация в недопустимых режимах. Производитель не несет ответственности за последствия любых аварий. Производитель предоставляет 12-месячную гарантию, срок которой исчисляется с даты поставки.

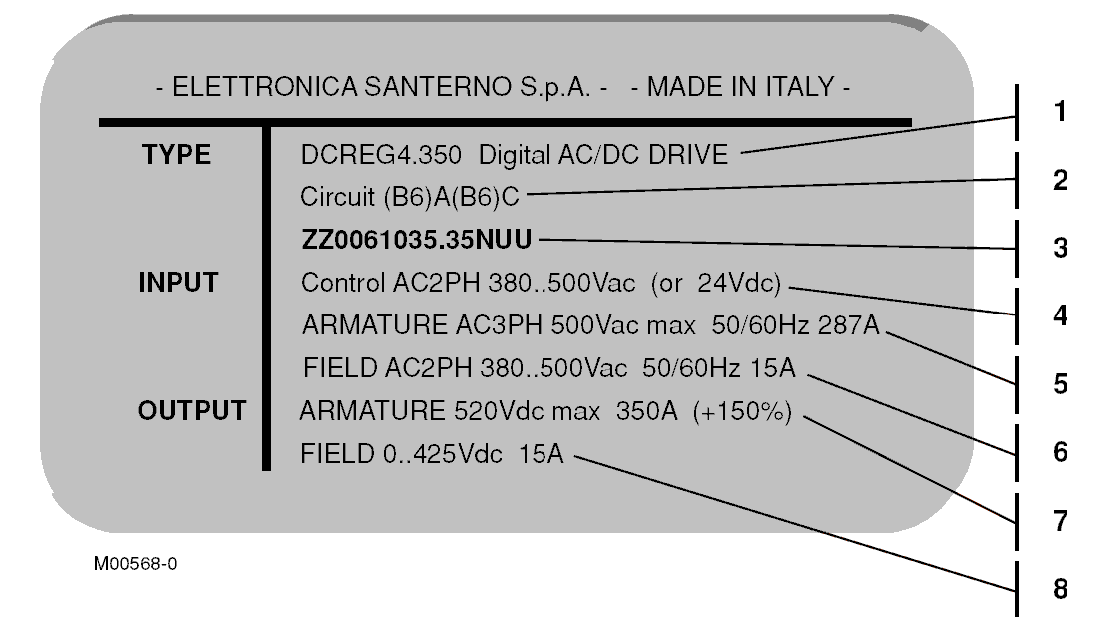

#### **ОПИСАНИЕ**

- 1. Модель прибора DCREG4.350. Это электропривод постоянного тока с питанием от сети переменного тока.
- $2.$ Эти обозначения определяют конфигурацию, в данном случае это два включенных антипараллельно трехфазных полноуправляемых моста, составляющих силовую часть привода.
- $3.$ Код модели и типоразмера (кодировка ELETTRONICA SANTERNO).
- 4. Цепи управления могут получать питание как от однофазной сети переменного тока 380...500 В, так и от сети постоянного тока 24 В (подключение должно выполняться к разным клеммам).
- $5.$ Силовая цепь якоря может получать питание от сети переменного тока 500 В (максимум) частотой 50/60 Гц, в этом случае при номинальной нагрузке он потребляет от сети ток 287 А.
- Силовая цепь обмотки возбуждения может получать питание от сети переменного тока 380...500 В частотой 50/60 Гц, в этом  $6<sup>1</sup>$ случае при номинальной нагрузке он потребляет от сети ток 15 А.
- На выходе может быть получено напряжение постоянного тока до 520 В, 350 А в продолжительном режиме (максимальная 7. перегрузочная способность 150%).
- На выходе для питания обмотки возбуждения может быть получено напряжение постоянного тока до 425 В, 15 А в продолжи-8. тельном режиме.

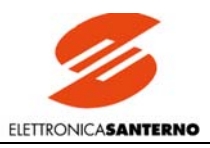

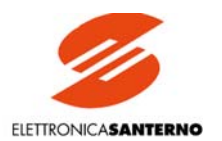

### <span id="page-12-0"></span>**2. ВВОД В ЭКСПЛУАТАЦИЮ**

#### <span id="page-12-1"></span>2.1. ВВЕДЕНИЕ

В этой главе описываются основные меры, которые необходимо предпринять для получения оптимального функционирования привода DCREG.

Вся информация в данном руководстве рассчитана на пользователя, знакомого с использованием клавиатуры. При необходимости прочитайте главу КЛАВИАТУРА И ТЕКСТОВЫЙ ДИСПЛЕЙ.

Привод рассчитан на получение сигналов задания и сигналов управления через соответствующие клеммы.

Эта глава является простым и полезным руководством по оптимальной настройке прибора. Она описывает как наиболее общие регулировки, так и настройку специфических параметров.

Более подробная информация о программных и аппаратных возможностях, а также о дополнительных устройствах, приведена в соответствующих главах настоящего руководства.

В частности, настоятельно рекомендуется использовать материал, изложенный в главах "СИЛОВЫЕ ПОДКЛЮЧЕНИЯ" и "ПОД-КЛЮЧЕНИЯ УПРАВЛЯЮЩИХ СИГНАЛОВ", для корректного подключения прибора к сети, двигателю и цепям управления, а также ознакомиться с главами "БЛОК-СХЕМА" и "СПИСОК ПАРАМЕТРОВ" для правильной настройки программного обеспечения.

### <span id="page-12-2"></span>2.2. ПРЕДВАРИТЕЛЬНЫЕ ПРОВЕРКИ

2.2.1 При установке оборудования внимательно прочтите информацию на передней панели и убедитесь, что напряжение сети, подключаемое к шинам L1-2-3, не превосходит допустимого уровня (стандартное значение: 440 В для DCREG2 и DCREG4). Проверьте также соответствие напряжения питания цепей возбуждения на клеммах Е1-2 и цепей управления на клеммах 53-54 допустимому уровню (стандарт: 380…500 В переменного тока). Конечно, последнее требование не является обязательным, если предполагается питать цепи управления напряжением 24 В постоянного тока через клеммы 40-42. Такое питание возможно без внесения каких-либо изменений в аппаратную часть прибора.

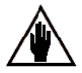

**Цепи управления** стандартного прибора можно питать через **клеммы 53-54** однофазным напряжением 380…500 В. По запросу может быть поставлен прибор, рассчитанный на питание цепей управления через клеммы 53-54 однофазным напряжением 200…240 В.

**Цепи регулятора возбуждения** стандартного прибора можно питать через **клеммы Е1-2** однофазным напряжением 380…500 В. Чтобы питать регулятор возбуждения однофазным напряжением 200…240 В, необходимо установить перемычку J1 на плате регулятора возбуждения ES734 в положение *"230 ON"*.

2.2.2 Убедитесь, что прибор не выбран слишком мощным для используемого двигателя. Номинальный ток двигателя не должен быть менее 75% от номинального тока прибора.

2.2.3 Внимательно проверьте подключение в соответствии с главами "СИЛОВЫЕ ПОДКЛЮЧЕНИЯ" и "ПОДКЛЮЧЕНИЯ УПРАВЛЯЮЩИХ СИГНАЛОВ" данного руководства. В частности, убедитесь, что нормально открытый дополнительный контакт контактора КМ включен последовательно с контактом *ENABLE* на клемме 24.

2.2.4 Подключите экран экранированных кабелей управления к заземлению как можно более коротким проводником. Используйте три хомута, расположенных в основании направляющих крепления платы управления.

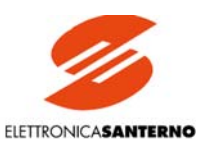

### <span id="page-13-0"></span>2.3. ОСНОВНЫЕ ПРОВЕРКИ И КОНФИГУРИРОВАНИЕ

 $2.3.1$ Включите питание цепей управления и регулятора возбуждения (силовое питание не включайте). Четыре светодиода, видимых через маленькое квадратное отверстие в панели, должны быть выключены.

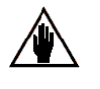

Если на дисплее появляется сообщение об ошибке, его необходимо сбросить одновременным нажатием кнопок "PROG" и "SAVE" на пульте управления, или полачей сигнала на один из программируемых входов, запрограммированный присвоением параметру C130 (131) (132) (133) (134) (135) значения 0:Reset (по умолчанию это назначение имеет вход MDI1, клемма 28). Если сообщение об ошибке не исчезло или появилось вновь, обратитесь к главе "ПА-РАМЕТРЫ СИГНАЛОВ ТРЕВОГИ" настоящего руководства.

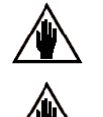

Перед изменением упомянутых выше параметров и любых других параметров необходимо установить значение параметра Р000 равным 1.

Любые описанные ниже процедуры изменения параметров должны быть записаны в энергонезависимую память (EEPROM). Невыполнение этой операции приведет к потере всех данных при выключении прибора.

Уровень доступа к параметрам определяется значением параметра РООЗ; по умолчанию его значение равно 0: Basic. При этом допускается программирование только нескольких параметров; этот режим используется для простого и быстрого ввода прибора в эксплуатацию. Если в процессе настройки необходимо изменить какие либо параметры, недоступные на данном уровне, установите  $P003 = 1$ : Advanced.

2.3.2 Если в памяти не сохранилось сообщения об аварии, то на дисплее отображается страница состояния (Status). Если необходимо отображать страницу управления от клавиатуры, то нужно установить P004 (FirstPage) = KeyPad. Если в памяти не сохранилось сообщения об аварии и Р004 (FirstPage) = Status, то на дисплее отображается сообщение Drive ОК, версия установленного программного обеспечения, тип привода, его типоразмер и максимальное напряжение, которое может быть подано на силовой блок. В противном случае на этой странице отображается сообщение об аварии или предупреждение. Пример показания дисплея:

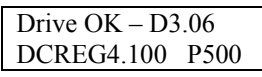

При таком показании можно сказать, что не выявлено никаких сбоев в работе привода, установлена версия программного обеспечения D3.06, тип привода – DCREG4 с выходным током в длительном режиме до 100 А и максимальным напряжением трехфазного питания 500 В.

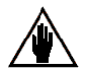

Появление сообщения о сигнале тревоги W003 (Imax/T2/<100%) означает, что необходимо повернуть триммер Т2 по часовой стрелке до упора, поскольку частичный поворот может привести к несоответствию между ограничением тока и максимальным током ротора. Другими словами, максимальный ток ротора может оказаться меньше требуемого. Триммер расположен в правой части платы ES800, возле двух семисегментных индикаторов, видимых через отверстие в передней панели.

 $2, 3, 3$ Проверьте корректность работы блока охлаждения (если он есть). Воздух должен идти снизу вверх.

2.3.4 В приборе имеется цепь питания обмотки возбуждения, настроенная на функцию экономии (Field Economy), заданную параметром С014. В параметре С010 (значение по умолчанию: 10%) установите ток возбуждения двигателя в % от максимального тока возбуждения привода. Стандартные значения тока возбуждения равны 5 А для приборов до DCREG.100, 15 А для приборов размера 1, начиная с DCREG.150, и 35 А для приборов размеров 2...4.

При необходимости параметром С014 можно также изменить ток возбуждения на холостом ходу (по умолчанию: 10% от С010), а параметром С015 - задержку снижения тока возбуждения (по умолчанию: 240 с).

Если необходимо установить **бросок тока возбуждения при пуске**, настройте **параметр С017** (по умолчанию: 100%) и **параметр** С018 (по умолчанию: 10 с) соответственно. Функция включается одним из программируемых дискретных входов, для этого нужно установить соответствующий параметр из группы C130 (131) (132) (133) (134) (135) равным *11: FldFrcEnabled*. Однако эта функция может не дать эффекта, если увеличение тока возбуждения не дает заметного увеличения поля, что ограничивает применение данной функции.

 $2.3.5$ Если требуется динамическое регулирование тока возбуждения при использовании функции ослабления поля - при наличии разницы между обратной связью по скорости и по напряжению якоря - кроме программирования параметров C010 и C014 необходимо установить номинальное напряжение якоря параметром С012 (по умолчанию: 1000 В), начальную степень ослабления поля в % параметром C011 (по умолчанию: 33%) и минимальное значение тока возбуждения параметром C016 (по умолчанию: 25% от С010).

Как указано в главе РЕГУЛЯТОР ВОЗБУЖДЕНИЯ, установите последнее значение на уровне около 75% от минимального тока возбуждения, соответствующего максимальной скорости двигателя.

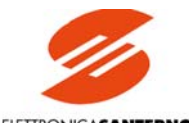

ELETTRONICASANTERNO

 $236$ Убелитесь, что номинальное значение **напряжения питания силового блока** соответствует значению параметра С030 (по умолчанию: 400V): при необходимости измените значение.

2.3.7 Откройте параметр С000 (по умолчанию: 100%) и установите номинальный ток якоря двигателя в % от номинального выходного тока цепи питания якоря.

При необходимости установите также тепловую постоянную времени в параметре С002 (по умолчанию: 300 с) в соответствии с рекомендациями, приведенными в соответствующей главе данного руководства.

 $238$ Выберите режим работы контура тока в параметре С051 (по умолчанию: РІ). Для большинства применений рекомендуется сохранить значение параметра С051 равным 0:PI Operating, и только при необходимости получения очень высокого быстродействия в режиме работы привода с датчиком скорости установить значение *1:Predictive*, за исключением случаев, когда момент инерции нагрузки намного меньше момента сопротивления.

При выборе режима прогнозирования (Predictive) необходимо предварительно выполнить процедуру автонастройки то-239 ка: установить Р001 = 1: Current и следовать инструкциям на дисплее (см. главу "АВТОМАТИЧЕСКАЯ НАСТРОЙКА"). Если выбран режим ПИ-регулятора, переходите к следующему шагу.

 $2.3.10$ Откройте параметр С070 (по умолчанию: Tacho feedback: 80...250V) и убедитесь, что тип обратной связи по скорости соответствует требуемому.

2 3 1 1 Если сигнал обратной связи по скорости поступает с тахогенератора, проверьте значение СО70 (может быть равным 0-1-2), которое должно соответствовать клеммам подключения сигнала тахогенератора.

Затем, если коэффициент передачи тахогенератора, установленный в параметре C074 (по умолчанию: 60V/1000RPM -60В/1000об/мин), соответствует действительности, в параметре Р010 установите скорость в об/мин, соответствующую максимальному заланию (по умолчанию: 2500RPM).

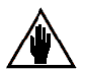

Значения параметров С074 и Р010 должны быть такими, чтобы значение С074 х Р010 не превышало уровня 250 В, в противном случае возможно появление ошибок управления скоростью.

Если сигнал обратной связи по скорости поступает с цифрового датчика, убедитесь в корректности установленного в 2 3 12 параметре С072 соотношения (по умолчанию: 1024 имп./об.). При необходимости измените его.

Скорость, соответствующая максимальному заданию, всегда должна устанавливаться в параметре Р010 (по умолчанию: 2500RPM)

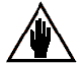

Значения параметров СО72 и РО10 должны быть такими, чтобы значение СО72 х РО10 не превышало значения 102.400 кГц - значение, полученное от датчика, дающего 1024 имп./об. при скорости 6000 об/мин:

> $1024 \times 6000$  $102400 =$  -----------------60

в противном случае возможно появление ошибок управления скоростью.

2313 Если обратная связь поступает с якоря, установите параметр P011 (по умолчанию: 400V для DCREG4, 460V для DCREG2) равным максимальному значению напряжения якоря.

В отличие от моделей DCREG2, для моделей DCREG4 при использовании обратной связи от якоря или при различном 2.3.14 моменте инерции нагрузки (например, при использовании привода на намоточном станке) может быть выполнена автоматическая настройка скорости. Установите Р001 = 2:Speed и следуйте инструкциям на дисплее (см. главу "АВТОМАТИЧЕСКАЯ НА-СТРОЙКА").

 $2, 3, 15$ Теперь нужно выполнить автоматическую настройку падения напряжения на активном сопротивлении якоря RxI, установив P001 = 3: RxI и следуя инструкциям на дисплее (см. главу АВТОМАТИЧЕСКАЯ НАСТРОЙКА). С другой стороны, если автоматическая настройка не выполнена, и значение параметра P088 оставлено по умолчанию (0V), привод не сможет развить обратную ЭДС и отобразить ее в параметре М007 (ВЕМГ) и не сможет поддерживать ее постоянной во время автоматической настройки тока возбуждения в режиме ослабления поля или на этапе формирования обратной связи от якоря (при помощи функции компенсации, определяемой параметром Р86, значение которого задается в % от значения Р088).

#### <span id="page-14-0"></span>2.4. РАБОТА В РЕЖИМЕ УПРАВЛЕНИЯ СКОРОСТЬЮ

В предыдущей главе "ОСНОВНЫЕ ПРОВЕРКИ И КОНФИГУРИРОВАНИЕ" уже описывалась процедура программиро- $2.41$ вания скорости, соответствующей максимальному заданию, равно как и три основных источника получения сигнала обратной связи по скорости (тахогенератор, цифровой датчик и якорь двигателя).

Что касается аналоговых входов, для ввода задания обычно используется главный вход REF между клеммами 5 и 7 (в обычном режиме, в дифференциальном режиме или путем подключения внешнего сигнала задания 0(4)... 20 мА после установки перемычки JP7 на плате ES801 в положение 2-3). К этому же входу может быть применена функция плавного изменения.

Вместо этого можно использовать вход IN I между клеммами 11 и 13 (в обычном режиме, в дифференциальном режиме или путем подключения внешнего сигнала задания 0(4)...20 мА после установки перемычки JP8 на плате ES801 в положение 2-3).

Наконец, можно использовать вход IN 2 между клеммой 17 и 0V или вход IN 3 между клеммами 19 и 0V.

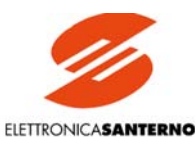

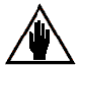

ВНИМАНИЕ: при необходимости использования сигнала задания (0)4... 20 мА обратитесь к главе ВХОДНЫЕ / ВЫ-ХОДНЫЕ ТОКОВЫЕ СИГНАЛЫ для определения значений коэффициентов Gain и Bias, которые необходимо присвоить соответствующим параметрам.

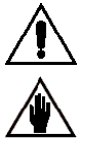

Убелитесь, что при максимальной скорости и максимальном напряжении выходное напряжение, поступающее на якорь, не превосходит номинального напряжения двигателя.

Обычно при уменьшении максимального значения скорости, соответствующего максимальному заданию, становится труднее обеспечить стабильность работы. Поэтому для получения пониженной максимальной скорости рекомендуется снижать коэффициент усиления Gain для соответствующего входа задания (см. главу "ОПЦИИ УПРАВЛЕНИЯ СКО-РОСТЬЮ") вместо коррекции сигнала обратной связи.

2.4.2 Значение задания для толчкового режима (jog) может выбираться из трех значений установленных в параметрах Р222...Р224 (по умолчанию: +5%, -5% и 0% соответственно), задание выбирается комбинацией двух программируемых входов MDIx, каждый из которых имеет соответствующее назначение, установленное программированием значений 12:JogA и 13:JogB в параметрах C130(131)(132)(133)(134)(135) (по умолчанию эти назначения имеют входы MDI2 на клемме 30 и MDI3 на клемме 32 соответственно: см. таблицу в главе, посвященной программированию параметров Р222... Р224).

### <span id="page-15-0"></span>2.5. ПРОГРАММИРОВАНИЕ УСКОРЕНИЙ В РЕЖИМЕ УПРАВЛЕ-НИЯ СКОРОСТЬЮ

 $2.51$ Задание ускорений, определяемое длительностью разгона от 0 до максимума, будет обозначаться в следующих главах настоящего Руководства (а также на БЛОК-СХЕМЕ) как Ref п. Для этой величины можно запрограммировать несколько значений; которые определяются параметрами РОЗО...РОЗ5 (по умолчанию: 0 с), или значений сглаживания, определяемых параметрами Р038...Р039 (по умолчанию: 0 с).

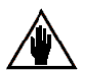

Между временем разгона и временем сглаживания должно быть установлено определенное соотношение. Это значение описано в примечании к главе ИЗМЕНЕНИЕ ЗАЛАНИЯ В БЛОКЕ РАЗГОНА / ЗАМЕЛЛЕНИЯ.

2.5.2 С другой стороны, ускорения толчкового режима определяются параметром Р221 (по умолчанию они равны значениям, применяемым к заданию Ref n), и, в зависимости от значения этого параметра, могут определяться параметрами P030...P035 (по умолчанию: 0 с) или параметром Р036 и параметром Р037 (по умолчанию: 0 с).

 $2.5.3$ Времена разгона и округления, определяемые параметрами Р030... Р035, Р038, Р039, могут непрерывно изменяться в соответствии с внешним сигналом, подаваемым на один из программируемых аналоговых входов. Для этого установите одно из значений 3: Ramps reduct. ... 7:tDN-reduction для параметров C120 (121) (122), иначе они могут быть установлены равными 0 по команде от одного из программируемых входов MDIx, запрограммированного введением значения 7: Ramps Disabled в соответствующий параметр из группы С130(131)(132)(133)(134)(135).

 $254$ При средней длительности разгона установите автоматическое увеличение интегральной составляющей при разгоне при помощи параметра Р085 (по умолчанию этот режим отключен).

### <span id="page-15-1"></span>2.6. ОПЦИИ УПРАВЛЕНИЯ СКОРОСТЬЮ

Сигналы, поступающие на аналоговые входы REF, IN1, IN2, IN3, могут быть обработаны следующими операторами: ко- $2.61$ эффициент умножения Gain (параметры P122, P128, P131 и P134 соответственно, по умолчанию 100%), смешение Bias (параметры P121, P127, P130 и P133 соответственно, по умолчанию 0%) и полярность Polarity (параметры P120, P126, P129 и P132 соответственно, по умолчанию Bipolar). На все эти входы может оказывать влияние оператор изменения направления вращения Reverse (программирование одного из входов MDIx установкой значения 5: Reverse в соответствующем параметре группы C130 (131) (132) (133) (134) (135); по умолчанию эта функция присвоена входу МDI6 на клемме 38).

Если светодиод LOC SEQ горит или мигает, полярность можно изменить нажатием кнопки "REVERSE".

Внутреннее задание, полученное после выполнения вышеописанных операций, можно просмотреть в параметрах М014, М010, М011 и М012 соответственно.

Чтобы обеспечить влияние сигнала Ref n на ускорения, можно выбрать одно из предустановленных значений задания  $262$ (до семи значений), заложенных в параметрах P211 (212) (213) (214) (215) (216) (217) (по умолчанию: +5%, +20%, +10%, 0%, -5%, -20%, -10% соответственно). Для этого выберите задание, соответствующее комбинации максимум трех программируемых входов MDIx, выбранных установкой значений 1: Preset Speed A, 2: Preset Speed B и 3: Preset Speed С в параметрах С130 (131) (132) (133) (134) (135) (см. таблицу в главе, описывающей параметры P211...P217; по умолчанию значение 1:Preset Speed A присвоено входу МDI4, клемма 34). Описанная выше функция Reverse также может быть применена к предустановленным заданиям. При использовании предустановленных значений задания подача команды START замыканием соответствующего контакта обязательна.

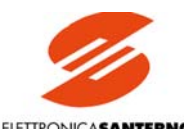

ELETTRONICASANTERNO

 $263$ Чтобы обеспечить влияние сигнала задания скорости Ref n на ускорения, можно выбрать разрешенную полярность при помощи параметра P012 (по умолчанию: Bipolar). Максимальное значение этого задания определяется параметрами P013 и P015 (по умолчанию: +100% и -100% соответственно). Это ограничение будет действовать и на общее задание *n setpoint*. Если параметром Р012 определено однополярное задание, ограничение минимальной скорости, установленное в параметрах Р014 и Р016, распространяется как на задание Ref n, так и на общее задание n setpoint (по умолчанию: 0%). Отключение ограничения минимальной скорости может быть получено программированием одного из входов MDIx установкой значения 9:MinSpdDisabled в соответствующем параметре группы С130 (131) (132) (133) (134) (135).

При использовании обратной связи от тахогенератора или цифрового датчика параметром С155 (по умолчанию: Alarm 2.6.4 enabled) можно установить автоматический переход на использование обратной связи по напряжению якоря в случае обрыва сигнала обратной связи.

Если включено динамическое регулирование тока возбуждения в режиме ослабления поля, значение параметра Р011 (по умолчанию: 400 V) устанавливается таким же, как и С112, чтобы сохранить скорость вращения приблизительно постоянной в случае обрыва обратной связи.

 $2.65$ При использовании обратной связи по напряжению якоря параметром Р086 (по умолчанию: 100%) можно установить компенсацию падения напряжения RxI на активном сопротивлении якоря. Значение этого параметра задается в % от значения параметра Р088, вычисленного в процессе автоматической настройки. Функция автонастройки может быть включена установкой  $P001 = 3:RxL$ 

2.6.6 Если при нулевом задании имеет место медленное вращение ротора, т.е. если имеется смещение ошибки скорости, можно остановить двигатель настройкой параметра Р087 (по умолчанию: 0%).

Ограничение угла отпирания может быть получено как в режиме передачи энергии к нагрузке, так и в режиме ее возврата  $2.67$ в сеть. Установите нужные значения параметров Р230 (по умолчанию: 30° для DCREG4 и 25° для DCREG2) и Р231 (по умолчанию:  $150^{\circ}$ ) соответственно.

2.6.8 Во избежание возможных перерегулирований по скорости из-за быстрых изменений задания при постоянной нагрузке (привод в режиме ограничения тока), а также во избежание временных провалов скорости из-за быстрых изменений нагрузки при постоянном задании можно использовать автоматическую настройку параметров (по умолчанию эта функция отключена) при помощи параметра Р082 и любого другого связанного параметра. Соответствующие способы программирования описаны в главе "АВТОМАТИЧЕСКАЯ НАСТРОЙКА ПАРАМЕТРОВ СКОРОСТИ".

### <span id="page-16-0"></span>2.7. РАБОТА В РЕЖИМЕ УПРАВЛЕНИЯ ТОКОМ (MOMEHTOM)

 $2.7.1$ Управление током (моментом) обычно требуется тогда, когда необходимо обеспечить натяжение при наматывании или разматывании материала, или если два двигателя связаны между собой механически. В этих случаях нужно точно распределить момент.

2.7.2 В первом случае используется режим внешнего регулирования ограничения момента. Уровень ограничения подается на олин из программируемых аналоговых входов, для которого при помощи **параметров C120 (121) (122)** устанавливается режим 8: Ext.curr.lim. ... 10: BrdgB ext.lim. Полярность сигнала устанавливается параметром Р126 (129) (132) (по умолчанию: Bipolar).

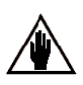

Для этого режима задание скорости должно позволять поддерживать состояние ограничения тока в любой момент.

2.7.3 Во втором случае обычно используется прямое задание тока. Если требуется постоянная работа в этом режиме, следует присвоить параметру С050 значение 3:Iref=Vref (по умолчанию: PI operating) и использовать главный вход задания REF между клеммами 5 и 7. Если же нужно обеспечить переход в режим задания тока по внешней команде, то нужно выбрать для этой цели один из входов MDIx, присвоив одному из параметров C130 (131) (132) (133) (134) (135) значение 6:Slave Enabled.

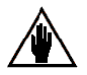

Сигнал задания тока может быть подан на любой из входов REF, IN1, IN2, IN3 после соответствующего программирования.

В частности, при использовании входа REF между клеммами 5 и 7 операторы Gain, Bias и Polarity. используют независимые значения (т.е. отличающиеся от значений, использующихся в случае задания напряжения / скорости). Так, значение функции Gain задается параметром P125 (по умолчанию: 100%), значение функции Bias задается параметром P124 (по умолчанию: 0%), значение функции *Polarity* задается параметром P123 (по умолчанию: Bipolar).

И наоборот, при использовании входа IN 1 (2) (3) параметру С120 (121) (122) присваивается значение 2: I loop add. ref. Кроме того, главное задание REF становится заданием тока, как при постоянном его использовании при C050 = 3: Iref=Vref, так и при управлении через дискретный вход с назначением 6: Slave Enabled. Для каждого из этих двух режимов главный вход REF должен быть соединен с шиной 0 В.

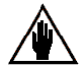

При работе пары приводов по схеме МАСТЕР / ПОДЧИНЕННЫЙ задание тока, подаваемое приводом-мастером, может быть получено на клеммах  $8(10)$  при P150 (153) = 4: Current ref. Поскольку стандартное напряжение задания, передаваемое МАСТЕРОМ, равно 5 В при его номинальном токе (М003 = 100%), то если подчиненный привод в этом случае также должен также работать на номинальном токе (при подаче задания на вход REF между клеммами 5 и 7), необходимо установить на ПОДЧИНЕННОМ P125 (IrefGain) = 200%.

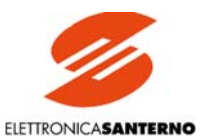

### <span id="page-17-0"></span>2.8. ОПЦИИ УПРАВЛЕНИЯ ОГРАНИЧЕНИЕМ ТОКА

При управлении скоростью и током, внутреннее ограничение тока всегда остается активным. Оно обычно устанавлива-2.8.1 ется на одном уровне параметрами Р050 и Р051 (по умолчанию: 100%) и всегда выражается в % от номинального тока якоря, указанного в параметре С000 (по умолчанию: 100%).

Если требуется раздельная настройка, необходимо установить также параметры Р052 и Р053 (по умолчанию: 100%) и зафиксировать порог скорости параметром Р054 (по умолчанию: 100%).

Если программируется гиперболическая настройка, установите значения параметров Р055, Р056 и Р057 (по умолчанию: 100%).

При необходимости получения очень большого момента можно использовать режим превышения ограничения тока (т.е. длительное увеличение уровня ограничения тока). Значение допустимой перегрузки по току программируется параметрами Р060 и Р061 (по умолчанию: 100%). Если необходимый уровень тока и длительность его протекания не укладывается в допустимые пределы (150% от номинального тока в течение 1 минуты каждые 10 минут), то привод будет отключен с сигналом ошибки A022 (Drive It Trip).

С другой стороны, для получения снижения уровня ограничения тока по внешней команде необходимо выбрать для этой 283 цели один из входов MDIx, присвоив одному из параметров С130 (131) (132) (133) (134) (135) значение 4: Clim (по умолчанию эта функция назначена входу MDI5 на клемме 36) и установив уровень снижения ограничения параметром P058 (по умолчанию: 50%).

2.8.4 Для разрешения ил запрещения работы в одном из квадрантов механической характеристики установите параметры С160...С163 (по умолчанию: для DCREG2 разрешена работа в 1-м квадранте, для DCREG4 - в квадрантах 1...4).

### <span id="page-17-1"></span>2.9. АНАЛОГОВЫЕ И ДИСКРЕТНЫЕ ВЫХОДЫ

2.9.1 Программируемые аналоговые выходы OUT1 и OUT2 выведены на клеммы 8 и 10. Их назначение определяется параметрами Р150 и Р153 соответственно (по умолчанию: 0 В). На выводимый сигнал можно наложить действие следующих операторов: коэффициент умножения Gain (параметры P152 и P155 соответственно, по умолчанию 100%), смещение Bias (параметры Р151 и Р154 соответственно, по умолчанию 0%) и полярность *Polarity* (параметры Р157 и Р158 соответственно, по умолчанию Bipolar).

Перестановкой перемычек ЈР9 и/или ЈР10 из положения 1-2 (по умолчанию) в положение 2-3 можно задать вывод сигнала в виде тока 0-20 мА (только выходной ток: значение параметров, касающихся операторов Gain и Bias, описано в главе ВХОДНЫЕ / ВЫ-ХОДНЫЕ ТОКОВЫЕ СИГНАЛЫ).

 $292$ Имеется также два непрограммируемых аналоговых выхода: *n OUT* на клемме 4 и *I OUT* на клемме 6. Лля последнего параметром P156 может быть задана полярность выходного сигнала (по умолчанию: Bipolar для DCREG4 и Positive Only для DCREG2).

2.9.3 Прибор имеет пять программируемых дискретных выходов МDOх. Они выведены на клеммы 25-27, 29-31, 33-35, 37-39 и 41-43, их назначение определяется параметрами P170 (176) (182) (188) (194). Для каждого из выходов может быть применена функции задержки включения On Delay (параметры P171 (177) (183) (189) (195) соответственно: по умолчанию: 0 с), задержки выключения Off Delay (параметры P172 (178) (184) (190) (196) соответственно; по умолчанию: 0 с), уровня Level (параметры Р173 (179) (185) (191) (197) соответственно; по умолчанию: 50%, 3%, 50%, 5%, 50%), гистерезиса *Hysteresis* (параметры Р174 (180) (186) (192) (198) соответственно; по умолчанию: 2%) и логики Logic (параметры Р175 (181) (187) (193) (199) соответственно; по умолчанию: Нормально открытый).

#### <span id="page-17-2"></span>РЕЗЕРВИРОВАНИЕ И ВОССТАНОВЛЕНИЕ ЗАПИСАННЫХ  $210$ *<u>ITAPAMETPOB</u>*

2.10.1 После настройки прибора и проверки всех установок рекомендуется записать значения тех параметров, которые были изменены (и сохранены). Для этого можно использовать специальную таблицу на последних страницах Руководства, в главе ПА-РАМЕТРЫ ПОЛЬЗОВАТЕЛЯ, ОТЛИЧАЮЩИЕСЯ ОТ УСТАНОВОК ПО УМОЛЧАНИЮ. Если установить параметр Р000 = 2: Modified Parms и просматривать параметры с помощью кнопок со стрелками, на дисплей будут выводиться только те параметры, текущее значение которых отличается от значения по умолчанию.

Рекомендуется сделать резервную копию сохраненных параметров. Для этого нужно установить параметр Р002 =  $2.102$ 2: WorkAreaBackup. Лля восстановления значений параметров из резервной копии необходимо установить P002 = 3: Backup Restore.

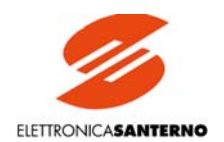

## <span id="page-18-0"></span>**3. ОСНОВНЫЕ ХАРАКТЕРИСТИКИ**

### <span id="page-18-1"></span>3.1. ОБЩЕЕ ОПИСАНИЕ

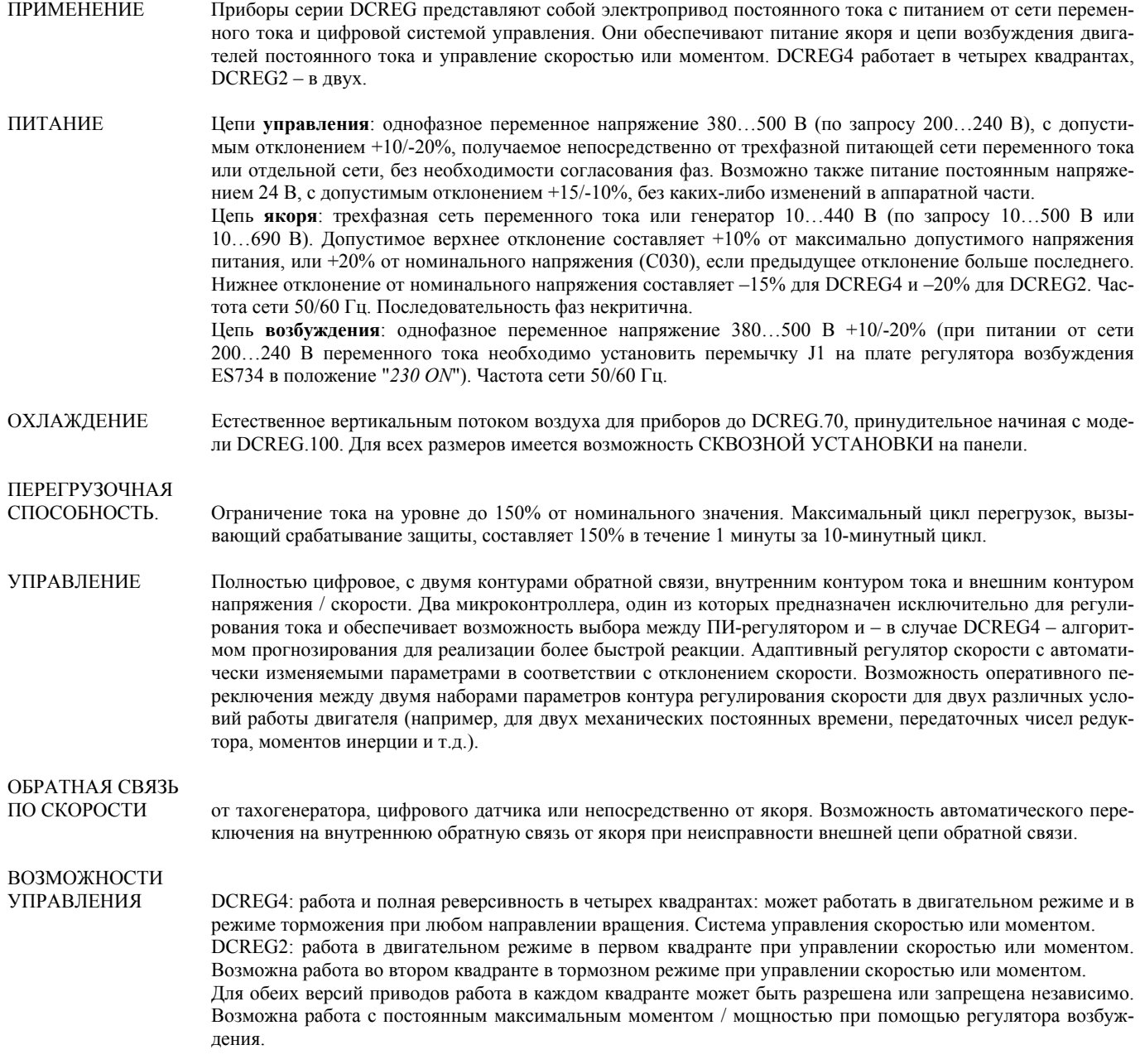

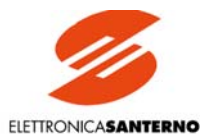

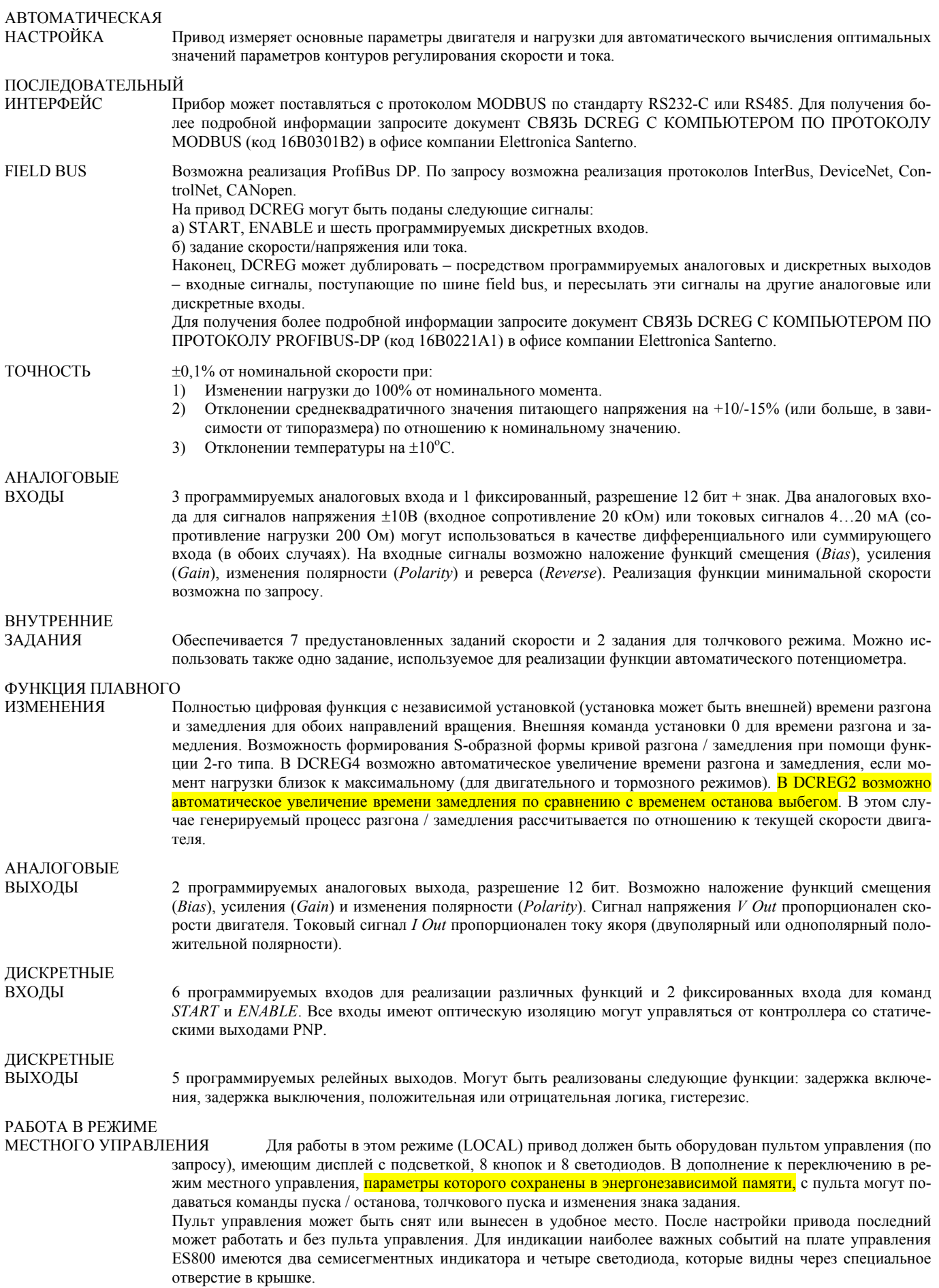

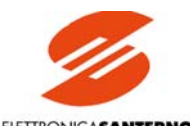

ELETTRONICASANTERNO

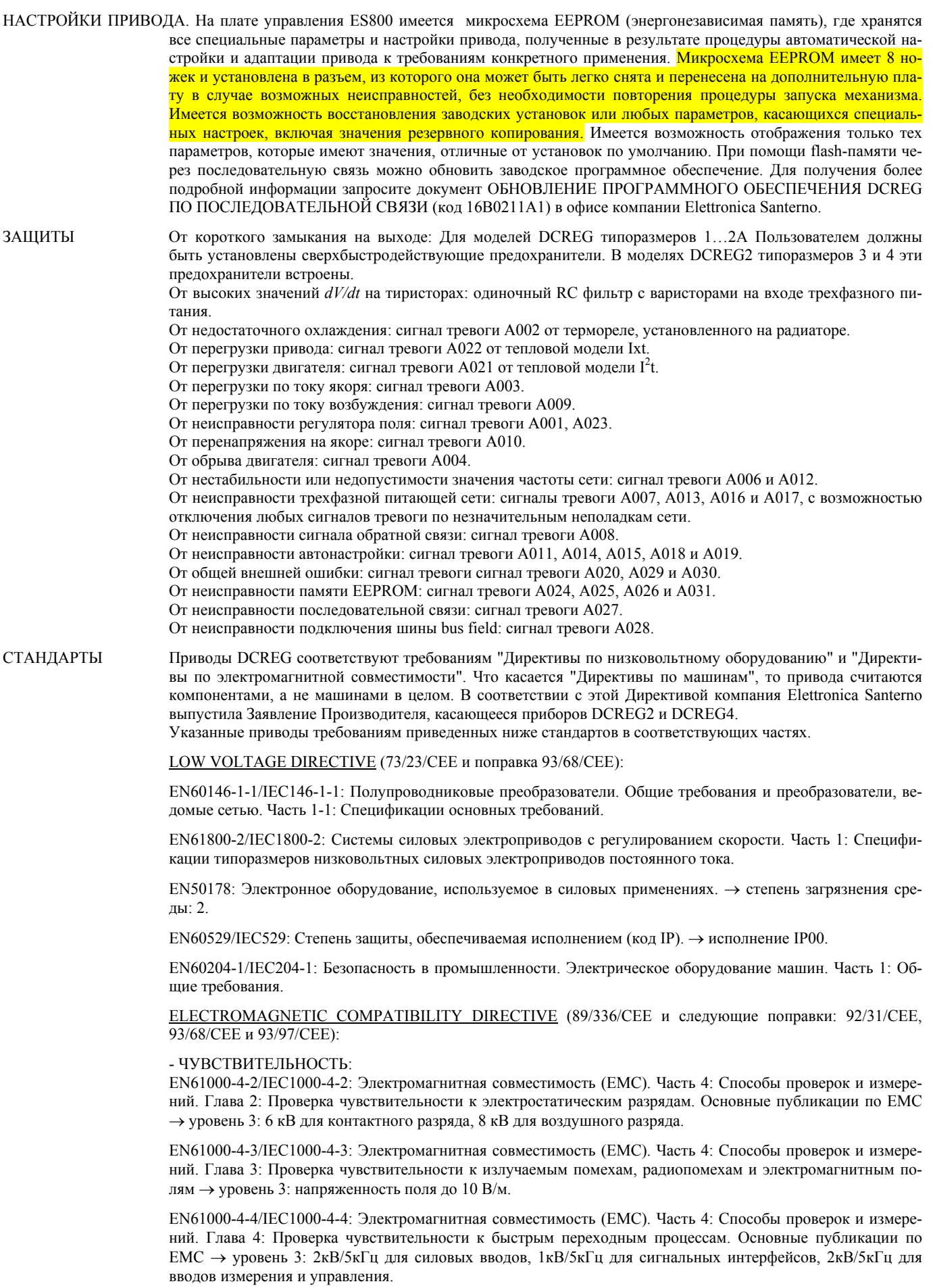

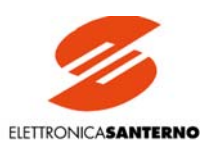

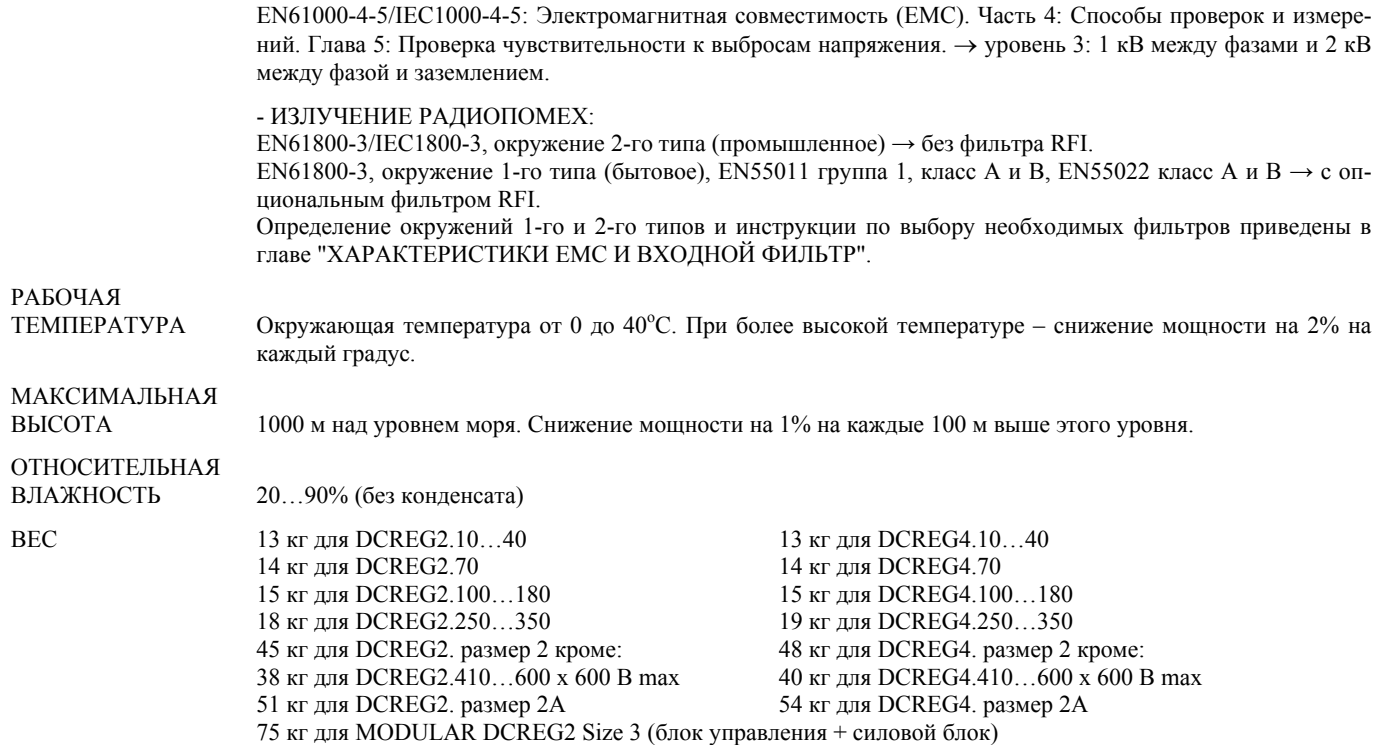

200 кг для MODULAR DCREG2 Size 4 (блок управления + силовой блок)

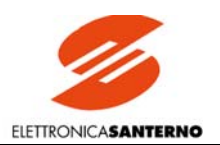

#### <span id="page-22-0"></span>3.2. ТИПОРАЗМЕРЫ

**КОМПАКТНЫЙ DCREG2(4)**

Питание max 440 В перем. тока для цепи ЯКОРЯ. — Питание 380...500 В перем. тока для цепи ВОЗБУЖДЕНИЯ. ( $^1$ )

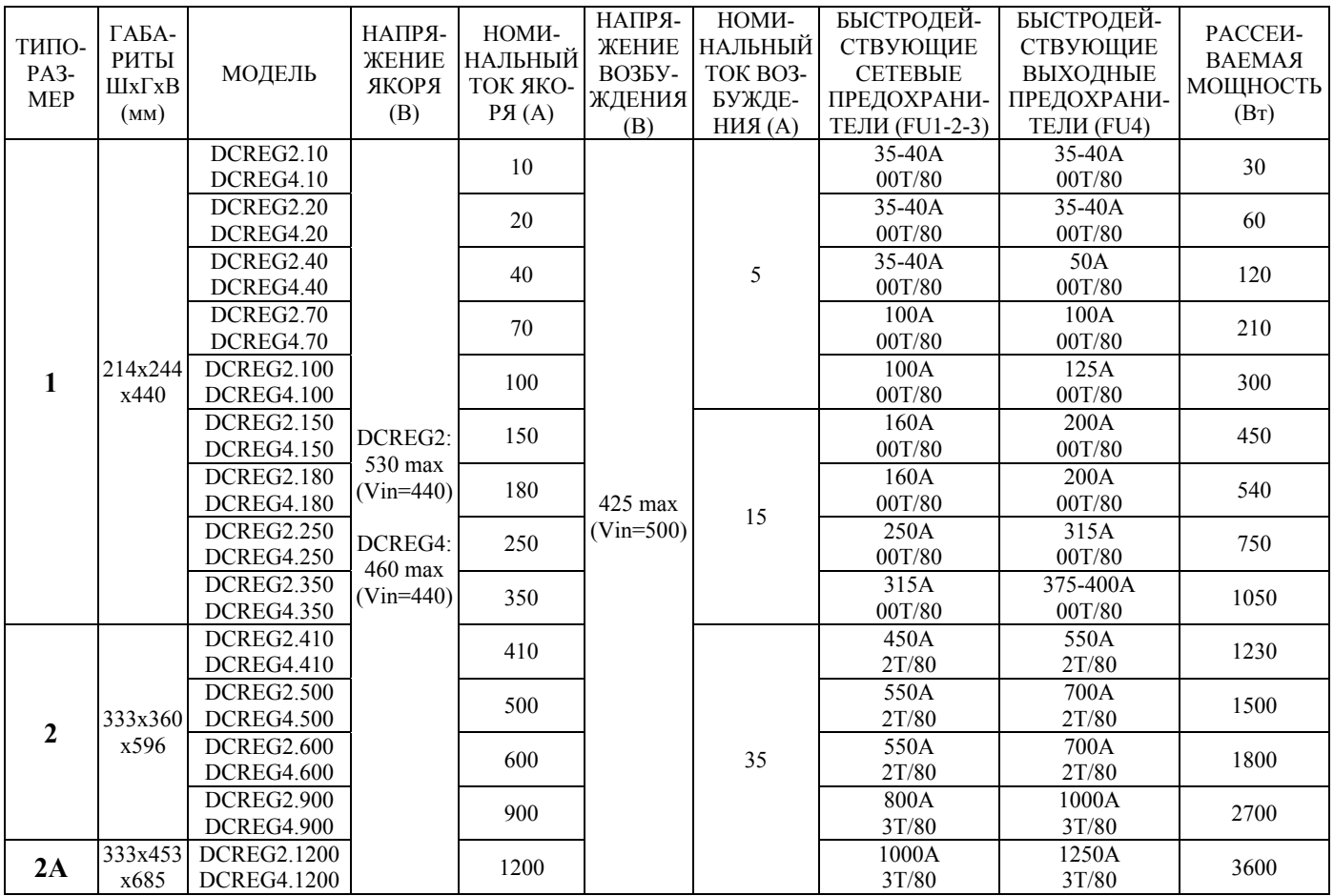

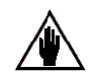

 $({}^1$ 

ВНИМАНИЕ: По запросу компания Elettronica Santerno может поставить привода любого типоразмера с током возбуждения, отличающимся от стандартного значения, составляющего 5А для DCREG.100 и ниже, 15А для DCREG типоразмера 1 от DCREG.150 и выше, 35А для DCREG типоразмеров 2…4.

) Однофазное напряжение переменного тока, приложенное к клеммам Е1-2 (регулятор возбуждения): 380…500В. Переставьте перемычку J1 на плате регулятора поля ES734 в положение "*230 ON*" для питания переменным напряжением 200…240В. В этом случае максимальное напряжение для цепи возбуждения составляет 205 В постоянного тока (при Vin=240В).

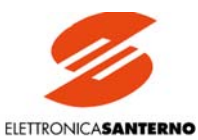

## **КОМПАКТНЫЙ DCREG2(4)**

Питание max 500 В перем. тока для цепи ЯКОРЯ. Питание 380...500 В перем. тока для цепи ВОЗБУЖДЕНИЯ. (<sup>1</sup>)

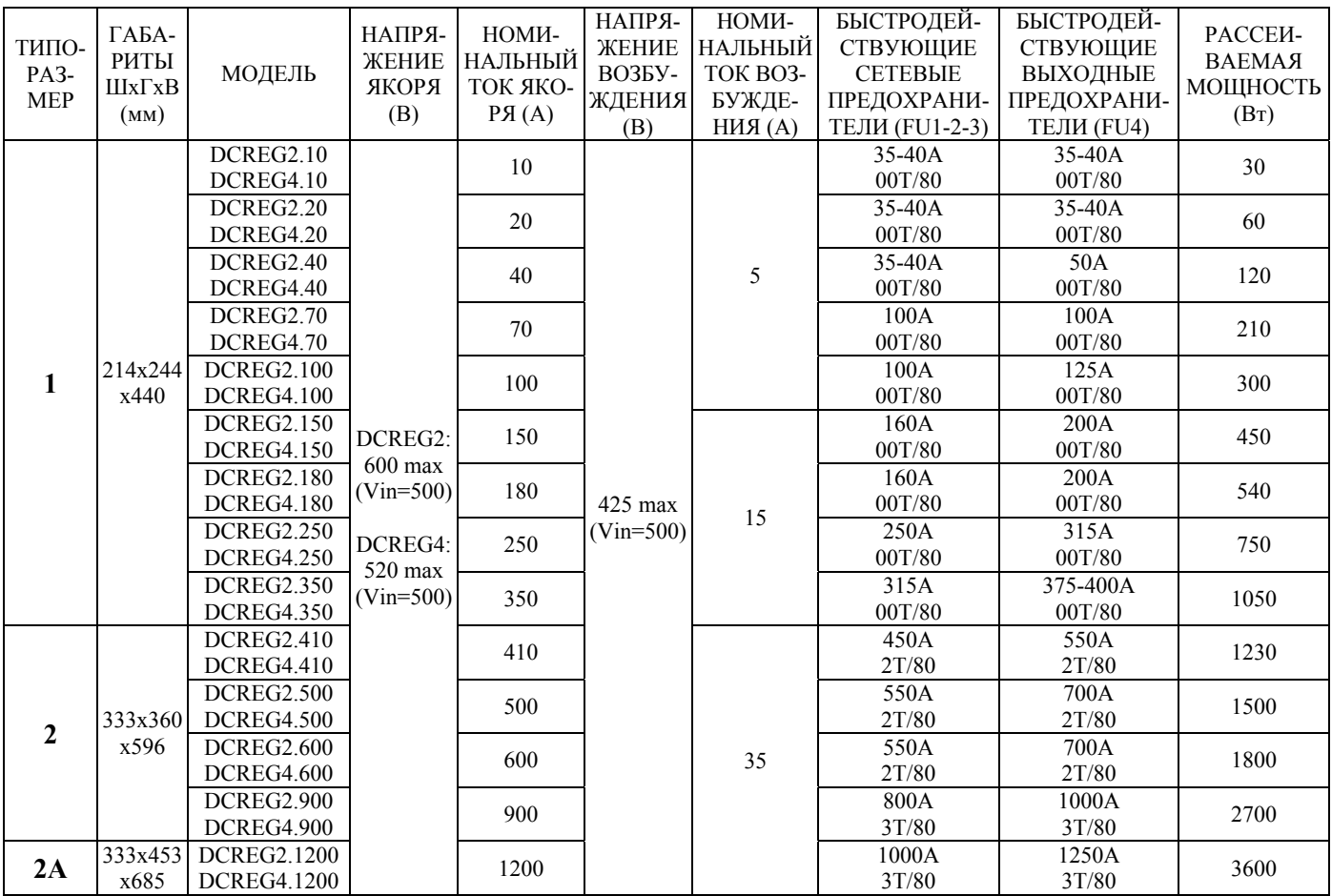

#### **МОДУЛЬНЫЙ DCREG2**

Питание max 500 В перем. тока для цепи ЯКОРЯ. — Питание 380...500 В перем. тока для цепи ВОЗБУЖДЕНИЯ. (<sup>1</sup>)

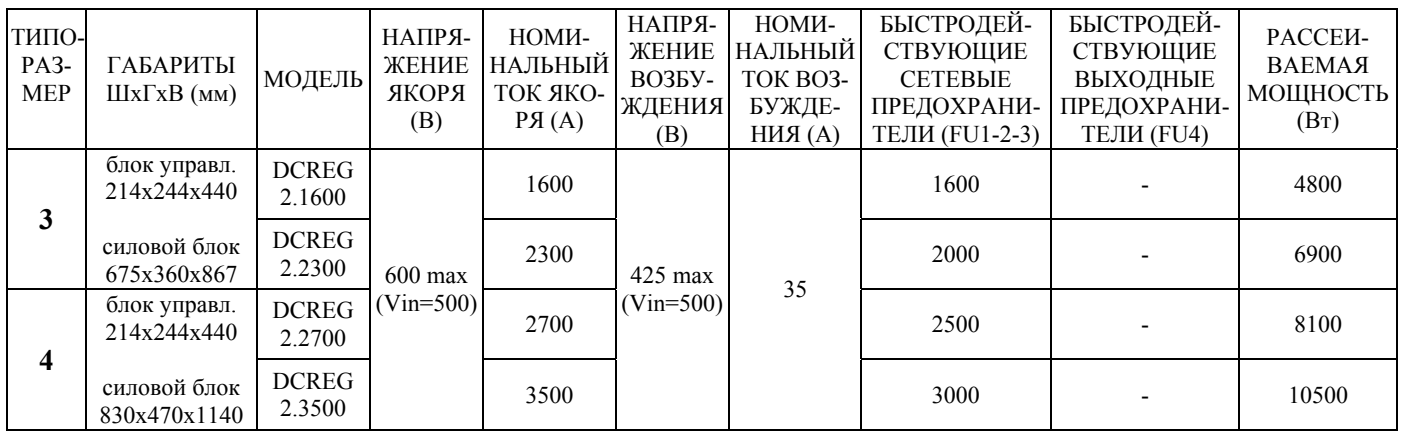

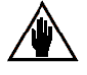

ВНИМАНИЕ: По запросу компания Elettronica Santerno может поставить привода любого типоразмера с током возбуждения, отличающимся от стандартного значения, составляющего 5А для DCREG.100 и ниже, 15А для DCREG типоразмера 1 от DCREG.150 и выше, 35А для DCREG типоразмеров 2…4.

 $({}^1$ 

) Однофазное напряжение переменного тока, приложенное к клеммам Е1-2 (регулятор возбуждения): 380…500В. Переставьте перемычку J1 на плате регулятора поля ES734 в положение "*230 ON*" для питания переменным напряжением 200…240В. В этом случае максимальное напряжение для цепи возбуждения составляет 205 В постоянного тока (при Vin=240В).

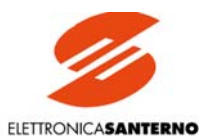

## **КОМПАКТНЫЙ DCREG2(4)**

« Питание max 600 В перем. тока для цепи ЯКОРЯ. — Питание 380…500 В перем. тока для цепи ВОЗБУЖДЕНИЯ

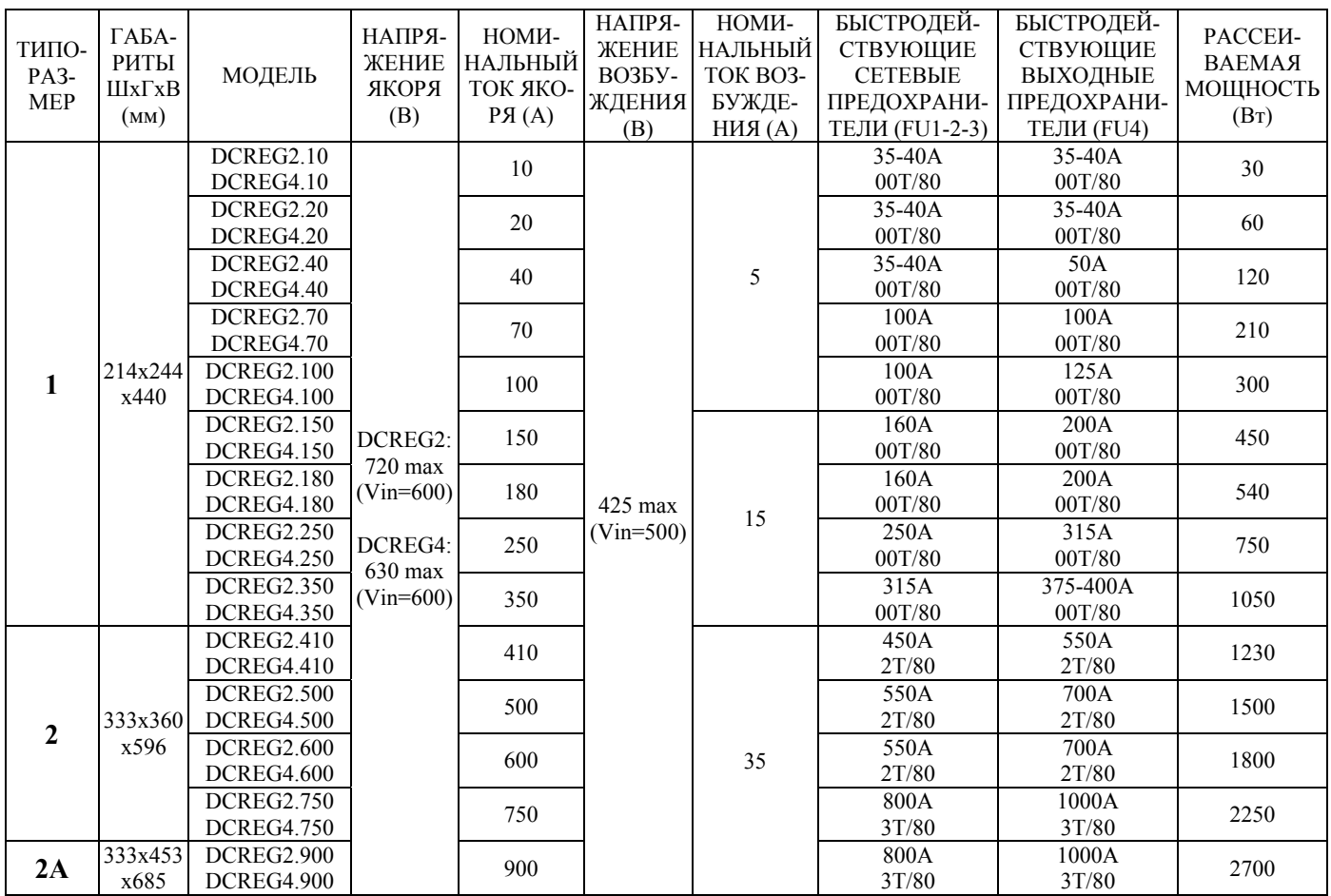

#### **МОДУЛЬНЫЙ DCREG2**

Питание max 600 В перем. тока для цепи ЯКОРЯ. — Питание 380...500 В перем. тока для цепи ВОЗБУЖДЕНИЯ. ( $^1$ )

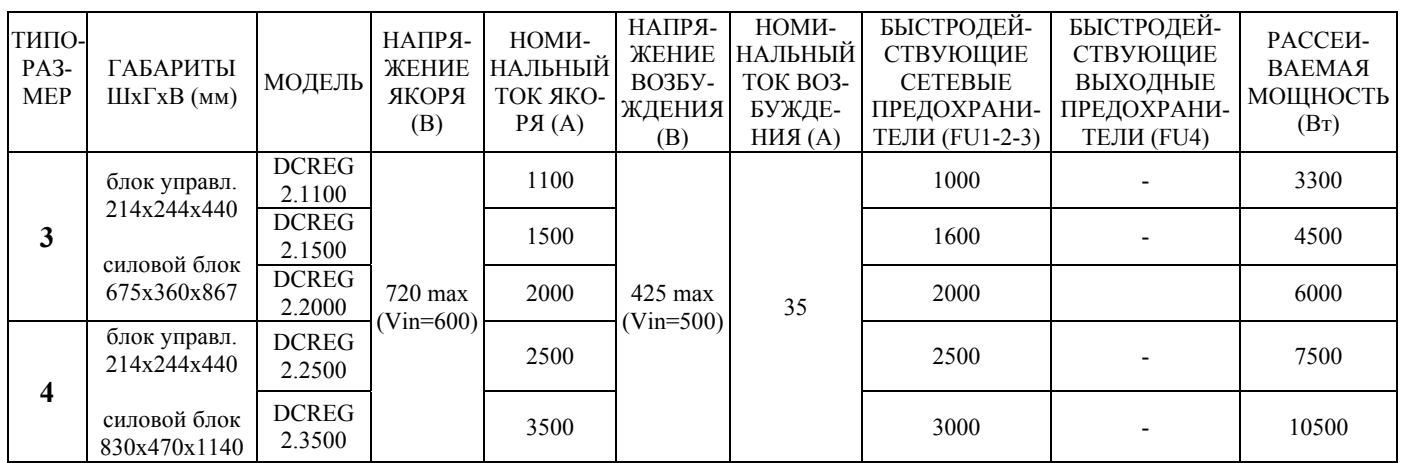

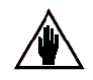

ВНИМАНИЕ: По запросу компания Elettronica Santerno может поставить привода любого типоразмера с током возбуждения, отличающимся от стандартного значения, составляющего 5А для DCREG.100 и ниже, 15А для DCREG типоразмера 1 от DCREG.150 и выше, 35А для DCREG типоразмеров 2…4.

 $({}^1$ 

) Однофазное напряжение переменного тока, приложенное к клеммам Е1-2 (регулятор возбуждения): 380…500В.

Переставьте перемычку J1 на плате регулятора поля ES734 в положение "*230 ON*" для питания переменным напряжением 200…240В. В этом случае максимальное напряжение для цепи возбуждения составляет 205 В постоянного тока (при Vin=240В).

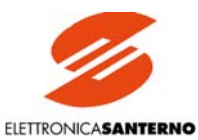

## **КОМПАКТНЫЙ DCREG2(4)**

Питание тах 690 В перем. тока для цепи ЯКОРЯ. Питание 380...500 В перем. тока для цепи ВОЗБУЖДЕНИЯ. (<sup>1</sup>)

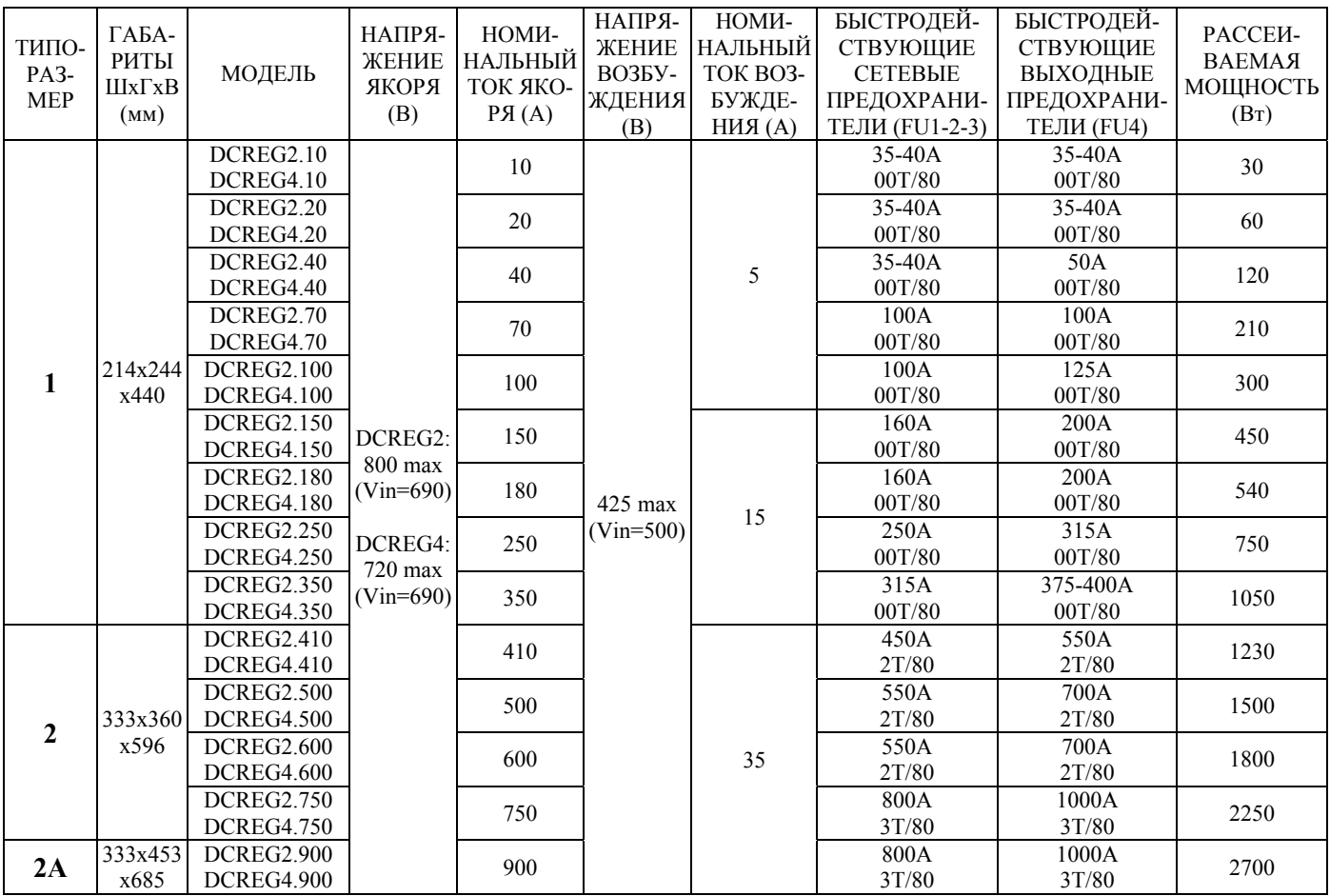

#### **МОДУЛЬНЫЙ DCREG2**

Питание max 690 В перем. тока для цепи ЯКОРЯ. — Питание 380...500 В перем. тока для цепи ВОЗБУЖДЕНИЯ. (<sup>1</sup>)

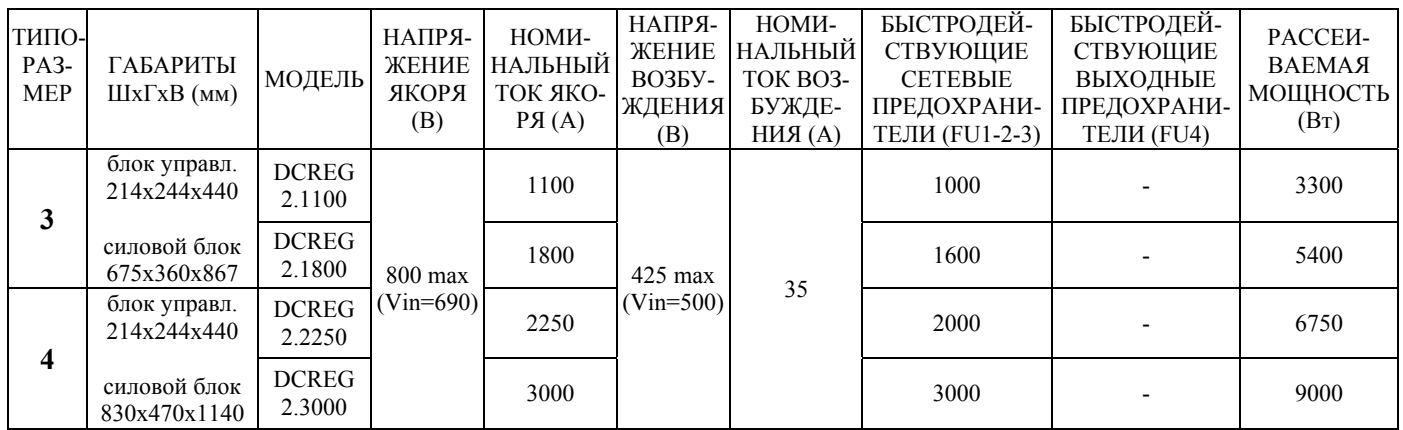

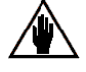

ВНИМАНИЕ: По запросу компания Elettronica Santerno может поставить привода любого типоразмера с током возбуждения, отличающимся от стандартного значения, составляющего 5А для DCREG.100 и ниже, 15А для DCREG типоразмера 1 от DCREG.150 и выше, 35А для DCREG типоразмеров 2…4.

 $({}^1$ 

) Однофазное напряжение переменного тока, приложенное к клеммам Е1-2 (регулятор возбуждения): 380…500В. Переставьте перемычку J1 на плате регулятора поля ES734 в положение "*230 ON*" для питания переменным напряжением 200…240В. В этом случае максимальное напряжение для цепи возбуждения составляет 205 В постоянного тока (при Vin=240В).

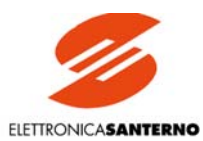

#### **ПЕРЕГРУЗОЧНАЯ СПОСОБНОСТЬ**

Heoграниченное количество циклов, I = k \* Iном в течение 1 мин, затем I = Iном в течение 9 мин при окружающей t = 40°C

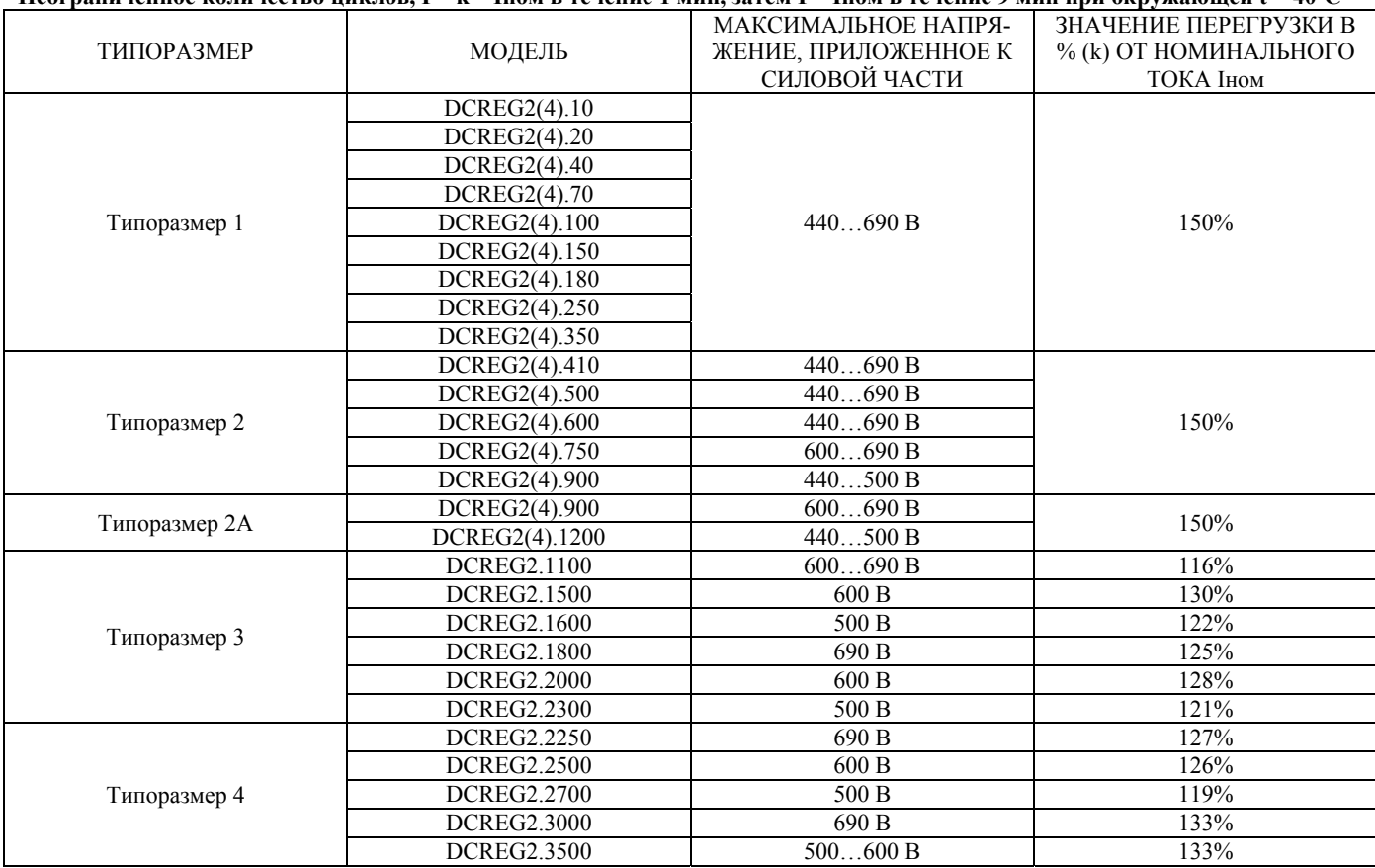

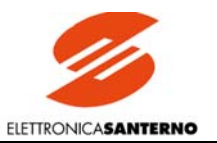

### <span id="page-27-0"></span>3.3. РАЗМЕРЫ DCREG ТИПОРАЗМЕРА 1

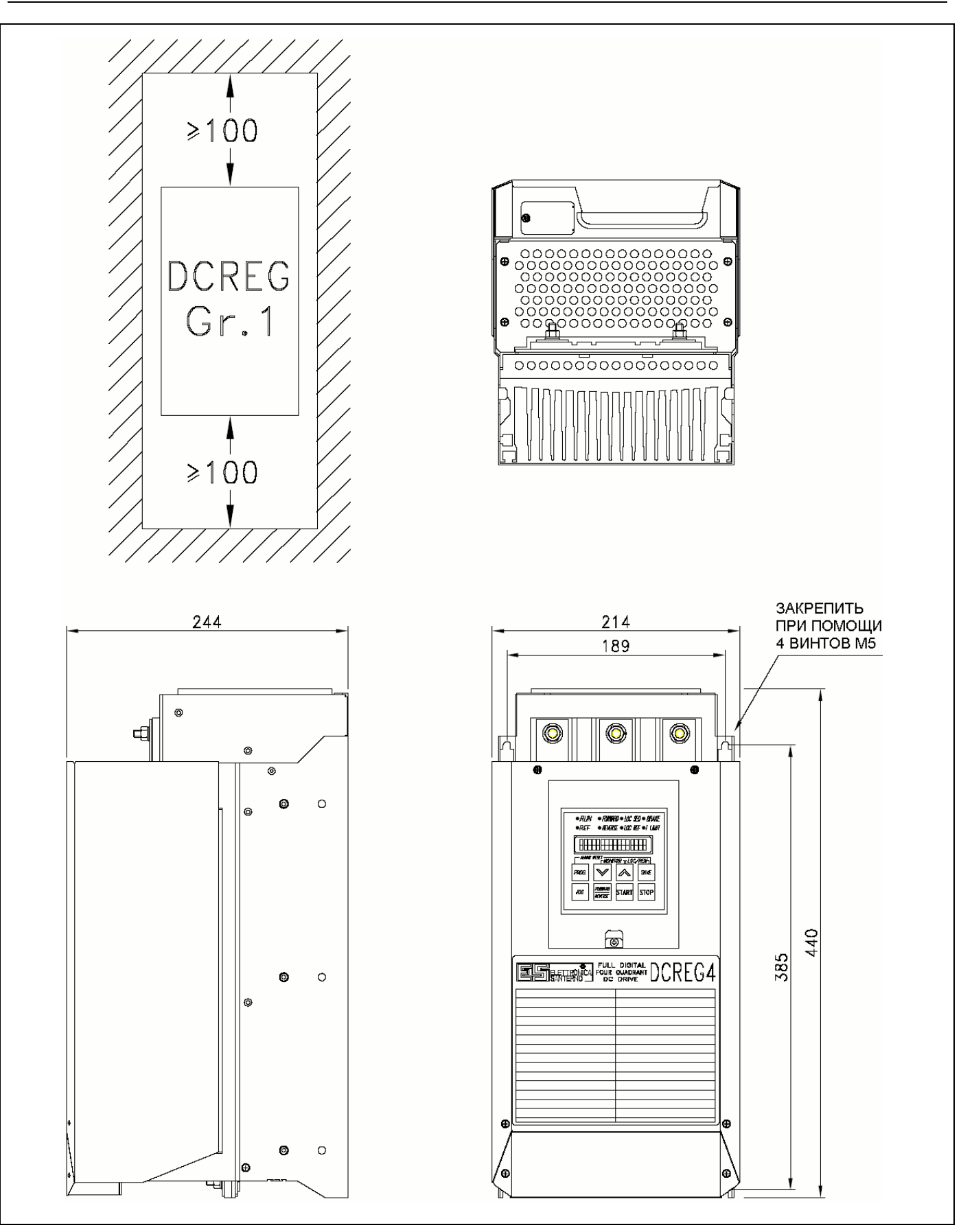

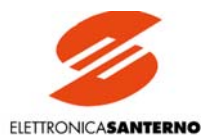

#### <span id="page-28-0"></span>3.4. СКВОЗНАЯ УСТАНОВКА DCREG4 ТИПОРАЗМЕРА 1

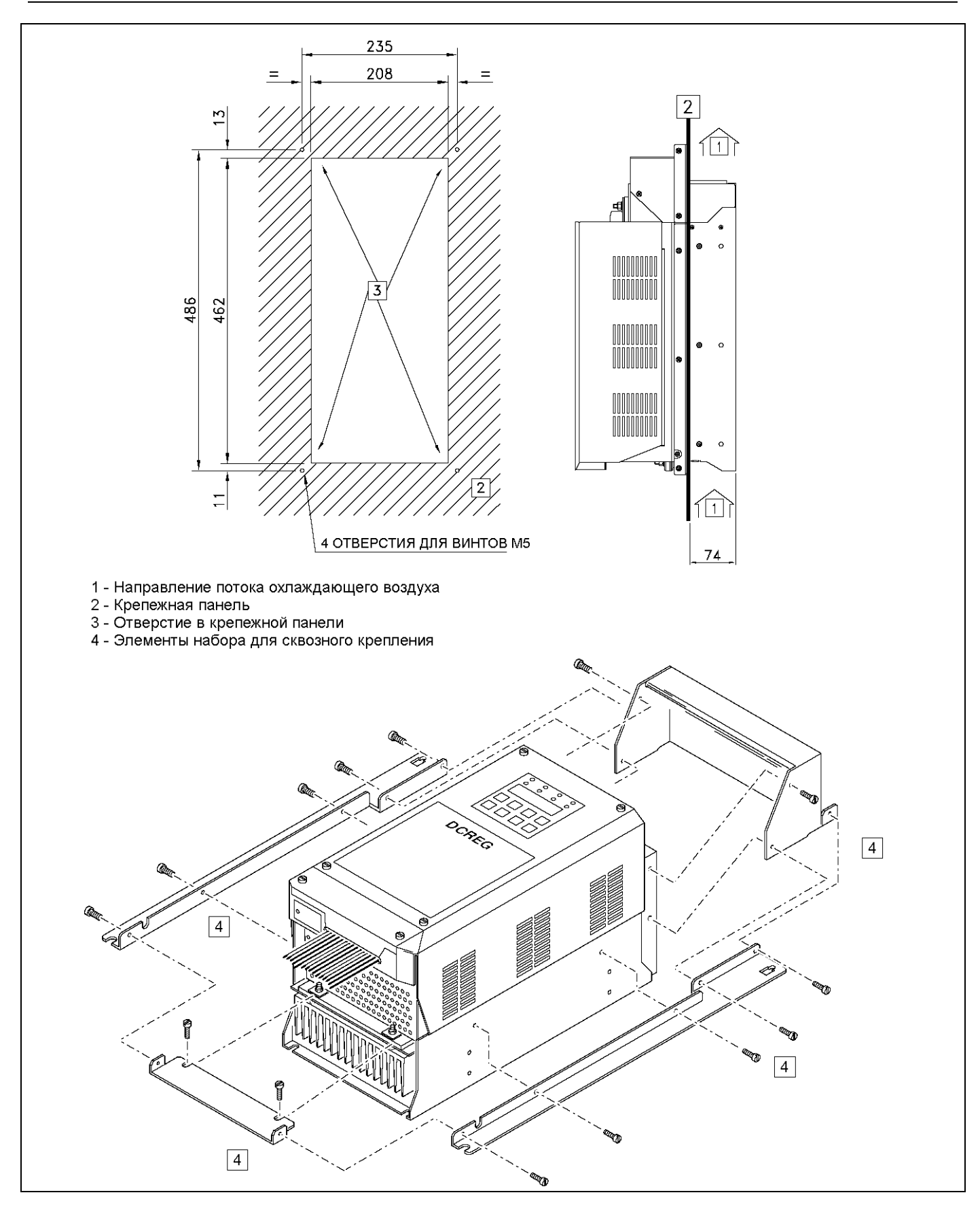

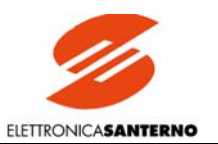

### <span id="page-29-0"></span>3.5. РАЗМЕРЫ DCREG ТИПОРАЗМЕРА 2

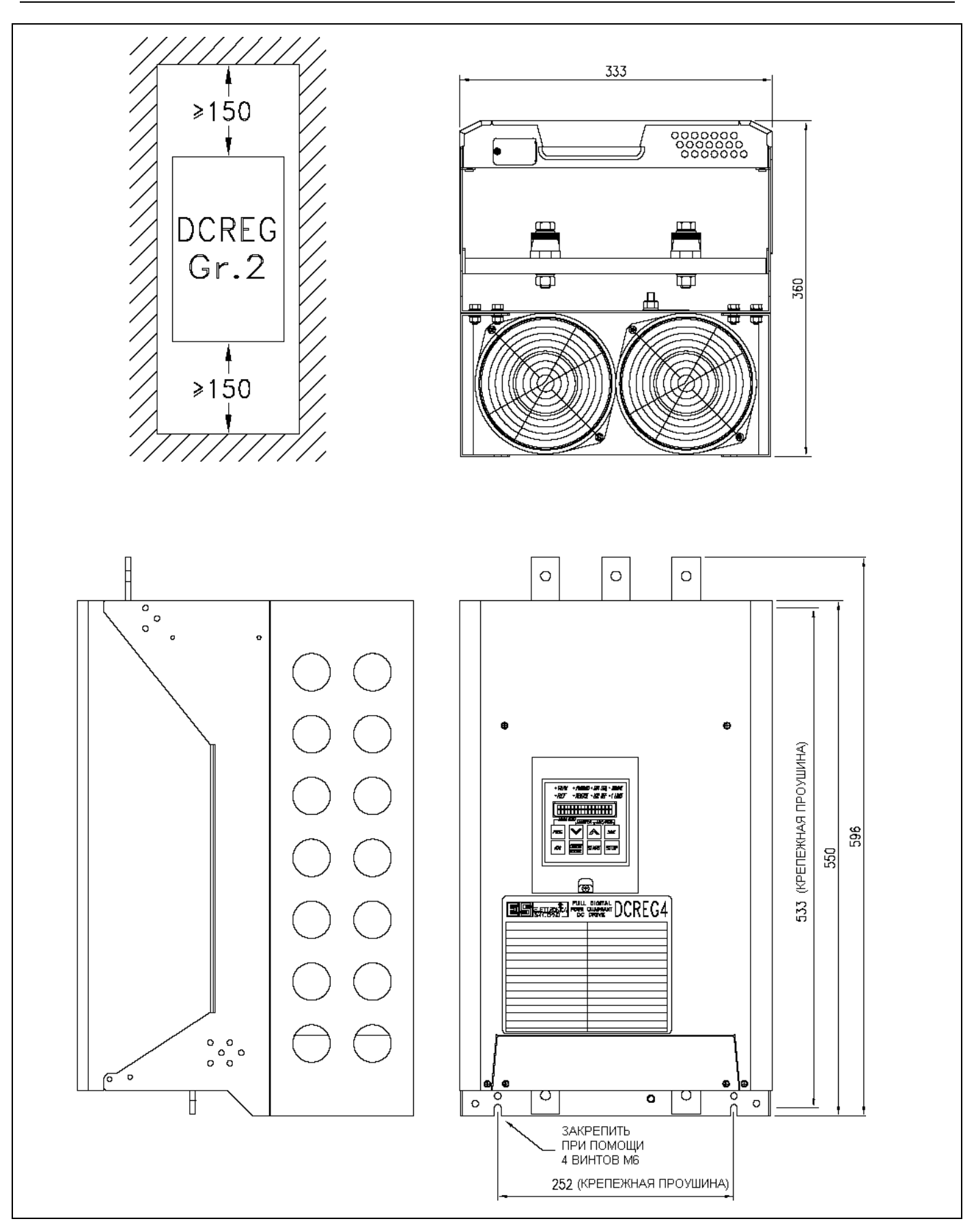

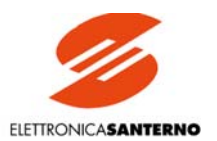

### <span id="page-30-0"></span>3.6. РАЗМЕРЫ DCREG ТИПОРАЗМЕРА 2А

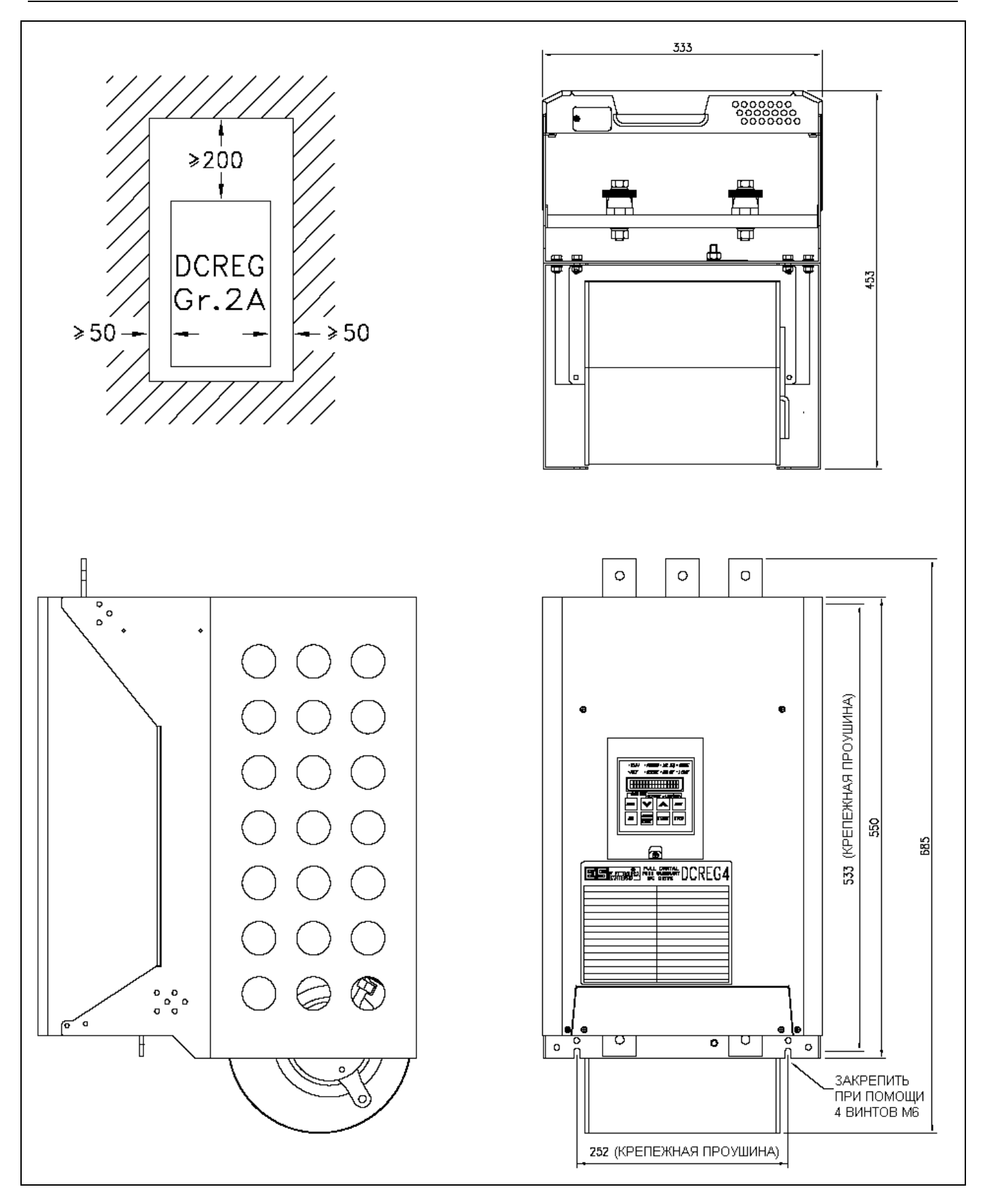

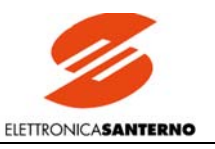

#### <span id="page-31-0"></span>3.7. СКВОЗНАЯ УСТАНОВКА DCREG ТИПОРАЗМЕРОВ 2 И 2А

- Типоразмер 2

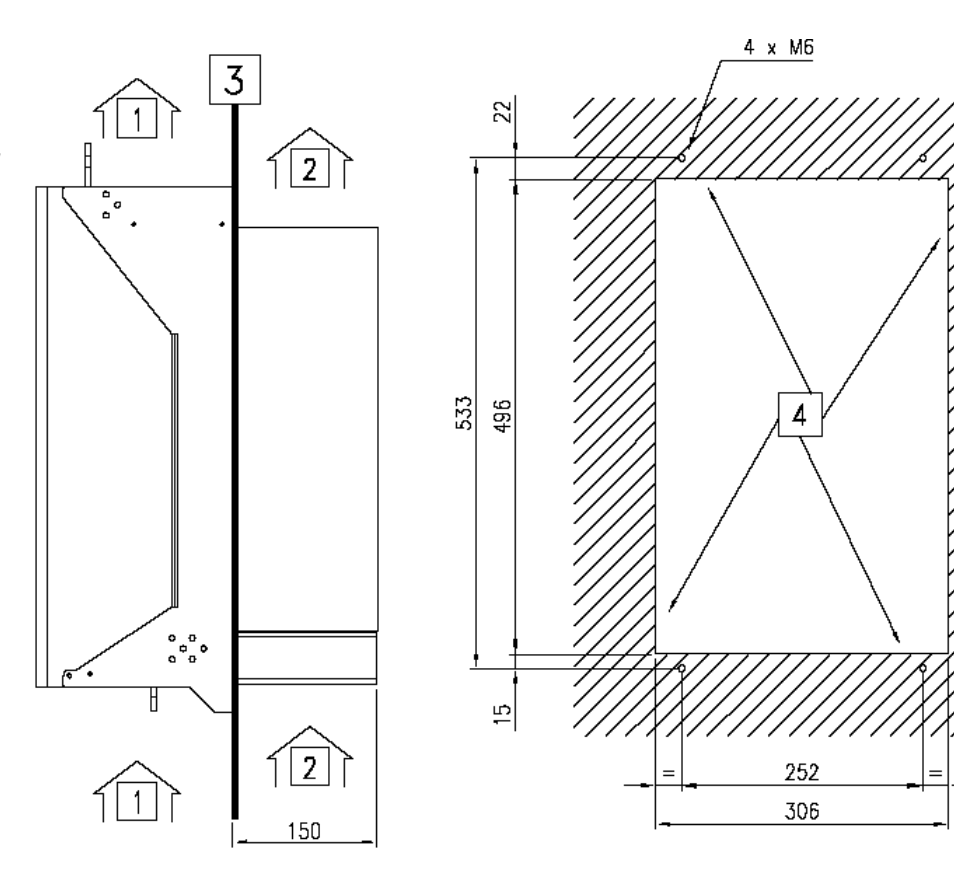

- 1. Направление вторичного потока охлаждающего воздуха
- 2. Направление основного потока охлаждающего воздуха
- $\overline{3}$ . Панель крепления
- Отверстие в панели крепления  $\overline{4}$ .

- Типоразмер 2А

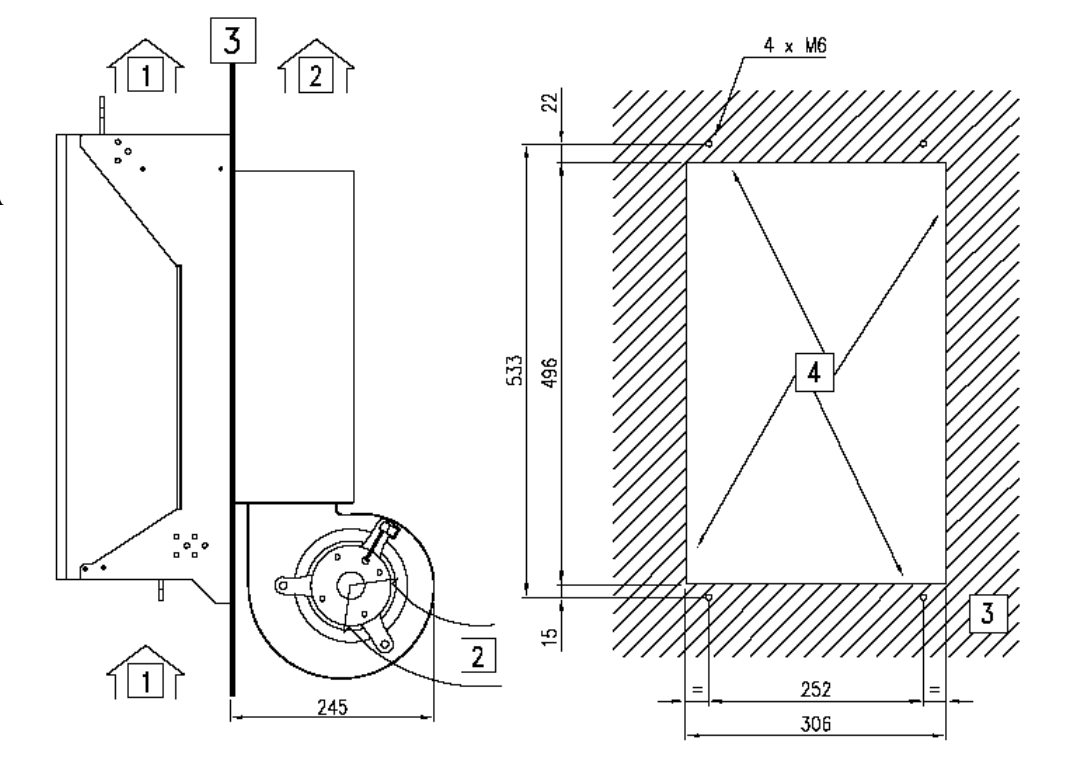

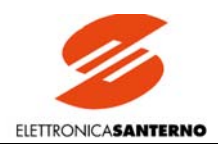

### <span id="page-32-0"></span>3.8. РАЗМЕРЫ СИЛОВОЙ ЧАСТИ DCREG2 ТИПОРАЗМЕРА 3

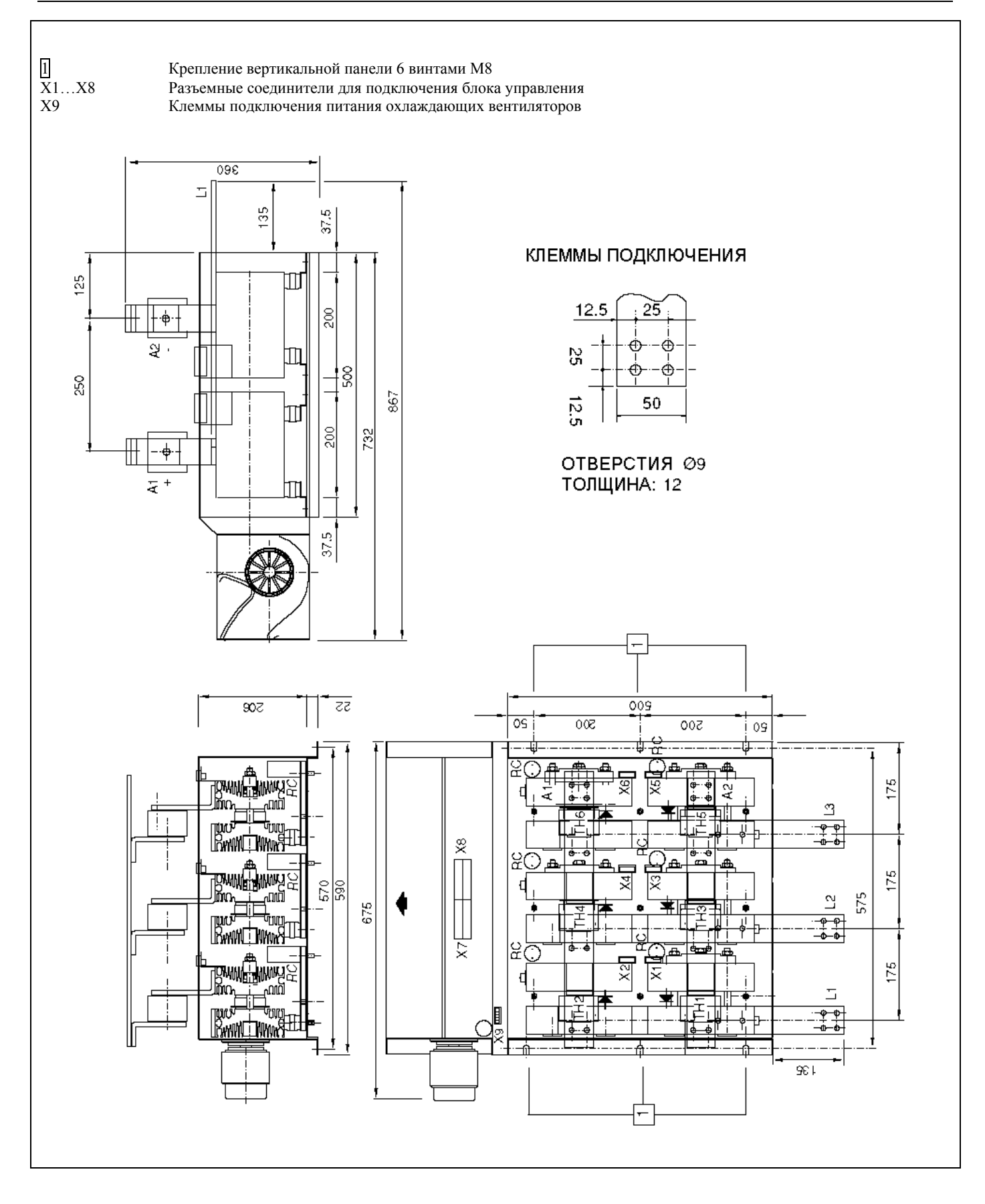

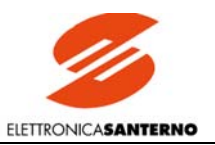

## <span id="page-33-0"></span>3.9. РАЗМЕРЫ СИЛОВОЙ ЧАСТИ DCREG2 ТИПОРАЗМЕРА 4

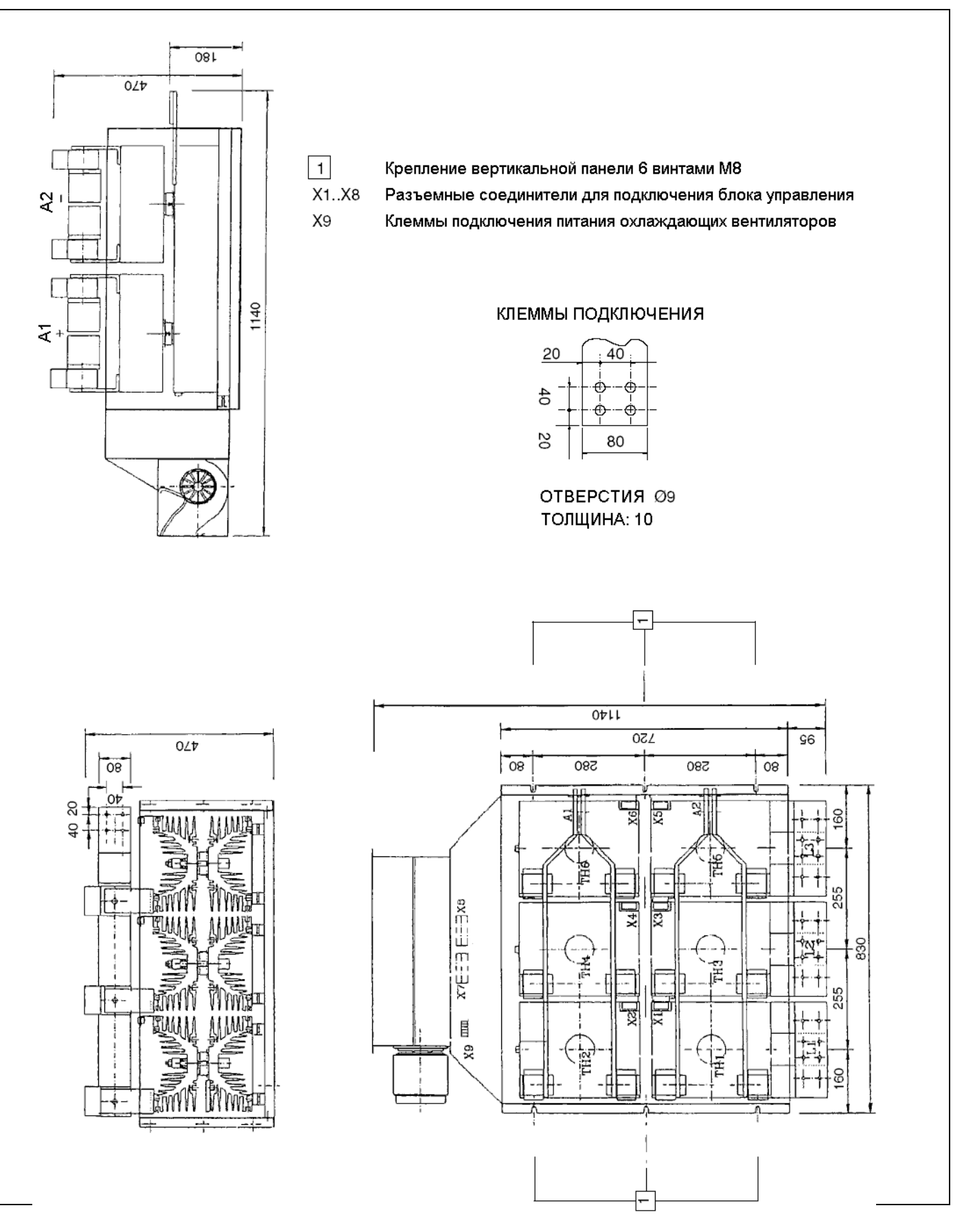

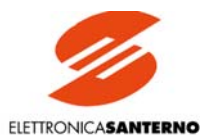

### <span id="page-34-0"></span>3.10. РАЗМЕРЫ БЛОКА УПРАВЛЕНИЯ МОДУЛЬНОГО DCREG2

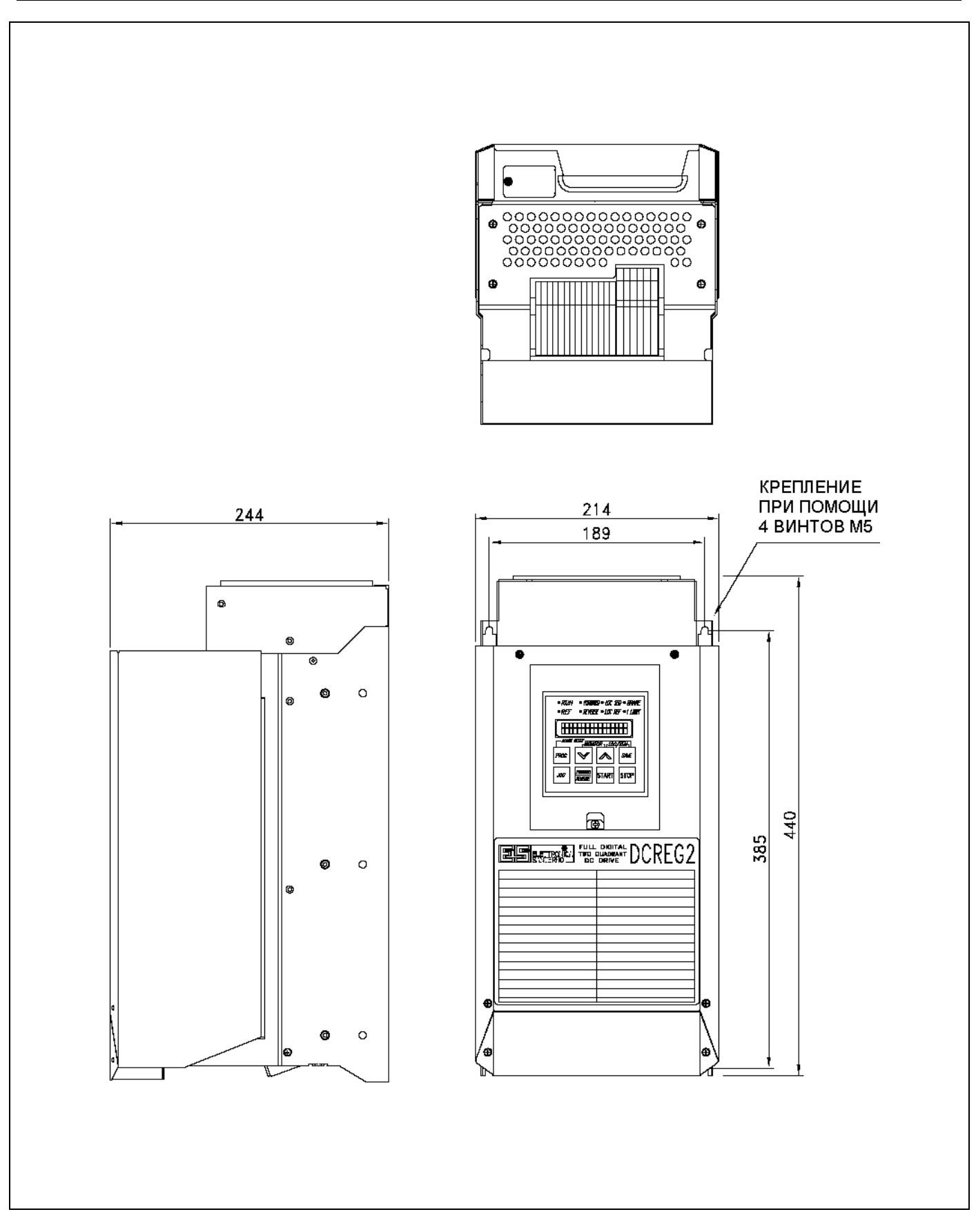

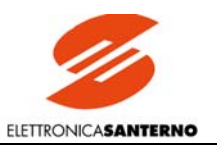

#### <span id="page-35-0"></span>СИЛОВЫЕ ПОДКЛЮЧЕНИЯ DCREG ТИПОРАЗМЕРА 1...2А  $3.11.$

#### **DCREG ТИПОРАЗМЕРА 1...2А С СИЛОВЫМ ПИТАНИЕМ ДО 500 В ПЕРЕМЕННОГО ТОКА**

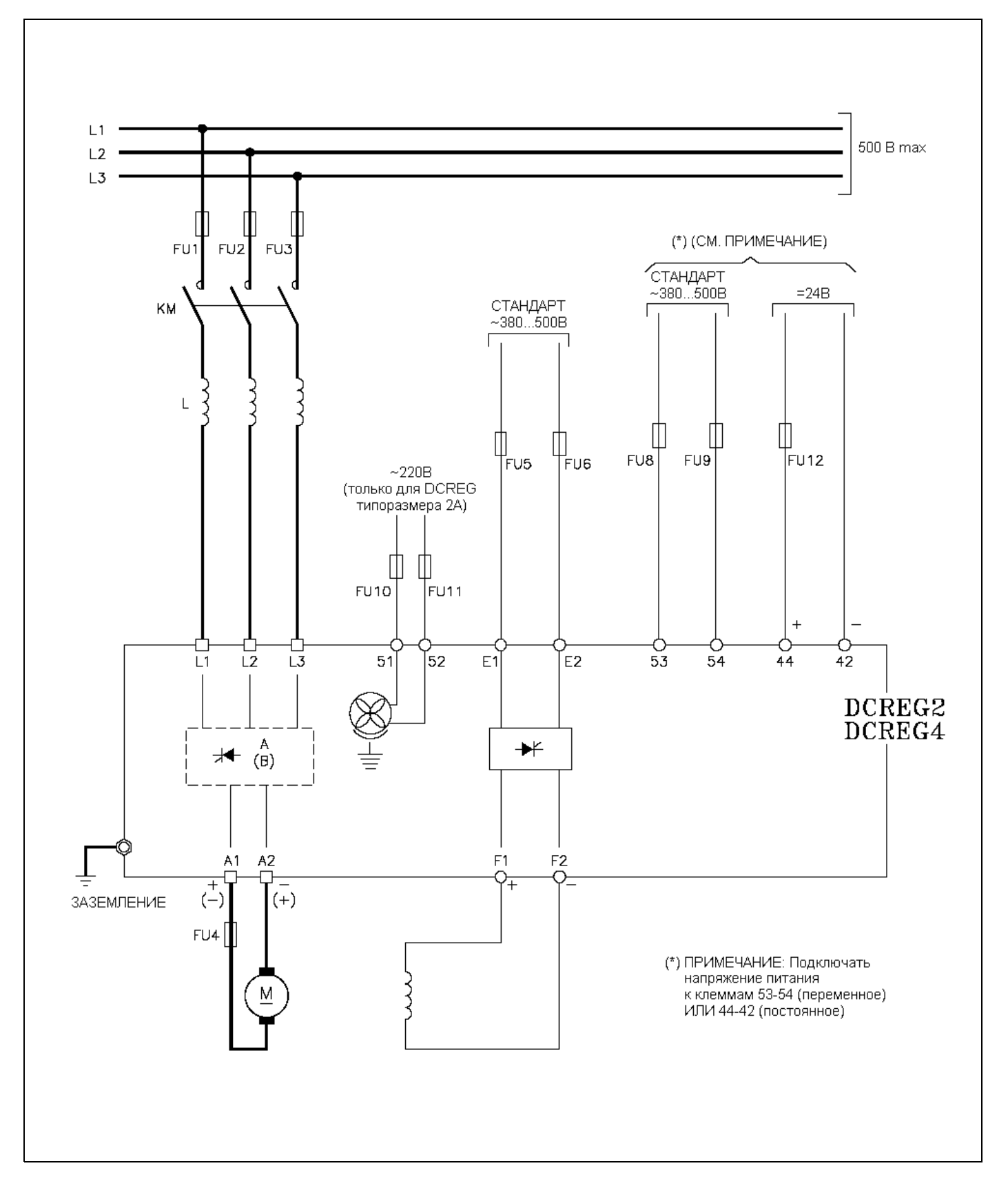
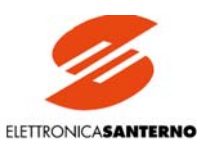

#### DCREG ТИПОРАЗМЕРА 1...2А С СИЛОВЫМ ПИТАНИЕМ СВЫШЕ 500 В ПЕРЕМЕННОГО ТОКА

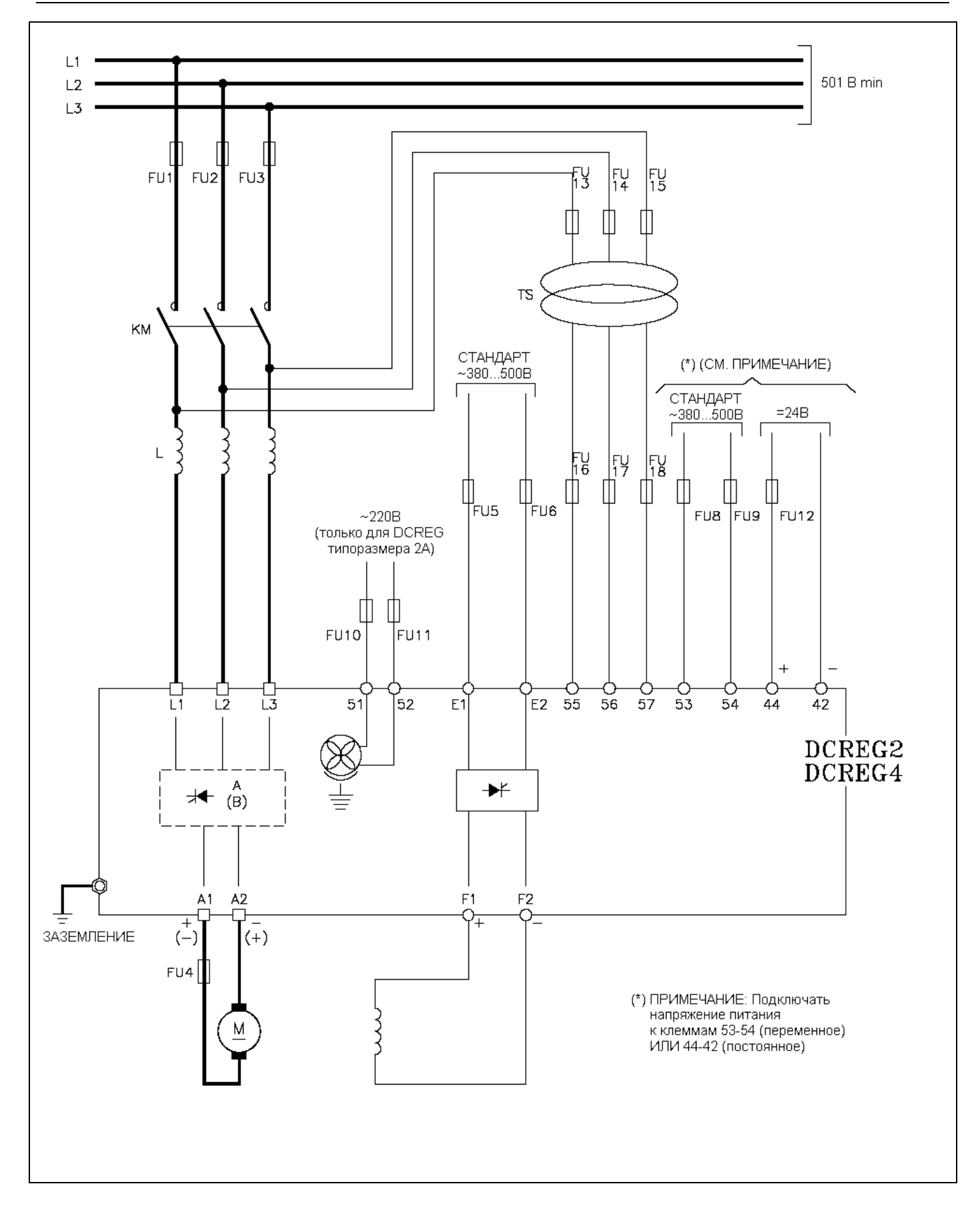

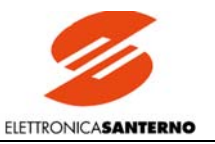

#### СИЛОВЫЕ ПОДКЛЮЧЕНИЯ МОДУЛЬНОГО DCREG ТИПО- $3.12.$ PA3MEPA 3...4

#### МОДУЛЬНЫЙ DCREG2 С СИЛОВЫМ ПИТАНИЕМ ДО 500 В ПЕРЕМЕННОГО ТОКА

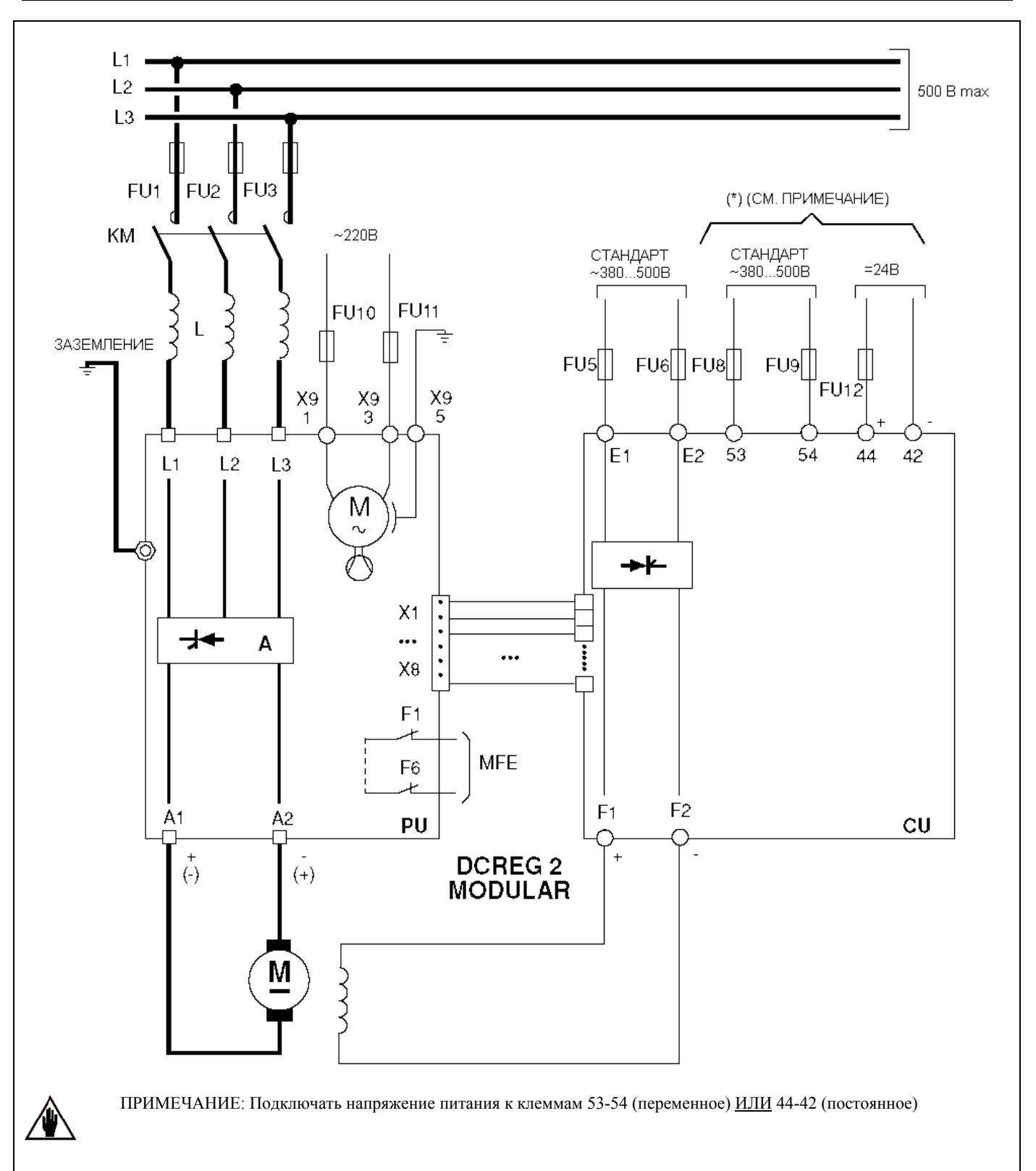

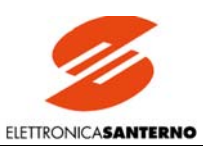

#### МОДУЛЬНЫЙ DCREG2 С СИЛОВЫМ ПИТАНИЕМ СВЫШЕ 500 В ПЕРЕМЕННОГО ТОКА

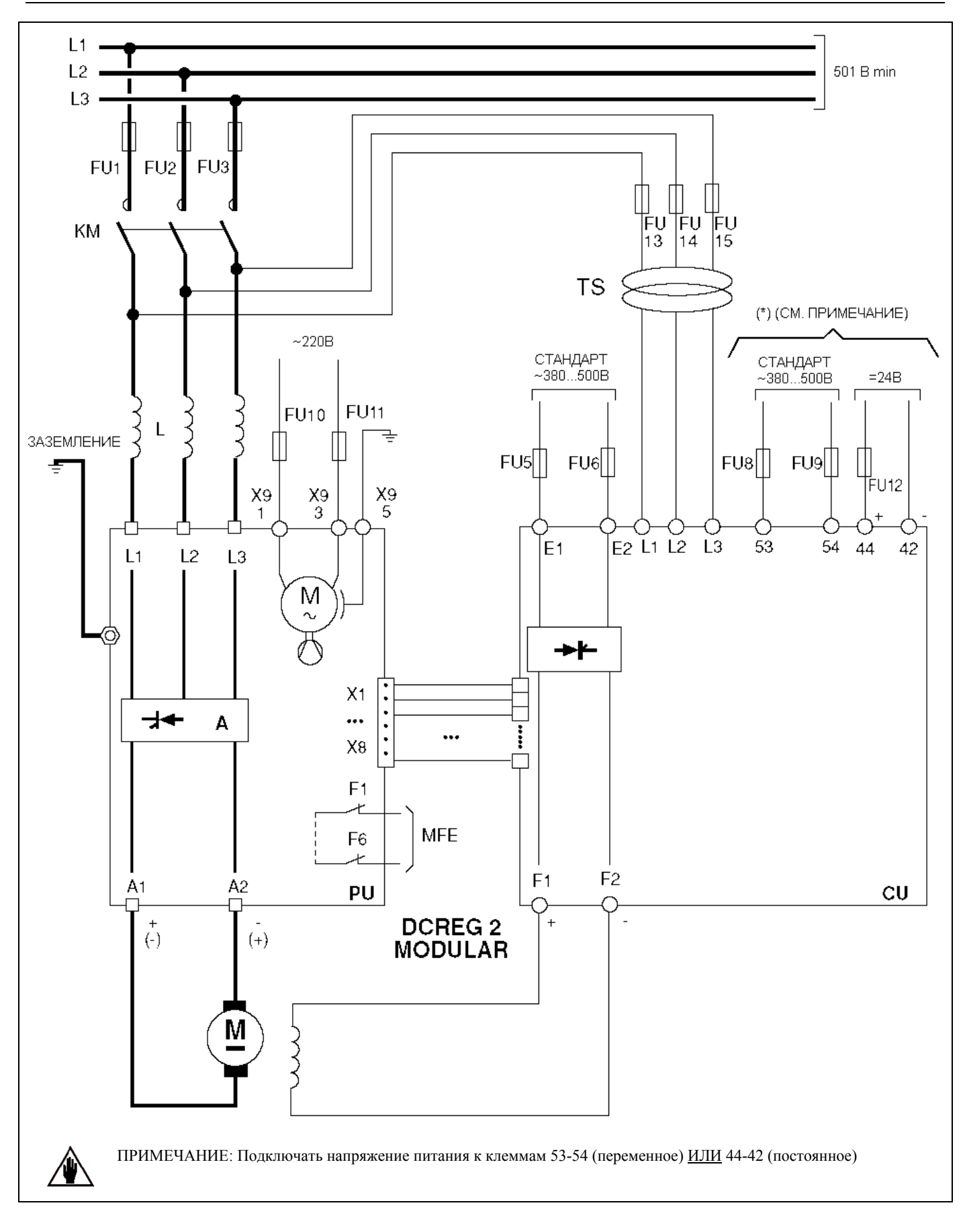

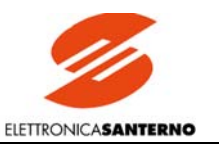

## 3.13. СХЕМА ПОДКЛЮЧЕНИЯ СИЛОВОГО БЛОКА МОДУЛЬНОГО DCREG2

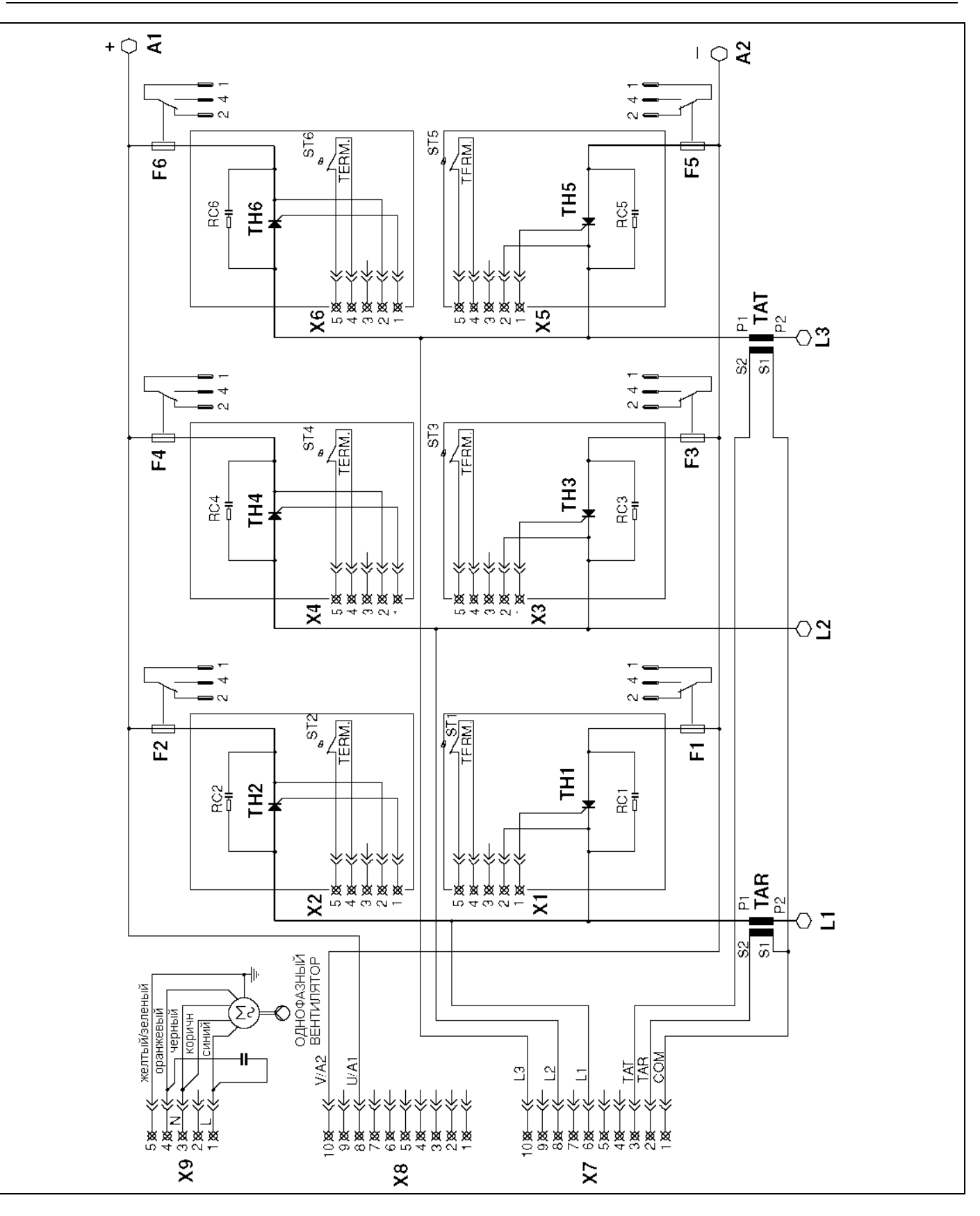

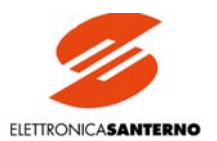

### 3.14. ОПИСАНИЕ РАЗЪЕМНЫХ СОЕДИНЕНИЙ МОДУЛЬНОГО DCREG2

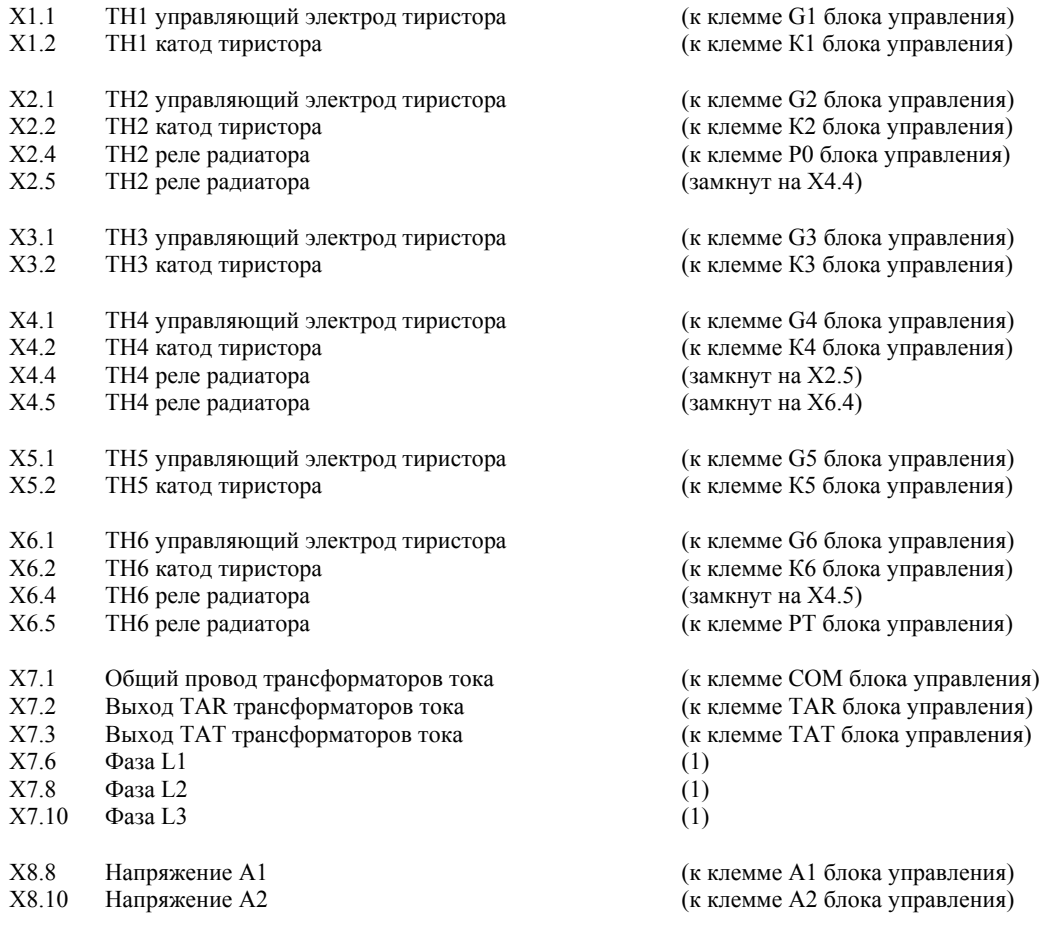

ВНИМАНИЕ: Контакты разъемных соединений, не включенные в список выше, НЕ ПОДКЛЮЧЕНЫ.

(1) ПРИМЕЧАНИЕ: Клеммы L1-L2-L3 блока управления должны быть подключены соответственно к клеммам Х7.6- Х7.8- Х7.10 силового блока при питании напряжением до 500 В, и ко вторичному трехфазному трансформатору TS при питании напряжением свыше 500 В. В последнем случае клеммы Х7.6- Х7.8- Х7.10 силового блока должны остаться неподключенными.

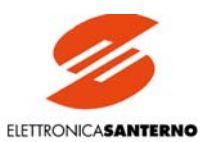

# 3.15. КЛЕММЫ ПОДКЛЮЧЕНИЯ ПИТАНИЯ

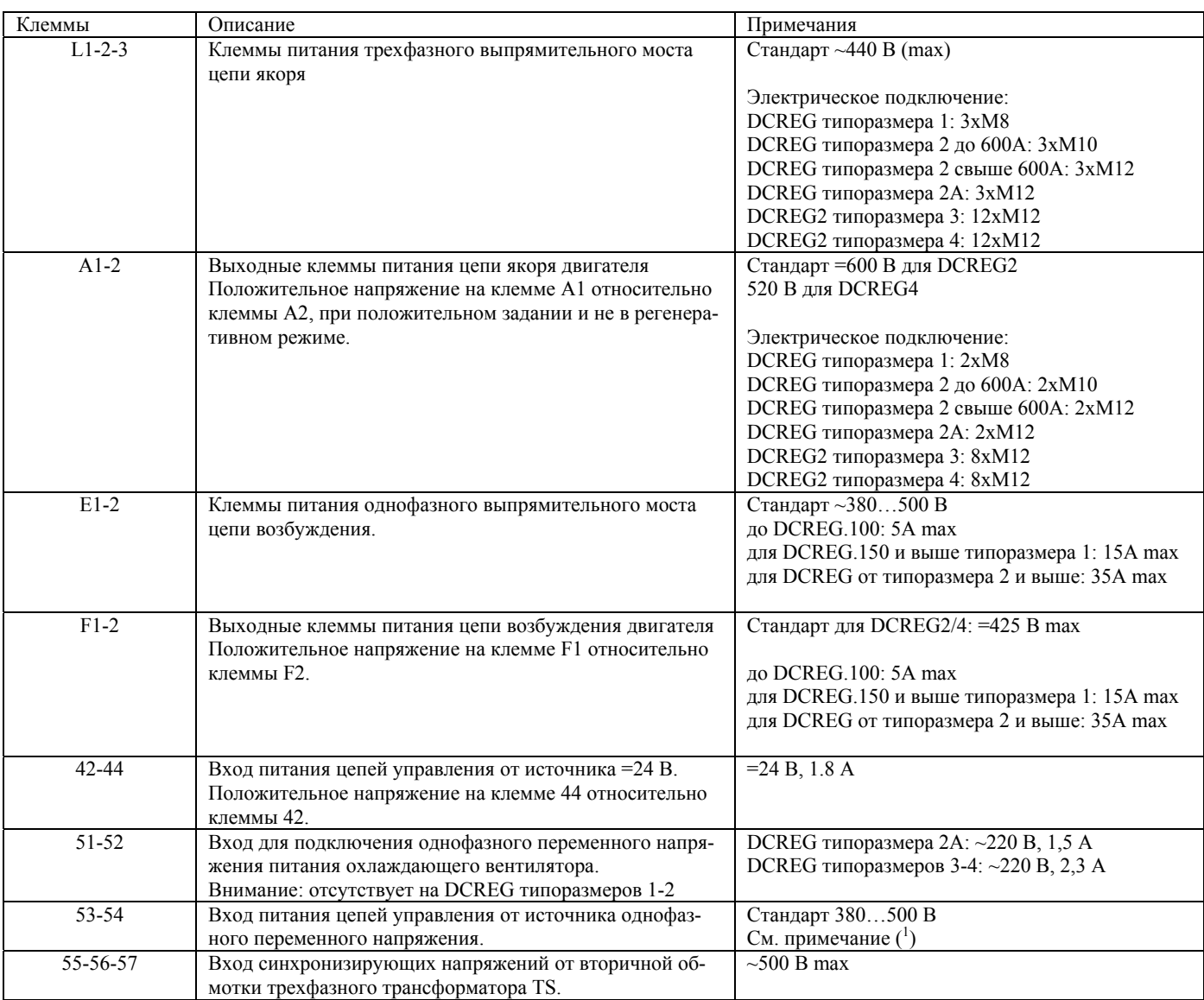

(<sup>1</sup>) Примечание: Если блок управления питается однофазным переменным напряжением, то максимальное переменное напряжение, приложенное к клеммам 53-54, составляет 500 В. Для сетей до 690 В Elettronica Santerno может поставить однофазный понижающий трансформатор 700/500 В, 150 ВА, код заказа TR0112260.

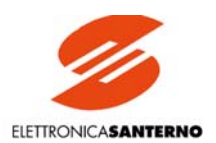

## 3.16. ОПИСАНИЕ СИЛОВЫХ ПОДКЛЮЧЕНИЙ

- **А(В)** Выпрямительный мост. Внимание: для DCREG2 полярность в скобках для клемм А1 и А2 соответствует работе в регенеративном режиме.
- **CU** Блок управления для МОДУЛЬНОГО DCREG2
- **FU1-2-3** Сверхбыстродействующие предохранители для DCREG типоразмеров 1…2А и быстродействующие предохранители для МОДУЛЬНОГО DCREG2 и защиты выпрямительного моста.
- **FU4** Сверхбыстродействующие предохранители на стороне постоянного тока для защиты выпрямительного моста. Примечание: Необходим только для работы DCREG2 типоразмеров 1…2А в регенеративном режиме и для DCREG4 типоразмеров 1…2А

### **(DCREG2/4)**

- **FU5-6** Сверхбыстродействующие предохранители, защищающие полууправляемый мост питания цепи возбуждения.
- **FU8-9** Быстродействующие предохранители 1А, защищающие цепь подключения клемм 53/54 к питающей сети.
- **FU10-11** Предохранители 2,5 А для DCREG типоразмера 2А, и 4 А для МОДУЛЬНОГО DCREG2 в цепи питания охлаждающих вентиляторов. Примечание: Необходим только для DCREG2 типоразмера 2А и МОДУЛЬНОГО DCREG2.
- **FU12** Быстродействующие предохранители 2,5 А для внутренних переключений.
- **FU13-14-15** Предохранители 1 А с задержкой на стороне первичной обмотки трансформатора TS.
- **FU16-17-18** Предохранители 1 А с задержкой на стороне вторичной обмотки трансформатора TS. Примечание: Необходимы только для DCREG2 типоразмеров 1…2А и для питающих сетей напряжением свыше 500 В.
- **КМ** Контактор подачи питания на выпрямительный мост.
- **L** Трехфазный дроссель.
- **L1-2-3** Трехфазная сеть 50/60 Гц.
- **М** Двигатель постоянного тока (цепь якоря и цепь возбуждения).
- **MFE** Микропереключатели сигнализации обрыва сверхбыстродействующих предохранителей в силовом блоке МО-ДУЛЬНОГО DCREG2.

**Внимание**: предназначены для включения во внешние цепи аварийной сигнализации.

- **PU** Силовой блок МОДУЛЬНОГО DCREG2
- **ТS** Трехфазный трансформатор 700/500В 50ВА: сдвиг фаз 0<sup>о</sup> . Код ELETTRONICA SANTERNO: TR0108007 Примечание: Необходим при питании от сети свыше ~500 В.

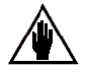

**Там, где это необходимо, рекомендуется использовать сверхбыстродействующие предохранители того же типа и номинала, что и указанные в таблицах технических характеристик, во избежание возможных повреждений прибора.**

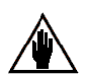

**Всегда устанавливайте на стороне переменного тока трехфазный контактор, имеющий НО дополнительный контакт, включенный последовательно с клеммой 24 (***ENABLE***), как показано на схеме подключения управляющих сигналов. Не подключайте другие трехфазные или однофазные нагрузки параллельно с клеммами L1, L2, L3, поскольку выключатель с дистанционным управлением должен обеспечивать поступление питания через трехфазный дроссель только на эти клеммы.**

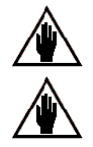

**Не размыкайте выключатель с дистанционным управлением во время регенеративного торможения и возврата энергии в сеть.**

**Для оптимизации стабильности вращения в преобразователях типа DCREG4 рекомендуется отключить стабилизационную обмотку, которая может быть встроена в двигатель.**

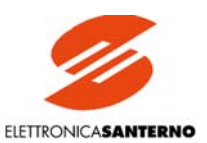

# 3.17. ВКЛЮЧЕНИЕ ТРЕХФАЗНОГО ДРОССЕЛЯ

Трехфазный дроссель включается в цепь силового питания. Его назначение:

- Снижение отклонения формы напряжения от синусоидальной в точке подключения привода.
- Снижение скорости нарастания тока, которая может стать причиной возникновения электромагнитных и радиопомех в соседних цепях.

Поставляются два вида трехфазных дросселей – L2 и L4. Они имеют одинаковый номинальный ток, но различное значение индуктивности, и соответственно различное падение напряжения (около 6 В для L2 и 1 В для L4).

В таблице ниже приведены спецификации необходимых дросселей в зависимости от номинала преобразователя для серий, рассчитанных на питание от сети напряжением до 500 В.

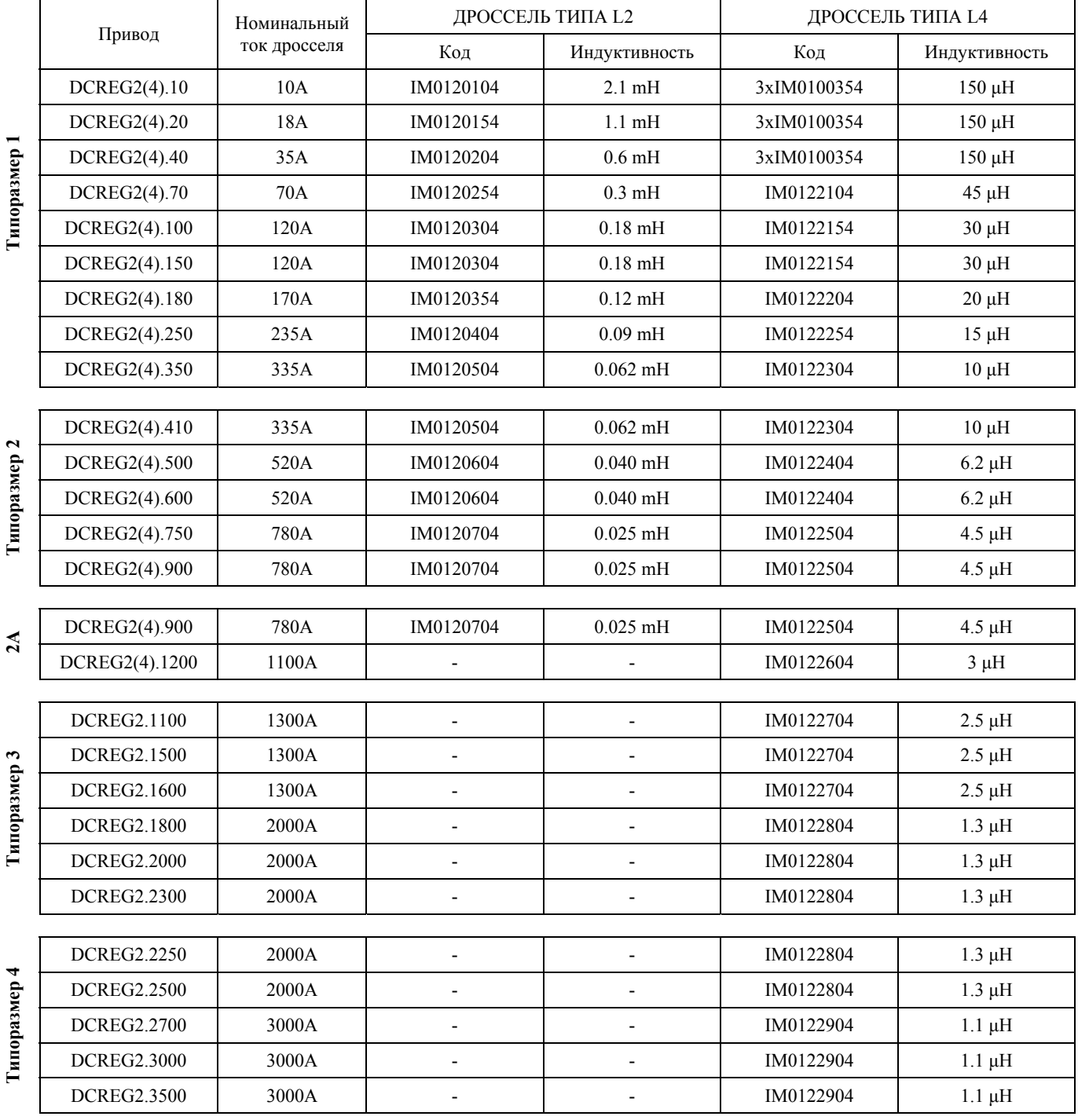

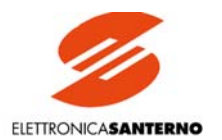

## 3.18. ПОДКЛЮЧЕНИЕ УПРАВЛЯЮЩИХ СИГНАЛОВ DCREG

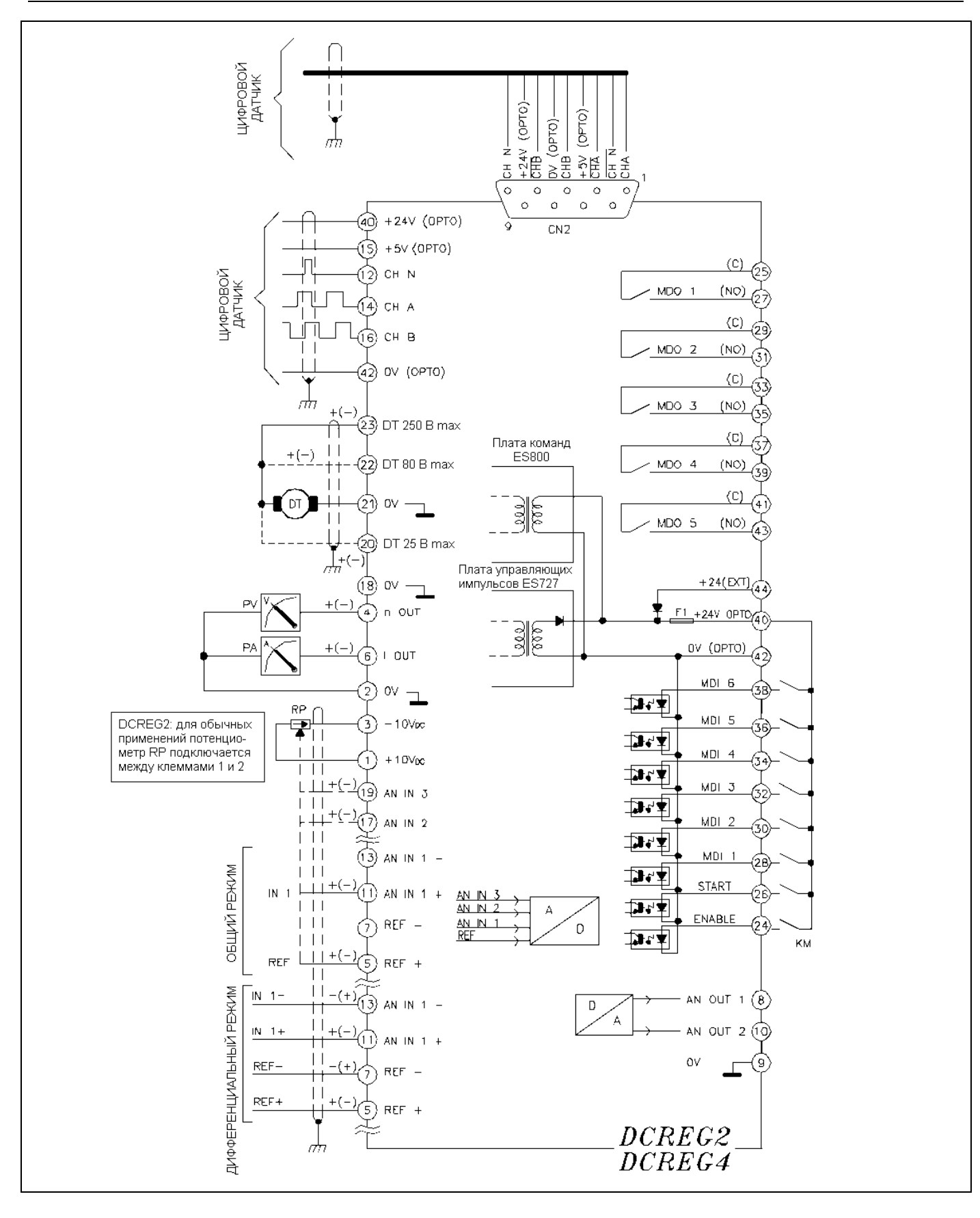

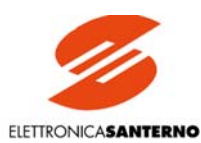

3.19. КЛЕММЫ ПОДКЛЮЧЕНИЯ УПРАВЛЯЮЩИХ СИГНАЛОВ

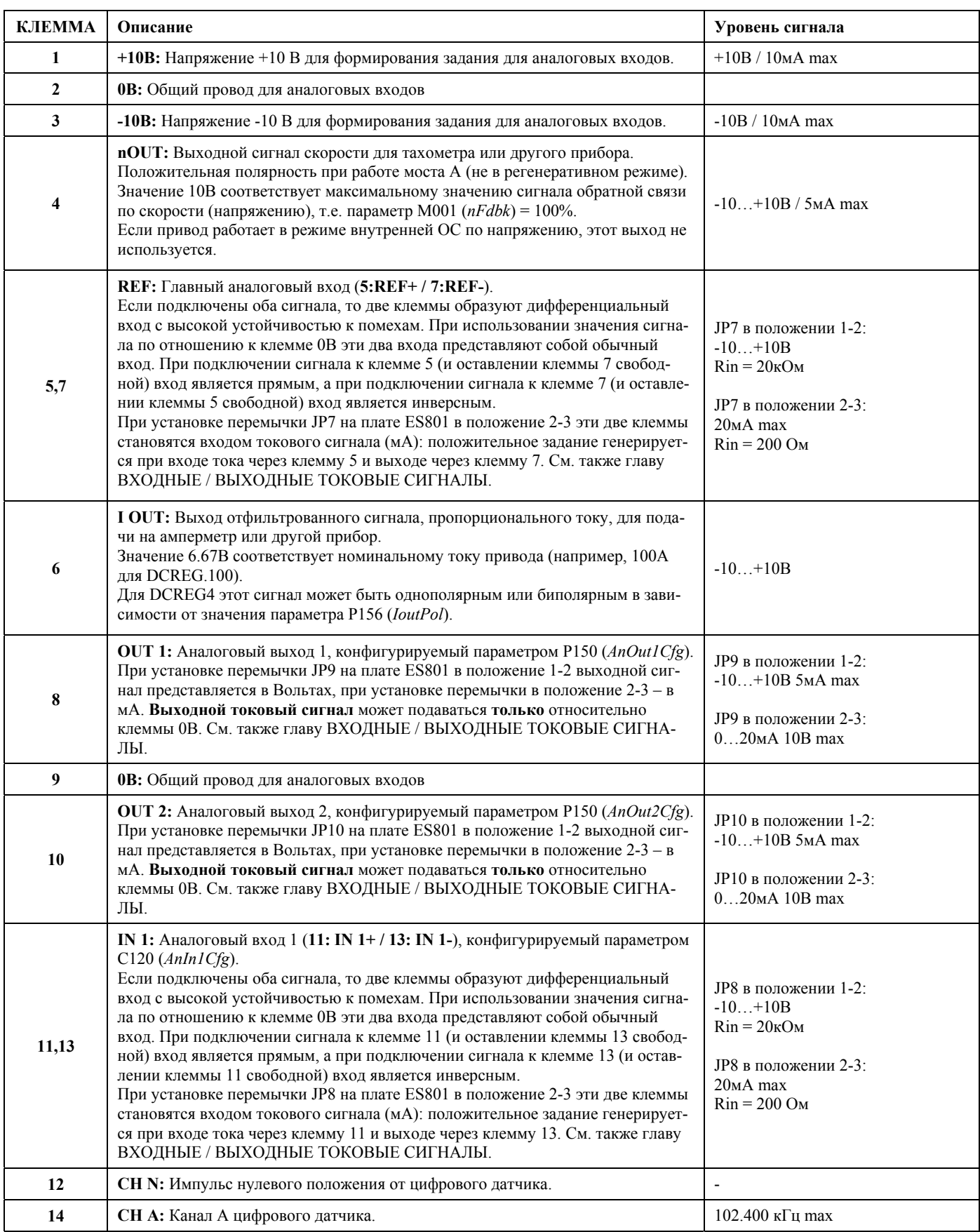

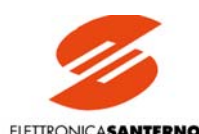

**ELETTRONICASANTERNO** 

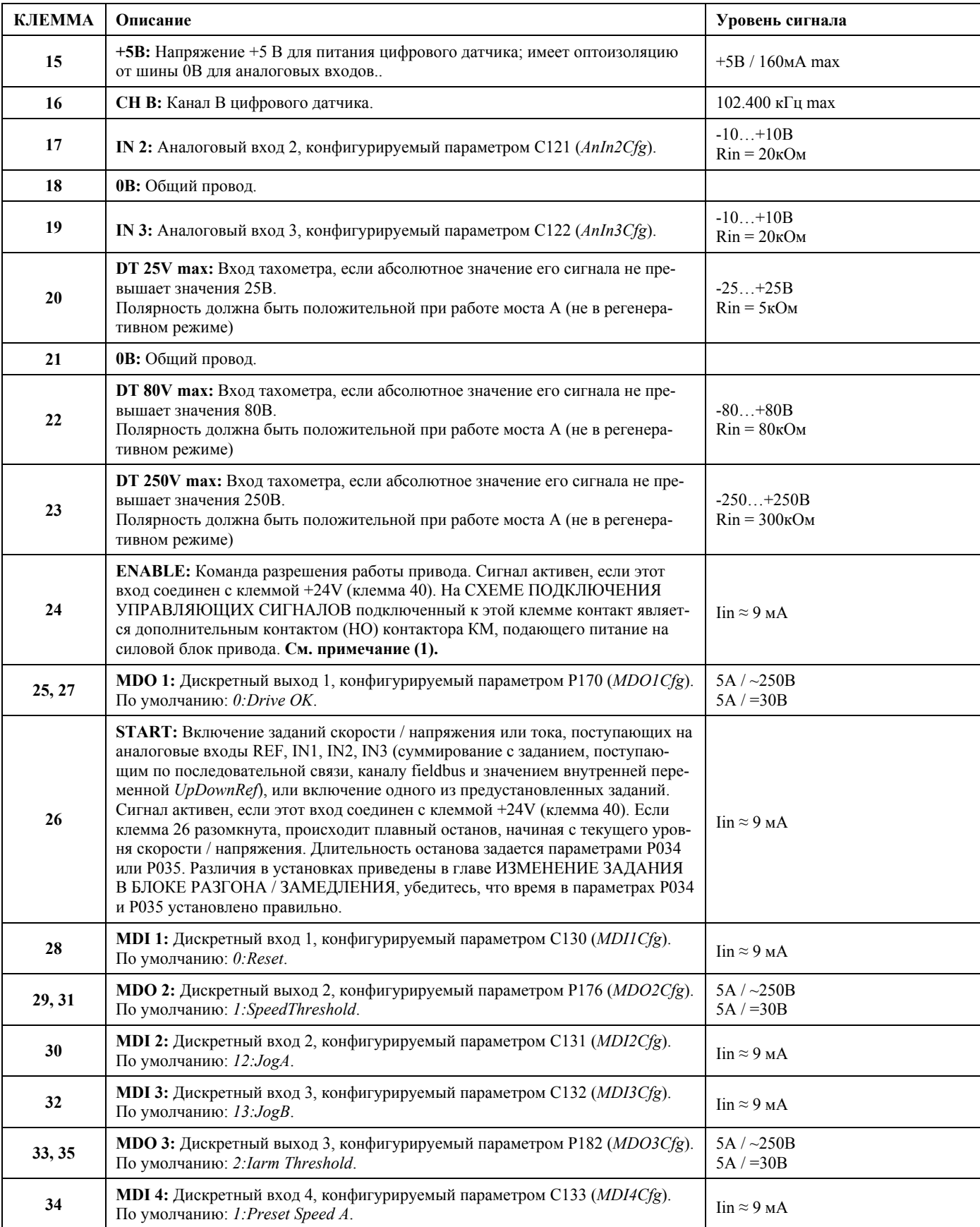

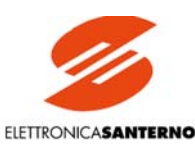

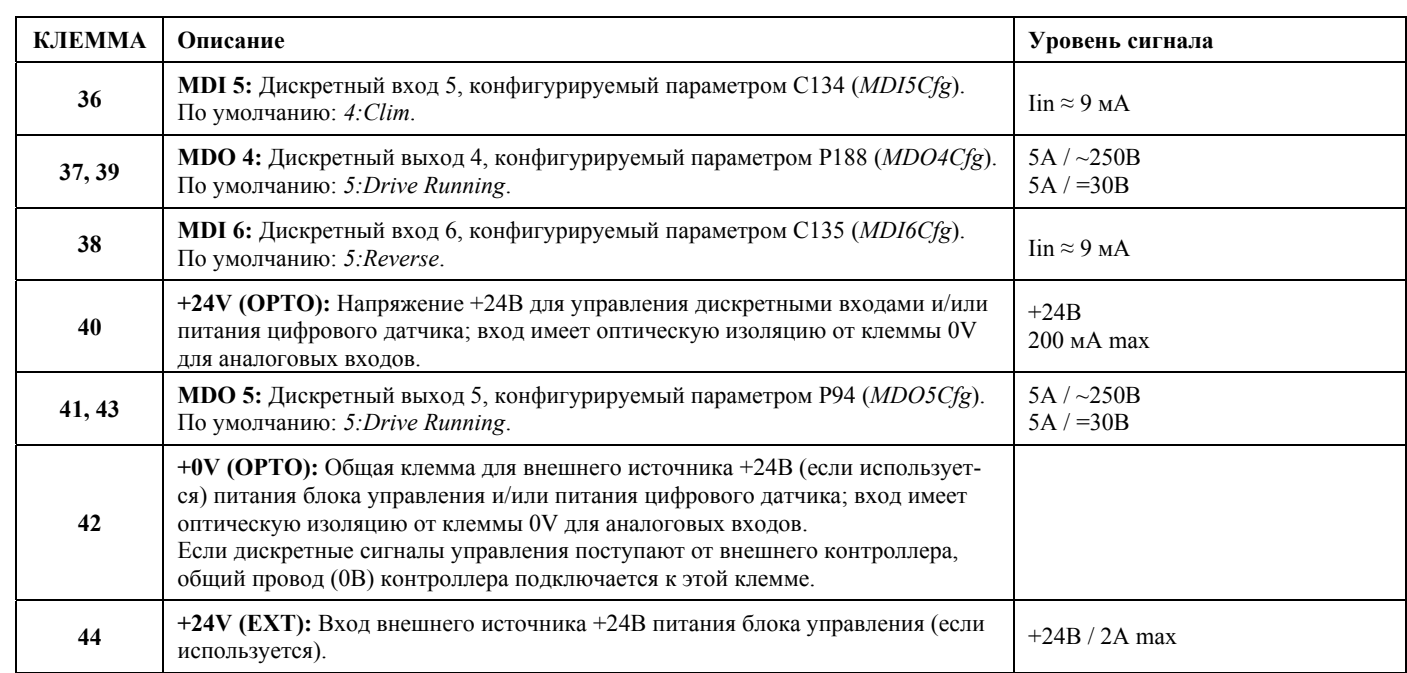

#### **(1) Примечание.**

#### **1а ПРИВОД БЛОКИРУЕТСЯ ВО ВРЕМЯ ОСТАНОВКИ.**

Возможно, С051 = *1:Predictive*. В этом случае, даже после размыкания цепи клеммы 26 *START* и окончания процесса плавного останова, если цепь клеммы 24 *ENABLE* остается замкнутой, то привод "поддерживает нулевой ток" (момент не генерируется), т.е. привод работает, но двигатель находится в режиме свободного вращения.

Пока двигатель не работает, если по каким-то причинам контактор КМ должен оставаться замкнутым в течение длительного времени, для безопасности оператора можно подключить **дополнительный контакт** к клемме 24; этот контакт подключается последовательно с дополнительным НО контактом контактора КМ. Если этот контакт размыкается, задание тока становится равным 0, и привод отключается (двигатель в режиме свободного вращения, привод в режиме готовности).

С другой стороны, если С051 = *0:PI operating*, привод автоматически блокирует поступление отпирающих импульсов по окончании процесса плавного останова. Двигатель остается в режиме свободного вращения.

#### **1b ОБЕСТОЧИВАНИЕ ДВИГАТЕЛЯ**

Если вращающийся двигатель, управляемый приводом, необходимо обесточить, рекомендуется не отключать контактор. Сначала необходимо разомкнуть упомянутый выше дополнительный контакт (установленный последовательно с дополнительным НО контактом контактора КМ и подключенный к клемме 24), и только затем отключить контактор КМ.

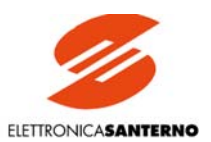

### 3.20. СВЕТОДИОДЫ И КОНТРОЛЬНЫЕ ТОЧКИ НА ПЛАТЕ УПРАВЛЕНИЯ

Ниже дан список индикаторных светодиодов, установленных на плате управления ES800, и значения напряжений в контрольных точках на этой же плате.

#### СВЕТОДИОДЫ: ОР1 (зеленый) S8 замкнут контакт на радиаторах ОР5 (зеленый) SА работает мост А ОР6 (желтый) SВ работает мост В ОР7 (зеленый) RUN привод работает ОР8 (желтый) LIM привод в состоянии ограничения тока ОР27 (зеленый) S0 клемма 24 соединена с клеммой +24V OPTO (вход ENABLE) ОР28 (зеленый) S1 клемма 26 соединена с клеммой +24V OPTO (вход START) ОР29 (зеленый) S2 клемма 28 соединена с клеммой +24V OPTO (вход MDI1) ОР30 (зеленый) S3 клемма 30 соединена с клеммой +24V OPTO (вход MDI2) ОР31 (зеленый) S4 клемма 32 соединена с клеммой +24V OPTO (вход MDI3) ОР32 (зеленый) S5 клемма 34 соединена с клеммой +24V OPTO (вход MDI4) ОР33 (зеленый) S6 клемма 36 соединена с клеммой +24V OPTO (вход MDI5) ОР34 (зеленый) S7 клемма 38 соединена с клеммой +24V OPTO (вход MDI6) ОР35 (зеленый) SC контакт между клеммами 25-27 замкнут (выход MDО1) ОР36 (зеленый) SD контакт между клеммами 29-31 замкнут (выход MDО2) ОР37 (зеленый) SE контакт между клеммами 33-35 замкнут (выход MDО3) ОР38 (зеленый) SF контакт между клеммами 37-39 замкнут (выход MDО4) ОР39 (зеленый) SG контакт между клеммами 41-43 замкнут (выход MDО5) ОР40 (зеленый) STX активность последовательной связи с клавиатурой КОНТРОЛЬНЫЕ ТОЧКИ: TS3  $(rpynna 2.1)$  GND 0B Т $\overline{S6}$  (группа 1.2) НООUT ток якоря двигателя (+2.5В при 100%) TS8 (группа 1.2) VAR напряжение якоря двигателя (0В…+5.0В при –665В…+665В) TS9 (группа 1.2) VAC напряжение сети (+3.0В при напряжении около 380В) TS36  $(r_{\text{pynna}} 2.1)$  GND 0B TS38 (группа 1.2) АN0 тахогенератор (±4.5В при 100%)<br>TS46 (группа 1.2) СНВ канал В цифрового датчика (дист TS46 (группа 1.2) СНВ канал В цифрового датчика (дискретный сигнал 0-5В) TS47 (группа 1.2) СНА канал А цифрового датчика (дискретный сигнал 0-5В) TS56  $(r_{\text{pynna}} 2.1)$  GND 0B TS59 (группа 1.2) +5V напряжение цифровых входов +5В (относительно GND) TS60 (группа 1.2) +5VОР питание +5В с оптической изоляцией для цифрового датчика (относительно ОР) TS61 (группа 1.2) ОР 0В для входов +5VOР и +А TS62 (группа 1.2) +А питание +24В с оптической изоляцией (относительно ОР)

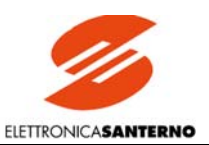

# 3.21. ОБРАТНАЯ СВЯЗЬ ОТ ЦИФРОВОГО ДАТЧИКА

Для подключения цифрового датчика можно использовать один из двух способов:

- 1. Клеммную колодку с винтами М1, имеющую 44 клеммы.
- 2. 9-контактный разъем CN2 D-типа.

В обоих случаях все входные сигналы и напряжения питания имеют **оптическую изоляцию** от потенциала аналоговых входов. При выборе типа датчика проверьте его частоту при максимальной скорости; она может быть вычислена по следующей формуле:

*pls/rev \* nmax*

$$
f_{max}
$$
 = 1

60

где *pls/rev* - количество импульсов на оборот, *nmax* - максимальная скорость вращения в об/мин.

#### **Использование клеммной колодки.**

Подключаемый датчик должен иметь следующие характеристики:

1а. Выходы должны отвечать одному из стандартов: *push-pull*, NPN или *открытый коллектор*

- 2а. Амплитуда выходного сигнала в трех каналах не превосходит +24В.
- 3а. Максимальная выходная частота равна 102.400 кГц (например, 1024 имп/об при 6000 об/мин)

4а. Питание =5В или =24В (при питании от DCREG).

Используются следующие клеммы:

- 14 вход канала А
- 16 вход канала В
- 12 вход канала N $(1)$
- 15 источник питания +5В
- $42 0B$

40 – источник питания +24В

Экран кабеля подключения датчика должен быть подключен к общей шине проводом минимальной длины. Используйте один из трех элементов крепления кабеля в нижней части кронштейна крепления платы управления.

#### **Использование разъема D-типа.**

В этом случае подключаемый датчик должен иметь следующие характеристики:

- 1а. Датчик должен быть типа *line-driver* (выход стандарта RS422)
- 2а. Амплитуда выходного сигнала в шести каналах должна быть в диапазоне 5…15В постоянного тока.
- 3а. Максимальная выходная частота равна 102.400 кГц (например, 1024 имп/об при 6000 об/мин)
- 4а. Питание =5В или =24В (при питании от DCREG).

Используются следующие контакты разъема:

- 1 вход канала А
- 2 вход канала $\overline{A}$
- 3 вход канала В
- $4 -$ вхол канала $\overline{B}$
- 5 вход канала N $\binom{1}{1}$
- $6$  вход канала $\overline{N}$   $\overline{(^1)}$
- 7 источник питания +5В
- $8 0B$
- 9 источник питания +24В

В этом случае нет необходимости использовать специальное крепление экранированного кабеля, поскольку используется экранированный разъем. Однако все соединения необходимо выполнить с сохранением непрерывности экранирования, для чего использовать следующие компоненты:

ITT-CANNON модель DE121073-154 (корпус разъема) + 2 шт. 250-8501-013 (пара длинных крепежных винтов).

FRAMATONE модель 8655 MH 09 01.

В этом случае контакт заземления разъема, установленного на плате ES801, будет соединен с металлическим корпусом ответной части, что и обеспечит соединение с экраном кабеля датчика.

Корпус разъема и 9-контактный разъем D-типа могут быть поставлены компанией Elettronica Santerno (коды CN0420000 и CN0400018 соответственно)

(<sup>1</sup>) Не является обязательным для организации обратной связи по скорости, но необходим для регулирования положения.

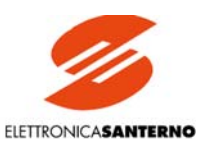

# 3.22. ВХОДНЫЕ / ВЫХОДНЫЕ ТОКОВЫЕ СИГНАЛЫ

Имеется возможность подавать на аналоговый вход токовые сигналы (клеммы 5/7 REF или 11/13 INI): по умолчанию сигнал считается положительным, если ток входит через клемму 5 и выходит через клемму 7, или входит через клемму 11 и выходит через клемму 13.

Аналогично, возможно получение выходных аналоговых сигналов в токовой форме через клеммы 8 (OUTI) или 10 (OUT2): указанные сигналы могут только выходить из указанных клемм по направлению к клемме 0V, что соответствует положительному сигналу по умолчанию.

#### 1. ВХОЛНЫЕ СИГНАЛЫ

Между сигналом  $I_{in}$  в мА и внутренним сигналом  $V_{RL}$  в Вольтах имеется следующее соотношение:

#### $I_{in} = 20$  MA  $\Rightarrow$   $V_{RL} = 4B$

Функции Gain и Bias (а затем Polarity и Reverse) могут быть применены к сигналу VRI перед преобразованием его в сигнал задания TermRef, отображаемый параметром M014 (или сигнал AnIn1, отображаемый параметром M010), в соответствии со следующей формулой:

Gain  
TermRef(AnIn1) = 
$$
V_{RL} *
$$
 10\* 10\* 100

При значениях соответствующих параметров по умолчанию, окончательное соотношение между I<sub>in</sub> и TermRef (AnIn1) будет следующим:

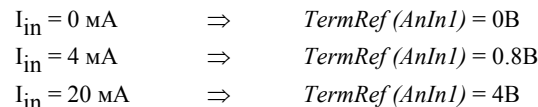

В таблице ниже приведены значения различных параметров, касающихся функций Gain и Bias для получения конкретного задания TermRef (AnIn1) в Вольтах, при входящем сигнале в мА. Значения в таблице справедливы при значениях по умолчанию для параметров Р120 и 126, касающихся функции Polarity, и при отключении функции Reverse.

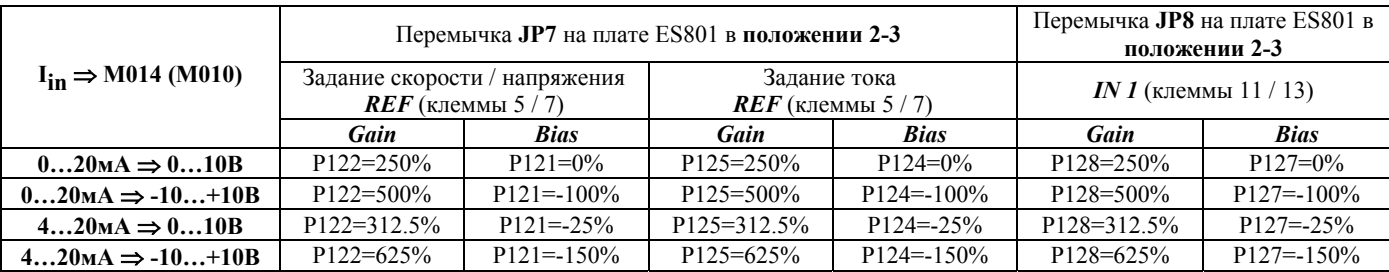

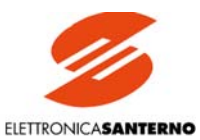

#### 2. ВЫХОДНЫЕ СИГНАЛЫ

Между сигналом AnOut1(2) в Вольтах, который вырабатывается внутри прибора после необходимого конфигурирования выходов OUT1 или OUT2 и отображается параметрами M019 и M020 соответственно, и выходным сигналом I<sub>out</sub> в мА имеется следующее соотношение:

 $AnOut1(2) = 10B \Rightarrow I_{out} = 20mA$ 

Функции Gain и Bias (а затем Polarity) могут быть применены к изначальному сигналу V<sub>out1(2)</sub> перед преобразованием его в сигнал AnOut1(2) в соответствии со следующей формулой:

Gain  
Ansou = 
$$
V_{out} *
$$
 10<sup>\*</sup> 10<sup>\*</sup> 10<sup>\*</sup> 100

При значениях соответствующих параметров по умолчанию, окончательное соотношение между V<sub>out</sub> и I<sub>out</sub> будет следующим:

 $V_{out} = 0B$  $I_{\text{out}} = 0$ MA  $\Rightarrow$  $V_{out} = 2B$  $I_{\text{out}} = 4MA$  $\Rightarrow$  $I_{\text{out}} = 20 \text{mA}$  $V_{out} = 10B$  $\Rightarrow$ 

В таблице ниже приведены значения различных параметров, касающихся функций Gain и Bias для получения конкретного сигнала I<sub>out</sub> в мА при соответствующем сигнале V<sub>out</sub> в Вольтах. Значения в таблице справедливы при значениях по умолчанию для параметров Р157 и 158, касающихся функции Polarity.

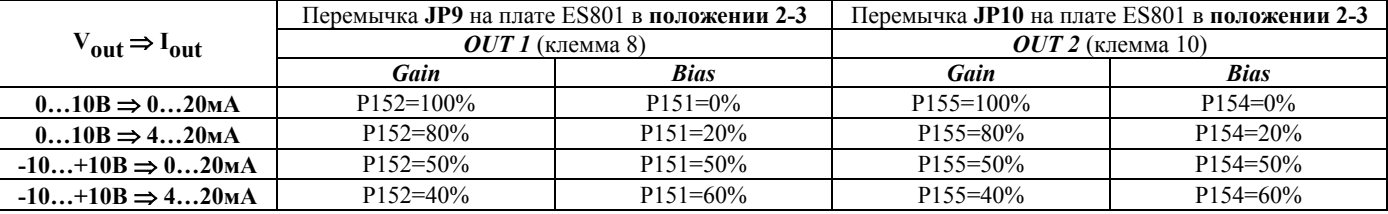

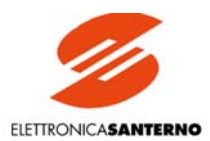

# **4. КЛАВИАТУРА И ТЕКСТОВЫЙ ДИСПЛЕЙ**

#### 4.1. ФУНКЦИИ КЛАВИАТУРЫ

Приводы серий DCREG2 и DCREG4 могут быть оборудованы съемным пультом управления, имеющим текстовый дисплей, 8 кнопок и 8 сигнальных светодиодов.

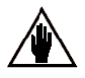

**Примечание:** пульт управления **не** включен в стандартную поставку и поставляется отдельно. При необходимости установки пульта управления на отдельной панели необходимо также заказать **набор съемного пульта управления**: см. главу УПРАВЛЕНИЕ ЧЕРЕЗ ВЫНОСНОЙ ПУЛЬТ.

На жидкокристаллический дисплей, содержащий 2 строки по 16 символов, выводятся значения параметров, диагностические сообщения и значения переменных в процессе работы привода. Далее для обозначения 32 одновременно отображаемых символов будет использоваться термин "страница".

Восьми кнопкам соответствуют следующие функции:

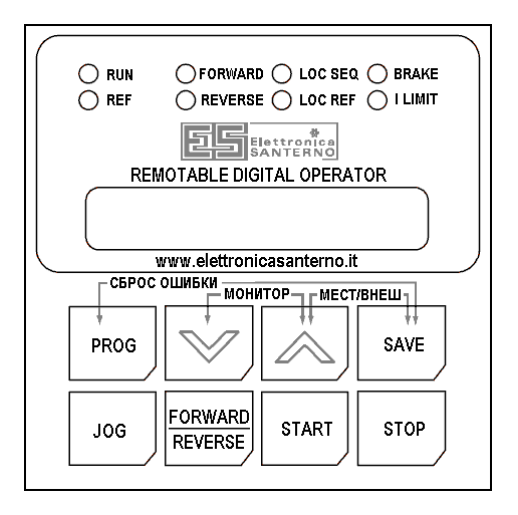

- "**PROG**": переход из режима отображения (постоянный курсор) в режим программирования (мигающий курсор) и наоборот. Если курсор постоянный, то при помощи кнопок перехода можно последовательно просмотреть все доступные параметры. Если курсор мигает, то можно изменить значение текущего параметра.
- "**v**" ("DEC"): позволяет уменьшить номер отображаемой страницы или значение отображаемого параметра, в зависимости от режима PROG (состояния курсора).
- "**^**" ("INC"): позволяет увеличить номер отображаемой страницы или значение отображаемого параметра, в зависимости от режима PROG (состояния курсора).
- "**SAVE**": в режиме программирования сохраняет текущее значение отображаемого параметра в энергонезависимой памяти (EEPROM), при этом значение сохранится даже при отключении питания привода и будет отображено при последующем включении.
- "**JOG**": активен только в том случае, если по крайней мере один из выбранных источников задания соответствует *KeyPad*; после отпускания кнопки включает режим толчкового управления с заданием, соответствующим дискретному входу, запрограммированному на режим *JogA*.

#### **FORWARD**

- REVERSE ": активен только в том случае, если по крайней мере один из выбранных источников задания соответствует *KeyPad*; после отпускания кнопки включает режим изменения полярности задания *Ref n* в соответствии с заданным темпом разгона и замедления.
- "**START**": активен только в том случае, если по крайней мере один из выбранных источников задания соответствует *KeyPad*; после отпускания кнопки включает режим пуска с самоблокировкой, с заданием, соответствующим пуску замыканием дискретного входа *START*. Взаимосвязь с командами *START*, поступающими от других источников, показана в параграфе *Ref n* главы БЛОК-СХЕМА.
- "**STOP**": обычно активен только в том случае, если по крайней мере один из выбранных источников задания соответствует *KeyPad*; после отпускания кнопки включает режим останова аналогично размыканию дискретного входа *START*. Взаимосвязь с командами *START*, поступающими от других источников, показана в параграфе *Ref n* главы БЛОК-СХЕМА. Кроме того, даже если ни один из выбранных источников задания не соответствует *KeyPad*, за этой кнопкой может быть закреплена функция останова установкой параметра С103 (*EmergStop*) = *0:Included*.

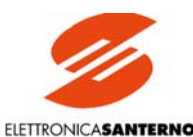

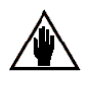

**Примечание:** При работе привод использует текущий набор параметров. Изменения параметров, произведенные кнопками "v" и "^", становятся активными сразу, даже если они не были сохранены кнопкой "SAVE". В последнем случае они не сохраняются при выключении питания.

Для более простого управления прибором можно использовать следующие комбинированные команды:

- СБРОС СИГНАЛА ТРЕВОГИ: **Одновременное нажатие кнопок "PROG" и "SAVE"** обеспечивает сброс сигнала тревоги аналогично замыканию дискретного входа, запрограммированного на выполнение функции *0:Reset*. Конечно, сигнал будет сброшен только в том случае, если устранена причина, вызвавшая его появление.
- БЫСТРЫЙ ПЕРЕХОД НА ФИКСИРОВАННЫЕ СТРАНИЦЫ (функция МОНИТОР): **Одновременное нажатие кнопок "v" и "^"** обеспечивает переход к параметру Р000 (*Key*). Нажмите кнопки "v" и "^" еще раз для перехода на страницу *Keypad*, на которой отображается значение параметра М000 (*Vref*) и других параметров, выбранных при помощи параметра Р005 (*FirstParm*) и Р006 (*MeasureSel*). При третьем нажатии кнопок "v" и "^" происходит переход на страницу *Status*. Четвертое нажатие обеих кнопок вызывает на дисплей ту страницу, на которой эти кнопки были нажаты в первый раз.
- ВКЛЮЧЕНИЕ МЕСТНОГО РЕЖИМА для команд и сигналов задания: **Одновременное нажатие кнопок "^" и "SAVE"** обеспечивает переход в режим МЕСТНОГО управления приводом. Переключение возможно только в том случае, когда С100 (*LocRemSel*) = *0:Enabled*, а привод выключен, т.е. двигатель не работает. При включении привод находится в том режиме управления, который был ранее записан в энергонезависимую память (EEPROM). Переход в режим местного управления, осуществленный при помощи кнопок "^" и "SAVE", в энергонезависимой памяти не сохраняется.

На рисунке ниже показана последовательность вывода страниц на дисплей при использовании функции МОНИТОР (Одновременном нажатии кнопок "v" и "^"). Для лучшего понимания показан цикл, начинающийся со страницы отображения параметра Р010 (*nFdkMax*) – *текущая* страница на рисунке. Как видно из рисунка, страница *Keypad* также отображается при одновременном нажатии кнопок "^" и "SAVE" (только в режиме МЕСТНОГО управления, как указано в главе ВКЛЮЧЕНИЕ МЕСТНОГО РЕЖИМА выше).

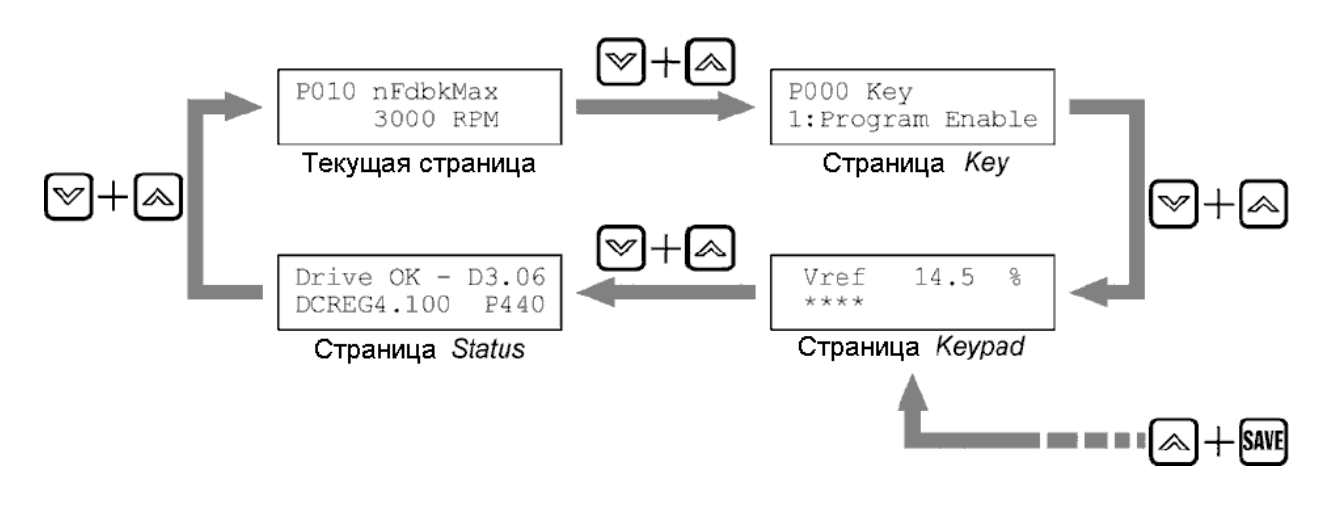

# 4.2. ФУНКЦИИ, ОТОБРАЖАЕМЫЕ СВЕТОДИОДАМИ

Восемь светодиодов, расположенных рядом с дисплеем, имеют следующее назначение:

- Светодиод *RUN* горит, если привод работает (если плата драйверов посылает импульсы на тиристоры). Этот светодиод мигает, если идет снижение скорости в соответствии со значениями параметров Р034 (*RampStopPos*) или Р035 (*RampStopNeg*) после снятия сигнала со входа START. Если этот светодиод горит, то должен гореть и светодиод *RUN* на плате управления ES800.
- Светодиод *REF* может иметь две функции: a) если по крайней мере одно из заданий *ref n* отлично от 0, и одно из трех внешних заданий *IN1, IN2, IN3* является заданием скорости, то этот светодиод включается, когда задание скорости отлично от 0, даже если двигатель еще не вращается. b) если ни одно из заданий *ref n* не отлично от 0, но одно из трех внешних заданий *IN1, IN2, IN3* является заданием скорости, и по крайней мере одно из них является заданием тока, то этот светодиод включается, когда задание тока отлично от 0, даже если двигатель еще не вращается.
- Светодиоды *FORWARD* и *REVERSE* показывают направление вращения двигателя, если он работает; направлением вперед (*FORWARD*) считается направление, полученное при положительном задании и двигательном моменте. Если двигатель еще не вращается, то при положительном задании мигает светодиод *FORWARD*, а при отрицательном – *REVERSE*.

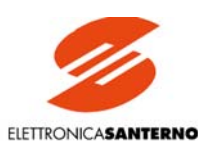

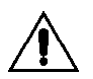

ВНИМАНИЕ: полярность задания, отображаемая светодиодами REF, FORWARD и REVERSE, в то время, пока привод еще не вращается, не рассматривается как дополнительное задание скорости и тока.

- Светодиод LOC SEO включен, если выбранные источники команд относятся к пульту управления; он мигает, если выбран источник, отличный от KeyPad, и выключен, если ни один из выбранных источников команд не относится к пульту управления<sup>-</sup>
- Светодиод LOC REF включен, если выбранные источники заданий относятся к типу UpDownRef; он мигает, если выбран источник, отличный от UpDownRef, и выключен, если ни один из выбранных источников команд не относится к типу **UnDownRef.**
- Светодиод **BRAKE** включен, если имеет место электрическое торможение или другой процесс, сопровождающийся рекуперацией энергии в сеть.
- Светодиод *I LIMIT* включен, если привод работает в режиме ограничения тока. Если этот светодиод горит, то должен гореть и светодиод I LIM на плате управления ES800.

## 4.3. РЕЖИМ МЕСТНОГО УПРАВЛЕНИЯ

Как было указано выше, главное задание Main Ref представляет собой сумму максимум четырех слагаемых:

- $\mathbf{1}$ Клеммы (Terminal Ref)
- Внутреннее задание Вверх / Вниз (UpDown Ref)  $\mathcal{D}$
- Последовательная связь (Serial Link Ref)  $3<sub>1</sub>$
- Шина Field bus (Field Bus Ref)  $\overline{4}$ .

Аналогично, команды управления (дискретные входные сигналы) могут одновременно поступать из трех источников, выбранных из четырех возможных:

- $1$ Клеммы (Terminal Digital Input)
- $2^{\circ}$ Клавиатура (KeyPad)
- $\mathcal{L}$ Последовательная связь (Serial Link Digital Input)
- $4.$ Шина Field bus (Field Bus Digital Input)

**СМЕШАННЫЙ** режим: при включении привола активный режим зависит от значений параметров C105...C108 (RefSelx) и параметров C110...C112 (SeqSelx), записанных в энергонезависимой памяти. Активный режим можно определить по состоянию светодиодов LOC REF и LOC SEQ. Таким образом, задание Main Ref определяется суммой сигналов всех четырех источников, а команды управления могут поступать только максимум с трех источников из четырех.

Только МЕСТНЫЙ режим: если кнопки "^" и "SAVE" были нажаты одновременно и если C100 (LocRemSet) = 0:Enabled, то привод работает в режиме местного управления (для сигналов задания и команд). Таким образом, доступен только один источник сигнала задания – UpDownRef, и только один источник команд – KeyPad. В этом случае команды на пуск и останов могут быть поданы только с пульта управления кнопками "START" и "STOP" соответственно. Кроме того, кнопкой "JOG" можно включить толчковый режим с заданием, равным заданию при активности дискретного входа  $JogA$ . Изменить полярность сигнала Ref n, поступающего на вход блока разгона/замедления, можно только кнопкой "FORWARD/REVERSE".

При переходе в этот режим на дисплей автоматически выводится страница KeyPad, значение параметра M000 (Vref) и других параметров, определяемых значениями параметров Р005 (FirstParm) и Р006 (MeasureSel). Доступен также режим программирования (как если бы параметр Р000 был равен 1: Program Enable). Это означает, что задание UpDownRef может быть изменено нажатием соответствующих кнопок. Если на дисплее отображается страница KeyPad, то режим программирования всегда доступен, даже если не включен МЕСТНЫЙ режим управления. Если для формирования задания UpDownRef не выбран ни один источник, на странице KeyPad можно только прочесть величину активного задания. Если кнопки "^" и "SAVE" нажать еще раз, то текущие значения параметров С105...C108 (RefSelx) и параметров С110...C112 (SeqSelx) будут обнулены.

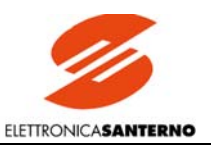

# 4.4. УПРАВЛЕНИЕ ЧЕРЕЗ ВЫНОСНОЙ ПУЛЬТ

Набор для вынесения пульта управления включает в себя:

- 1. Кронштейн крепления
- 2. Самоклеящееся резиновое уплотнение
- 3. Удлинительный кабель RJ45 (5 метров)
- 4. 4 гайки М3 с самофиксацией
- 5. 4 плоских шайбы М3

Для снятия пульта управления с прибора и монтажа его на панели управления следуйте инструкциям, приведенным ниже. Если пульт управления не установлен на приборе (стандартная поставка), пропустите шаги c, d, e.

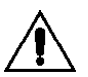

**Перед выполнением нижеприведенных инструкций отключите прибор во избежание его повреждения.**

- a. Выверните винт, удерживающий рамку крепления пульта.
- b. Удалите панель (вместе с винтом)

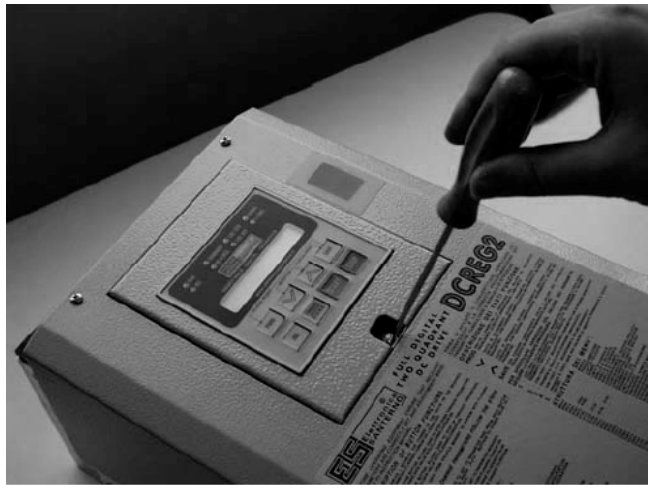

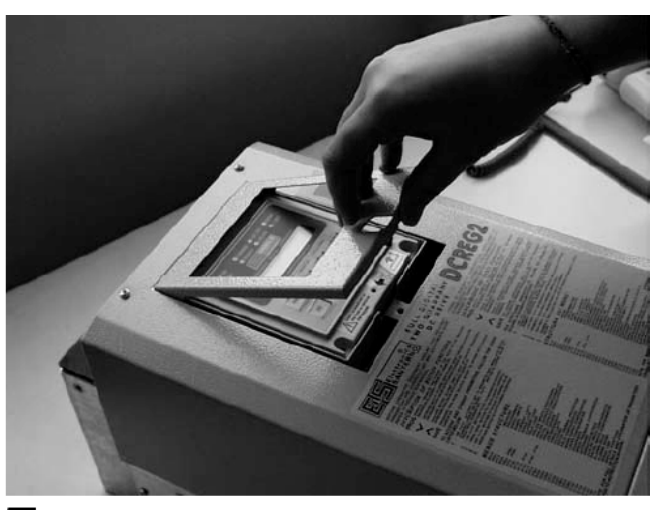

A

- $\mathsf B$
- c. Вставьте отвертку в отверстие для освобождения разъема RJ45, подключенного к пульту (см. инструкцию, нанесенную на пульт).
- d. Удерживая отверткой фиксирующий рычаг разъема RJ45 в освобожденном положении, извлеките пульт.

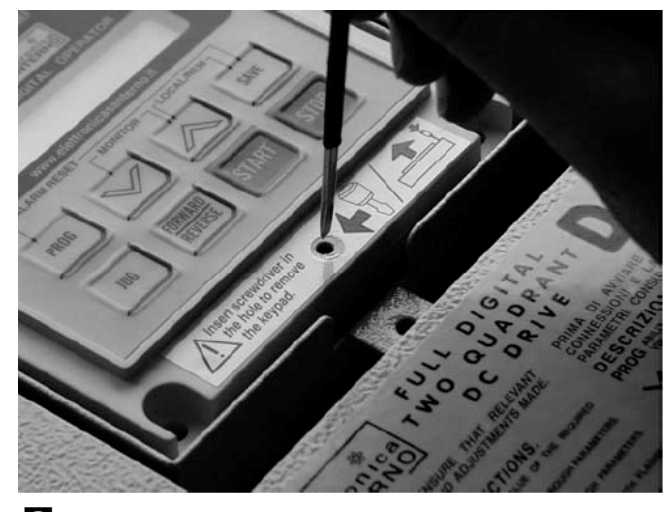

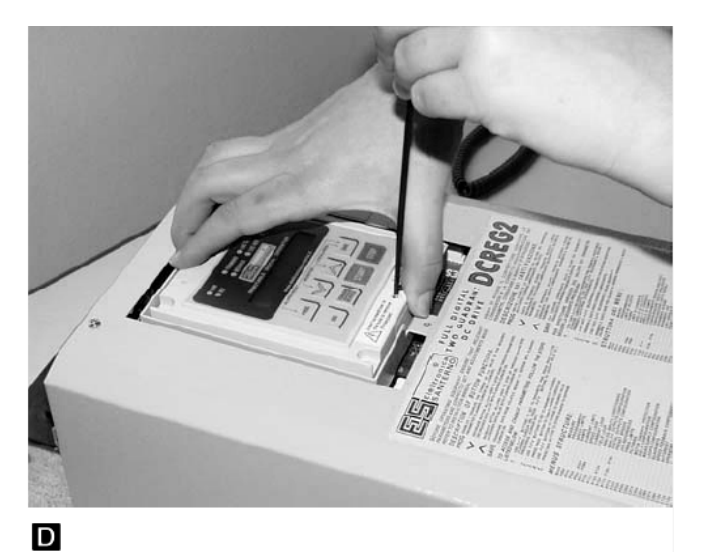

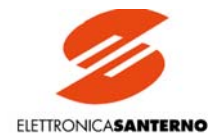

- e. Пульт снят.
- f. Извлеките провод, нажав на фиксатор разъема.

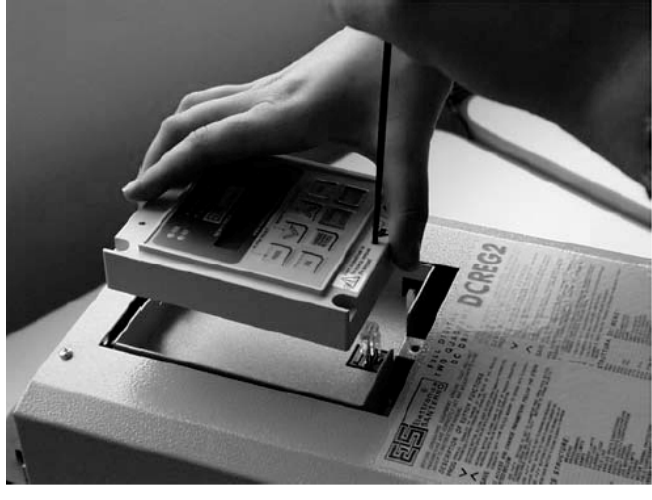

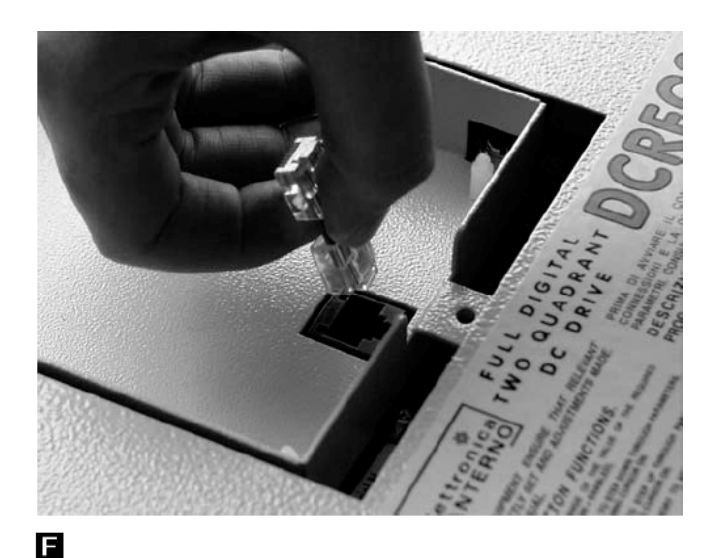

#### 日

- g. Вставьте рамку крепления пульта на место. Закрепите ее винтом.
- h. Подключите один из разъемов удлинительного кабеля к разъему, установленному на DCREG.

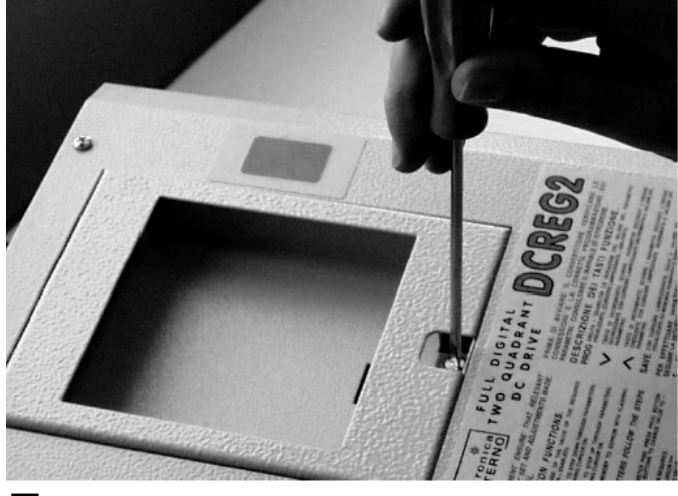

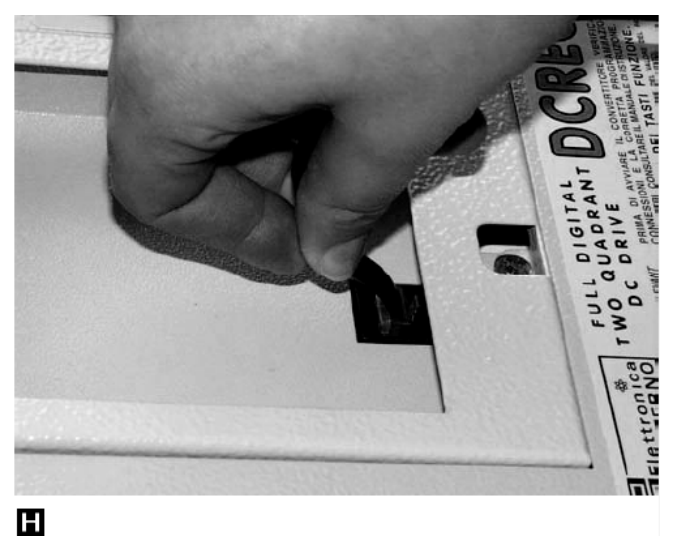

#### G

- i. Вставьте второй разъем кабеля в ответный разъем на задней стороне пульта.
- j. Удалите пленку с самоклеящегося уплотнения и наклейте его на переднюю часть пульта
- k. Сделайте необходимые отверстия в панели управления.
- l. Закрепите пульт при помощи гаек и шайб, входящих в комплект.

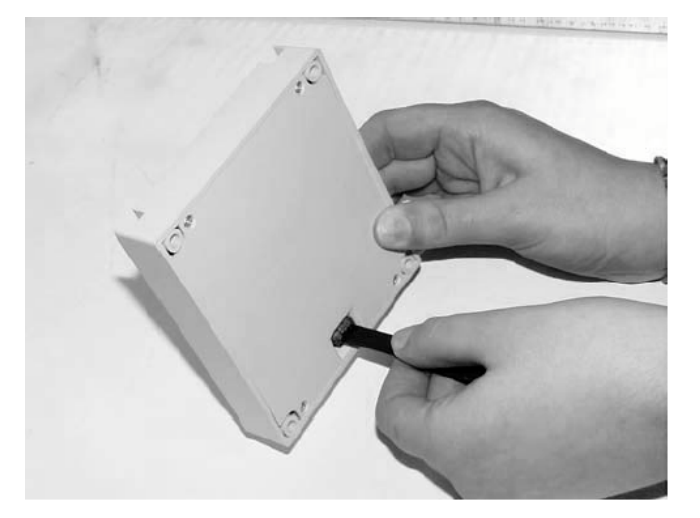

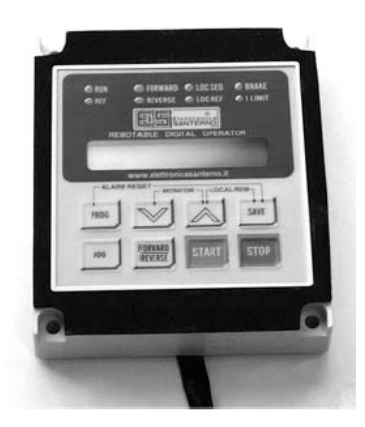

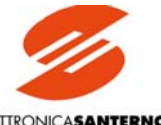

ELETTRONICASANTERNO

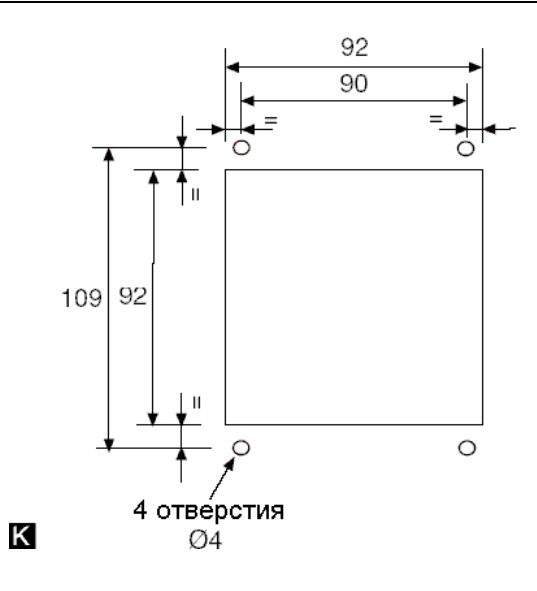

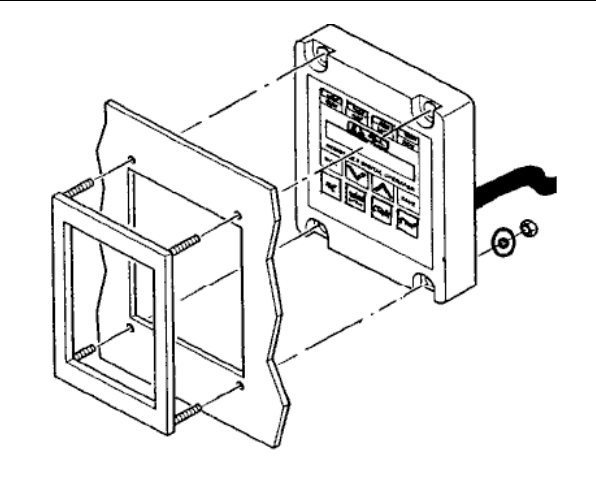

 $\blacksquare$ 

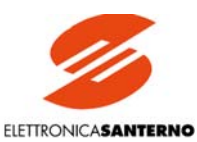

## 5. СТРУКТУРА ПРОГРАММНОГО ОБЕСПЕЧЕНИЯ

### 5.1. ОБЩИЕ ПОЛОЖЕНИЯ

Программное обеспечение привода хранится в микросхеме флэш-памяти U20 на плате управления ES800; версия программного обеспечения отображается на дисплее при выводе на него страницы Status. Пользовательские параметры могут быть сохранены в микросхеме энергонезависимой памяти (EEPROM) U11 на этой же плате. Обе микросхемы расположены под металлическим кронштейном крепления пульта управления. Микросхема EEPROM U11 установлена на разъеме 4x4 для простоты демонтажа при необхолимости.

Версия установленного программного обеспечения может выводится также на два семисегментных индикатора, установленных на плате управления ES800 при нажатии кнопки PRO, расположенной под индикаторами. Например, число 36 соответствует версии D3.06

Проверка сохраненных в ЕЕРROM U11 параметров может быть выполнена при неработающем двигателе нажатием кнопки CPU RESET, расположенной рядом с кнопкой PRO. Нажатие этой кнопки равносильно временному отключению питания платы управления.

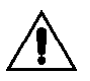

#### Не нажимайте кнопку CPU RESET во время работы двигателя.

Пользователю доступны параметры, содержащиеся в меню "М", "Р", "С", "А" и "W".

Параметры Мххх можно только просмотреть; изменить их невозможно.

Параметр Р000 является ключевым параметром, содержащим код доступа к изменению других параметров групп Рххх и Сххх. Параметры Сххх, в отличие от параметров Рххх, могут быть изменены только при отсутствии сигнала на входе ENABLE. Все указанные параметры позволяют осуществить полную настройку системы; некоторые из них изменяются в процессе автонастройки.

Параметры Аххх также можно только просмотреть: они отображаются при сохранении в памяти сигнала аварии. Лве послелние цифры соответствующего сигнала будут мигать и будут отображаться на семисегментных индикаторах на плате управления ES800.

Параметры Wxxx также можно только просмотреть. Они содержат предупреждения, не приводящие к отключению привода, как сигналы аварии, описанные выше. Две последние цифры соответствующего сигнала будут гореть не мигая, и будут отображаться на семисегментных индикаторах на плате управления ES800.

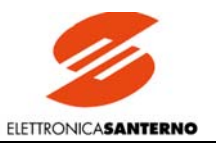

## **DCREG**

# 5.2. БЛОК-СХЕМА

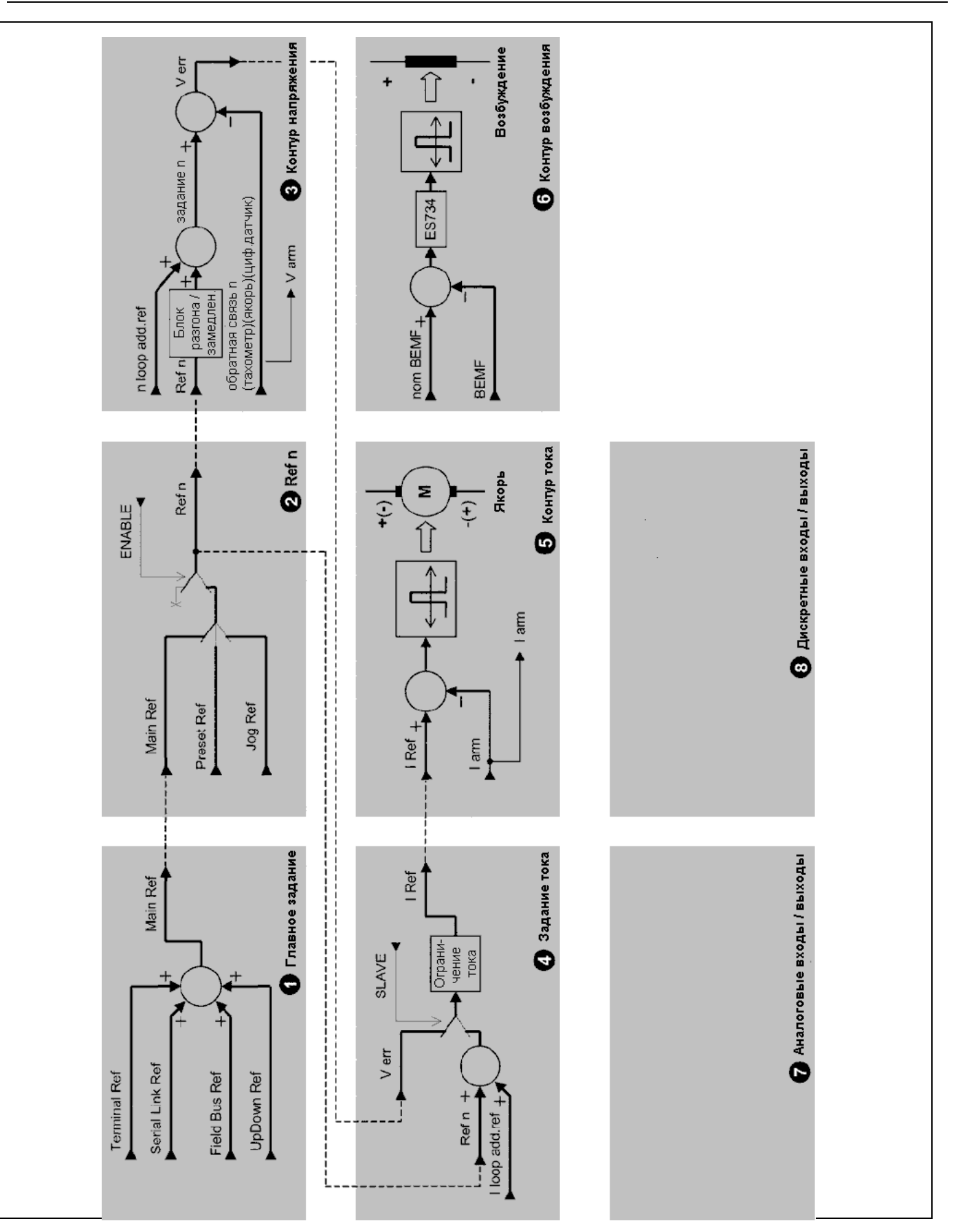

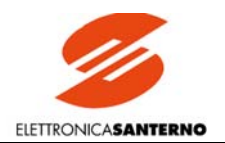

#### 1 - Главное задание

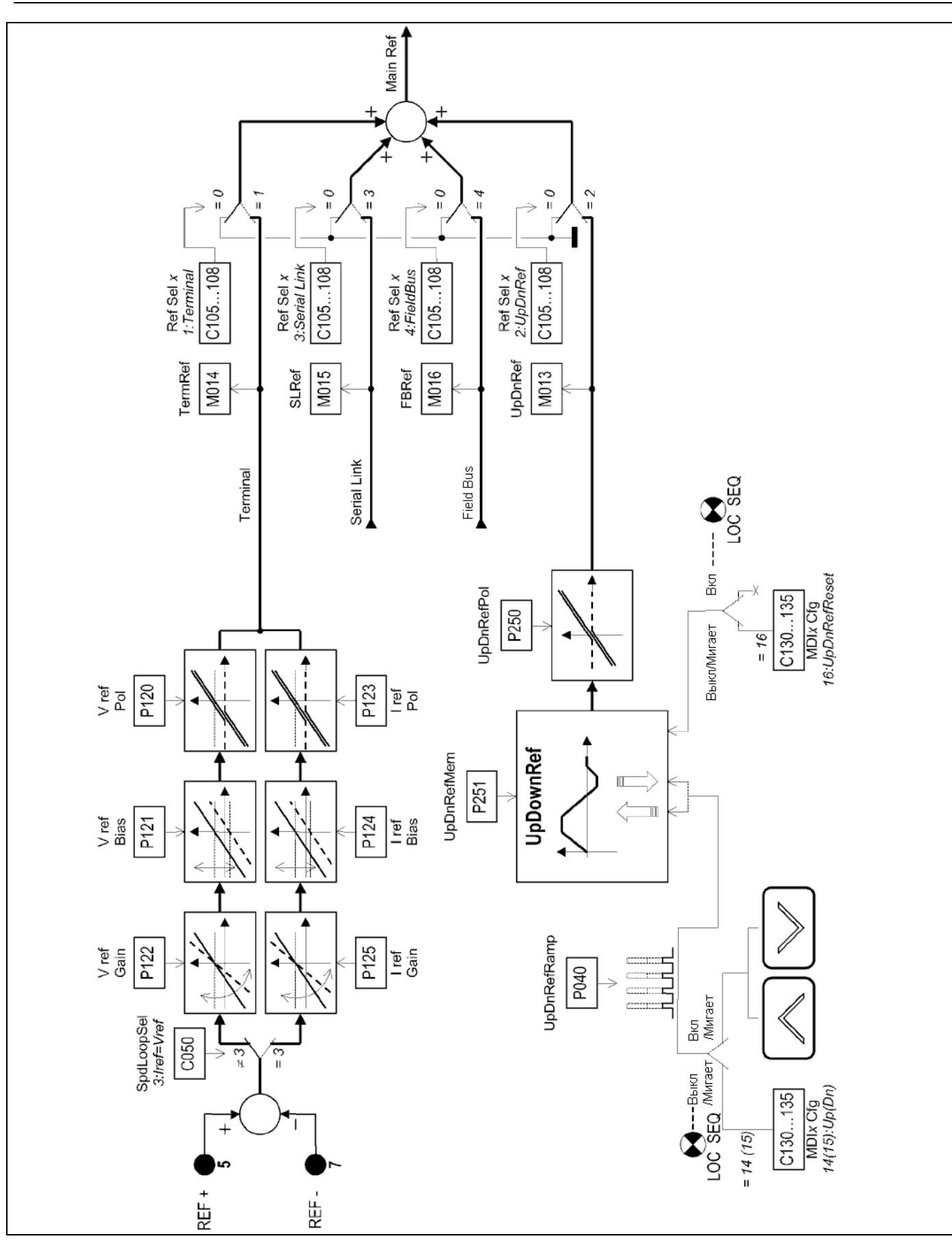

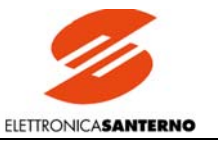

### $2 - Ref n$

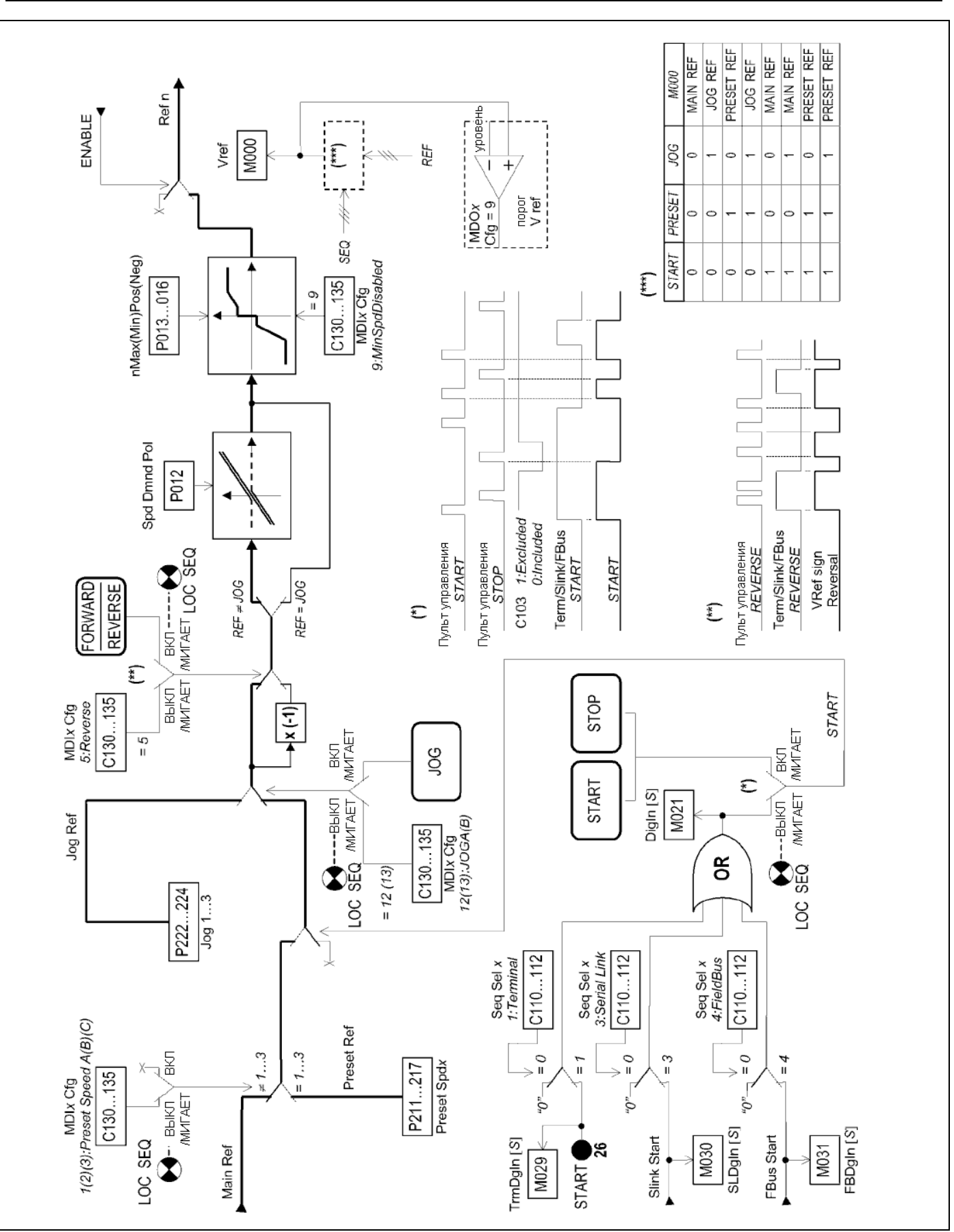

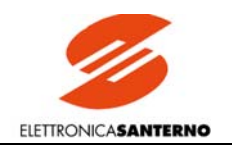

#### 3 - Контур напряжения

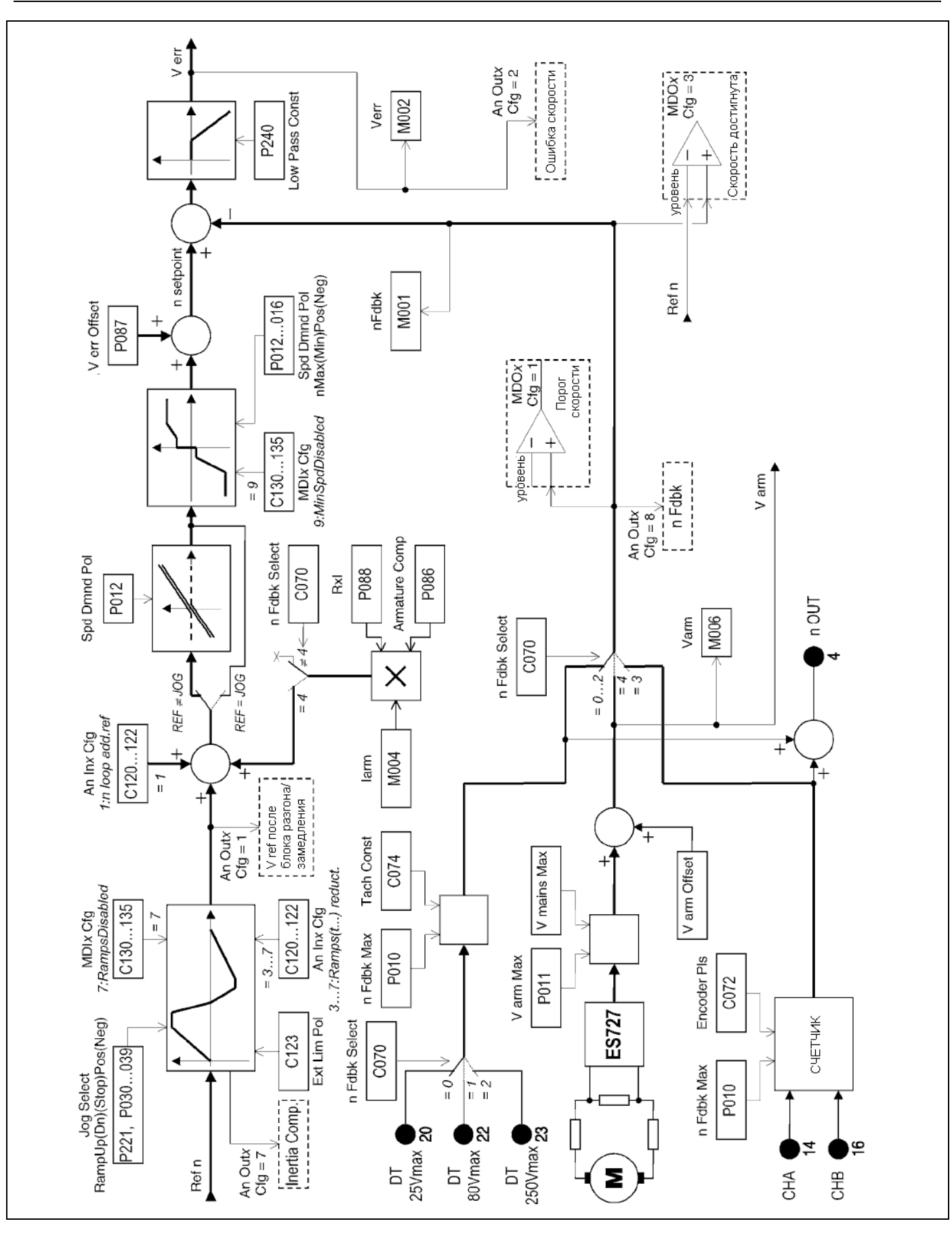

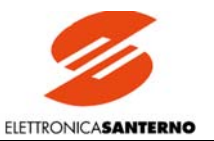

## **DCREG**

#### 4-Задание тока

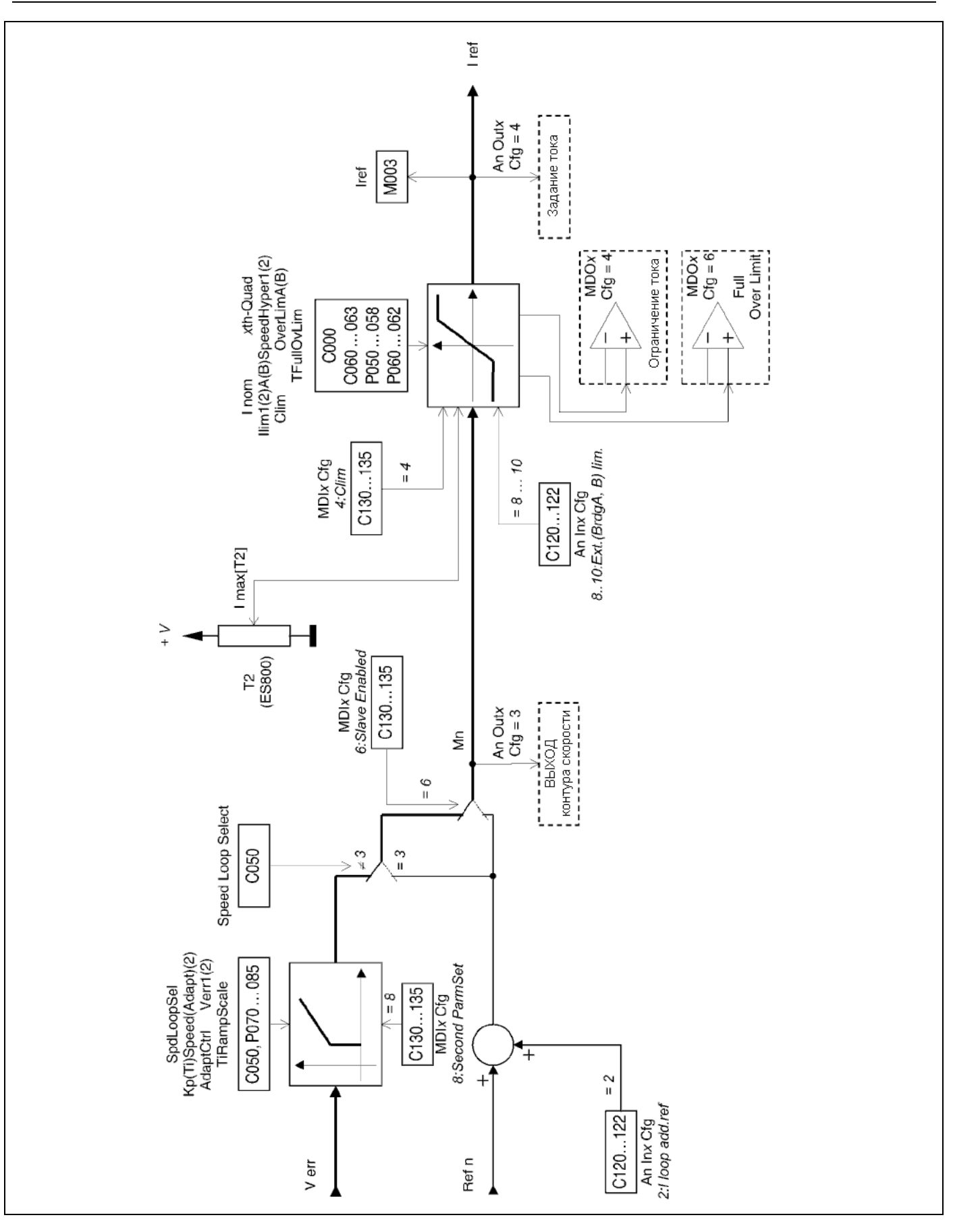

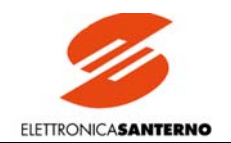

#### 5 - Контур тока

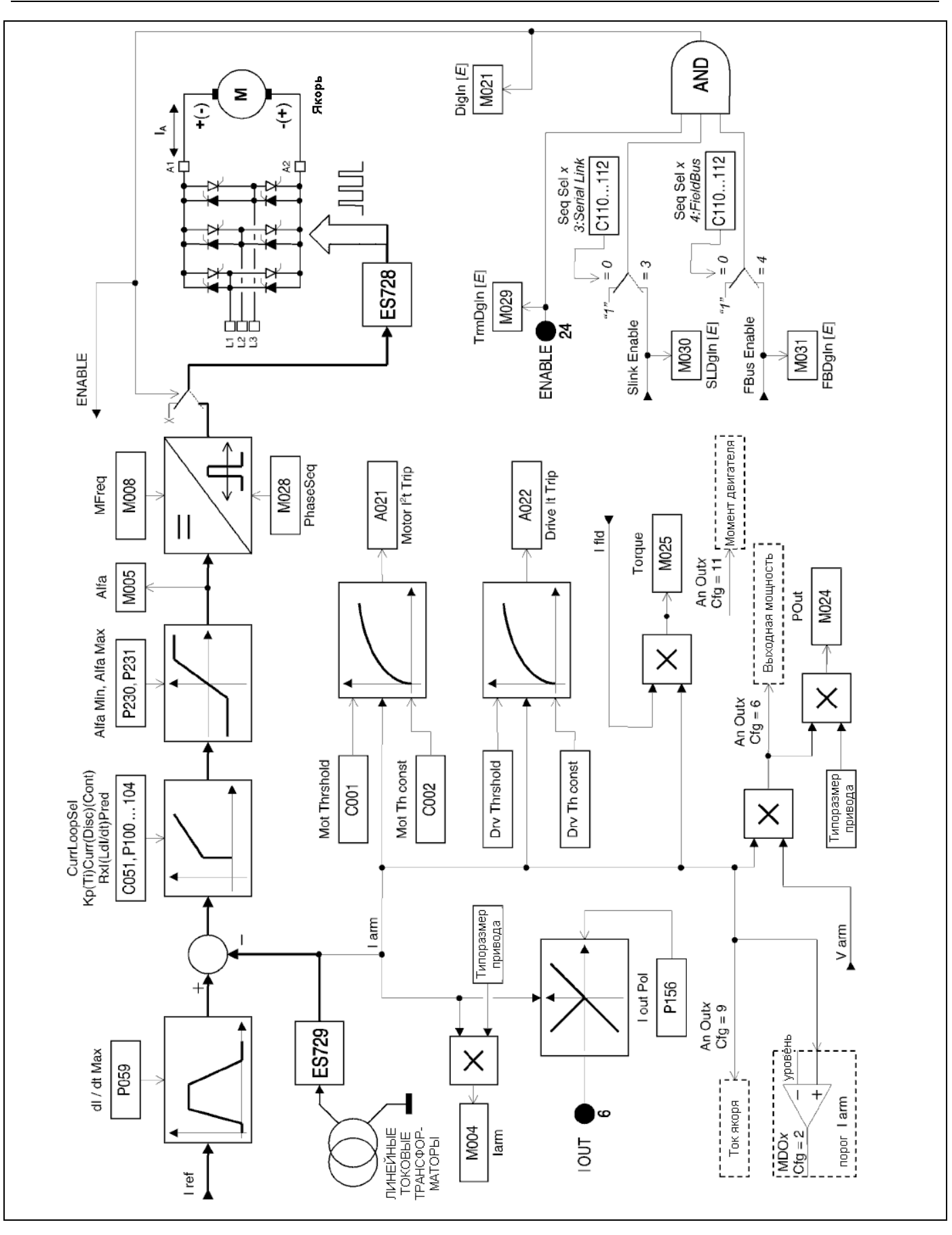

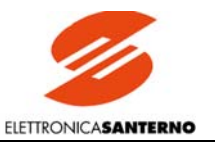

## **DCREG**

### 6 - Контур возбуждения

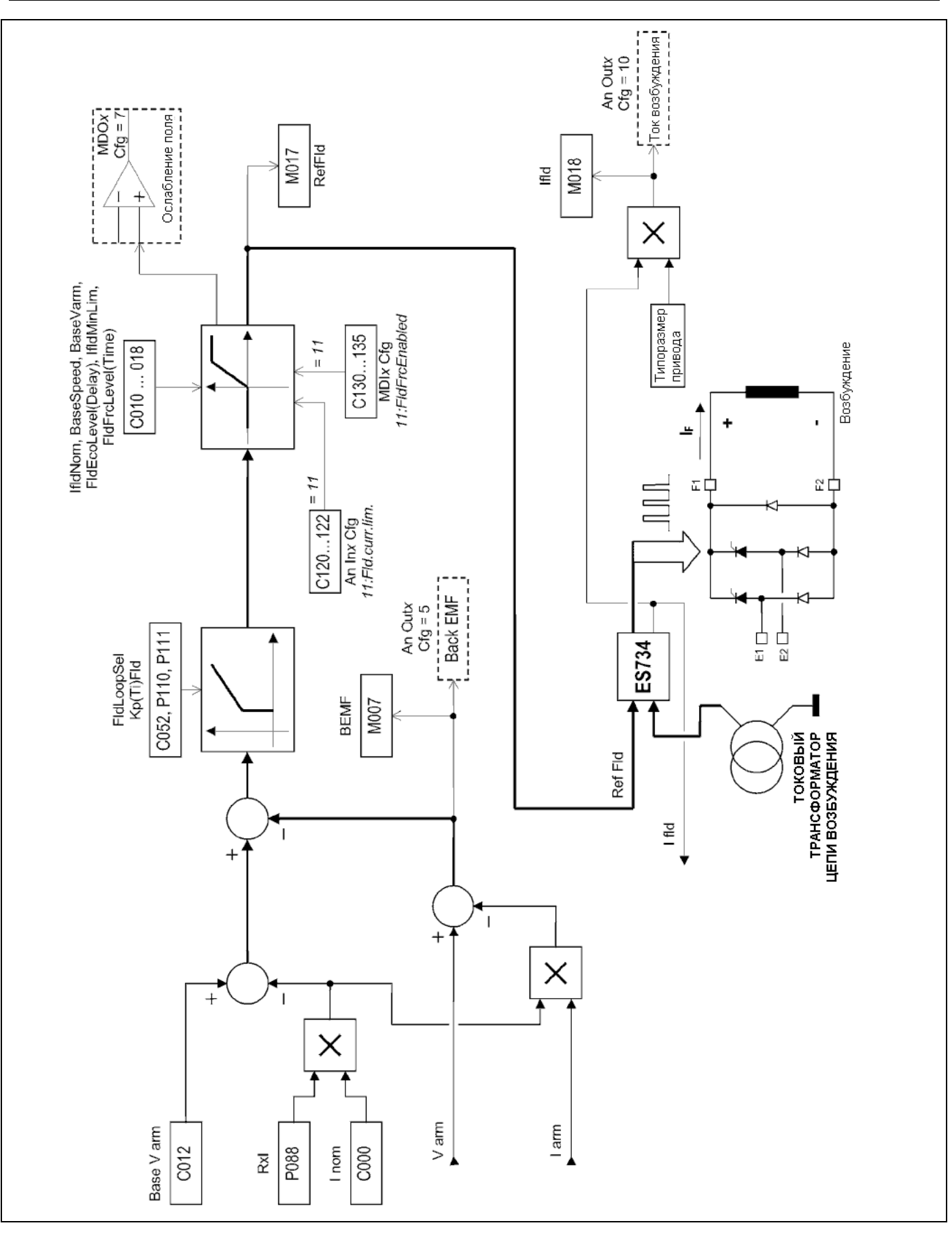

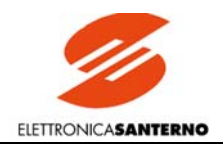

#### 7 - Аналоговые входы / выходы

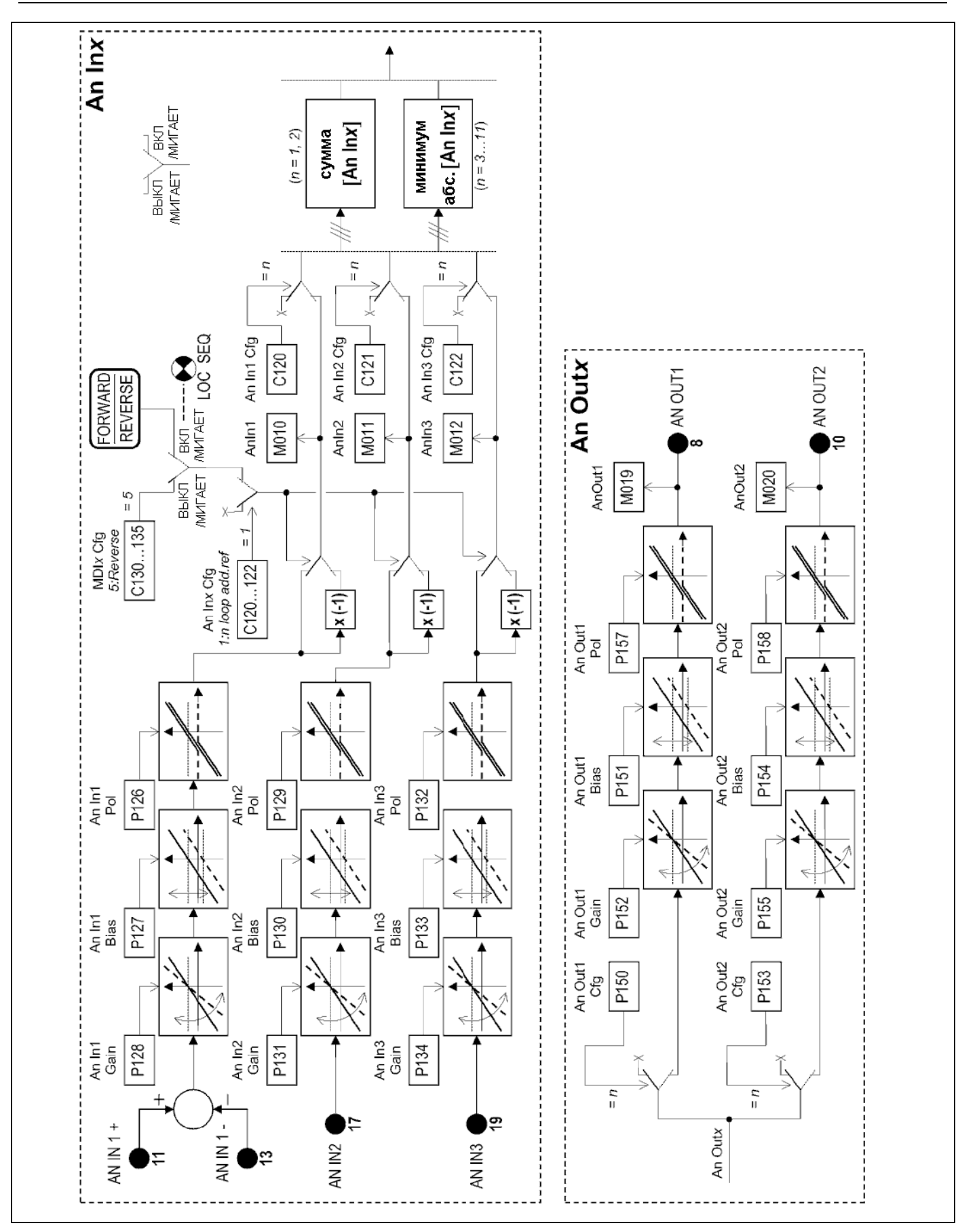

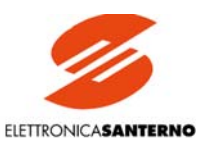

#### 8 - Дискретные входы / выходы

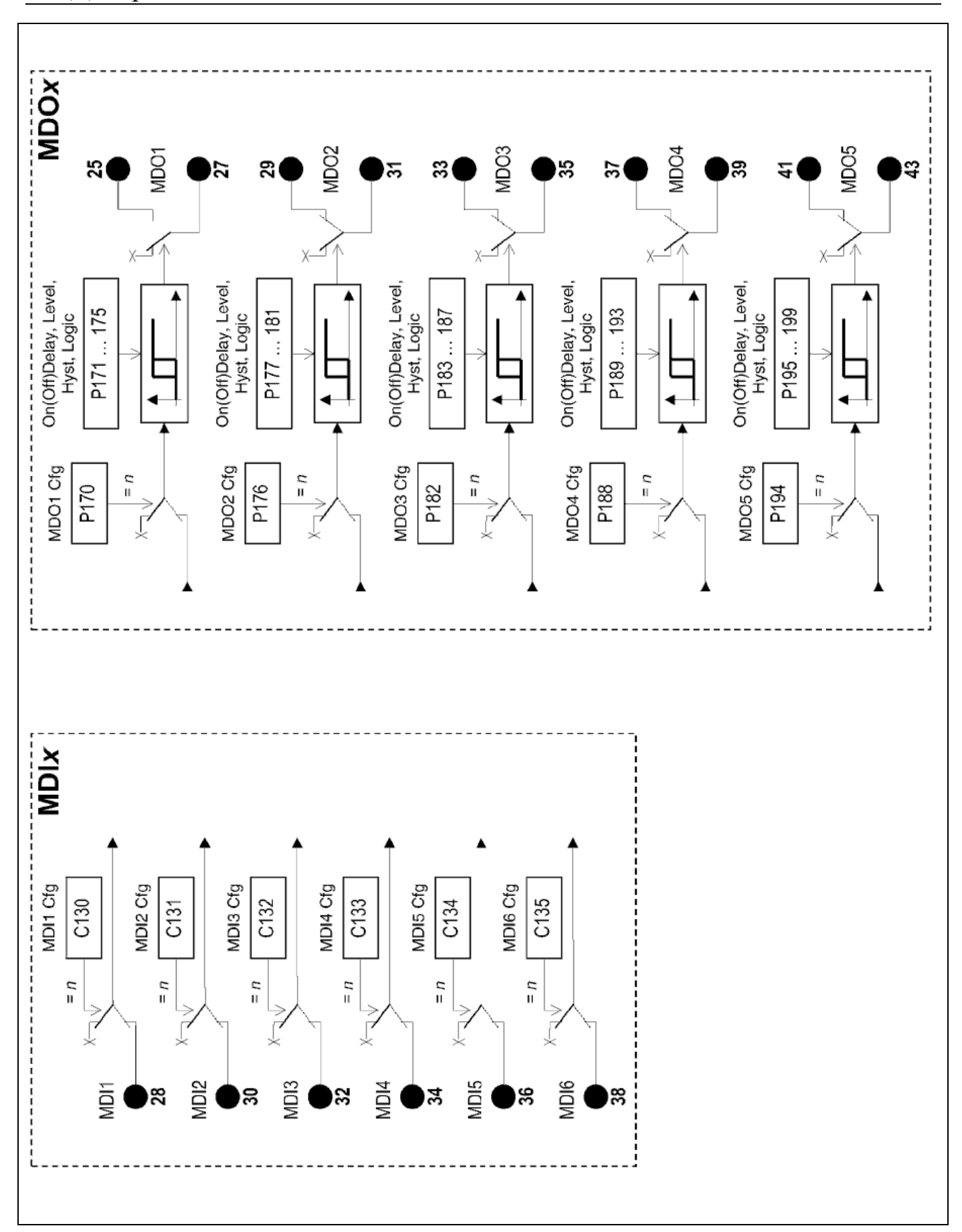

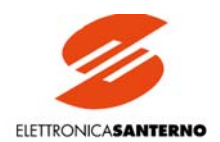

## 5.3. КОПИРОВАНИЕ ПАРАМЕТРОВ

Значения параметров, используемых программным обеспечением, могут быть записаны и считаны из четырех блоков памяти на плате управления ES800:

- Флэш-память U20, содержащая заводские установки по умолчанию для всех параметров.  $\mathbf{a}$
- Оперативная память (RAM) U21, содержащая значения параметров во время работы привода.  $h$
- Рабочий диапазон энергонезависимой памяти U11, где хранятся пользовательские значения параметров.  $\mathbf{c}$
- Резервный диапазон энергонезависимой памяти U11, где может храниться резервная копия пользовательских значений пара-<sub>d</sub> метров.

Мы приняли все меры (а именно последовательный обмен для EEPROM U11) для того, чтобы сохраненные значения параметров не изменялись из-за помех или переходных процессов. В то же время сигналы тревоги и предупреждения могут отключить преобразователь и одновременно указать способ восстановления корректных данных.

На рисунке ниже приведена последовательность действий автоматической проверки, выполняемой при включении оборудования.

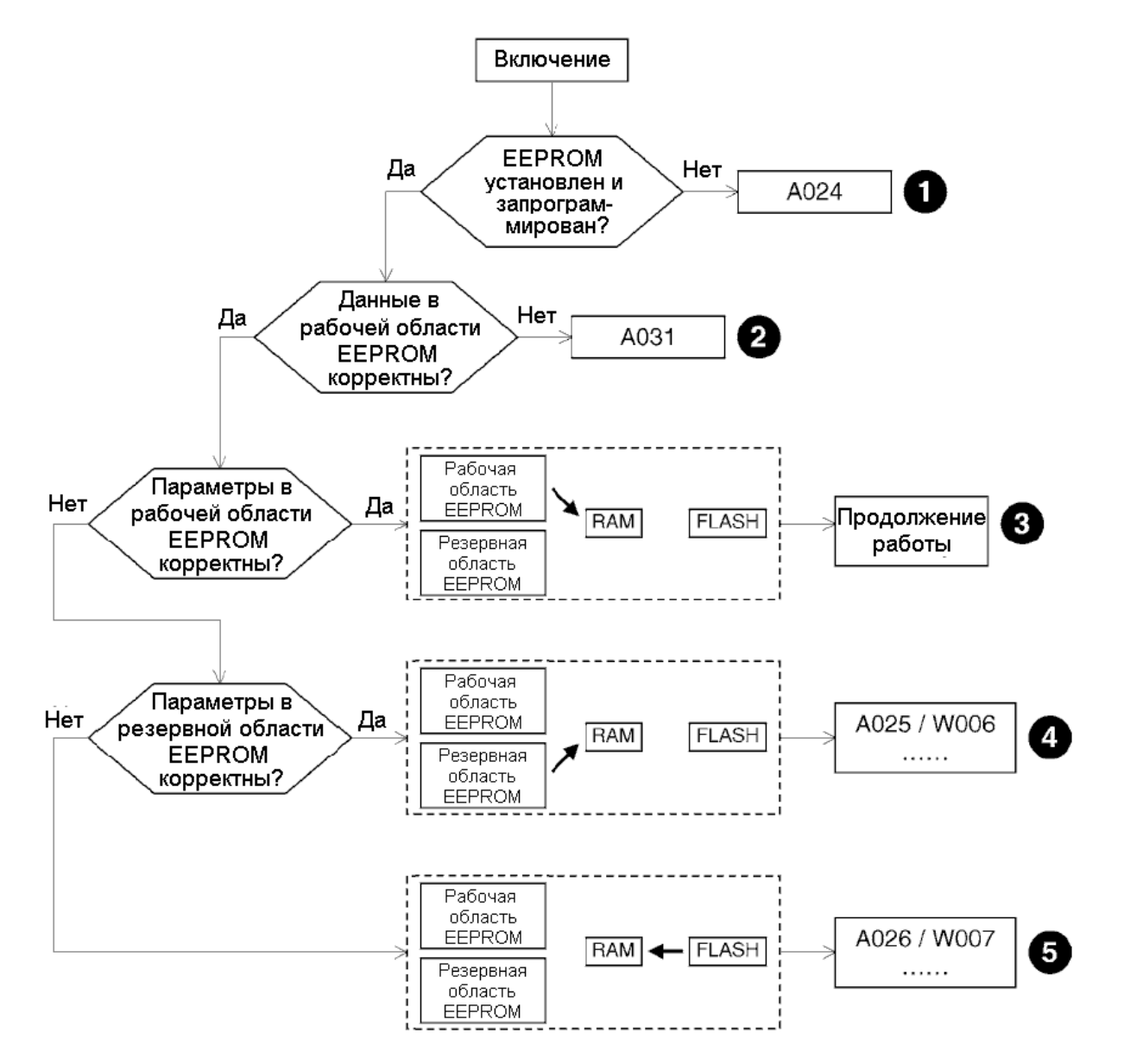

Шаг 3 обычно имеет место при включении привода. При выполнении шагов 4 и 5 исходные значения параметров могут быть восстановлены в соответствии с показанными инструкциями. При прохождении шагов 1 и 2 свяжитесь с Elettronica Santerno. Для лучшего понимания значений различных сигналов аварии или предупреждений обратитесь к главам ПАРАМЕТРЫ СИГНА-ЛОВ ТРЕВОГИ и ПАРАМЕТРЫ ПРЕДУПРЕЖДЕНИЙ.

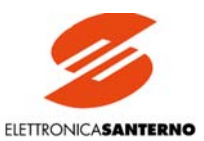

Параметры могут копироваться пользователем по следующим схемам:

1. **Восстановление заводских параметров**. Для восстановления заводских параметров (параметров по умолчанию) установите Р002 (*ParmsCopy*) = *1:DefaultRestore* и дважды нажмите кнопку "SAVE". Параметры пользователя будут удалены, а в рабочей области EEPROM будут восстановлены заводские значения параметров Рххх и Сххх (за исключением внутренних параметров, доступа к которым у пользователя нет).

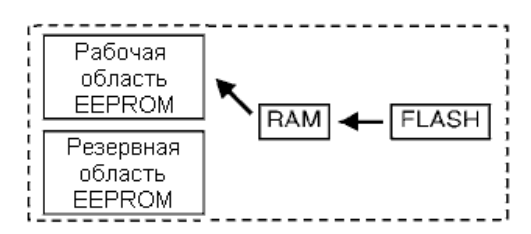

2. **Резервирование сохраненных параметров**. Для восстановления сохраненных параметров установите Р002 (*ParmsCopy*) = *2:WorkAreaBackup* и дважды нажмите кнопку "SAVE". Параметры, хранящиеся в рабочей области EEPROM, будут скопированы в оперативную память и резервную область EEPROM. Перед копированием будет проверена корректность данных, содержащихся в рабочей области EEPROM. Рекомендуется выполнять резервное копирование сразу после пуска оборудования, когда все изменения параметров записаны в рабочей области EEPROM и в специальной таблице в конце данного руководства.

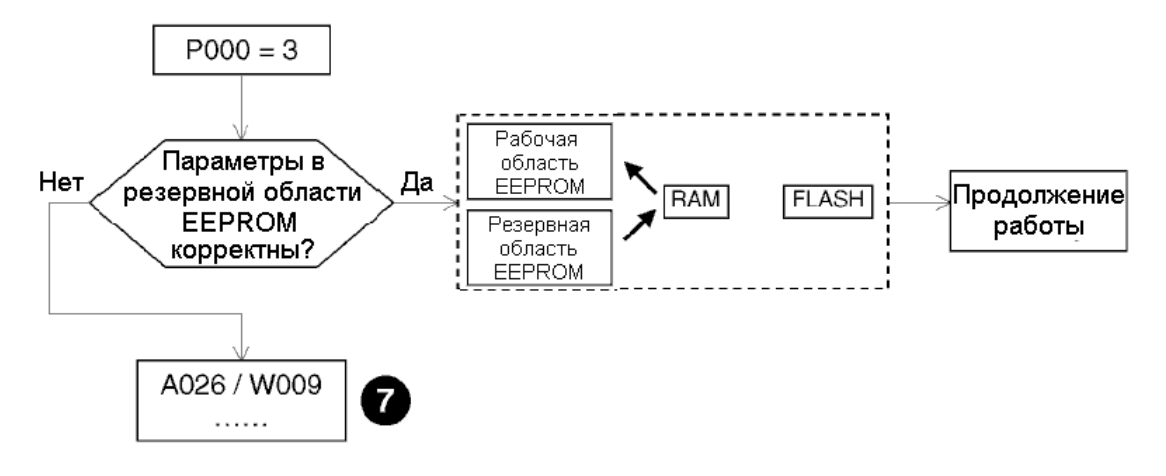

На шаге 7 начальные значения параметров могут быть восстановлены при выполнении соответствующих инструкций.

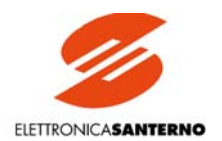

# **6. СПЕЦИАЛЬНЫЕ ФУНКЦИИ**

# 6.1. АВТОМАТИЧЕСКАЯ НАСТРОЙКА

Привода серий DCREG2 и DCREG4 имеют специальный режим работы, при котором измеряются наиболее важные характеристики двигателя и нагрузки, которые затем используются для вычисления оптимальных значений параметров, применяющихся в контурах тока и скорости.

Упомянутые выше параметры имеют заводские значения, записанные в EEPROM и обеспечивающие приемлемое функционирование привода в большинстве применений. Для улучшения функционирования рекомендуется выполнить процедуру АВТОМАТИ-ЧЕСКОЙ НАСТРОЙКИ. Выполнение процедуры отображается на дисплее и выполняется в процессе наладки при первом пуске привода и повторяется при необходимости (например, при изменении электромеханических характеристик установки).

В качестве примера в следующих главах приведены дискретные команды, подаваемые через клеммы управления.

Ниже приведены три варианта автоматической настройки.

**Перед началом любого из вариантов необходимо разомкнуть входы** *ENABLE* **(24) и** *START* **(26).**

**1. Автонастройка тока.** Может выполняться только при выборе прогнозирующего управления для контура тока путем установки С051 (*CurrLoopSel*) = *1:Predictive*. Если момент инерции нагрузки не намного меньше момента сопротивления, рекомендуется выбрать этот режим для получения высокого быстродействия при наличии обратной связи от тахометра или цифрового датчика в DCREG4. В этом случае автонастройка тока рекомендуется для улучшения работы привода.

С другой стороны, данная автонастройка невозможна при выборе пропорционально-интегрального управления в контуре тока путем установки С051 (*CurrLoopSel*) = *0:PI operating*. Однако этот выбор рекомендуется при обратной связи от якоря в DCREG4, при использовании DCREG2 и в любом случае, если момент сопротивления намного больше момента инерции, а также в том случае, если нагрузкой прибора является не двигатель, а резистивная нагрузка.

Команда подается установкой параметра Р001 = *1:Current* при помощи кнопок "DEC" и "INC" с последующим нажатием кнопки "SAVE". Когда на дисплее появится сообщение *Close ENABLE to continue*, замкните контакт *ENABLE* на клемме 24 путем замыкания (если еще не выполнено) контактора КМ, подающего питание на силовой блок. Когда на дисплее появится сообщение *Press SAVE to continue*, вновь нажмите кнопку "SAVE". Процедура автонастройки закончится, когда исчезнет сообщение *AutoTune in progress…*, и вновь появится индикация параметра Р001 = 0.

Значения параметров Р103, Р104 вычисляются и записываются в EEPROM. Кроме того, значения параметров, касающиеся обратной связи от якоря, оптимизируются так, чтобы при выключении привода параметр М006 (*Varm*) был равен 0В.

Внимание! При выполнении автонастройки в соответствии с данными выше инструкциями привод может быть отключен по сигналу А014 (*R out of range*), если номинальный ток двигателя, установленный в параметре С000, слишком мал по сравнению с номинальным током прибора. Поэтому нельзя выбирать привод, номинальный ток которого намного превышает номинальный ток двигателя, наоборот, номинальный ток привода должен быть равен или немного превышать номинальный ток двигателя.

**2. Автонастройка скорости.** Эта настройка может выполняться при любом режиме работы контура тока и рекомендуется для большинства применений. Ее можно не проводить, если DCREG2 или DCREG4 работают с обратной связью от якоря, или при переменном моменте нагрузки привода (например, в намоточных устройствах).

Команда подается установкой параметра Р001 = *2:Speed* при помощи кнопок "DEC" и "INC" с последующим нажатием кнопки "SAVE". Когда на дисплее появится сообщение *Close ENABLE to continue*, замкните контакт *ENABLE* на клемме 24 путем замыкания (если еще не выполнено) контактора КМ, подающего питание на силовой блок. Когда на дисплее появится сообщение *Press SAVE to continue*, вновь нажмите кнопку "SAVE". Процедура автонастройки закончится, когда исчезнет сообщение *AutoTune in progress…*, и вновь появится индикация параметра Р001 = 0.

Значения параметров Р070 и Р071 или Р076 и Р077 вычисляются и записываются в EEPROM. Параметры Р076 и Р077 вычисляются вместо параметров Р070 и Р071 в том случае, если выбран второй набор параметров (замкнут один из дискретных входов, запрограммированный соответствующим параметром С130…С135 на значение *8:SecondParmSet*).

Внимание: При автонастройке скорости, во время которой двигатель вращается, на клемме А появляется сигнал положительной полярности относительно клеммы А2.

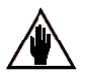

Если для настройки контура скорости используется два различных набора параметров, выбираемых по сигналу одного из программируемых дискретных входов MDIx, имеющих значение *8:SecondParmSet* в соответствующем параметре, то параметры при автонастройке определяются для того набора, который выбран в момент проведения процедуры автонастройки.

#### **3. Автонастройка падения напряжения RxI.** Эта процедура выполняется при любом режиме работы контура тока и любой обратной связи по скорости.

Эта процедура, которую желательно выполнить в любом случае, вычисляет значение параметра Р088 и сохраняет его в EEPROM. Параметр Р088 используется для вычисления обратной связи по э.д.с. и отображения ее значения в параметре М007 (BEMF). Параметр Р088 также используется для компенсации падения напряжения на активном сопротивлении якоря, как для динамического регулирования в режиме ослабления поля, так и для вычисления обратной связи от якоря (это возможно при помощи параметра Р086, где одно из значений программируется в %).

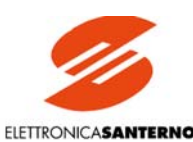

Команда подается установкой параметра P001 = 3:RxI при помощи кнопок "DEC" и "INC" с последующим нажатием кнопки "SAVE". Когда на дисплее появится сообщение Close ENABLE to continue, замкните контакт ENABLE на клемме 24 путем замыкания контактора КМ, подающего питание на силовой блок. Когда на дисплее появится сообщение Press SAVE to continue, вновь нажмите кнопку "SAVE". Процедура автонастройки закончится, когда исчезнет сообщение AutoTune in progress..., и вновь появится индикация параметра РОО1 = 0.

Во время процедуры автонастройки производится оптимизация параметра, влияющего на обратную связь от якоря, поэтому если двигатель не вращается, значение М006 (Varm) должно быть равно 0В.

# 6.2. ИЗМЕНЕНИЕ ЗАДАНИЯ В БЛОКЕ РАЗГОНА / ЗАМЕДЛЕНИЯ

Параметрами Р030... Р039 оператор может задать темп изменения задания при мгновенных изменениях входного сигнала задания. По отношению к сигналу задания в момент подачи сигнала на вход START программирование темпа увеличения и/или уменьшения при положительном или отрицательном задании осуществляется раздельно параметрами Р030... Р033. Сглаживание изменения сигнала в начале и в конце переходного процесса выполняется выбором значений параметров Р038 и Р039 соответственно. Кроме того, можно запрограммировать два дополнительных темпа снижения задания при отключении сигнала START (P034 и P035) раздельно для положительного и отрицательного задания; сглаживание изменения сигнала в начале и в конце переходного процесса здесь невозможно.

На рисунке ниже показаны примеры обработки входного сигнала задания блоком разгона / замедления.

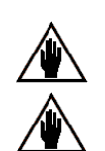

Необходимо соблюдать следующее соотношение между значениями параметров Р030... Р033 и величиной сглаживания, установленной в параметрах Р038 и Р039: Р038/2 + Р039/2  $\leq$  Р030 (031) (032) (033).

Как показано на рисунке, для каждого переходного процесса (увеличения или уменьшения) реальное время разгона / замедления равно сумме времени, указанного в соответствующем параметре, и половины суммы времен сглаживания в начале и в конце переходного процесса.

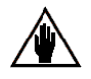

Чтобы точно установить время останова в параметрах Р034 и Р035, необходимо соблюдать следующие соотношения:  $P031 > P034/10$ :  $P033 > P035/10$ .

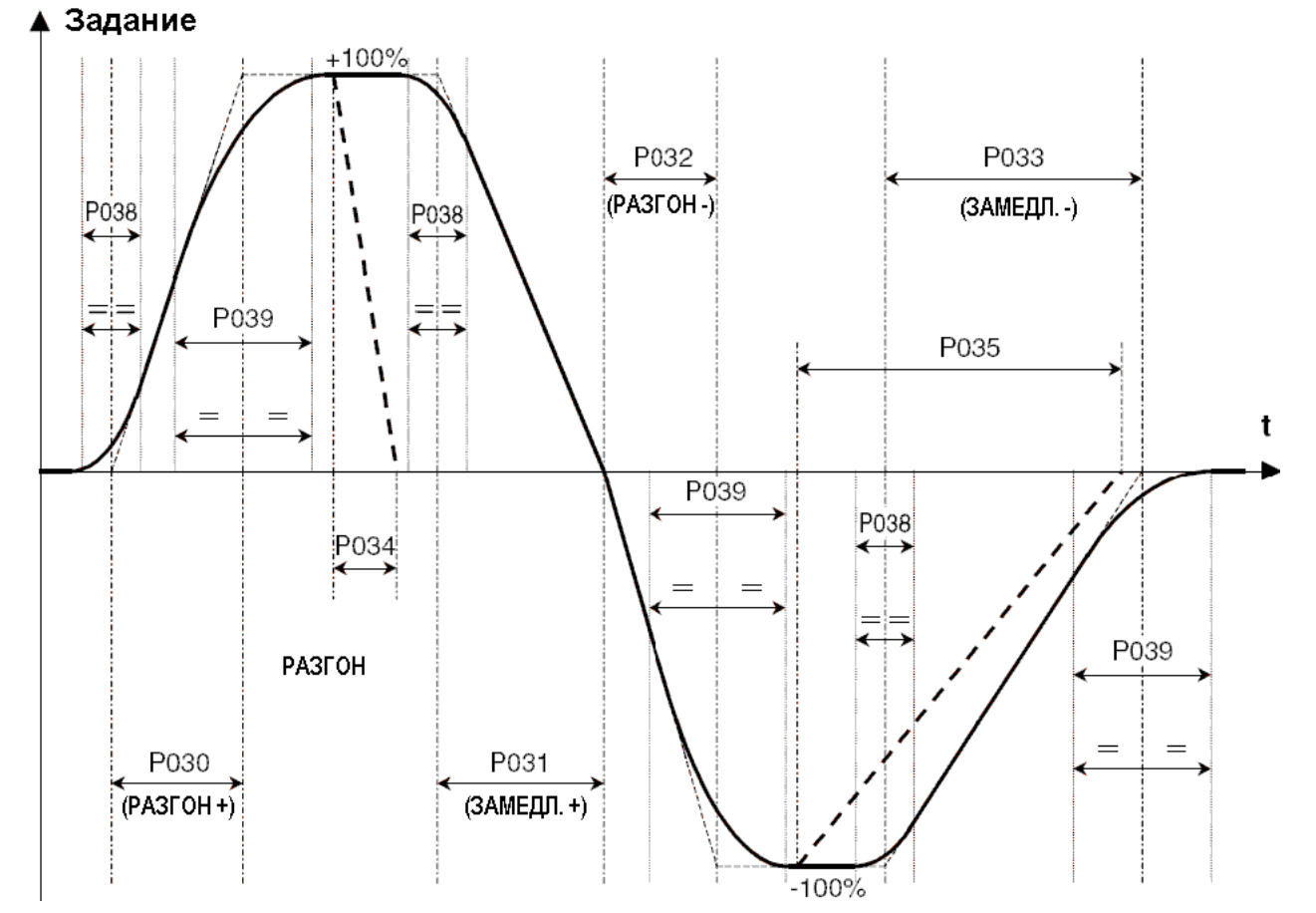
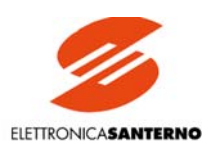

# 6.3. АВТОМАТИЧЕСКИЙ ПОТЕНЦИОМЕТР

Эта функция позволяет использовать в качестве задания внутреннюю переменную, которая может быть увеличена или уменьшена при помощи сигналов на дискретных входах Up и Down или кнопками на пульте управления.

1. Задание. По крайней мере один из источников задания, выбранных параметрами С105... С108 (RefSelx) должен соответствовать сигналу UpDownRef; таким образом, светодиод LOC REF должен гореть или мигать.

При стандартном использовании функции автоматического потенциометра этим источником является сигнал, формирующий главное задание (Main Ref), и полученное задание рассматривается как задание скорости, даже если оно может быть назначено заданием тока.

2. Команды увеличения / уменьшения. Внутреннее задание UpDownRef может быть увеличено или уменьшено при помощи команл. поступающих максимум с трех из четырех возможных источников, выбранных параметрами С110...C112 (SeaSelx). Клеммы, последовательная связь или шина Fieldbus могут использоваться после придания одному из параметров C130...C135 (MDIx) значения 14: Up или 15: Dn; или необходимо использовать кнопки "^" и "v". Если команда на увеличение поступает одновременно с ко-<br>мандой на уменьшение, то последняя команда отменяет действие предыдущей. Две одновременно пришед ков одинаковые команды равносильны одной.

3. Скорость изменения задания. При поступлении команды на увеличение или уменьшение задания внутреннее задание увеличивается в соответствии с временем, заданным параметром Р040 (UpDnRefRamp). Если двигатель работает, этот параметр работает последовательно с параметрами разгона / замедления, формирующими задание Ref n и определяемыми параметрами P030...P033, поэтому реально будет действовать большее из значений времени.

4. Полярность. Параметр P250 (UpDnRefPol) позволяет определить, будет ли изменение внутреннего задания происходить в диапазоне от  $-100\%$  до  $+100\%$  или оно не будет изменять знак.

5. Запоминание последнего значения задания. Чтобы текущее задание сохранялось при выключении или неисправности питания, установите параметр Р251 (UpDnRefMem) = 1:Yes. В противном случае (установка 0:No) внутренне задание будет сбрасываться в 0.

6. Сброс задания. Внутреннее задание может быть обнулено в любой момент подачей сигнала сброса на один из дискретных входов, параметр которого из группы C130...C135 (MDIx) равен 14: UpDnRefReset. В этом случае задание становится равным 0 мгновенно. Если команда сброса поступает одновременно с командой на увеличение или уменьшение, то команда сброса имеет более высокий приоритет.

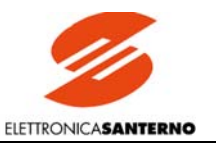

# 6.4. ОГРАНИЧЕНИЕ ТОКА

Параметры с Р050 по Р062 определяют максимальный ток нагрузки.

На рисунке ниже показано возможное программирование ограничения тока I lim A(B) в зависимости от скорости n, являющегося результатом сочетания различных вариантов конфигурирования. Рисунок соответствует преобразователю DCREG4; параметры в скобках относятся к мосту В.

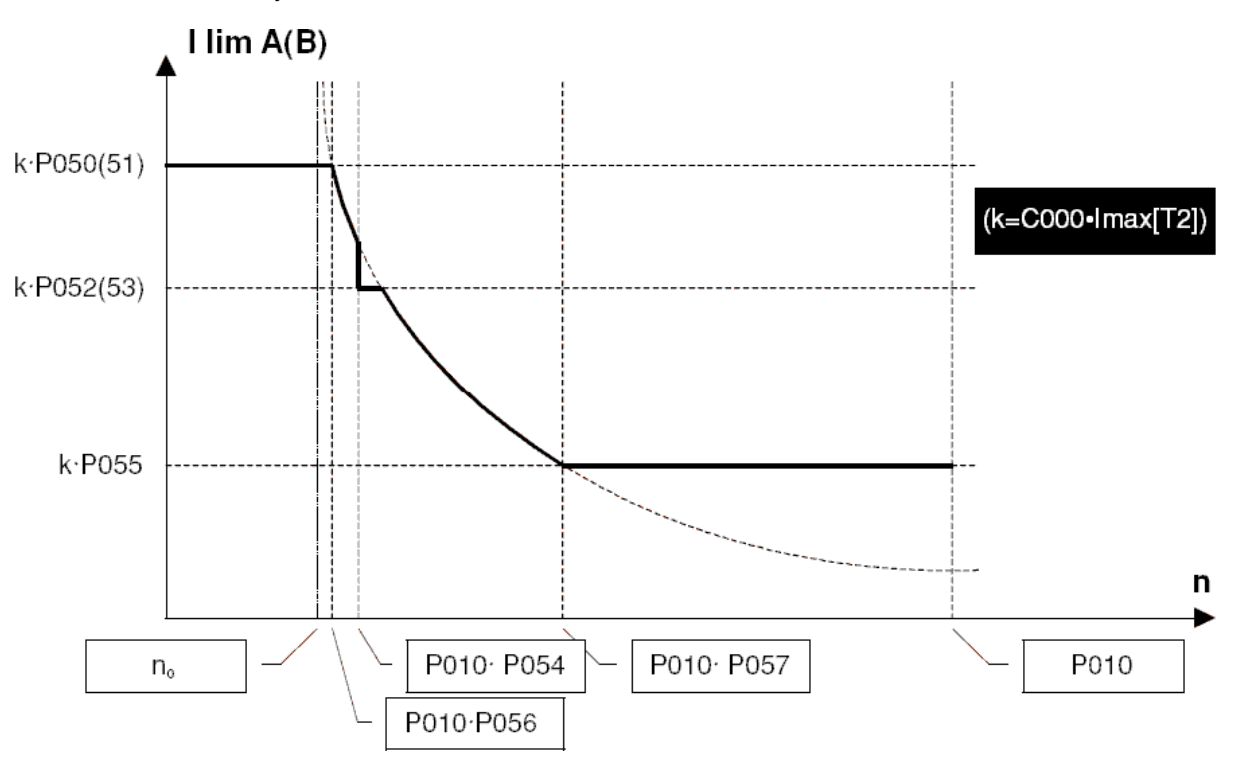

Как показано на рисунке, в определении уровня ограничения основной переменной, с которой соотносятся все остальные, является коэффициент k, равный произведению C000\*Imax[T2], основанному на номинальном токе двигателя C000 и аппаратном ограничении Imax[T2]. Как было сказано выше, при нормальном использовании привода значение Imax[T2] равно 100%, т.е. на странице *Status* нет предупреждения A002 (Imax/T2]<100%). Таким образом, параметры, показанные на рисунке, представляют значение в % от номинального тока двигателя С000.

### 1 режим: Ограничение, не зависящее от скорости.

Ограничение тока устанавливается на уровне Р050 (51) от номинального тока двигателя

### 2 режим: Лвухуровневое ограничение, зависящее от скорости.

Ограничение тока определяется простой двухуровневой функцией, т.е. двумя значениями Р050 (51) и Р052 (53). Действующее ограничение зависит от соотношения текущей скорости и скорости, записанной в параметре РО54 в % от максимальной скорости P010.

### 3 режим: Ограничение в гиперболической зависимости от скорости.

Ограничение тока зависит от скорости и определяется по формуле:

$$
I\lim A(B) = c \setminus (n-n_0)
$$

где  $n_0$  – вертикальная асимптота гиперболической функции, а  $c$  – коэффициент обратной пропорциональности.

Необходимые параметры: Р056 - скорость в начале гиперболического участка характеристики, Р057 - скорость в конце гиперболического участка, Р050 (51) - уровень тока в начале гиперболического участка в % от номинального тока двигателя, Р055 - уровень тока в конце гиперболического участка в % от номинального тока двигателя.

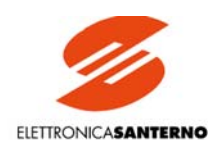

В качестве примера приведем значения с и  $n_0$ , полученные по этим условиям и показанные ниже:

P050\*P055\*(P057-P056) P050\*P056-P055\*P057  $n_0$  = --------------------P050-P055

P050-P055

Пользователь может также запрограммировать параметр Р057 = 100%, тогда гиперболический участок закончится при максимальной скорости Р010.

Если ограничение тока задается двумя или тремя режимами, то действует меньшее из всех ограничений.

Гиперболическая зависимость уровня ограничения тока используется тогда, когда производитель двигателя определяет, что при увеличении скорости предельный ток должен уменьшаться по такому же закону во избежание коммутационных проблем в коллекrope.

Другой типичный пример применения гиперболической зависимости ограничения - смешанное управление ограничением тока якоря, показанное на рисунках.

На этих трех графиках приведены зависимости от скорости и максимального тока якоря  $I_A$ , тока возбуждения  $I_F$ , максимального момента Т и максимальной мощности Р.

В первом диапазоне  $0 \le n \le n_1$  возбуждение двигателя номинально, и максимальный ток якоря постоянен, поэтому этот режим является режимом с ограничением момента на постоянном уровне. Максимальная мощность (являющаяся произведением напряжения на якоре на ток якоря) увеличивается пропорционально скорости и достигает максимального значения при скорости n<sub>1</sub>.

Во втором диапазоне  $n_1$ <n<n> возбуждение двигателя также номинально, но максимальный ток якоря уменьшается с гиперболической зависимостью, что приводит к снижению максимального момента при увеличении скорости. Максимальная мощность (являющаяся произведением момента на скорость) остается постоянной, поэтому этот режим является режимом с ограничением мощности на постоянном уровне.

В третьем диапазоне  $n_2$ < $n$ < $n_{max}$  ток якоря остается постоянным, но возбуждение двигателя снижается, поэтому максимальный момент снижается с гиперболической зависимостью от скорости. Максимальная мощность (являющаяся произведением момента на скорость или напряжения на ток) остается постоянной, поэтому этот режим также является режимом с ограничением мощности на постоянном уровне.

Уровень ограничения тока, определенный при каждом значении скорости в соответствии с закономерностями, описанными выше, может быть увеличен (превышение ограничения) при помощи записи соответствующих значений в параметры Р060 и Р061 для мостов А и В соответственно. Такое увеличение уровня ограничения является постоянным, но если потребляемый ток выйдет за пределы допустимой перегрузочной способности привода (150% от номинального тока в течение 1 минуты каждые 10 минут), то привод отключится по сигналу тревоги A022 (Drive It Trip).

Наконец, уровень ограничения тока может быть уменьшен при подаче команды на дискретный вход, запрограммированный для выполнения функции 4: Clim. Уровень ограничения тока снизится в соответствии со значением параметра Р058.

Уровень ограничения тока может постоянно меняться (только ниже установленного значения) в соответствии с сигналом на одном из программируемых аналоговых входов, для которого в соответствующем параметре из группы C120 (121) (122) установлено одно из значений 8: Ext. curr.lim. ... 10: BrdgB ext.lim.

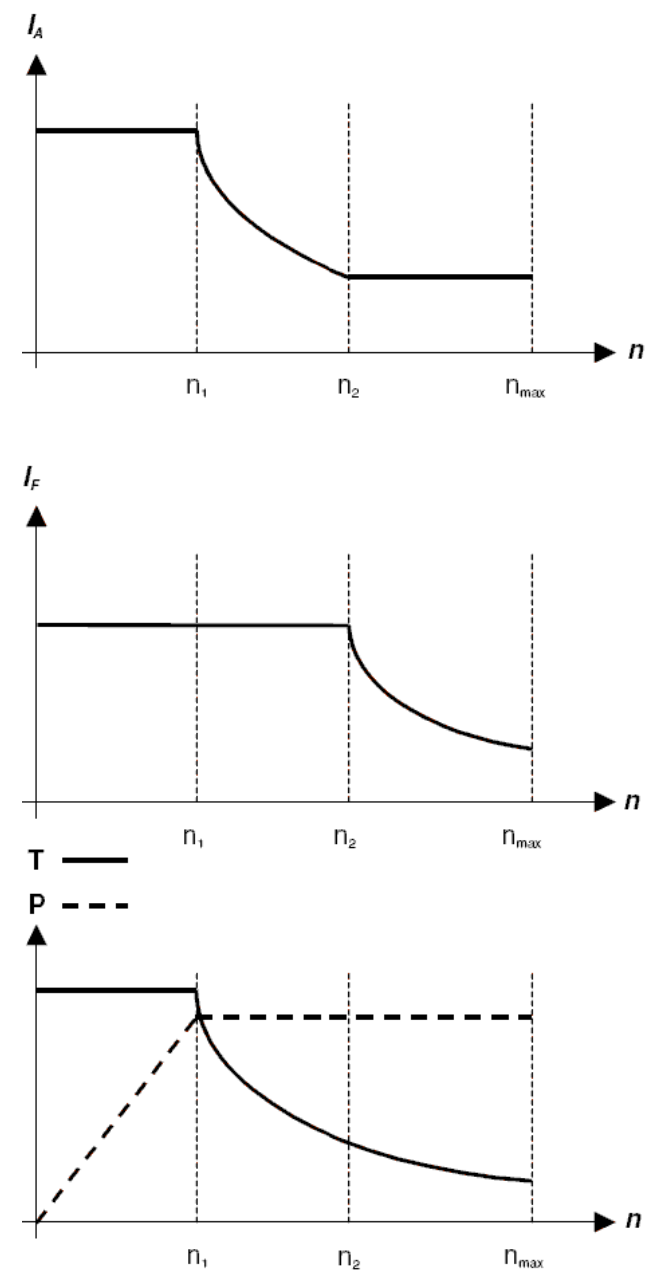

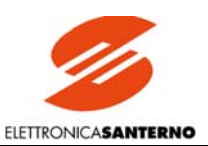

# 6.5. РАБОЧИЕ КВАДРАНТЫ

Рабочие квадранты определяются в декартовой системе координат, образованной осями скорости (n) и момента (Т). Направление "вперед" связывается с положительным значением скорости (по сигналу обратной связи); мост "А" – это мост, работа которого вызывает вращение двигателя по часовой стрелке (см. рисунок) при отсутствии внешнего момента. Четыре квадранта определяются следующим образом:

1 квадрант: Вращение вперед, двигательный момент (положительный сигнал ОС по скорости и работа моста А).

2 квадрант: Вращение назад, тормозной момент (отрицательный сигнал ОС по скорости и работа моста А).

3 квадрант: Вращение назад, двигательный момент (отрицательный сигнал ОС по скорости и работа моста В).

4 квадрант: Вращение вперед, тормозной момент (положительный сигнал ОС по скорости и работа моста В).

Параметрами С060…С063 можно разрешить или запретить работу в любом из квадрантов. По умолчанию DCREG2 работает только в 1-м квадранте, и может работать во 2-м квадранте, но **не** в третьем и не в четвертом (имеется только мост "А").

DCREG4 по умолчанию настроен на работу во всех четырех квадрантах (установлены мосты "А" и "В").

Если привод работает в режиме торможения, то имеет место регенерация энергии от нагрузки в питающую сеть.

Все сказанное выше показано на рисунке; предполагается, что двигатель установлен на оси барабана, на который наматывается или с которого сматывается некий материал.

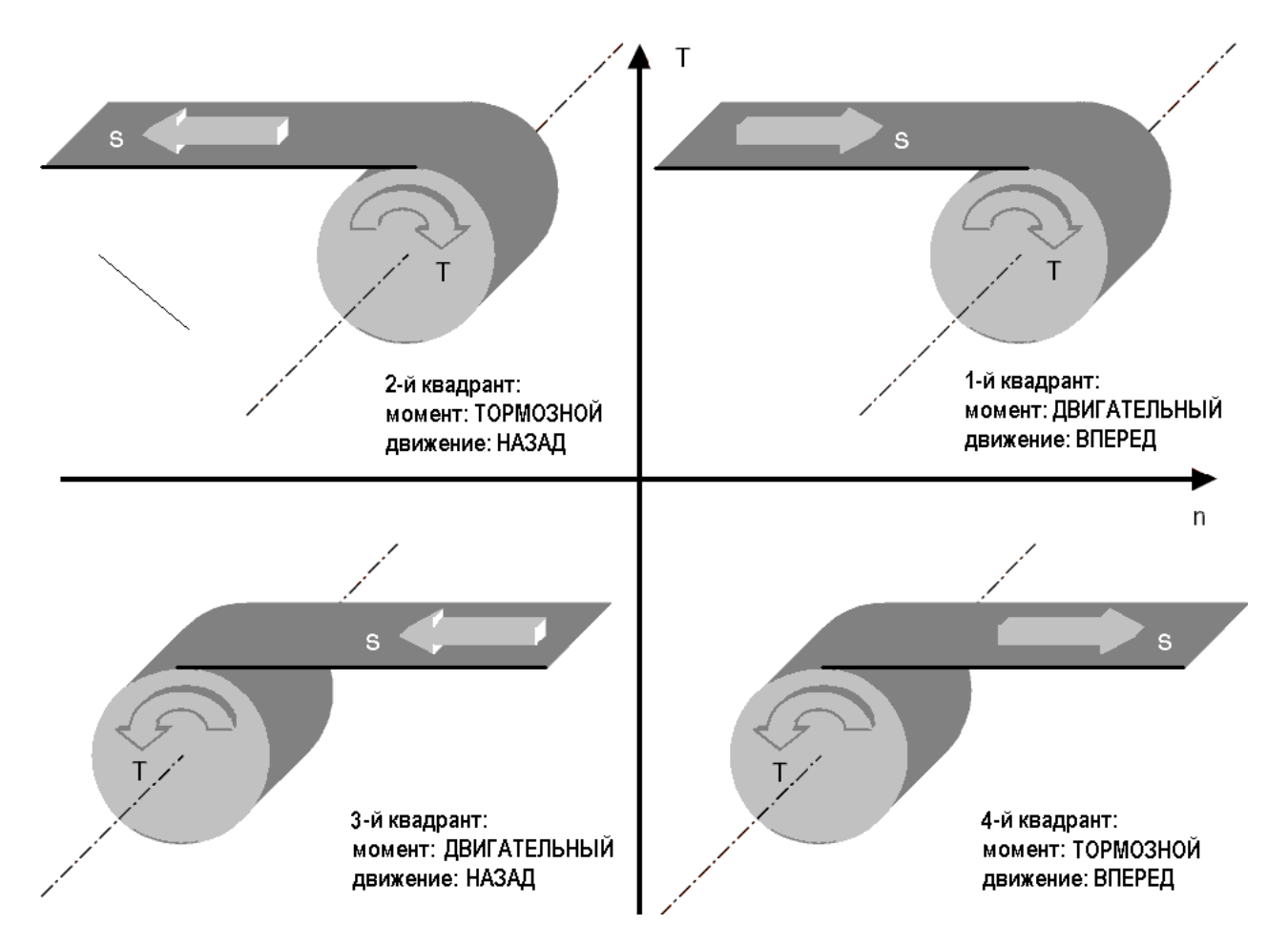

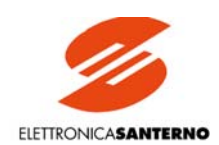

На рисунке ниже показаны **все режимы работы привода DCREG2**.

Любой прибор, управляющий двигателем, может контролировать либо его скорость, либо момент.

В четырех описанных ниже вариантах DCREG2 используется для привода намоточного станка, размоточного станка или подъемника. Приводной двигатель (если таковой имеется) должен управляться другим прибором. На рисунке ниже буквой *Т* обозначается направление действия момента, а буквой *s* – направление движения.

По умолчанию привод DCREG2 может работать только в первом квадранте. Работа во втором квадранте должна быть разрешена программированием параметра С061 (*2ndQ-RevReg*).

**Вариант А.** 1-й квадрант: управление натяжением при намотке. Приводной двигатель определяет скорость подачи материала (не должно достигаться ограничение тока), а двигатель наматывающего устройства контролирует приложенный момент. DCREG2 работает в режиме ограничения тока с положительным заданием скорости, которое всегда должно быть больше скорости материала. С другой стороны, DCREG2 может работать непосредственно с заданием тока. Приводной двигатель обычно развивает момент, направленный против движения материала, за исключением случаев, когда натяжение, контролируемое наматывающим устройством, очень мало, и трением материала пренебречь нельзя. В этом случае приводной двигатель также работает в двигательном режиме.

**Вариант В.** 1-й квадрант: управление скоростью подъема. По умолчанию задание скорости для DCREG2 положительно, и вес поднимаемого груза больше веса противовеса – но не настолько, чтобы привод перешел из режима управления скоростью в режим ограничения тока. Если вес груза меньше веса противовеса, то двигатель будет разгоняться под действием веса противовеса, а привод DCREG2 будет находиться в нейтральном состоянии (нулевой ток)

**Вариант С.** 2-й квадрант: управление натяжением при размотке. Приводной двигатель определяет скорость подачи материала (не должно достигаться ограничение тока), а двигатель разматывающего устройства контролирует приложенный момент. DCREG2 работает в режиме ограничения тока с отрицательным заданием скорости, абсолютное значение которого всегда должно быть меньше скорости материала. Если необходимо поддерживать натяжение материала и в режиме останова механизма, то задание скорости должно быть положительным (что не будет противоречить и другим режимам работы). С другой стороны, DCREG2 может работать непосредственно с заданием тока. Приводной двигатель обычно развивает реверсивный момент, направленный по направлению движения материала. Момент двигателя разматывающего устройства направлен против направления движения материала; в результате DCREG2 возвращает часть энергии от двигателя в питающую сеть.

**Вариант D.** 2-й квадрант: управление скоростью спуска. По умолчанию задание скорости для DCREG2 отрицательно, и вес опускаемого груза больше веса противовеса – но не настолько, чтобы привод перешел из режима управления скоростью в режим ограничения тока. Если вес груза меньше веса противовеса, то двигатель будет разгоняться под действием веса противовеса, а привод DCREG2 будет находиться в нейтральном состоянии (нулевой ток). Действие момента противоположно направлению скорости; в результате DCREG2 возвращает часть энергии от двигателя в питающую сеть.

### 15P0059B3 РУКОВОДСТВО ПО ЭКСПЛУАТАЦИИ

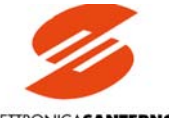

# **DCREG**

**ПОДЪЕМНИК** 

ELETTRONICASANTERNO

1-й квадрант: ВПЕРЕД,

ДВИГАТЕЛЬНЫЙ РЕЖИМ

ė.

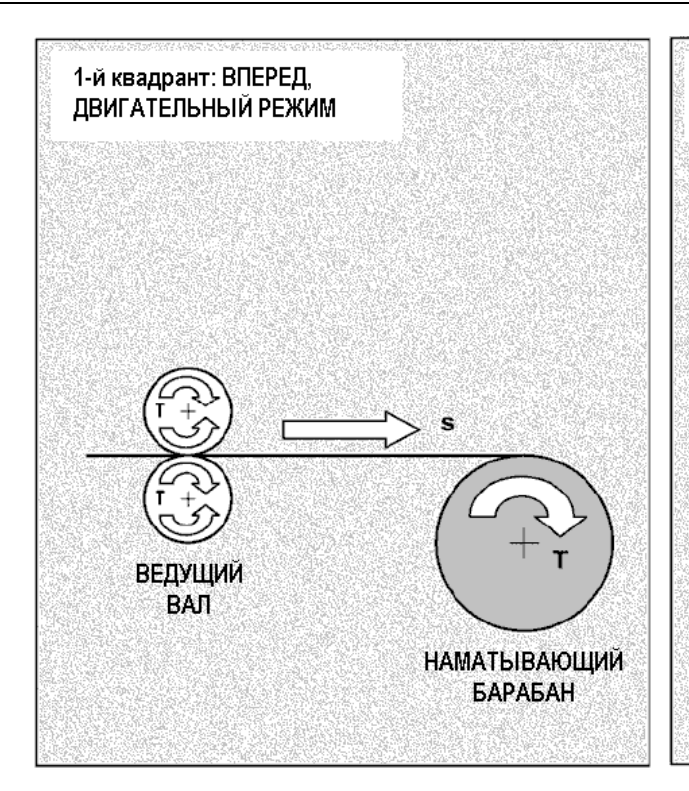

А. Контроль тока (ограничение) без рекуперации

В. Управление скоростью вперед без рекуперации

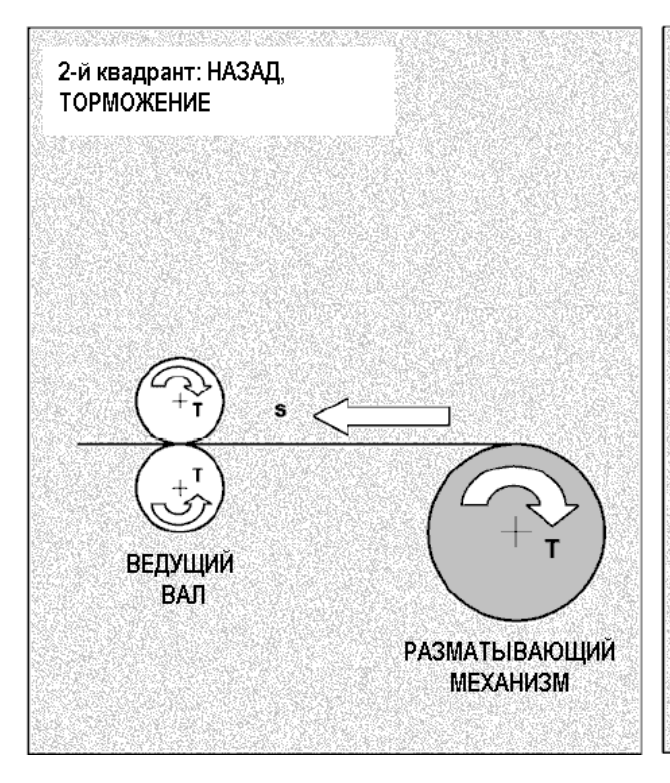

С. Контроль тока (ограничение) с рекуперацией

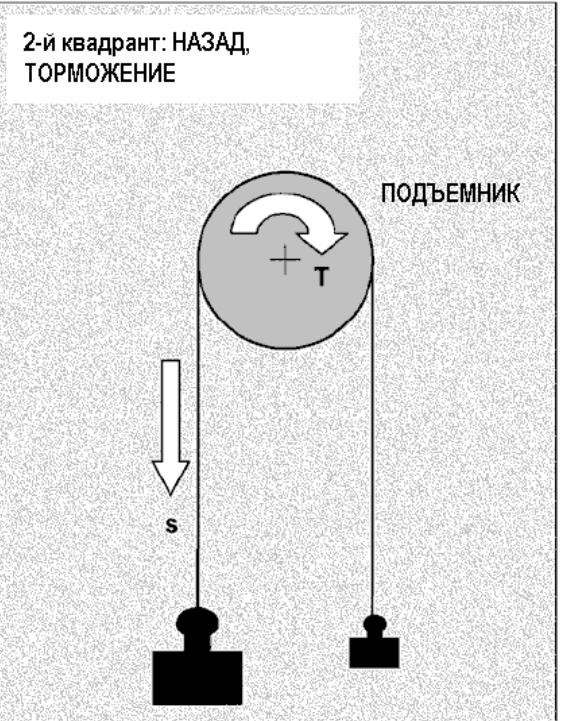

D. Управление скоростью вперед с рекуперацией

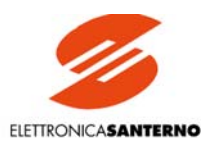

# 6.6. ТЕПЛОВАЯ МОДЕЛЬ ДВИГАТЕЛЯ

Программное обеспечение преобразователя DCREG позволяет контролировать рост температуры двигателя. Повышение температуры двигателя относительно окружающей температуры  $\Delta T(t) = T(t) - T_{ORP}$  при питании его постоянным током  $I_0$  происходит в соответствии со следующей характеристикой:

$$
\Delta T(t) = k \bullet I_0^2 \bullet (1 - e^{-t/2})
$$

где  $\tau$  – тепловая постоянная времени двигателя,  $k$  – коэффициент пропорциональности размерности [°C/A<sup>2</sup>].

Можно сделать вывод, что после стабилизации температуры ее отличие от окружающей пропорционально квадрату тока, поскольку оно равно  $k*I_0^2$ .

На рисунке ниже показан процесс нагрева двигателя при питании его током двух различных уровней ( $I_{01}$  и  $I_{02}$ ) относительно задания тока, определенного параметром С001.

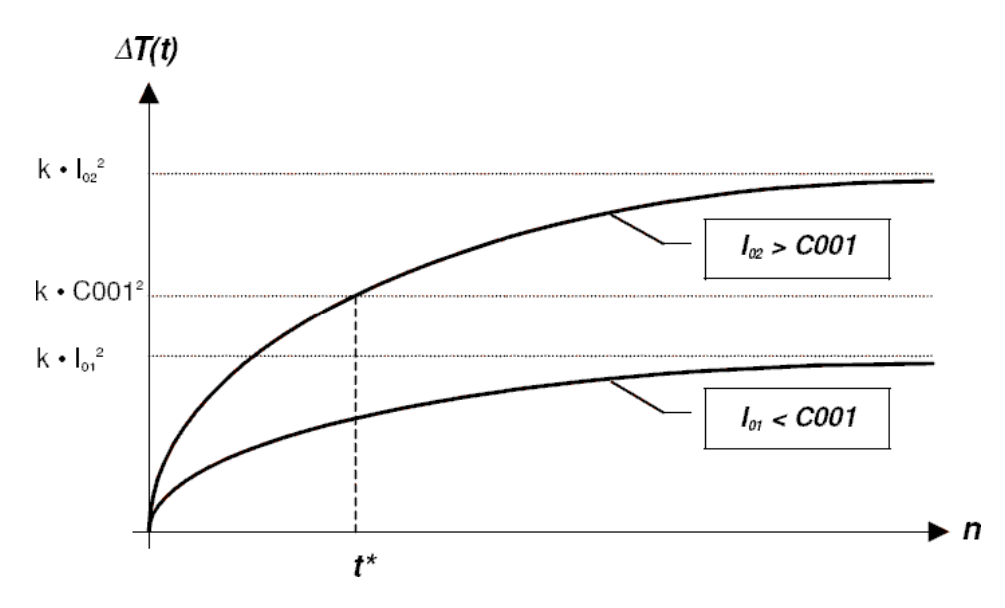

Значение задания тока, записанное в параметре СО01, по умолчанию составляет 110% от номинального тока двигателя. Таким образом, разница температур никогда не превысит максимально допустимого уровня, равного k\*C001<sup>2</sup> (температура, допустимая при обычной работе двигателя при токе, равном С001).

При токе, равном  $I_{02}$ , преобразователь отключится по сигналу аварии А021 в момент времени  $t^*$ .

Для обеспечения защиты двигателя от перегрева необходима установка корректного значения тепловой постоянной времени подключенного двигателя (значение по умолчанию - 300 с).

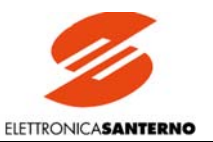

# 6.7. РЕГУЛЯТОР ВОЗБУЖДЕНИЯ

Привода серий DCREG2 И DCREG4 оборудованы встроенным регулятором тока возбуждения, который может использоваться как в режиме работы с постоянным возбуждением, так и в режиме динамического регулирования при работе с ослаблением поля. В обоих случаях задание тока возбуждения отображается параметром М017 (RefFld), относительно которого указаны все значения на рисунке ниже.

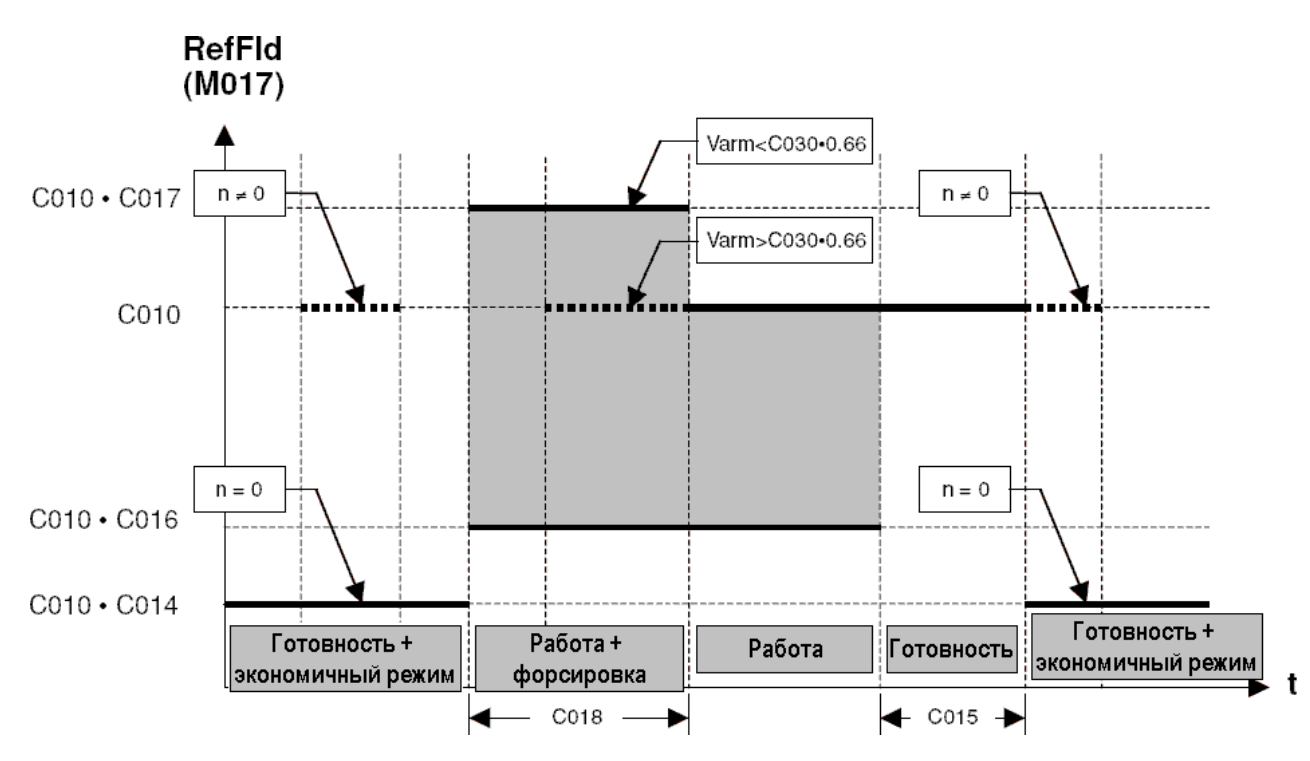

Первый случай. Динамическое регулирование при работе с ослаблением поля не требуется. В параметр С010 (IfldNom) записывается номинальный ток возбуждения.

После подачи команды на пуск в течение времени, установленного в параметре C018 (FldFrcTime), будет активна функция форсирования поля, при этом ток возбуждения повысится до значения, указанного в параметре C017 (FldFrcLevel), что приведет к формированию броска момента (только в том случае, если поле двигателя не насыщено). Если напряжение на якоре достигнет 66% от значения параметра С030 (VmainsNom), то форсирование поля отключается, даже если время С018 еще не истекло.

По окончании работы может быть активизирован экономичный режим. В этом режиме после окончания работы и по истечении времени, заданного параметром C015 (FldEcoDelay), ток возбуждения снижается до уровня, заданного параметром C014 (FldEco-Level). Этот режим можно использовать для экономии электроэнергии и при необходимости поддержания повышенной температуры двигателя во избежание образования конденсата.

Если обнаруживается минимальное вращение двигателя при отсутствии команды пуска, ток возбуждения увеличивается до номинального значения, заданного параметром С010.

Второй случай. Другое типичное использование регулятора тока возбуждения - динамическое регулирование при работе с ослаблением поля в зависимости от изменений скорости. Этот вариант управления может применяться для управления двигателями постоянного тока, разработанными для работы при двух фиксированных значениях максимального момента / мощности. Данная функция может сочетаться с другими.

Этот режим может использоваться в тех случаях, когда нужен относительно большой момент на маленькой скорости, и большая скорость при относительно низком моменте нагрузки, что имеет место, например, при управлении натяжением в намоточных механизмах.

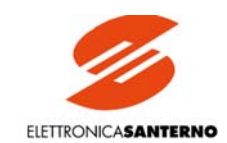

При работе в этом режиме привод начинает уменьшать ток возбуждения по мере увеличения требуемой скорости, поэтому э.д.с. не превышает номинального значения.

Параметры двигателя, рассчитанного на работу с ослаблением поля, выглядят следующим образом:

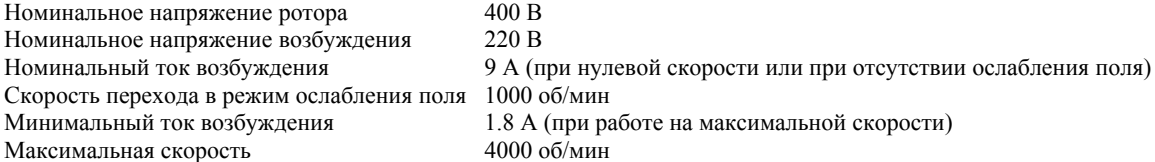

В первую очередь определим, что требуемое напряжение возбуждения =220 В превышает максимальное напряжение =205 В, доступное при питании регулятора тока возбуждения (клеммы Е1-2) от сети переменного тока 200-240 В, поэтому понадобится стандартное питание в диапазоне ~380…500 В. При таком питании можно получить выходное напряжение возбуждения до 425 В, что превышает необходимый уровень.

Как было указано в главе, посвященной упрощенной процедуре ввода в эксплуатацию, необходимо выполнить автонастройку значения падения напряжения на активном сопротивлении RxI, установив Р001 = *3:RxI*. Начиная с этого значения и вплоть до номинального напряжения на якоре, противо - э.д.с. будет равна номинальной.

Необходимо установить следующие параметры (при использовании DCREG.350 с номинальным током цепи возбуждения 15 А):

Р010 (*nFdbkMax*) = 4000 RPM

C010 (*IfldNom*) = (9/15)\*100 = 60% (9 А по отношению номинальному току цепи возбуждения привода 15 А)

С011 (*BaseSpeed*) = (1000/4000)\*100 = 25% (1000 об/мин в начале зоны ослабления поля по отношению к максимальной скорости 4000 об/мин)

С012 (*VarmNom*) = 400 V

C016 (*IfldMinLim*) = (1.8/9)\*0.75\*100 = 15% (75% от минимального значения 1.8 А по отношению к номинальному току 9 А)

Установка указанных значений параметров необходима для обеспечения корректной работы режима ослабления поля, при этом зависимость тока возбуждения от скорости, отображаемой параметром М017 (*RefFld*) показана на рисунке ниже.

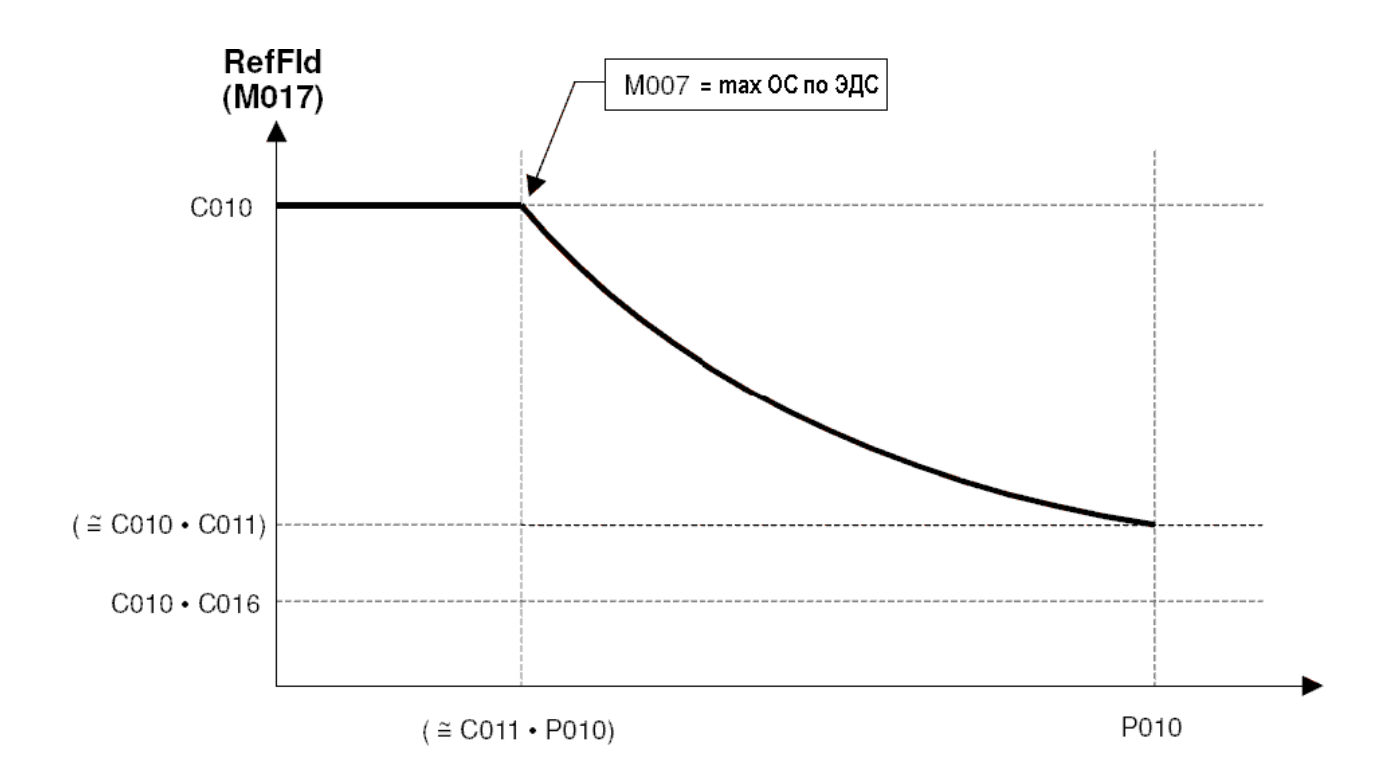

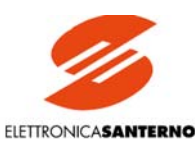

Значение параметра С016 (IfldMinLim) представляет собой минимально допустимый уровень тока возбуждения при работе привода. Не рекомендуется устанавливать это значение ниже минимального тока потребления регулятора. Оставьте 25% запаса для безопасности

Значение тока возбуждения 1.8 А не заносится ни в один параметр, поскольку этот ток будет автоматически генерироваться контуром управления противо-э.д.с.

Всегда записывайте в параметр С016 нижний уровень ограничения, зависящий от тока возбуждения при максимальной скорости, поскольку скорость вращения может достигать очень высоких значений, что может привести к поломке механизма. Например, это может произойти в том случае, если максимальная скорость установлена на очень высоком уровне (тахометр подключен не к той клемме, или неправильно задана константа в параметрах СО72 или СО74), или если двигатель может разогнаться за счет внешнего момента (нагрузки).

В обоих случаях регулятор тока возбуждения будет продолжать снижать ток возбуждения для того, чтобы сохранить противо-э.д.с. на постоянном уровне, при этом не появится сигнал аварии A010 (Armature Overvoltage) и не отключит привод: поэтому необходимо устанавливать минимальное значение С016. Если дальнейшее снижение тока возбуждения запрещено, то сигнал аварии А023 (Ifld Underlimited) остановит привод.

Линамическое регулирование тока возбуждения в режиме работы с ослаблением поля возможно только при работе с обратной связью от тахогенератора или цифрового датчика, но не в режиме обратной связи от якоря. Для автоматического переключения на работу с обратной связью по якорю при нарушении обратной связи по скорости установите C155 = 2:Switch to Varm.

Чтобы поддерживать скорость вращения примерно постоянной при одинаковом задании, в параметр Р011 заносится максимальное напряжение якоря. Для двигателя, данные которого приведены в примере выше, значение этого параметра должно быть равно:

P011 ( $VarmMax$ ) = C012 ( $VarmNom$ ) = 400 V

# 6.8. ПРОГРАММИРУЕМЫЕ ДИСКРЕТНЫЕ ВЫХОДЫ

Привод DCREG имеет 5 дискретных выходов (реле с НО контактами). Любой выход может быть настроен на отображение различных событий. Подробнее процесс настройки описан в главе, касающейся параметров Р170 (176) (182) (188) (194) и других главах, посвященных программируемым дискретным выходам.

В зависимости от программирования каждый выход меняет свое состояние при появлении конкретных событий (например, 3:Motor at Speed) или при достижении аналоговой переменной определенного значения (например, 8: Ifld Threshold).

В обоих случаях можно ввести задержку на включение или выключение дискретного выхода.

В то же время можно запрограммировать поведение реле при наступлении события, т.е. будет ли реле включаться (контакт замыкается) или выключаться (контакт размыкается).

Кроме того, если дискретный вход должен включаться при достижении заданной переменной определенного уровня, можно задать как уровень, так и гистерезис срабатывания, чтобы избежать дребезга контакта при приближении значения переменной к заданному уровню.

Например, предположим, что необходимо запрограммировать дискретный выход MDO1 на включение при достижении током якоря уровня 38% от номинального тока преобразователя. Гистерезис примем равным 10% от выбранного значения тока. Задержка включения - 10 сек. выключения - 18 сек.

Для этого нужно выполнить следующие установки:

 $P170 = 2$ : Jarm Threshild  $P173 = 38%$  $P174 = 10%$  $P171 = 10 s$  $P172 = 18$  s

Первая диаграмма на рисунке ниже показывает возможный график изменения тока якоря. Вторая диаграмма показывает изменение состояния выхода МDO1. Четвертая и пятая диаграммы показывают физическое состояние контакта на клеммах 25-27, исходя из предположения, что состояние контакта выбрано нормально разомкнутым:

 $P175 = 0$ : Normally Open

или нормально замкнутым:

 $P175 = I:Normally Closed$ 

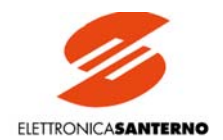

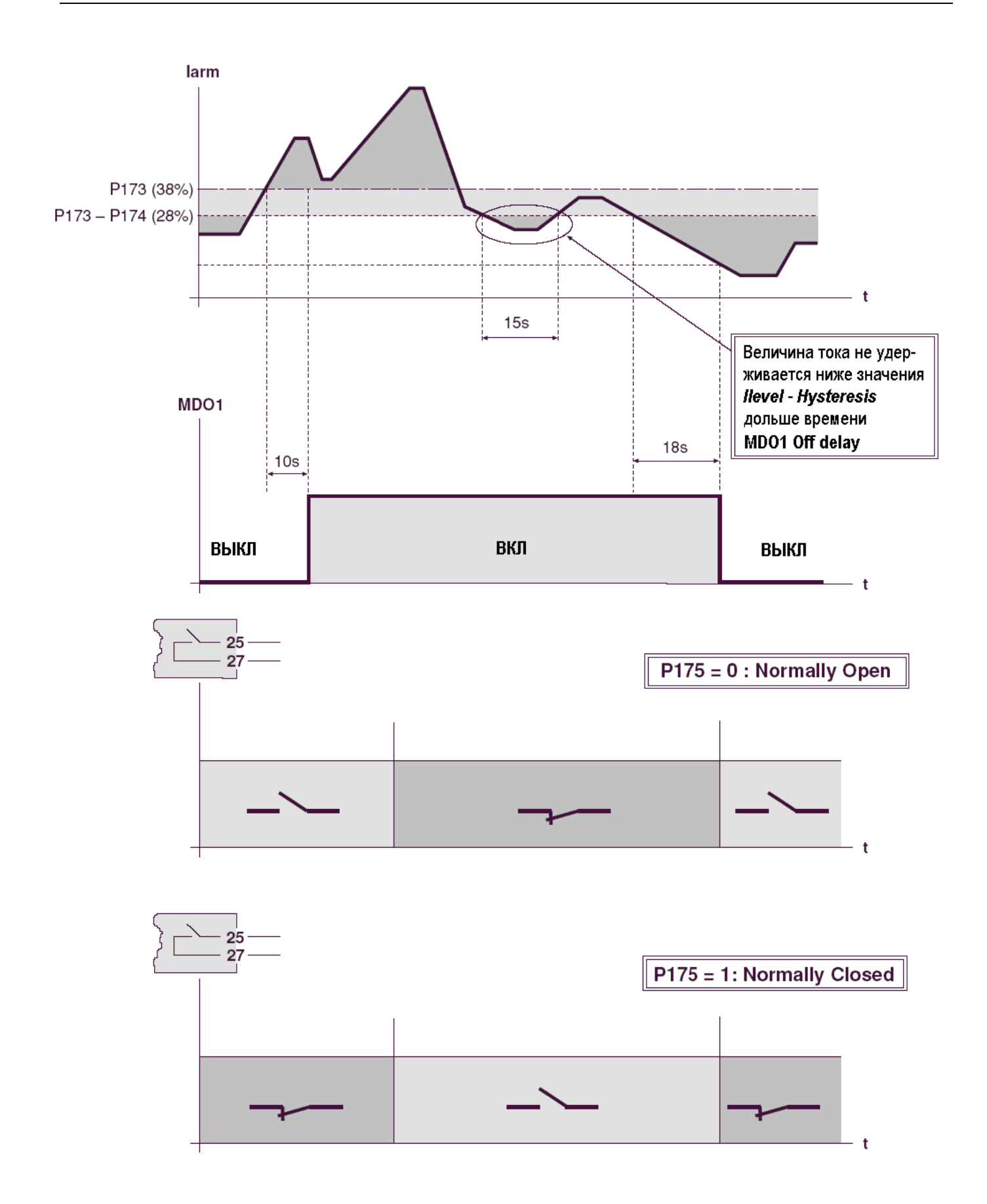

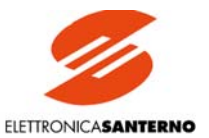

# 6.9. АВТОМАТИЧЕСКАЯ АДАПТАЦИЯ ПАРАМЕТРОВ РЕГУЛЯТО-**PA CKOPOCTU**

При резком изменении задания скорости и невозможности столь же быстро изменить скорость нагрузки пропорциональный коэффициент регулятора скорости должен быть достаточно большим, чтобы не допустить большого расхождения между заданием и скоростью при разгоне и замедлении. С другой стороны, когда скорость постоянно держится на новом уровне, это значение коэффициента обычно слишком велико для контура скорости и может привести к появлению нестабильности.

Преобразователь DCREG позволяет осуществлять АВТОМАТИЧЕСКУЮ АДАПТАЦИЮ ПАРАМЕТРОВ РЕГУЛЯТОРА СКОРО-СТИ при помощи параметра Р082 (AdaptCtrl). Этот параметр позволяет сохранять пропорциональный коэффициент на достаточно высоком уровне, выбранном в параметре Р072 (KpSpdAdapt), при большом значении ошибки по скорости М002 (Verr), пока скорость не достигла заданного значения. По мере приближения скорости нагрузки к заданному уровню ошибка по скорости уменьшается до 0, и пропорциональный коэффициент постепенно снижается, достигая исходного значения, установленного в параметре Р070 (KpSpeed). Переход от одного значения к другому осуществляется плавно за время снижения ошибки от значения Р083 (Verr1) до значения P084 (Verr2).

Этот процесс показан на рисунке ниже:

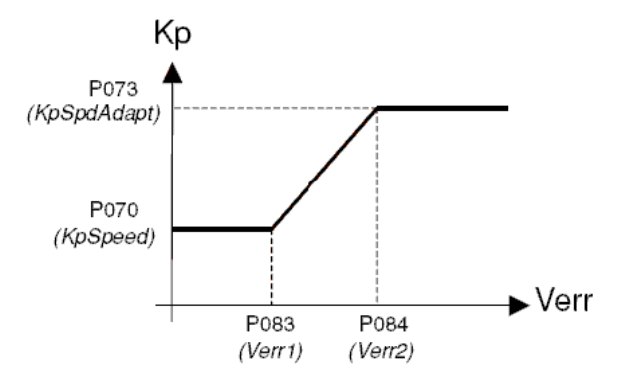

При автоматической адаптации контролируется также интегральный коэффициент контура скорости. Во время переходного процесса интегральный коэффициент может изменяться от исходного значения, установленного в параметре P071 (TiSpeed) до нового значения, установленного в параметре Р074 (TiSpdAdapt). В этом случае процесс изменения также происходит за время снижения ошибки от значения P083 (Verr1) до значения P084 (Verr2).

Ниже приведены два противоположных случая, требующих различное изменение интегрального коэффициента.

1. Быстрое изменение задания при постоянной нагрузке. Это может иметь место при высокоинерционной нагрузке и работе привода в режиме ограничения тока во время резкого изменения задания скорости.

В этом случае во избежание перерегулирования по скорости в конце переходного процесса, пропорциональный коэффициент временно увеличивается, и интегральный коэффициент должен быть увеличен, как показано на рисунке ниже.

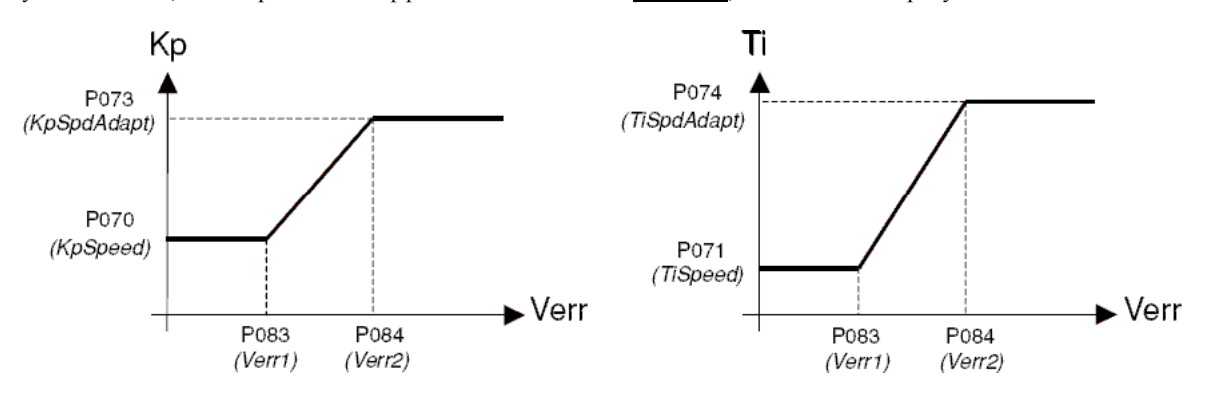

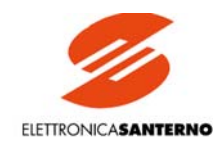

2. Быстрое изменение нагрузки при постоянном задании. Это может иметь место в станочных применениях в момент начала обработки материала.

В этом случае во избежание провала скорости в начале переходного процесса, пропорциональный коэффициент временно увеличивается, и интегральный коэффициент должен быть уменьшен, как показано на рисунке ниже.

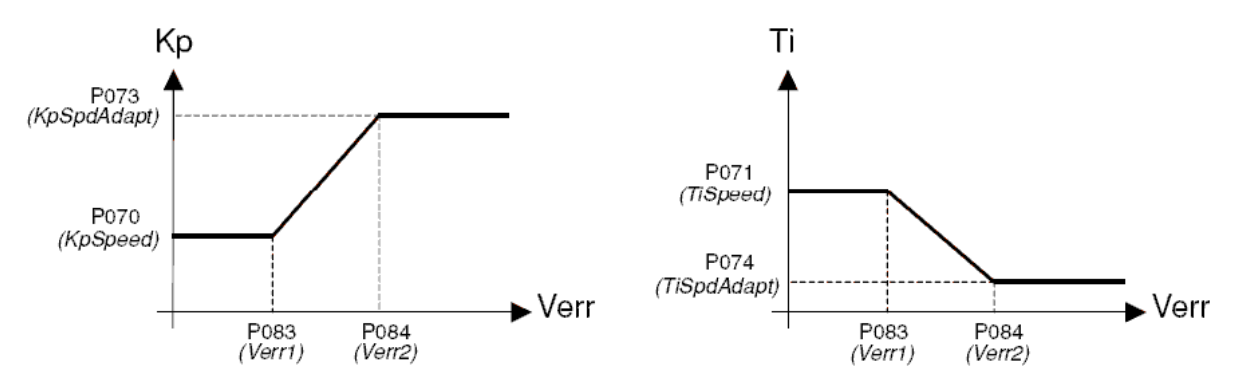

Наконец, если механизм имеет изменяющуюся механическую постоянную времени, различные передаточные числа редуктора, различный момент инерции нагрузки, и т.д., процесс регулирования параметров может отличаться от стандартных случаев, В этом случае необходимо подать сигнал на один из дискретных входов, имеющий назначение 8:Second ParmSet в соответствующем параметре из группы С130...С135. При этом текущими значениями пропорционального и интегрального коэффициентов станут параметры РО76 (KpSpeed2) и РО77 (TiSpeed2) соответственно вместо значений, записанных в параметрах РО70 (KpSpeed) и P071 (TiSpeed).

Во время переходного процесса функцией автоматической адаптации (если она включена) будут использоваться значения Р079  $(KpSpdAdapt2)$  и Р080 (TiSpdAdapt2) соответственно.

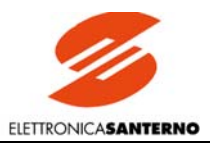

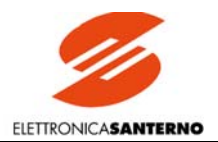

# 7. РАБОЧИЕ ПАРАМЕТРЫ

### ИЗМЕРЯЕМЫЕ ПАРАМЕТРЫ  $7.1.$

Измеряемые и отображаемые параметры обозначаются буквой М с номером параметра.

При описании параметров используются следующие символы:

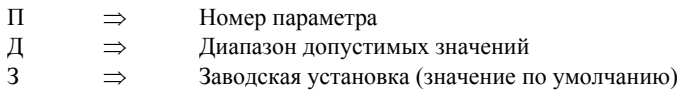

 $\Phi$ Функция  $\Rightarrow$ 

#### М000: Задание перед блоком разгона / замедления  $7.1.1.$

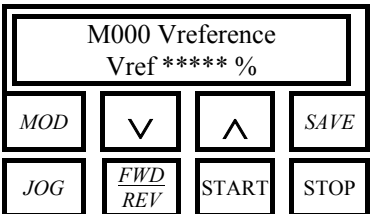

 $\Pi$  M000 - Vref

 $\mathbb{I}$  -150. ... +150.%

**Ф** Если привод включен (горит светодиод RUN), то этот параметр соответствует заданию на входе блока разгона / замедления, выраженному в % от максимальной величины задания, соответствующей напряжению 10 В на входе Ref n. В противном случае (если дискретный вход ENABLE не активен) этот параметр отображает задание, которое будет подано на вход блока разгона / замедления при работе привода - когда будет подан сигнал ENABLE без изменения текущего состояния входов START, PRESET SPEED и JOG (в соответствии с логическими состояниями, отображенными на БЛОК-СХЕМЕ). Полученное задание может быть заданием скорости / напряжения или тока, если подан сигнал на дискретный вход с функцией 6:Slave в соответствующем параметре из группы С130...С135.

Значение задания в данном параметре - задание скорости / напряжения или тока - будет отображать процесс изменения выбранного задания (Main Ref, Preset Ref или Jog Ref) при приложении к нему функции реверса.

Значение данного параметра отображается также в первой строке страницы Keypad. Во второй строке отображаются значения параметров, выбранных параметрами Р005 (FirstParm) и P006 (MeasureSel).

#### М001: Обратная связь по скорости / напряжению  $7.1.2.$

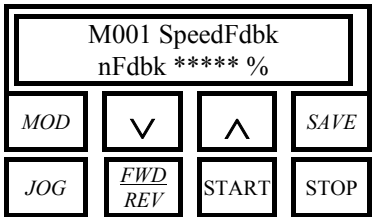

 $\Pi$  M001 - nFdbk

 $\overline{1}$  -100. ... 100.%

Ф Этот параметр отображает значение сигнала обратной связи в % от максимального значения, соответствующего 10 В для переменной задания *n setpoint*, являющегося алгебраической суммой всех приложенных сигналов задания.

При использовании сигналов обратной связи от тахометра или цифрового датчика 100% соответствует максимальной скорости, заданной параметром Р010.

При использовании обратной связи от якоря 100% соответствует максимальному напряжению, заданному параметром Р011.

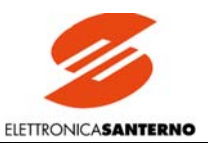

#### $7.1.3.$ М002: ошибка по скорости / напряжению

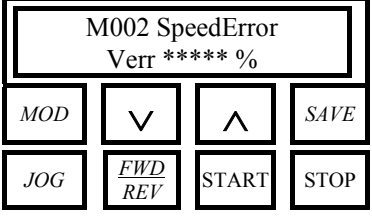

**II** M002 - Verr

 $\blacksquare$  -200. ... 200.%

**Ф** Этот параметр отображает разницу между переменной задания *n setpoint* и значением сигнала обратной связи (от тахометра, цифрового датчика или якоря), выраженную в % от максимального значения, соответствующего 10 В. Например, если используется только главное задание REF (без дополнительных сигналов задания), то М002 = М000 - М001.

#### М003: Задание тока якоря  $7.1.4.$

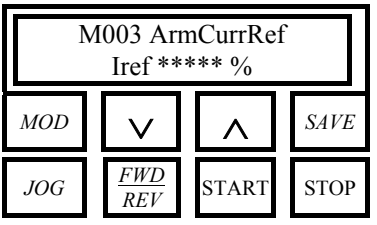

### $\blacksquare$  M003 - Iref

 $\blacksquare$  -150. ... 150.%

Ф Этот параметр отображает значение сигнала на входе контура тока (соответствующего сигналу на выходе контура скорости / напряжения) в % от номинального тока преобразователя, которое может быть ограничено соответствующими параметрами (С000,  $P(050...P(062))$ 

Например, для DCREG.100 установке  $M003 = 100\%$  соответствует ток 100 A.

#### МОО4: Ток якоря  $7.1.5.$

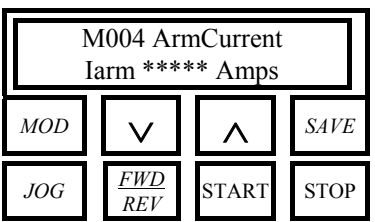

 $\Pi$  M004 - Iarm

Д -5250. ... 5250. А

О Этот параметр отображает значение сигнала обратной связи по току, получаемого с токовых трансформаторов.

#### $7.1.6.$ М005: Угол отпирания тиросторов

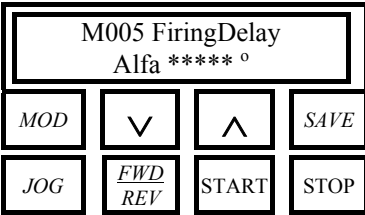

### **II** M005 - Alfa

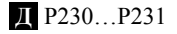

О Этот параметр отображает электрический угол задержки подачи отпирающих импульсов на тиристоры.

Угол отсчитывается от точки пересечения синусоид линейного напряжения.

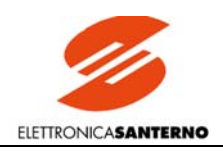

### 7.1.7. М006: Напряжение на якоре

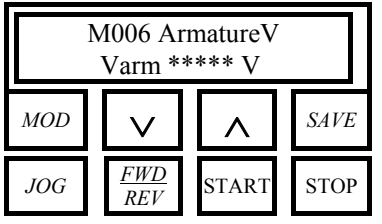

**П** M006 - Varm

**Д** -1000…1000 B

**Ф** Этот параметр отображает напряжение цепи якоря. Напряжение измеряется непосредственно на выходе преобразователя.

# 7.1.8. М007: Противо-ЭДС

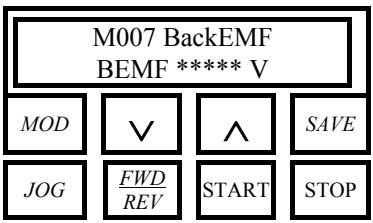

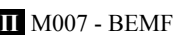

**Д** -1000…1000 B

**Ф** Этот параметр отображает напряжение, генерируемое двигателем. Напряжение вычисляется на основании электрических характеристик двигателя. Если режим работы контура тока соответствует установке С051 = *0:PI operating*, то этот параметр не вычисляется.

### 7.1.9. М008: Частота питающей сети

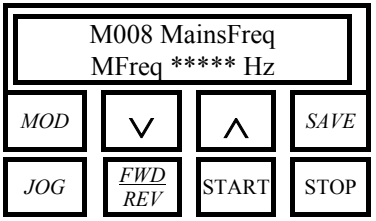

**П** M008 - Frequency

**Д** 40.0…70.0 Гц (обычно отображаемый диапазон)

**Ф** Этот параметр отображает частоту питающей сети в Гц, измеренную на входных клеммах.

### 7.1.10. М009: Напряжение питающей сети

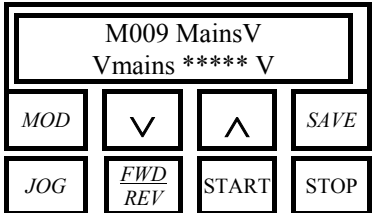

**П** M009 - Vmains

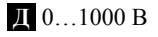

**Ф** Этот параметр отображает напряжение питающей сети в В, поступающее на силовой блок.

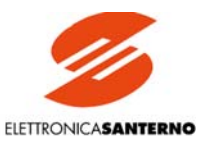

### 7.1.11. М010: Внешний аналоговый вход 1 на клеммах 11 и 13

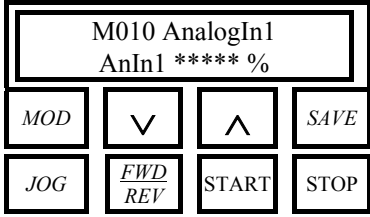

### **П** M010 – AnIn1

**Д** -100. …100. %

**Ф** Этот параметр отображает (в % от максимального задания, соответствующего 10 В) значение задания на входе *IN 1* между клеммами 11 и 13. Получаемое задание может обрабатываться в соответствии со значением параметра С120. Отображаемое задание учитывает обработку входного сигнала блоками *Gain, Bias, Polarity* (см. параметры Р128, Р127 и Р126 соответственно) и функцией Reverse.

Значение в %, отображаемое этим параметром, может соответствовать также заданию, поступающему на вход в виде токового сигнала (milliAmperes) при установке перемычки JP8 на плате ES801 в положение 2-3: если на аналоговый вход будет подаваться **сигнал 0(4)…20 мА**, то необходимые значения операторов *Gain* и *Bias,* надо взять из материала главы ВХОДНЫЕ / ВЫХОДНЫЕ ТОКОВЫЕ СИГНАЛЫ.

## 7.1.12. М011: Внешний аналоговый вход 2 на клемме 17

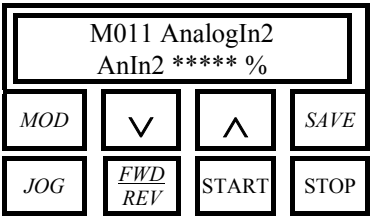

**П** M011 – AnIn2

**Д** -100. …100. %

**Ф** Этот параметр отображает (в % от максимального задания, соответствующего 10 В) значение задания на входе *IN 2* между клеммами 17 и 0V. Получаемое задание может обрабатываться в соответствии со значением параметра С121. Отображаемое задание учитывает обработку входного сигнала блоками *Gain, Bias, Polarity* (см. параметры Р131, Р130 и Р129 соответственно) и функцией Reverse (только если вход является входом дополнительного задания скорости).

### 7.1.13. М012: Внешний аналоговый вход 3 на клемме 19

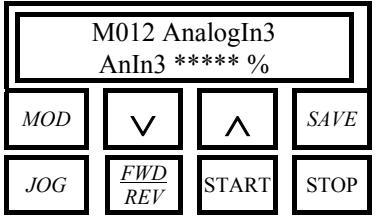

**П** M012 – AnIn3

**Д** -100. …100. %

**Ф** Этот параметр отображает (в % от максимального задания, соответствующего 10 В) значение задания на входе *IN 3* между клеммами 19 и 0V. Получаемое задание может обрабатываться в соответствии со значением параметра С122. Отображаемое задание учитывает обработку входного сигнала блоками *Gain, Bias, Polarity* (см. параметры Р134, Р133 и Р132 соответственно) и функцией Reverse (только если вход является входом дополнительного задания скорости).

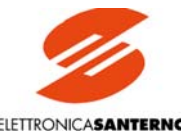

**ELETTRONICASANTERNO** 

### 7.1.14. М013: Задание от автоматического потенциометра

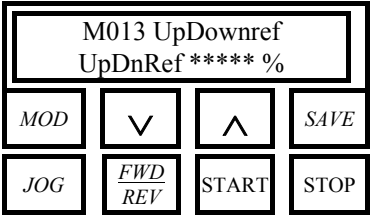

**П** M013 – UpDnRef

**Д** -100. …100. %

**Ф** Этот параметр отображает (в % от максимального задания, соответствующего 10 В) значение задания, соответствующего внутренней переменной.

## 7.1.15. М014: Главный аналоговый вход на клеммах 5 и 7

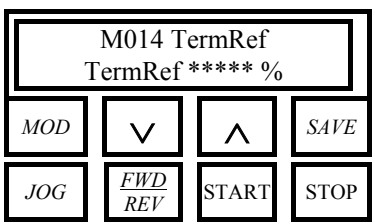

**П** M014 – TermRef

**Д** -100. …100. %

**Ф** Этот параметр отображает (в % от максимального задания, соответствующего 10 В) значение задания на главном аналоговом входе *REF* между клеммами 5 и 7. Полученное задание может быть заданием скорости / напряжения или тока, если подан сигнал на дискретный вход с функцией *6:Slave* в соответствующем параметре из группы С130…С135.

Отображаемое задание учитывает обработку входного сигнала блоками *Gain, Bias, Polarity* (см. параметры Р122, Р121 и Р120, или Р125, Р124 и Р123 соответственно для двух типов заданий). Например, если двигатель вращается со скоростью 2000 об/мин при задании 10 В, и если  $P122=100%$ , то при задании 10 В и  $P122=25%$  двигатель будет вращаться со скоростью 500 об/мин (на дисплее будет М014=25% и М001=25%); и наоборот, если сигнал задания равен 2,5 В и Р122=200%, то двигатель будет вращаться со скоростью 1000 об/мин (на дисплее будет М014=50% и М001=50%)

Значение в %, отображаемое этим параметром, может соответствовать также заданию, поступающему на вход в виде токового сигнала (milliAmperes) при установке перемычки JP7 на плате ES801 в положение 2-3: если на аналоговый вход будет подаваться **сигнал 0(4)…20 мА**, то необходимые значения операторов *Gain* и *Bias,* надо взять из материала главы ВХОДНЫЕ / ВЫ-ХОДНЫЕ ТОКОВЫЕ СИГНАЛЫ.

### 7.1.16. М015: Задание по последовательной связи

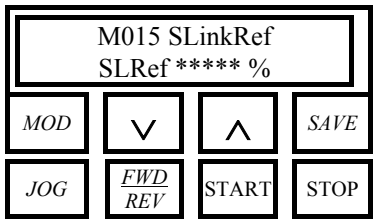

**П** M015 – SLRef

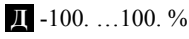

**Ф** Этот параметр отображает (в % от максимального задания, соответствующего 10 В) значение задания, поступающего по последовательной связи.

### 7.1.17. М016: Задание по шине Field Bus

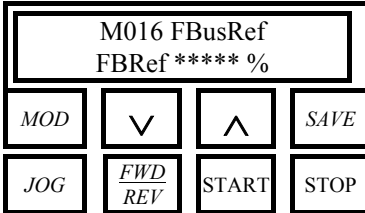

**П** M016 – FBRef

- **Д** -100. …100. %
- **Ф** Этот параметр отображает (в % от максимального задания, соответствующего 10 В) значение задания, поступающего по шине Field Bus.

### 7.1.18. М017: Задание тока возбуждения

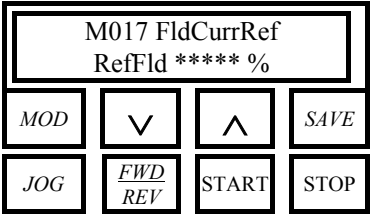

- **П** M017 RefFld
- **Д** 0.0. …100. %

**Ф** Этот параметр отображает (в % от максимального задания, соответствующего максимальному току возбуждения, генерируемому преобразователем) значение задания, поступающего на внутренний регулятор возбуждения. Стандартные значения максимального тока возбуждения равны 5 А для приводов до DCREG.100, 15 А для DCREG типоразмера 1, начиная с моделей DCREG.150, и 35 А для DCREG типоразмеров 2…4 Например, для DCREG.350, М017=100% соответствует 15 А.

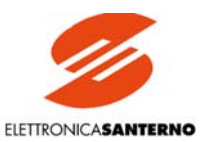

### 7.1.19. М018: Ток возбуждения

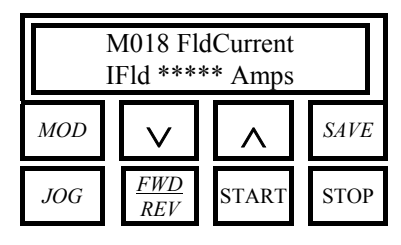

**П** M018 – IFld

**Д** 0.0. …40.0 А

**Ф** Этот параметр отображает в Амперах значение сигнала обратной связи по току возбуждения, получаемого с безындукционного токового трансформатора.

# 7.1.20. М019: Аналоговый выход 1 на клемме 8

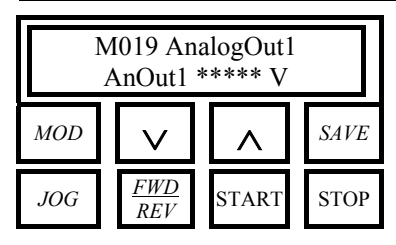

**П** M019 – AnOut1

**Д** -10.0. … +10.0 В

**Ф** Этот параметр отображает в Вольтах значение аналогового сигнала на клемме 8. Переменная, от величины которой зависит этот сигнал, определяется параметром Р150. Отображаемое значение в % учитывает обработку сигнала блоками *Gain, Bias, Polarity* (см. параметры Р152, Р151 и Р157 соответственно).

## 7.1.21. М020: Аналоговый выход 2 на клемме 10

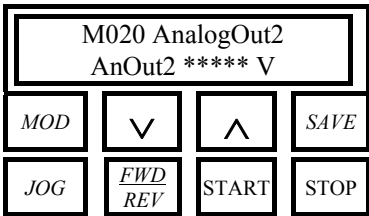

**П** M020 – AnOut12

**Д** -10.0. … +10.0 В

**Ф** Этот параметр отображает в Вольтах значение аналогового сигнала на клемме 10. Переменная, от величины которой зависит этот сигнал, определяется параметром Р153. Отображаемое значение в % учитывает обработку сигнала блоками *Gain, Bias, Polarity* (см. параметры Р155, Р154 и Р158 соответственно).

### 7.1.22. М021: Внутреннее состояние дискретных входов

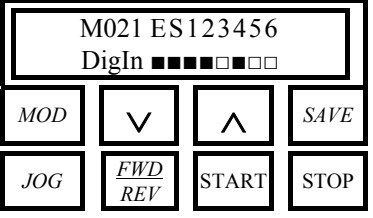

**П** M021 – DigIn

- **Д** ■…□ (на рисунке показан пример отображения состояния всех входов)
- **Ф** Этот параметр отображает внутреннее состояние дискретных входов *ENABLE, START* и *MDIx*, назначение которых определяется параметрами С130…С135. Внутреннее состояние определяется комбинацией команд, посланных от источников, разрешенных параметрами С110…С112 (SeqSelx) – через клеммы, последовательную связь и шину Field Bus. В частности, сигналы *ENABLE* собираются по схеме логического И (вход считается активным только в том случае, если активны все соответствующие входы, и **замкнут контакт на клемме 24** *ENABLE*). Сигналы остальных семи входов собираются по схеме логического ИЛИ (вход считается активным, если активен хотя бы один сигнал).

Маленький черный квадрат означает активность соответствующего входа.

Обозначения дискретных входов на экране:

- $E \rightarrow$  ENABLE
- $S \rightarrow START$
- $1 \rightarrow$  вход MDI1
- $2 \rightarrow$  вход MDI2
- $3 \rightarrow$  вход MDI3
- $4 \rightarrow$  вход MDI4
- $5 \rightarrow$  вхол MDI5
- $6 \rightarrow$  вход MDI6

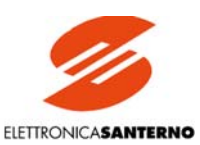

### 7.1.23. М022: Состояние дискретных выходов

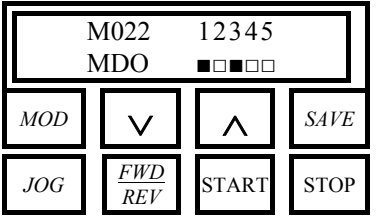

**П** M022 – MDO

**Д** ■…□ (на рисунке показан пример отображения состояния всех вsходов)

**Ф** Этот параметр отображает состояние дискретных выходов *MDIx*, назначение которых определяется параметрами Р170…Р199. Маленький черный квадрат означает замкнутое состояние соответствующего выхода.

Обозначения дискретных входов на экране:

- 1 → состояние контактов выхода **MDO1** (клеммы **25-27**)
- 2 → состояние контактов выхода **MDO2** (клеммы **29-31**)
- 3 → состояние контактов выхода **MDO3** (клеммы **33-35**)
- 4 → состояние контактов выхода **MDO4** (клеммы **37-39**)
- 5 → состояние контактов выхода **MDO5** (клеммы **41-43**)

### 7.1.24. М023: Состояние внутреннего дискретного выхода регулятора возбуждения

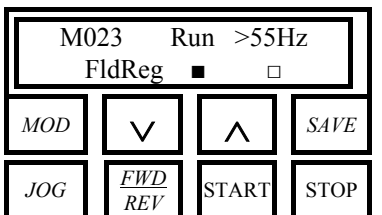

**П** M023 – FldReg

**Д** ■…□ (на рисунке показан пример отображения состояния всех выходов)

**Ф** Этот параметр отображает состояние внутренних дискретных выходов регулятора возбуждения. Маленький черный квадрат означает активность соответствующего выхода, т.е. соответствующая клемма регулятора возбуждения соединена с шиной 0В.

### 7.1.25. М024: Выходная мощность

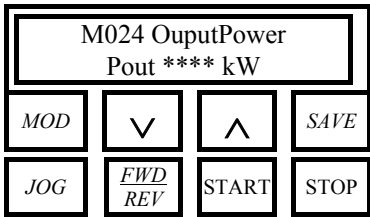

**П** M024 – POut

**Д** 0…5250 кВт

**Ф** Этот параметр отображает мощность, подводимую к нагрузке, в кВт, получаемую делением на 1000 произведения выходного напряжения (М006) и выходного тока (М004).

### 7.1.26. М025: Момент двигателя

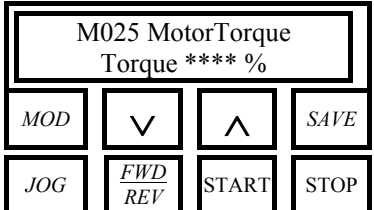

### **П** M025 – Torque

**Д** -180. … 180. %

**Ф** Этот параметр отображает момент двигателя в % от номинального, получаемый умножением тока якоря (%) на ток возбуждения. Данный параметр равен 100% при номинальном токе двигателя (заданном параметром С000) и номинальном токе возбуждения (заданном параметром С010).

ELETTRONICASANTERNO

## 7.1.27. М026: Частота цифрового датчика

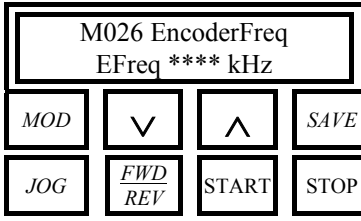

**П** M026 – EFreq

**Д** -102.4 … 102.4 кГц

**Ф** Этот параметр отображает частоту сигнала обратной связи по скорости, поступающего от цифрового датчика.

# 7.1.28. М027: Общее время работы

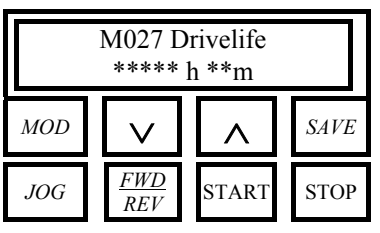

**П** M027 – Drivelife

**Д** 0 … 235926000 с (около 7.5 лет), отображается в часах и минутах.

**Ф** Этот параметр отображает общее время работы привода, начиная с момента первого включения. Значение запоминается при каждом отключении силового блока.

## 7.1.29. М028: Последовательность фаз

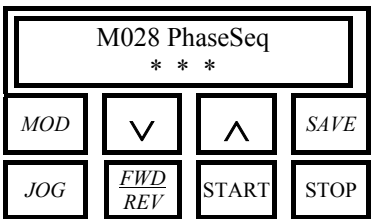

**П** M028 – PhaseSeq

**Д** RST … TSR

**Ф** Этот параметр отображает последовательность фаз питающего напряжения, подаваемого на клеммы L1-L2-L3 соответственно.

### 7.1.30. М029: Состояние дискретных входов на клеммной колодке

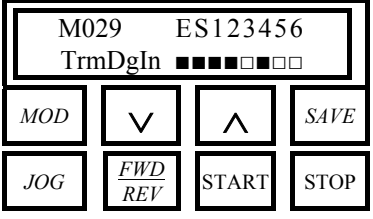

**П** M029 – TrmDgIn

- **Д** ■…□ (на рисунке показан пример отображения состояния всех входов)
- **Ф** Этот параметр отображает состояние (на клеммной колодке) дискретных входов *EN-ABLE, START* и *MDIx*, назначение которых определяется параметрами С130…С135. Маленький черный квадрат означает активность данного входа, то есть соединение соответствующей клеммы с шиной +24В

Обозначения дискретных входов на экране:

Е → ENABLE (клемма **24**).

- S → START (клемма **26**).
- 1 → вход MDI1 (клемма **28**).
- 2 → вход MDI2 (клемма **30**).
- 3 → вход MDI3 (клемма **32**).
- 4 → вход MDI4 (клемма **34**).
- 5 → вход MDI5 (клемма **36**).
- 6 → вход MDI6 (клемма **38**).

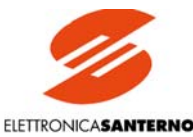

### 7.1.31. М030: Состояние дискретных сигналов последовательной связи

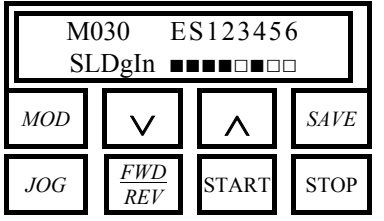

**П** M030 – SLDgIn

**Д** ■…□ (на рисунке показан пример отображения состояния всех входов)

**Ф** Этот параметр отображает состояние дискретных сигналов последовательной связи *ENABLE, START* и *MDIx*, назначение которых определяется параметрами С130…С135. Маленький черный квадрат означает активность соответствующего входа.

Обозначения дискретных входов на экране:

- $E \rightarrow$  ENABLE
- $S \rightarrow START$
- $1 \rightarrow$  вход MDI1
- $2 \rightarrow$  вход MDI2
- $3 \rightarrow$  вход MDI3
- $4 \rightarrow$  вход MDI4
- $5 \rightarrow$  вход MDI5
- $6 \rightarrow$  вход MDI6

### 7.1.32. М031: Состояние дискретных сигналов шины Field Bus

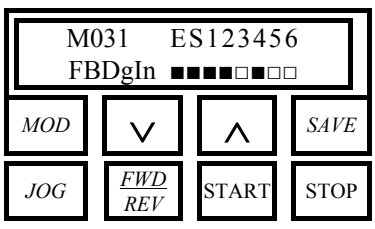

**П** M031 – FBDgIn

**Д** ■…□ (на рисунке показан пример отображения состояния всех входов)

**Ф** Этот параметр отображает состояние дискретных сигналов шины Field Bus *ENABLE, START* и *MDIx*, назначение которых определяется параметрами С130…С135. Маленький черный квадрат означает активность соответствующего входа.

Обозначения дискретных входов на экране:

- $E \rightarrow ENARI.E$
- $S \rightarrow START$
- $1 \rightarrow$  вход MDI1
- $2 \rightarrow$  вход MDI2
- $3 \rightarrow$  вход MDI3
- $4 \rightarrow$  вход MDI4
- $5 \rightarrow$  вход MDI5
- $6 \rightarrow$  вход MDI6

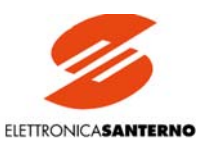

# 7.2. ПРОГРАММИРУЕМЫЕ ПАРАМЕТРЫ

Значение программируемых параметров может быть изменено пользователем даже во время работы привода. Эти параметры обозначаются буквой М с номером параметра.

#### РООО: Код программирования  $7.2.1.$

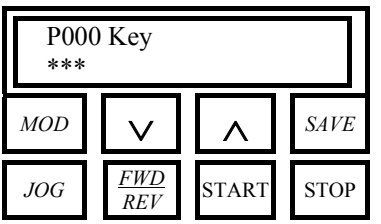

 $\Pi$  P000 - Key

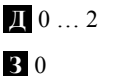

Ф Код доступа к программированию:

0:Program Disable. Программирование невозможно, можно изменить только Р000. 1: Program Enable. Возможно изменение всех параметров (для изменения параметров Сххх необходимо отсутствие сигнала ENABLE).

2: Modified Parms. Среди параметров Сххх и Рххх отображаются только те параметры, текущее значение которых отличается от установленного по умолчанию. Отображаются также все параметры Мххх. Режим изменения параметров аналогичен установке  $P000 = 1$ . Даже если P003 (ProgLevel) = 0: Вазіс, будут отображаться все параметры групп Сххх и Рххх, текущее значение которых отличается от установленного по умолчанию.

В энергонезависимой памяти EEPROM для данного параметра сохраняется только значение 0:Program Disable.

#### $7.2.2.$ Р001: Команда автонастройки

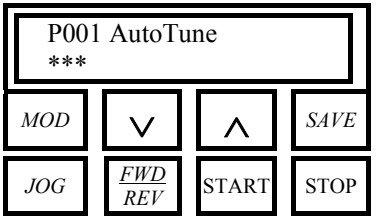

### **II** P001 - AutoTune

 $\mathbb{I}$  0 ... 3 30

Ф Код доступа к автонастройке:

0: Disabled. Автонастройка не выполняется.

1: Current. Настраивается контур тока путем выбора упреждающего управления 1: Predictive в параметре C051 (CurrLoopSel). Вычисляются значения параметров Р103, Р104. Параметр, касающийся обратной связи по якорю, оптимизируется так, чтобы параметр M006 (Varm) был равен 0В при включении привода.

2:Speed. Настраивается контур скорости и вычисляются значения параметров P070, Р071 или Р076, Р077, если имеется значение 8:SecondParmSet в одном из параметров  $C130...C135.$ 

3:RxI. Измеряется падение напряжения на активном сопротивлении якоря. Результат записывается в параметр P088 (RxI). Параметр, касающийся обратной связи по якорю, оптимизируется так, чтобы параметр М006 (Varm) был равен 0В при выключении привода.

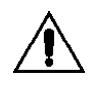

В энергонезависимой памяти EEPROM для данного параметра сохраняется только значение 0:Disabled.

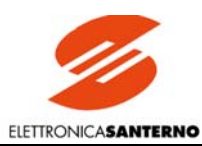

#### $7.2.3.$ РОО2: Команда копирования параметров

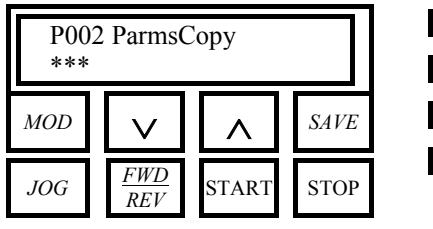

II P002 - ParmsCopy

 $\mathbb{I}$  0 ... 3

 $30$ 

Ф Код доступа к копированию параметров.

0: Disabled. Копирование не выполняется.

1:DefaultRestore. Восстановление значений по умолчанию для параметров пользователя

2: WorkAreaBackup. Сохранение текущего набора параметров.

3: Backup Restore. Восстановление сохраненных параметров.

См также главу КОПИРОВАНИЕ ПАРАМЕТРОВ.

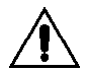

В энергонезависимой памяти EEPROM для данного параметра сохраняется только значение 0:Disabled.

#### $7.2.4.$ РООЗ: Уровень программирования

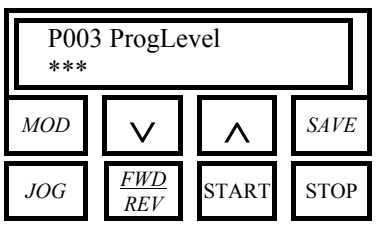

II P003 - ProgLevel  $\Pi$  0  $\dots$  1

 $\bf{B}$  0

### **D** 0:Basic.

1:Advanced.

Определяет требуемый уровень программирования. Уровень Basic используется для быстрой наладки основных функций привода, а уровень Advanced рассчитан на опытных пользователей, желающих оптимизировать работу оборудования.

Если установлено значение  $0$ : Basic, то открывается доступ только к следующим параметрам:

M000 (Vref). Задание на входе блока разгона / замедления.

M031 (FBDgIn). Состояние дискретных сигналов шины Field Bus.

P000 $(Kev)$ 

P003 (ProgLevel) P010 (nFdbkMax) P011 (VarmMax) P030 (RampUpPos) P031 (RampDnPos) P032 (RampUpNeg) P033 (RampDnNeg) P034 (RampStopPos) P035 (RampStopNeg) P038 (InitialRndg) P039 (FinalRndg) P060 (OverLimA) P061 (OverLimB) P086 (ArmatureCmp) P087 (VerrOffset)  $C000$  (Inom) C010 (IfldNom) C030 (VmainsNom) C051 (CurrLoopSel) C070 (nFdbkSelect) C072 (EncoderPls) C074 (Tach Volts)

Если значение этого параметра равно 1: Advanced, доступны также все остальные параметры

ELETTRONICASANTERNO

#### $7.2.5.$ Р004: Страница, отображаемая при включении

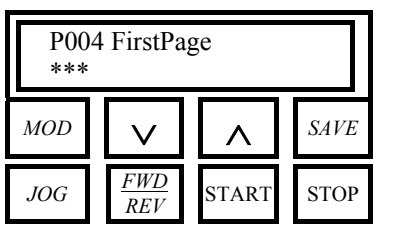

**II** P004 - FirstPage

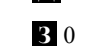

**I** 0 ... 1

Ф Этот параметр позволяет выбрать страницу, отображаемую а дисплее при подаче питания на блок управления. 0:Status. Страница Status.

1: KeyPad. Страница KeyPad.

#### $7.2.6.$ Р005: Измеряемый параметр на странице KeyPad

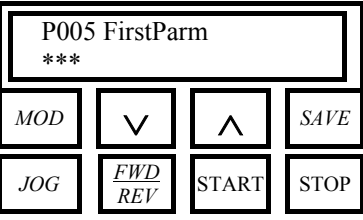

II P005 - FirstParm

 $\blacksquare$  M000 ... M031 + "Select ( $\rightarrow$ P006)"

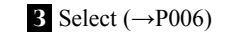

О Если выбрано отображение значения одного из параметров Мххх, то нажатием кнопки "PROG" можно циклически вывести на нижнюю строку страницы KeyPad значения всех измеряемых параметров, начиная с выбранного.

Если сохранить значение этого параметра по умолчанию, то на нижнюю строку будут выводиться только параметры, заданные параметром Р006 (MeasureSel).

#### $7.2.7.$ Р006: Выбор измеряемого параметра на странице KeyPad

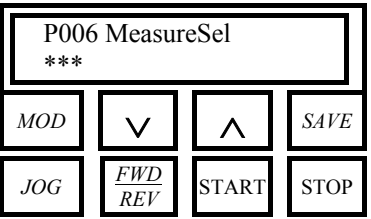

### **II** P006 - MeasureSel

 $\mathbb{I}$  \*\*\*\*\*\*\*\* ... 3131313131313131

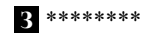

Ф Если сохранить значение параметра P005 (FirstParm) по умолчанию, то данным параметром можно выбрать до 8 измеряемых параметров, которые будут циклически выводиться на нижнюю строку страницы KeyPad при нажатии кнопки "PROG".

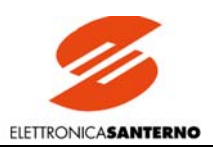

### 7.2.8. Р010: Максимальная скорость

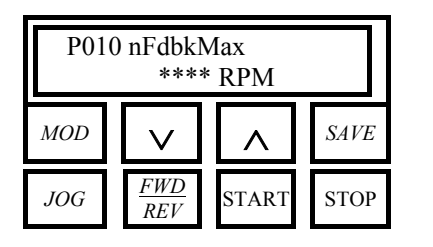

**П** Р010 - nFdbkMax

**Д** 300…6000 об/мин

**З** 2500 об/мин

**Ф** Устанавливает максимальную скорость двигателя, при которой сигнал обратной связи от тахометра или цифрового датчика скорости равен 100%. В обоих случаях должен быть установлен коэффициент датчика. Для цифрового датчика используется параметр С072, для тахометра – С074.

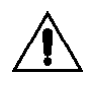

При работе с цифровым датчиком произведение значений, установленных в параметрах С072 и Р010, не должно превышать 102.400 кГц (т.е. 1024 имп/об при скорости 6000 об/мин), а при использовании тахометра произведение значений, установленных в параметрах С074 и Р010, не должно превышать 250 В во избежание сбоев в работе регулятора скорости.

## 7.2.9. Р011: Максимальное напряжение якоря

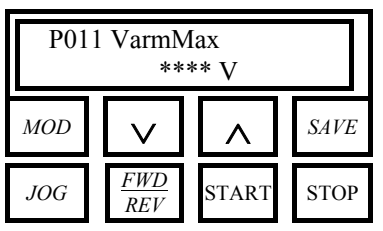

**П** Р011 - VarmMax

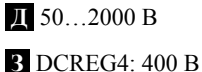

DCREG2: 460 B

**Ф** Устанавливает максимальное напряжение якоря, которое поступает на двигатель при использовании обратной связи от якоря, если задание напряжения равно 100%.

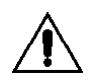

ВНИМАНИЕ: Имеется программная блокировка, не позволяющая установить значение Р011 ниже значения Р088 (*RxI*).

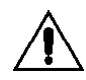

ВНИМАНИЕ: Во избежание отказа привода **не устанавливайте значение этого параметра ниже** значения Р088, сохраненного в EEPROM.

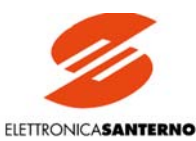

### 7.2.10. Р012: Полярность задания скорости / напряжения

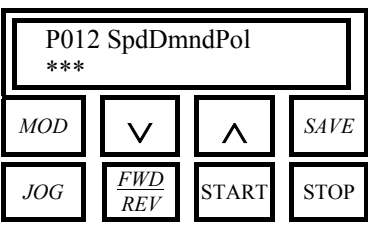

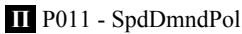

**Д** 0...2

 $\overline{3}0$ 

**Ф** Этот параметр устанавливает лопустимую полярность сигнала залания Ref n. поступающего на вход блока разгона / замедления, и общего задания скорости / напряжения n setpoint, полученного алгебраическим суммированием всех сигналов задания. 0: Bipolar. Биполярное задание.

1:Positive only. Только положительное задание.

2: Negative only. Только отрицательное задание.

Если запрограммировано однополярное задание, то сигнал противоположной полярности игнорируется и считается равным 0.

Этот параметр не влияет на внутренние задания толчкового режима, которые могут иметь значение любого знака, и на возможный сдвиг сигнала ошибки по скорости, заданный параметром Р087.

Чтобы установить минимальную величину положительного (Р014) или отрицательного (P016) задания скорости / напряжения, необходимо сначала выбрать значение P012 = 1: Positive only или  $P012 = 2$ : Negative only соответственно. Чтобы изменить значение Р012, значения параметров Р014 и Р016 должны быть равны 0.

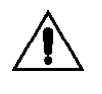

ВНИМАНИЕ: Если определенное отличное от 0 значение минимального залания записано в ЕЕРROM (параметры Р014 или Р016), то в параметре Р012 не удастся записать какое либо значение, не соответствующее полярности этого минимального задания, поскольку это приведет к неработоспособности привода.

### 7.2.11. Р013: Максимальное положительное задание скорости / напряжения

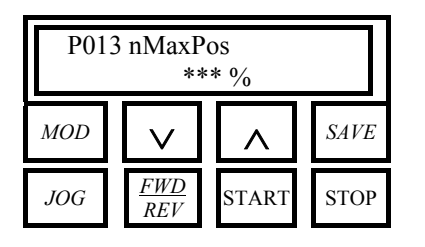

II P011 - nMaxPos

 $\blacksquare$  0...100%

3 100%

Ф Этот параметр устанавливает (в % по отношению к максимальному заданию, соответствующему 10В) допустимое максимальное значение сигнала задания Ref n, поступающего на вход блока разгона / замедления, и общего задания скорости / напряжения *n setpoint*, полученного алгебраическим суммированием всех сигналов залания. Этот параметр может использоваться для ограничения скорости в данном направлении.

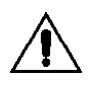

ВНИМАНИЕ: Не устанавливайте значение этого параметра ниже значения, записанного в EEPROM для параметра Р014, поскольку это приведет к неработоспособности привода.

### 7.2.12. Р014: Минимальное положительное задание скорости / напряжения

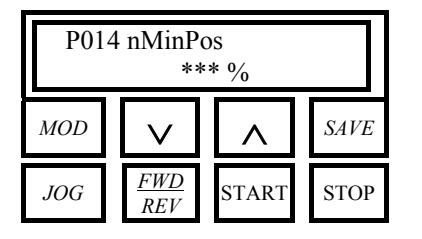

II P014 - nMinPos

 $\blacksquare$  0...100%

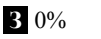

Ф Этот параметр устанавливает (в % по отношению к максимальному заданию, соответствующему 10В) допустимое минимальное значение сигнала задания Ref n, поступающего на вход блока разгона / замедления, и общего задания скорости / напряжения *п* setpoint, даже если нет ни одного сигнала задания или задание отрицательно. Для ввода значения необходимо сначала установить  $P012 = 1$ : Positive only. Отключение ограничения минимального задания скорости может осуществляться сигналом, поданным на дискретный вход с функцией 9: MinSpdDisabled в соответствующем параметре из группы С130...С135.

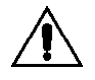

ВНИМАНИЕ: Не устанавливайте значение этого параметра выше значения, записанного в EEPROM для параметра Р013, поскольку это приведет к неработоспособности привода.

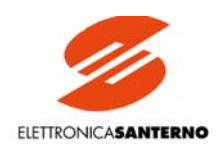

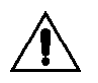

ВНИМАНИЕ: Если в ЕЕPROM записано значение Р012 ≠ 1, **не устанавливайте значение этого параметра, отличное от 0**, поскольку это приведет к неработоспособности привода.

### 7.2.13. Р015: Максимальное отрицательное задание скорости / напряжения

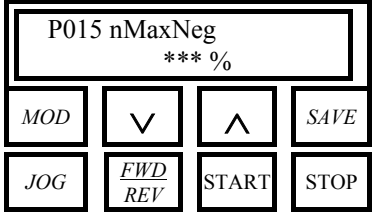

**П** Р015 - nMaxNeg

**Д** -100…0%

**З** -100%

**Ф** Этот параметр устанавливает (в % по отношению к максимальному заданию, соответствующему 10В) допустимое максимальное абсолютное значение сигнала задания *Ref n*, поступающего на вход блока разгона / замедления, и общего задания скорости / напряжения *n setpoint*, полученного алгебраическим суммированием всех сигналов задания.

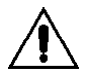

ВНИМАНИЕ: **Не устанавливайте абсолютное значение этого параметра выше значения**, записанного в EEPROM для параметра Р016, поскольку это приведет к неработоспособности привода. Этот параметр может использоваться для ограничения скорости в данном направлении.

### 7.2.14. Р016: Минимальное отрицательное задание скорости / напряжения

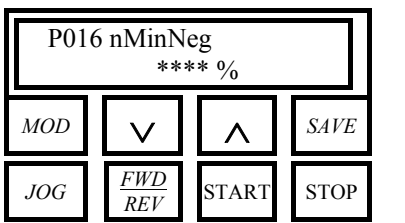

**П** Р016 - nMinNeg

**Д** -100…0%

**З** 0%

**Ф** Этот параметр устанавливает (в % по отношению к максимальному заданию, соответствующему 10В) допустимое минимальное абсолютное значение сигнала задания *Ref n*, поступающего на вход блока разгона / замедления, и общего отрицательного задания скорости / напряжения *n setpoint*, даже если нет ни одного сигнала задания или задание положительно. Для ввода значения необходимо сначала установить P012 = *2:Negative only*. Отключение ограничения минимального задания скорости может осуществляться сигналом, поданным на дискретный вход с функцией *9:MinSpdDisabled* в соответствующем параметре из группы С130…С135.

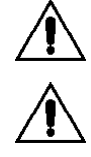

ВНИМАНИЕ: **Не устанавливайте абсолютное значение этого параметра выше значения**, записанного в EEPROM для параметра Р015, поскольку это приведет к неработоспособности привода.

ВНИМАНИЕ: Если в ЕЕPROM записано значение Р012 ≠ 2, **не устанавливайте значение этого параметра, отличное от 0**, поскольку это приведет к неработоспособности привода.

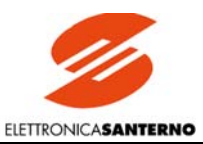

### 7.2.15. Р030: Время нарастания положительного задания

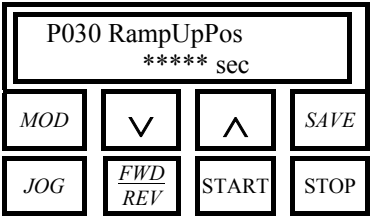

II P030 - RampUpPos

 $\blacksquare$  0.000...300.0 c

 $30.000c$ 

Ф Время нарастания положительного задания скорости / напряжения Main Ref или Preset Ref от 0% до 100%, возможно ограниченного минимальным и/или максимальным значением. См. также рисунок в главе ИЗМЕНЕНИЕ ЗАДАНИЯ В БЛОКЕ РАЗГОНА / ЗАМЕДЛЕНИЯ.

Для DCREG4 и DCREG2 реальная скорость нарастания соответствует указанной в этом параметре только в том случае, если привод не находится в режиме ограничения тока.

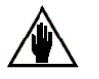

ВНИМАНИЕ: Изменение этого параметра невозможно, если замкнут дискретный вход, имеющий функцию 7:Ramps Disabled.

## 7.2.16. РОЗ1: Время снижения положительного задания

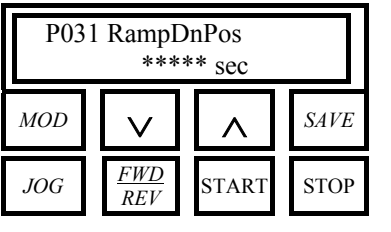

II P031 - RampDnPos

 $\Box$  0.000...300.0 c

 $30.000c$ 

**О Время снижения положительного задания скорости / напряжения Main Ref или Preset** Ref от 100% до 0%, возможно ограниченного минимальным и/или максимальным значением. См. также рисунок в главе ИЗМЕНЕНИЕ ЗАДАНИЯ В БЛОКЕ РАЗГОНА / ЗАМЕДЛЕНИЯ.

Для DCREG4 реальная скорость снижения соответствует указанной в этом параметре только в том случае, если привод не находится в режиме ограничения тока, а для DCREG2 реальная скорость снижения соответствует указанной в этом параметре только в том случае, если она превышает длительность останова выбегом.

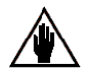

ВНИМАНИЕ: Изменение этого параметра невозможно, если замкнут дискретный вход, имеющий функцию 7:Ramps Disabled.

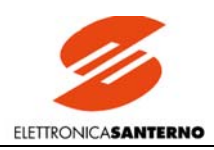

### 7.2.17. Р032: Время нарастания отрицательного задания

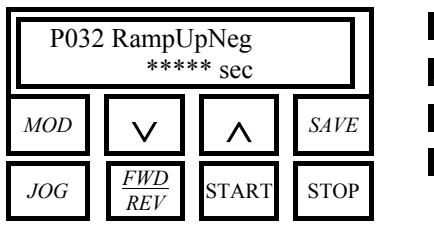

**П** Р032 - RampUpNeg

**Д** 0.000…300.0 c

**З** 0.000 c

**Ф** Время нарастания отрицательного задания скорости / напряжения *Main Ref* или *Preset Ref* от 0% до 100%, возможно ограниченного минимальным и/или максимальным значением. См. также рисунок в главе ИЗМЕНЕНИЕ ЗАДАНИЯ В БЛОКЕ РАЗГОНА / ЗАМЕДЛЕНИЯ. Относительно реального темпа снижения см. примечание к параметру Р030.

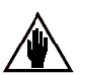

ВНИМАНИЕ: Изменение этого параметра невозможно, если замкнут дискретный вход, имеющий функцию *7:Ramps Disabled*.

## 7.2.18. Р033: Время снижения отрицательного задания

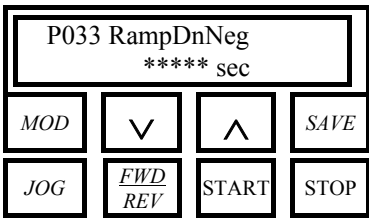

**П** Р033 - RampDnNeg

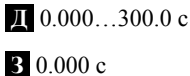

**Ф** Время снижения отрицательного задания скорости / напряжения *Main Ref* или *Preset Ref* от 100% до 0%, возможно ограниченного минимальным и/или максимальным значением. См. также рисунок в главе ИЗМЕНЕНИЕ ЗАДАНИЯ В БЛОКЕ РАЗГОНА / ЗАМЕДЛЕНИЯ. Относительно реального темпа снижения см. примечание к параметру Р031.

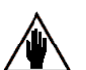

ВНИМАНИЕ: Изменение этого параметра невозможно, если замкнут дискретный вход, имеющий функцию *7:Ramps Disabled*.

### 7.2.19. Р034: Время останова при положительном задании

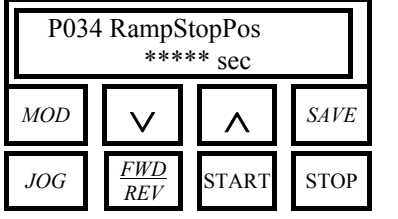

**П** Р034 - RampStopPos

**Д** 0.000…300.0 c

**З** 0.000 c

**Ф** Время снижения положительного задания скорости / напряжения *Main Ref* или *Preset Ref* от 100% до 0%, возможно ограниченного минимальным и/или максимальным значением, при отключении дискретного сигнала *START*. См. также рисунок в главе ИЗ-МЕНЕНИЕ ЗАДАНИЯ В БЛОКЕ РАЗГОНА / ЗАМЕДЛЕНИЯ. Чтобы установленное время было близко к ожидаемому, значение параметра Р031 должно быть равно как минимум 10% от времени, установленного Р034. Этот параметр устанавливает темп снижения положительного задания при отключении дискретного сигнала *START* вместо темпа, заданного параметром Р031. Относительно реального темпа снижения см. примечание к параметру Р031.

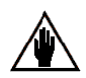

ВНИМАНИЕ: Изменение этого параметра невозможно, если замкнут дискретный вход, имеющий функцию *7:Ramps Disabled*.

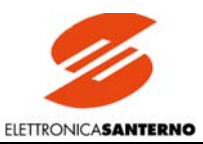

### 7.2.20. Р035: Время останова при отрицательном задании

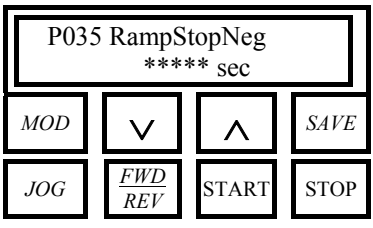

### II P035 - RampStopNeg

 $\blacksquare$  0.000...300.0 c

 $30.000c$ 

**Ф** Время снижения отрицательного залания скорости / напряжения *Main Ref или Preset* Ref от 100% до 0%, возможно ограниченного минимальным и/или максимальным значением, при отключении дискретного сигнала START. См. также рисунок в главе ИЗ-МЕНЕНИЕ ЗАДАНИЯ В БЛОКЕ РАЗГОНА / ЗАМЕДЛЕНИЯ. Чтобы установленное время было близко к ожидаемому, значение параметра Р033 должно быть равно как минимум 10% от времени, установленного Р035. Этот параметр устанавливает темп снижения отрицательного задания при отключении дискретного сигнала START вместо темпа, заданного параметром Р033. Относительно реального темпа снижения см. примечание к параметру Р031.

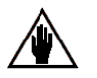

ВНИМАНИЕ: Изменение этого параметра невозможно, если замкнут дискретный вход, имеющий функцию 7:Ramps Disabled.

### 7.2.21. Р036: Время нарастания задания толчкового режима

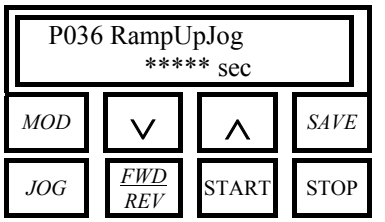

II P036 - RampUpJog

 $\blacksquare$  0.000...300.0 c

 $30.000c$ 

Ф Время нарастания задания скорости / напряжения в толчковом режиме от 0% до 100%; задание определяется значениями параметров Р222... Р224 и используется при подаче сигнала на один из двух дискретных входов с функциями 12: JogA и 13: JogB в соответствующем параметре из группы С130...С135.

Введенное значение используется при  $P221 = 2$ : Separate ramps. Относительно реального темпа снижения см. примечание к параметру Р030.

### 7.2.22. РОЗТ: Время снижения задания толчкового режима

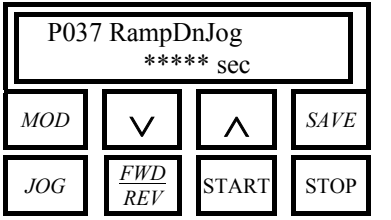

II P037 - RampDnJog

 $\blacksquare$  0.000...300.0 c

 $30.000c$ 

Ф Время снижения задания скорости / напряжения в толчковом режиме от 100% до 0%; задание определяется значениями параметров P222...P224 и используется при подаче сигнала на один из двух дискретных входов с функциями 12: ЈодА и 13: ЈодВ в соответствующем параметре из группы С130...С135.

Введенное значение используется при  $P221 = 2$ : Separate ramps. Относительно реального темпа снижения см. примечание к параметру Р030.

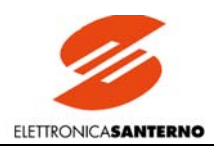

### 7.2.23. Р038: Время сглаживания в начале переходного процесса

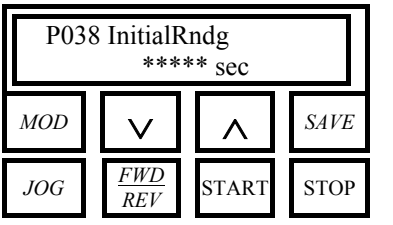

**П** Р038 - InitialRndg

**Д** 0.0…10.0 c

**З** 0.0 c

**Ф** Этот параметр определяет время сглаживания в начале переходного процесса изменения задания, определяемого параметрами Р030…Р033. См. также рисунок в главе ИЗ-МЕНЕНИЕ ЗАДАНИЯ В БЛОКЕ РАЗГОНА / ЗАМЕДЛЕНИЯ.

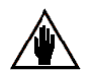

ВНИМАНИЕ: Изменение этого параметра невозможно, если замкнут дискретный вход, имеющий функцию *7:Ramps Disabled*.

## 7.2.24. Р039: Время сглаживания в конце переходного процесса

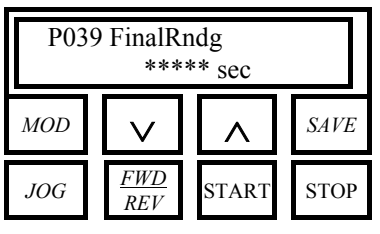

**П** Р039 - FinalRndg

**Д** 0.0…10.0 c

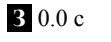

**Ф** Этот параметр определяет время сглаживания в конце переходного процесса изменения задания, определяемого параметрами Р030…Р033. См. также рисунок в главе ИЗ-МЕНЕНИЕ ЗАДАНИЯ В БЛОКЕ РАЗГОНА / ЗАМЕДЛЕНИЯ.

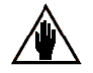

ВНИМАНИЕ: Изменение этого параметра невозможно, если замкнут дискретный вход, имеющий функцию *7:Ramps Disabled*.

### 7.2.25. Р040: Время изменения внутреннего задания Up/Down

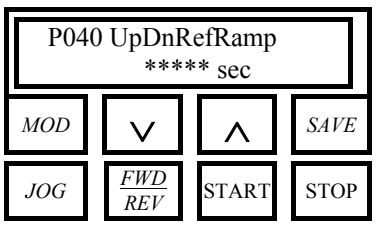

**П** Р040 - UpDnRefRamp

**Д** .1000…100.0 c

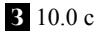

**Ф** Этот параметр определяет время нарастания и снижения внутреннего задания *Up/Down* от 0% до 100% при замыкании соответствующих входов. См. также главу АВТОМА-ТИЧЕСКИЙ ПОТЕНЦИОМЕТР.

### 7.2.26. Р050: Первый уровень ограничения тока моста А

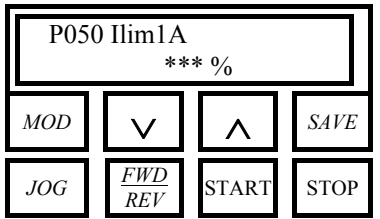

**П** Р050 – Ilim1A

**Д** 0…300 %

**З** 100 %

**Ф** Этот параметр определяет первый уровень ограничения для моста А. Значение параметра выражается в % от номинального тока двигателя С000, возможно с аппаратным ограничением (Imax[T2]).

Это ограничение используется, когда скорость ниже значения Р054. Если значение обратной связи по скорости М001 (*nFdbk*) больше значения Р054, используется ограничение Р052. См. также рисунок в главе ОГРАНИЧЕНИЕ ТОКА.

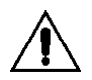

ВНИМАНИЕ: Произведение Р050\*С000\*IMAX[T2] не должно превышать 100%, что соответствует номинальному току преобразователя (например, 100 А для DCREG.100).

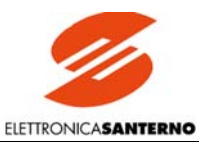

### 7.2.27. Р051: Первый уровень ограничения тока моста В

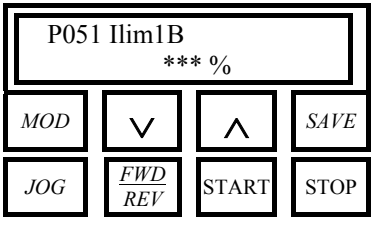

### **П** Р051 – Ilim1В

```
Д 0…300 %
```
**З** DCREG4: 100 % DCREG2: 0 % (не используется)

**Ф** Этот параметр доступен только для DCREG4 и определяет первый уровень ограничения для моста В. Значение параметра выражается в % от номинального тока двигателя С000, возможно с аппаратным ограничением (Imax[T2]).

Это ограничение используется, когда скорость ниже значения Р054. Если значение обратной связи по скорости М001 (*nFdbk*) больше значения Р054, используется ограничение Р052. См. также рисунок в главе ОГРАНИЧЕНИЕ ТОКА.

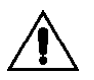

ВНИМАНИЕ: Произведение Р051\*С000\*IMAX[T2] не должно превышать 100%, что соответствует номинальному току преобразователя (например, 100 А для DCREG.100).

## 7.2.28. Р052: Второй уровень ограничения тока моста А

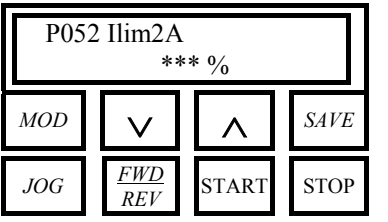

**П** Р052 – Ilim2A

**Д** 0…300 %

**З** 100 %

**Ф** Этот параметр определяет второй уровень ограничения для моста А. Значение параметра выражается в % от номинального тока двигателя С000, возможно с аппаратным ограничением (Imax[T2]).

Это ограничение используется, когда скорость выше значения Р054. Если значение обратной связи по скорости М001 (*nFdbk*) ниже значения Р054, используется ограничение Р050. См. также рисунок в главе ОГРАНИЧЕНИЕ ТОКА.

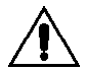

ВНИМАНИЕ: Произведение Р052\*С000\*IMAX[T2] не должно превышать 100%, что соответствует номинальному току преобразователя (например, 100 А для DCREG.100).

## 7.2.29. Р053: Второй уровень ограничения тока моста В

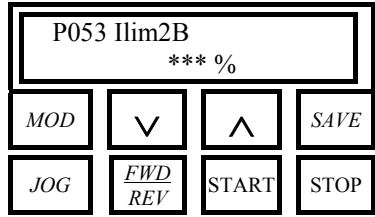

**П** Р053 – Ilim2В

**Д** 0…300 %

**З** DCREG4: 100 %

DCREG2: 0 % (не используется)

**Ф** Этот параметр доступен только для DCREG4 и определяет второй уровень ограничения для моста В. Значение параметра выражается в % от номинального тока двигателя С000, возможно с аппаратным ограничением (Imax[T2]).

Это ограничение используется, когда скорость выше значения Р054. Если значение обратной связи по скорости М001 (*nFdbk*) меньше значения Р054, используется ограничение Р051. См. также рисунок в главе ОГРАНИЧЕНИЕ ТОКА.

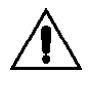

ВНИМАНИЕ: Произведение Р053\*С000\*IMAX[T2] не должно превышать 100%, что соответствует номинальному току преобразователя (например, 100 А для DCREG.100).

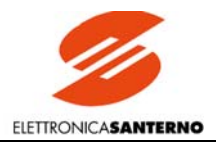

### 7.2.30. Р054: Скорость перехода от первого уровня ограничения тока ко второму

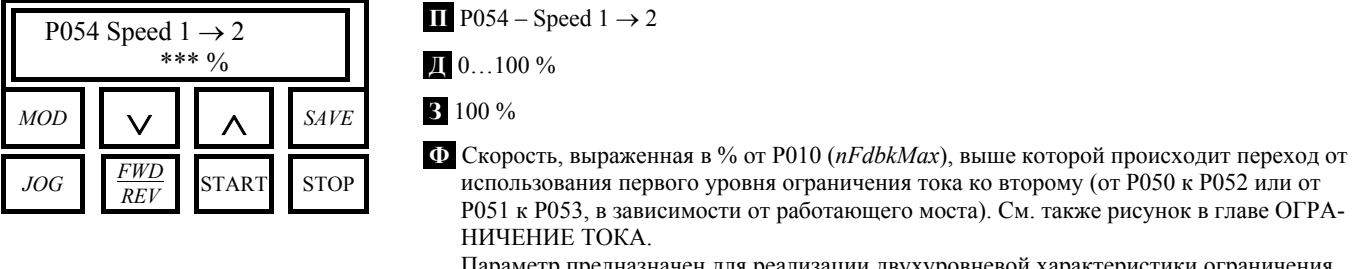

дназначен для реализации двухуровневой характеристики ограничения тока.

## 7.2.31. Р055: Ограничение тока в конце гиперболической характеристики

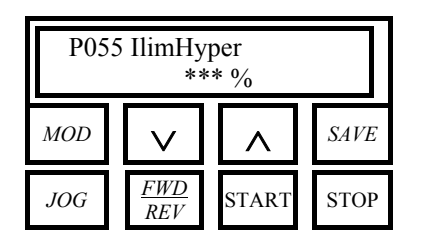

**П** Р055 – IlimHyper

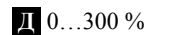

**З** 100 %

**Ф** Ограничение тока в конце гиперболической характеристики Значение выражено в % от номинального тока двигателя С000, возможно с аппаратным ограничением (Imax[T2]). См. также рисунок в главе ОГРАНИЧЕНИЕ ТОКА.

## 7.2.32. Р056: Скорость начала гиперболической характеристики

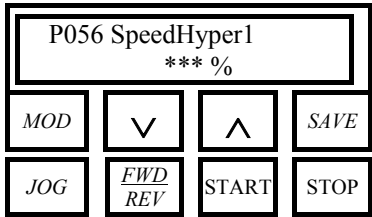

**П** Р056 – SpeedHyper1

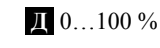

**З** 100 %

**Ф** Если эта скорость, выраженная в % от Р010 (*nFdbkMax*), превышена, то происходит переход на гиперболическую характеристику ограничения тока. См. также рисунок в главе ОГРАНИЧЕНИЕ ТОКА.

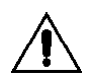

ВНИМАНИЕ: **Для этого параметра не устанавливайте значение, превышающее** записанное в EEPROM значение Р057, поскольку это может стать причиной неработоспособности привода.

# 7.2.33. Р057: Скорость окончания гиперболической характеристики

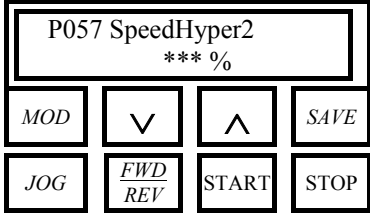

**П** Р057 – SpeedHyper2

**Д** 0…100 %

**З** 100 %

**Ф** Если эта скорость, выраженная в % от Р010 (*nFdbkMax*), превышена, то уровень ограничения тока вновь становится постоянной величиной. См. также рисунок в главе ОГ-РАНИЧЕНИЕ ТОКА.

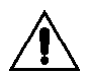

ВНИМАНИЕ: **Для этого параметра не устанавливайте значение, превышающее** записанное в EEPROM значение Р056, поскольку это может стать причиной неработоспособности привода.

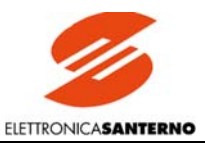

### 7.2.34. Р058: Процентное снижение уровня ограничения тока

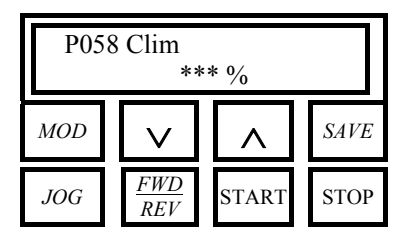

 $\overline{II}$  P058 - Clim

 $\mathbb{I}$  0...100 %

3 50 %

Ф Снижение уровня ограничения тока для обоих мостов при замыкании дискретного входа с функцией 4: Clim в соответствующем параметре из группы C130... C135. Это значение задается относительно текущего уровня ограничения тока, определяемого сочетанием соответствующих параметров (С000, Р050...Р062) и аппаратного ограничения (Imax[T2]), если оно используется.

### 7.2.35. Р059: Скорость изменения задания тока

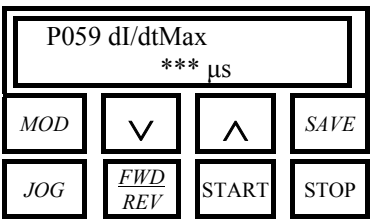

 $\blacksquare$  P059 - dI/dtMax

 $\blacksquare$  .01...1.0 %/мкс

З .40 %/мкс

Ф Этот параметр определяет максимальное изменение задания тока за микросекунду; изменение выражается в % от максимального значения, соответствующего номинальному току преобразователя.

Практически это аналогично заданию времени нарастания и снижения задания тока от  $0\%$  πο 100%

Время (выраженное в миллисекундах), соответствующее конкретному значению дан-

ного параметра, вычисляется по формуле:  $t = \frac{1}{10 \cdot P059}$ : например, диапазон измене-

ния данного параметра равен 0.1...10 мс, а значение по умолчанию - 0.25 мс.

### 7.2.36. РО60: Превышение ограничения тока моста А

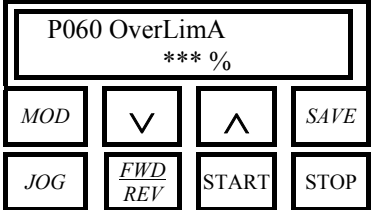

 $\Pi$  P060 – OverLimA

100...300 %

3 100 %

Ф Ограничение тока моста А может быть увеличено в процентном отношении, если значение Р060 > 100%.

Это значение задается относительно текущего уровня ограничения тока, определяемого сочетанием соответствующих параметров (С000, Р050... Р062).

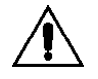

ВНИМАНИЕ: Реальное превышение ограничения не может быть выше значения, указанного в таблице ПЕРЕГРУ-ЗОЧНАЯ СПОСОБНОСТЬ, т.е. 150% от номинального тока преобразователя (например, 150 А для DCREG.100) для типоразмеров 1... 2А, и еще более низких значений для типоразмеров 3, 4.
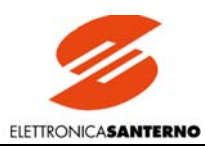

## 7.2.37. РО60: Превышение ограничения тока моста В

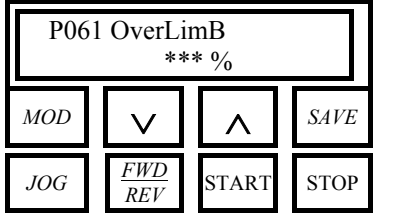

П Р061 - OverLimB (используется только для DCREG4)

100...300 %

3 100 %

Ф Ограничение тока моста В может быть увеличено в процентном отношении, если значение P061 > 100%. Эта функция имеет место только для DCREG4. Это значение задается относительно текущего уровня ограничения тока, определяемого сочетанием соответствующих параметров (С000, Р050... Р062).

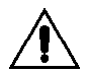

ВНИМАНИЕ: Реальное превышение ограничения не может быть выше значения, указанного в таблице ПЕРЕГРУ-ЗОЧНАЯ СПОСОБНОСТЬ, т.е. 150% от номинального тока преобразователя (например, 150 A для DCREG.100) для типоразмеров 1... 2А, и еще более низких значений для типоразмеров 3, 4.

### 7.2.38. РО62: Задержка дискретного выходного сигнала превышения

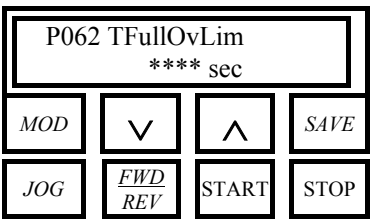

 $\blacksquare$  P062 - TFullOvLim

 $\sqrt{1}$ .200...60.0 c

 $32.00c$ 

Ф Если превышение ограничения сохраняется дольше этого времени, включается дискретный выход, имеющий функцию 6: FullOverLimit. Указанный выход выключится по окончании режима превышения ограничения.

### 7.2.39. Р070 (076): Пропорциональный коэффициент контура скорости (второй коэффициент)

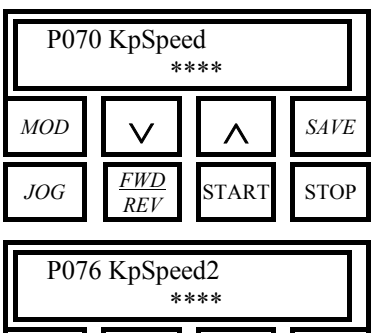

 $MOD$ 

 $JOG$ 

**SAVE** 

 $\Pi$  P070 - KpSpeed  $P076 - KpSpeed2$ 

 $\blacksquare$ .100...100.

 $34.00$ 

Ф Р070: Пропорциональный коэффициент контура скорости.

Р076: Второй пропорциональный коэффициент контура скорости. Эти параметры определяют пропорциональный коэффициент контура скорости  $K_P$  в передаточной функции:

$$
G(s) = K_P \left( 1 + \frac{1}{sT_i} \right),
$$

используемой для регулирования и вычисленный в процессе автонастройки скорости. Если дискретный вход с функцией 8:Second ParmSet в соответствующем параметре из группы  $C130...C135$  разомкнут, то используется параметр Р070, если замкнут - Р076.

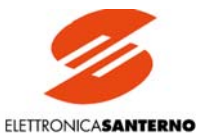

### 7.2.40. Р071 (077): Интегральный коэффициент контура скорости (второй коэффициент)

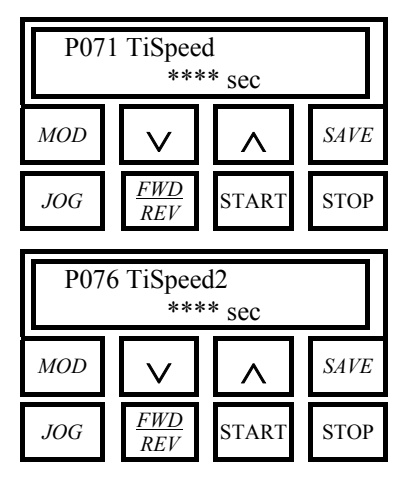

 $\Pi$  P071 – TiSpeed P077 - TiSpeed2

 $\blacksquare$ .010...5.00 c

 $31.00c$ 

Ф Р071: Интегральный коэффициент контура скорости. Р077: Второй интегральный коэффициент контура скорости.

Эти параметры определяют интегральное время  $T_i$  в передаточной функции:

$$
G(s) = K_P \left( 1 + \frac{1}{sT_i} \right),
$$

используемой для регулирования и вычисленный в процессе автонастройки скорости. Если дискретный вход с функцией 8:Second ParmSet в соответствующем параметре из группы С130...С135 разомкнут, то используется параметр Р071, если замкнут - Р077.

## 7.2.41. Р073 (079): Адаптивный пропорциональный коэффициент контура скорости (второй коэффициент)

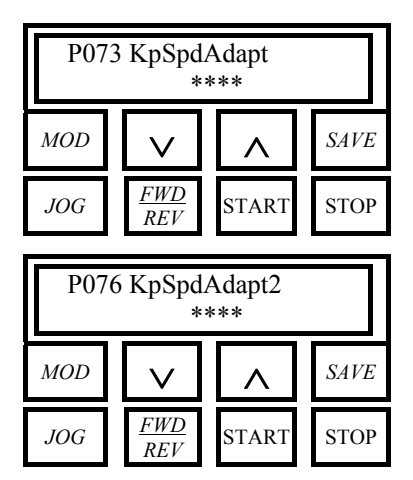

 $\blacksquare$  P073 – KpSpdAdapt P079 - KpSpdAdapt2

 $\sqrt{100...100}$  c

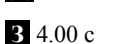

Ф Р073: Адаптивный пропорциональный коэффициент контура скорости. Р079: Второй адаптивный пропорциональный коэффициент контура скорости. Если включена автоматическая адаптация параметров (P082 = 1: YES), и Verr(M002)>Verr2(P084), то этот коэффициент используется для регулирования. Если дискретный вход с функцией 8: Second ParmSet в соответствующем параметре из группы С130...С135 разомкнут, то используется параметр Р073, если замкнут - Р079. См. также главу АВТОМАТИЧЕСКАЯ АДАПТАЦИЯ ПАРАМЕТРОВ РЕГУЛЯТОРА СКОРОСТИ.

### 7.2.42. Р074 (080): Адаптивный интегральный коэффициент контура скорости (второй коэффициент)

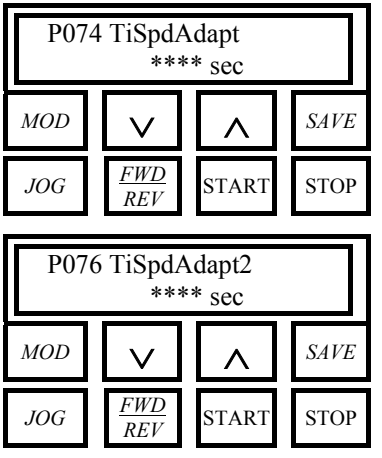

- $\Pi$  P074 KpSpeedAdapt
- P080 KpSpeedAdapt2

 $\blacksquare$  .010...5.00 c

 $\overline{R}$  1.00 c

Ф Р074: Адаптивный интегральный коэффициент контура скорости. Р079: Второй адаптивный интегральный коэффициент контура скорости. Если включена автоматическая адаптация параметров (P082 = 1: YES), и Verr(M002)>Verr2(P084), то этот коэффициент используется для регулирования. Если дискретный вход с функцией 8: Second ParmSet в соответствующем параметре из группы С130...С135 разомкнут, то используется параметр Р073, если замкнут - Р079. См. также главу АВТОМАТИЧЕСКАЯ АДАПТАЦИЯ ПАРАМЕТРОВ РЕГУЛЯТОРА СКОРОСТИ.

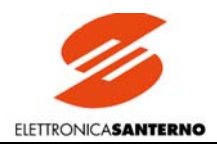

### 7.2.43. РО82: Автоматическая адаптация параметров скорости

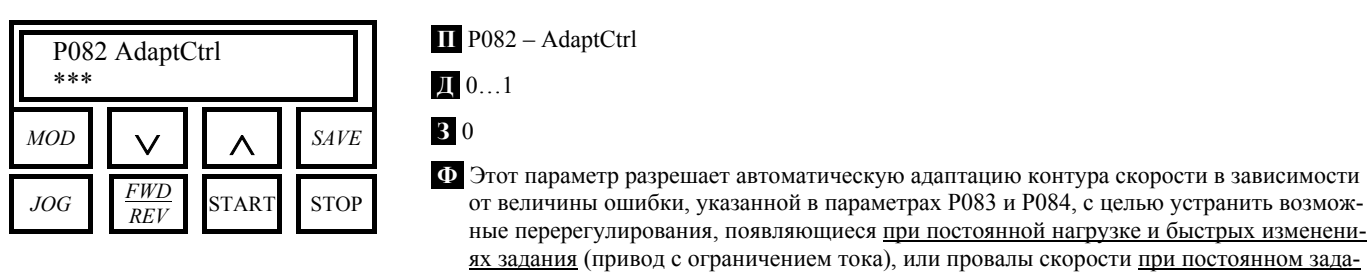

нии и быстрых изменениях нагрузки. 0: No. Автоматическая адаптация отключена. 1: Yes. Автоматическая адаптация включена.

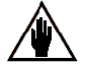

В этих двух случаях необходимо различное программирование: в первом случае необходимо увеличить не только пропорциональной коэффициент, но и интегральный. Во втором случае пропорциональной коэффициент необходимо увеличить, а интегральный - уменьшить. См. также главу АВТОМАТИЧЕСКАЯ АДАПТАЦИЯ ПАРАМЕТРОВ РЕГУ-ЛЯТОРА СКОРОСТИ.

### 7.2.44. РО83: Первый уровень ошибки для автоматической адаптации

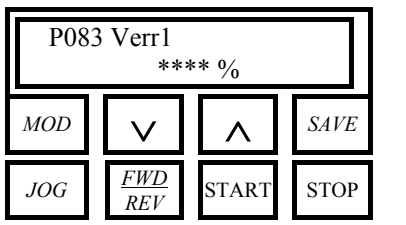

 $\Pi$  P083 – Verr1

 $10.00...100 \%$ 

**3** .500  $%$ 

Ф Уровень ошибки по скорости, выраженный в % от максимальной ошибки, соответствующей 10 В, ниже которого в ПИ-регуляторе скорости используются параметры Р070 и Р071 или Р076 и Р077 в зависимости от того, разомкнут или замкнут дискретный вход с функцией 8:Second ParmSet в соответствующем параметре из группы C130...C135

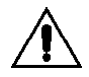

ВНИМАНИЕ: Для этого параметра не устанавливайте значение, превышающее записанное в EEPROM значение Р084, поскольку это может стать причиной неработоспособности привода. См. также главу АВТОМАТИЧЕСКАЯ АДАПТАЦИЯ ПАРАМЕТРОВ РЕГУЛЯТОРА СКОРОСТИ.

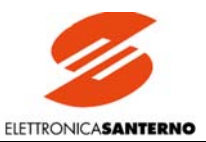

### 7.2.45. Р084: Второй уровень ошибки для автоматической адаптации

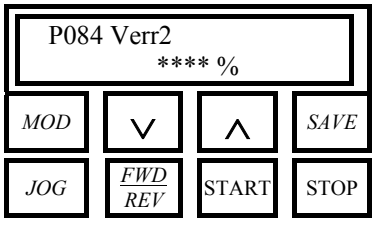

 $\Pi$  P084 – Verr2

 $\blacksquare$  0.00...100 %

 $31.00%$ 

Ф Уровень ошибки по скорости, выраженный в % от максимальной ошибки, соответствующей 10 В, выше которого в ПИ-регуляторе скорости (если включена автоматическая адаптация параметров – P082 = 1: YES) используются параметры P073 и P074 или Р079 и Р080 в зависимости от того, разомкнут или замкнут дискретный вход с функцией 8: Second ParmSet в соответствующем параметре из группы C130...C135

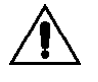

ВНИМАНИЕ: Для этого параметра не устанавливайте значение, превышающее записанное в EEPROM значение Р083, поскольку это может стать причиной неработоспособности привода. См. также главу АВТОМАТИЧЕСКАЯ АДАПТАЦИЯ ПАРАМЕТРОВ РЕГУЛЯТОРА СКОРОСТИ.

### 7.2.46. Р085: Увеличение интегрального коэффициента регулятора скорости при разгоне / замедлении

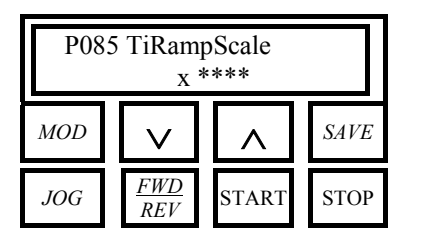

 $\Pi$  P085 - TiRampScale

 $\mathbb{I}$  x1...x1000

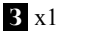

Ф. Коэффициент, на который умножается интегральный коэффициент ПИ-регулятора скорости при переходном процессе разгона / замедления привода.

### 7.2.47. РО86: Компенсация сопротивления якоря

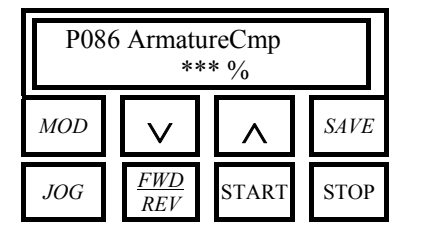

 $\Pi$  P086 – ArmatureCmp

 $\Pi$  0...100 %

 $3100%$ 

**Ф** Компенсация паления напряжения RxI на активном сопротивлении якоря для настройки обратной связи по напряжению Varm (противо-ЭДС). Выражается в % от значения параметра P088 (RxI). При 100% для компенсации используется полное значение Р088.

### 7.2.48. РО87: Сдвиг ошибки скорости

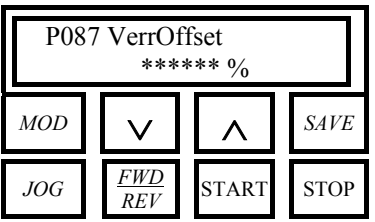

 $\Pi$  P087 – VerrOffset

 $\blacksquare$  -1.000...1.000 %

 $30.000\%$ 

 $\overline{\textbf{0}}$  Этот параметр выражается в % от максимального задания, соответствующего 10 В, и позволяет обеспечить сдвиг выходного сигнала контура скорости при точной настройке. Параметр можно использовать при наличии тенденции к медленному вращению двигателя при равенстве 0 задания скорости / напряжения.

Значение этого параметра не влияет ни на значения ограничения полярности в параметре Р012, ни на ограничения минимальных и максимальных значений в параметрах P013...P016.

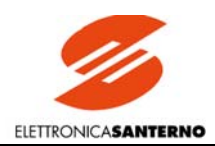

### 7.2.49. РО88: Падение напряжения на сопротивлении якоря

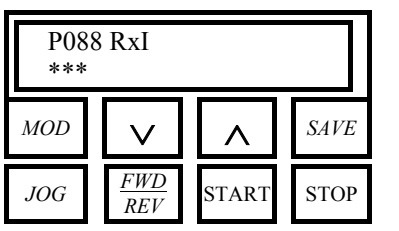

### $\Pi$  P088 - RxI

 $\mathbb{I}$  0...100 B

**3** 100 B

Ф Величина паления напряжения на активном сопротивлении якоря при номинальном токе преобразователя, которая вычисляется автоматически - при установке Р001 =  $3:RxI$ 

Этот параметр используется для вычисления противо-ЭДС и отображается параметром М007 (ВЕМГ). Это значение также используется для компенсации падения напряжения как для динамического регулирования тока возбуждения в режиме ослабления поля, так и в режиме использования обратной связи по якорю (в процентном отношении, установленном параметром Р086).

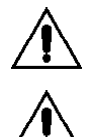

ВНИМАНИЕ: Имеется программный запрет на увеличение значения P088, если превышено значение параметра P011  $(VarmMax)$ .

ВНИМАНИЕ: Для этого параметра не устанавливайте значение, превышающее записанное в EEPROM значение Р011, поскольку это может стать причиной неработоспособности привода.

### 7.2.50. Р100: Пропорциональный коэффициент контура тока

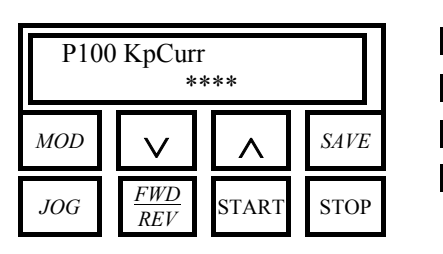

 $\Pi$  P100 - KpCurr

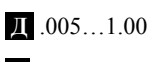

 $3.200$ 

 $\Phi$  Если установкой C051 = 0:PI operating выбрана работа контура тока, то этот параметр определяет пропорциональный коэффициент  $K_P$  в передаточной функции:

$$
G(s) = K_P \left( 1 + \frac{1}{sT_i} \right),
$$

используемой для регулирования.

### 7.2.51. Р101: Интегральный коэффициент контура тока при прерывистом токе

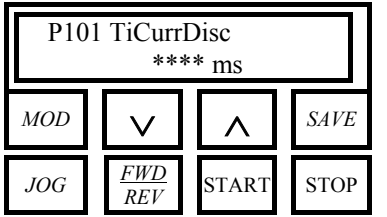

 $\blacksquare$  P101 - TiCurrDisc

Д 1.00...100. ме

3 1.30 мс

 $\Phi$  Если установкой C051 = 0:PI operating выбрана работа контура тока, то этот параметр определяет интегральный коэффициент  $T_i$  (в миллисекундах) в передаточной функции:

$$
G(s) = K_P \left( 1 + \frac{1}{sT_i} \right),
$$

используемой для регулирования при прерывистом токе, т.е. если в определенные интервалы времени выходной ток падает до 0. Уменьшение этого значения приводит к более быстрому выключению активного моста при реверсе.

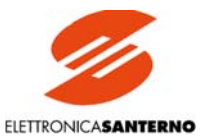

### 7.2.52. Р102: Интегральный коэффициент контура тока при непрерывном токе

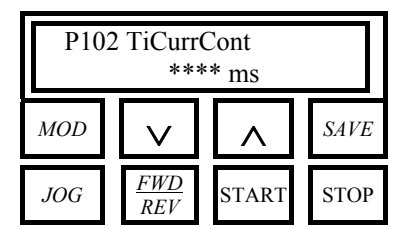

II P102 - TiCurrCont

```
Д 2.00...320. мс
```
З 32.0 мс

**Ф** Если установкой C051 = 0:PI operating выбрана работа контура тока, то этот параметр определяет интегральный коэффициент  $T_i$  (в миллисекундах) в передаточной функции:

$$
G(s) = K_P \left( 1 + \frac{1}{sT_i} \right)
$$

используемой для регулирования при непрерывном токе, т.е. если в определенные интервалы времени выходной ток падает до 0. Уменьшение этого значения приводит к более быстрой реакции привода на скачок задания.

### 7.2.53. Р103: Эквивалент падения напряжения на активном сопротивлении якоря

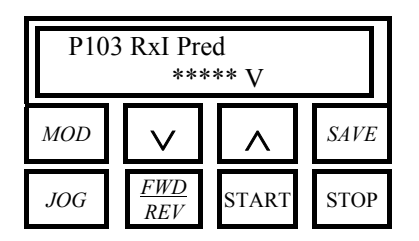

 $\Pi$  P103 - RxI Pred

 $\bf{1}0.000...283.6 \bf{B}$ 

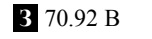

 $\Phi$  Если работа контура тока определяется установкой C051 = 1: Predictive, то этот параметр отображает величину в Вольтах, эквивалентную падению напряжения на активном сопротивлении якоря при номинальном токе преобразователя. Эта величина учитывает электрические параметры двигателя и цепи управления.

### 7.2.54. Р104: Эквивалент падения напряжения на индуктивном сопротивлении якоря

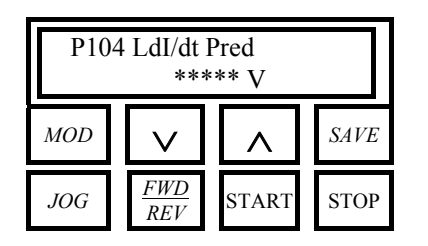

 $\blacksquare$  P104 - LdI/dt Pred

 $\overline{1}$  0.000...2.828 B

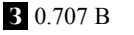

**0** Если работа контура тока определяется установкой  $C051 = 1$ : Predictive, то этот параметр отображает величину в Вольтах, эквивалентную падению напряжения на индуктивном сопротивлении якоря при изменении тока от 0 до номинального тока преобразователя за одну миллисекунду. Эта величина вычисляется при автонастройке тока.

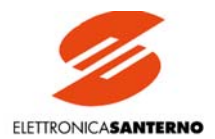

### 7.2.55. Р110: Пропорциональный коэффициент контура напряжения регулятора возбуждения

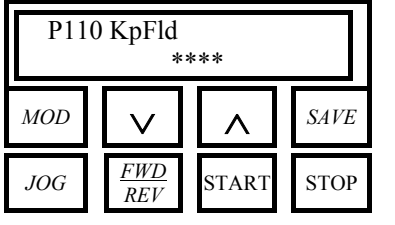

 $\Pi$  P110 - KpFld

 $\blacksquare$ .050...100.

 $32.00$ 

 $\Phi$  Пропорциональный коэффициент  $K_P$  контура напряжения регулятора возбуждения в передаточной функции:

$$
G(s) = K_P \left( 1 + \frac{1}{sT_i} \right),\,
$$

используемой для регулирования.

### 7.2.56. Р111: Интегральный коэффициент контура напряжения регулятора возбуждения

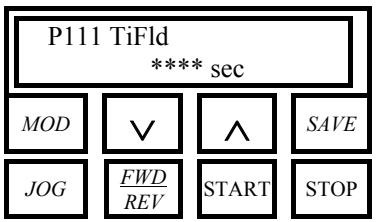

 $\Pi$  P111 - TiFld

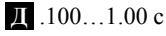

 $3.100c$ 

**Ф** Интегральный коэффициент  $T_i$ , (в секундах) контура напряжения регулятора возбуждения в передаточной функции:

$$
G(s) = K_P \left( 1 + \frac{1}{sT_i} \right),
$$

используемой для регулирования.

### 7.2.57. Р120: Полярность главного входа задания скорости / напряжения

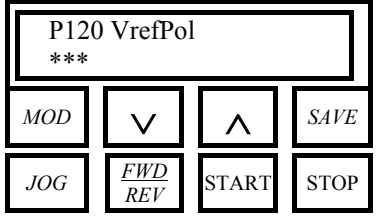

 $\blacksquare$  P120 - VrefPol

 $\mathbb{I}$  0...2

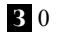

Ф Этот параметр устанавливает допустимую полярность главного задания REF на клеммах 5 и 7 ПОСЛЕ применения операторов Gain и Bias. Это справедливо только в том случае, если сигнал входа используется в качестве задания скорости / напряжения, т.е. если разомкнут дискретный вход с функцией 6:Slave в соответствующем параметре из группы С130...С135.

0: Bipolar. Биполярное задание.

1:Positive only. Только положительное задание.

2: Negative only. Только отрицательное задание.

Если задано однополярное задание REF, то сигнал противоположной полярности будет игнорироваться и считаться равным 0.

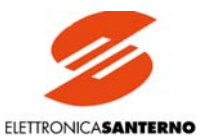

### 7.2.58. Р121: Сдвиг главного входа задания скорости / напряжения

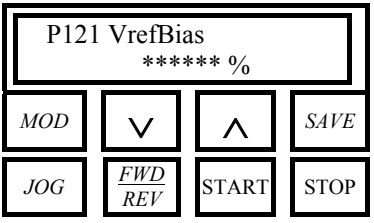

 $\Pi$  P121 - VrefBias

 $\blacksquare$  -400.0...400.0%

 $30.000\%$ 

Ф Этот параметр определяет уровень результирующего сигнала (в % от 10 В) при равенстве 0 сигнала на главном входе REF между клеммами 5 и 7. Результирующий сигнал  $V_2$  после применения операторов *Gain* и Bias ко входному сигналу  $V_1$  определяется по формуле:

$$
V_2 = V_1 \bullet \frac{P122}{100} + 10 \bullet \frac{P121}{100}.
$$

Это справедливо только в том случае, если сигнал входа используется в качестве задания скорости / напряжения, т.е. если разомкнут дискретный вход с функцией 6:Slave в соответствующем параметре из группы С130...С135.

### 7.2.59. Р122: Коэффициент усиления главного входа задания скорости / напряжения

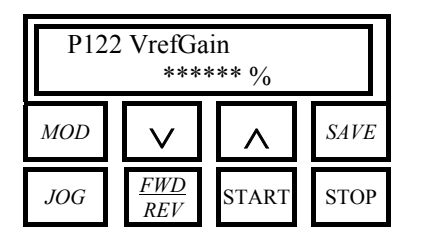

 $\Pi$  P122 - VrefGain

 $\blacksquare$  -800.0...800.0%

3 100 %

Ф Этот параметр определяет усиление входного сигнала на главном входе REF между клеммами 5 и 7 до наложения оператора Bias. Результирующий сигнал  $V_2$  после применения операторов *Gain и Bias* ко входному сигналу  $V<sub>l</sub>$  определяется по формуле:

$$
V_2 = V_1 \bullet \frac{P122}{100} + 10 \bullet \frac{P121}{100}.
$$

Это справедливо только в том случае, если сигнал входа используется в качестве задания скорости / напряжения, т.е. если разомкнут дискретный вход с функцией 6:Slave в соответствующем параметре из группы С130...С135.

### 7.2.60. Р123: Полярность главного входа при задании тока

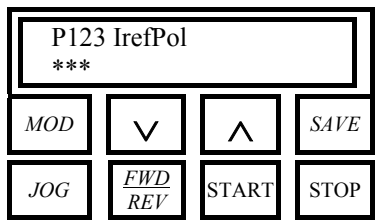

 $\Pi$  P123 – IrefPol

**A** 0...2

 $30$ 

Ф Этот параметр устанавливает допустимую полярность главного задания REF на клеммах 5 и 7 ПОСЛЕ применения операторов Gain и Bias. Это справедливо только в том случае, если сигнал входа используется в качестве задания тока, т.е. если замкнут дискретный вход с функцией 6: Slave в соответствующем параметре из группы C130...C135.

0: Bipolar. Биполярное задание.

1:Positive only. Только положительное задание.

2: Negative only. Только отрицательное задание.

Если задано однополярное задание REF, то сигнал противоположной полярности будет игнорироваться и считаться равным 0.

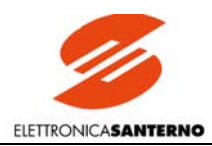

### 7.2.61. Р124: Сдвиг главного входа задания тока

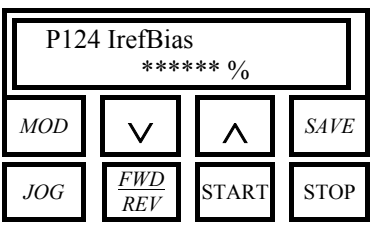

**П** Р124 – IrefBias

**Д** -400.0…400.0 %

**З** 0.000 %

**Ф** Этот параметр определяет уровень результирующего сигнала (в % от 10 В) при равенстве 0 сигнала на главном входе *REF* между клеммами 5 и 7. Результирующий сигнал  $V_2$  после применения операторов *Gain* и *Bias* ко входному сигналу  $V_1$  определяется по формуле:

$$
V_2 = V_1 \bullet \frac{P122}{100} + 10 \bullet \frac{P121}{100}.
$$

Это справедливо только в том случае, если сигнал входа используется в качестве задания тока, т.е. если замкнут дискретный вход с функцией *6:Slave* в соответствующем параметре из группы С130…С135.

### 7.2.62. Р125: Коэффициент усиления главного входа задания тока

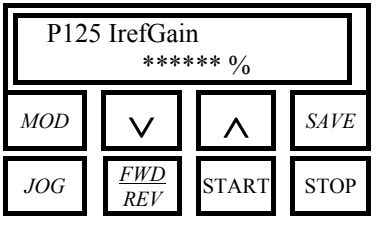

**П** Р125 – IrefGain

**Д** -800.0…800.0 %

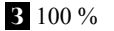

**Ф** Этот параметр определяет усиление входного сигнала на главном входе *REF* между клеммами 5 и 7 до наложения оператора *Bias*. Результирующий сигнал *V2* после применения операторов *Gain* и *Bias* ко входному сигналу  $V_1$  определяется по формуле:

$$
V_2 = V_1 \bullet \frac{P122}{100} + 10 \bullet \frac{P121}{100}.
$$

Это справедливо только в том случае, если сигнал входа используется в качестве задания тока, т.е. если замкнут дискретный вход с функцией *6:Slave* в соответствующем параметре из группы С130…С135.

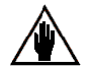

При работе двух приводов по схеме Master/Slave (Мастер/Подчиненный), поскольку стандартный сигнал задания, поступающий на привод-Master и обеспечивающий номинальный ток (М003 = 100%), равен 5 В, то и привод-Slave в этом случае должен выдавать номинальный ток, поэтому коэффициент усиления Р125 (*IrefGain*), прилагаемый к входному сигналу на главном входе *REF* между клеммами 5 и 7, должен быт равен 200 %.

### 7.2.63. Р126 (129) (132): Полярность дополнительного аналогового входа 1 (2) (3)

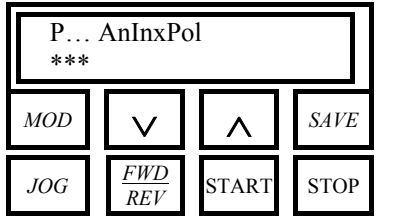

**П** Р126 (129) (132) – AnIn1(2)(3)Pol

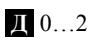

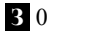

**Ф** Р126: Полярность дополнительного аналогового входа 1 (*IN1*) на клеммах 11 и 13

Р129: Полярность дополнительного аналогового входа 2 (*IN2*) на клемме 17 Р132: Полярность дополнительного аналогового входа 3 (*IN3*) на клемме 19

Этот параметр устанавливает допустимую полярность сигналов дополнительного задания 1(2)(3) (*Inx*) ПОСЛЕ применения операторов *Gain* и *Bias*.

**0:Bipolar.** Биполярное задание.

**1:Positive only.** Только положительное задание.

**2:Negative only.** Только отрицательное задание.

Если используется дополнительное задание, то сигнал противоположной полярности будет игнорироваться и считаться равным 0.

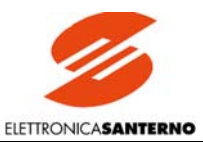

### 7.2.64. Р127 (130) (133): Сдвиг дополнительного аналогового входа 1 (2) (3)

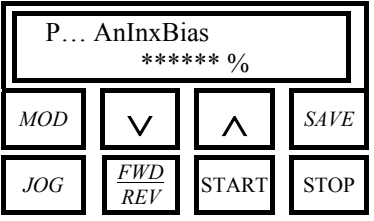

**П** Р127 (130) (133) – AnIn1(2)(3)Bias

**Д** -400.0…400.0 %

**З** 0.000 %

**Ф** Р127: Сдвиг дополнительного аналогового входа 1 на клеммах 11 и 13

Р130: Сдвиг дополнительного аналогового входа 2 на клемме 17

Р133: Сдвиг дополнительного аналогового входа 3 на клемме 19 Этот параметр определяет уровень результирующего сигнала (в % от 10 В) при равен-

стве 0 сигнала на входе. Результирующий сигнал *V2* после применения операторов *Gain* и *Bias* ко входному сигналу *V1* определяется по формуле:

$$
V_2 = V_1 \bullet \frac{P...[Gain]}{100} + 10 \bullet \frac{P...[Bias]}{100}.
$$

### 7.2.65. Р128 (131) (134): Коэффициент усиления дополнительного аналогового входа 1 (2) (3)

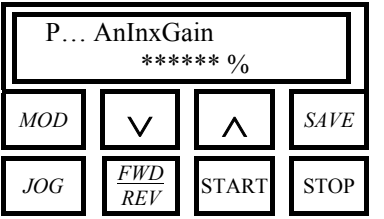

### **П** Р128 (131) (134) – AnIn1(2)(3)Gain

**Д** -800.0…800.0 %

**З** 100 %

**Ф** Р128: Коэффициент усиления дополнительного аналогового входа 1 на клеммах 11 и 13

Р131: Коэффициент усиления дополнительного аналогового входа 2 на клемме 17 Р134: Коэффициент усиления дополнительного аналогового входа 3 на клемме 19 Этот параметр определяет усиление входного сигнала на входе до наложения оператора *Bias*.. Результирующий сигнал *V2* после применения операторов *Gain* и *Bias* ко входному сигналу  $V<sub>1</sub>$  определяется по формуле:

$$
V_2 = V_1 \bullet \frac{P...[Gain]}{100} + 10 \bullet \frac{P...[Bias]}{100}.
$$

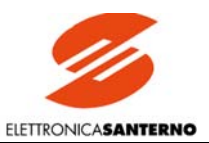

### 7.2.66. Р150 (153): Конфигурирование аналогового выхода 1 (2)

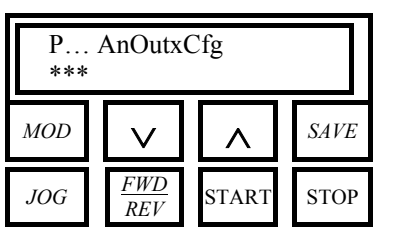

 $\Pi$  P150 (153) – AnOut1(2)Cfg

 $\mathbf{\Pi}$  0...13

30

00 P150: Конфигурация аналогового выхода 1 (OUT 1) на клемме 8. Р153: Конфигурация аналогового выхода 2 (OUT 2) на клемме 10.

 $0:0$  Volt.  $0$  Bojist

1: Ramped Vref. Выход блока разгона / замедления: 10 В при 100% от максимального залания

2: Speed Error. Ошибка скорости: 10 В при М002 = 100%

3:SpeedLoop OUT. Выход контура скорости, т.е. входной сигнал блока ограничения тока: 10 В при задании скорости / напряжения *n setpoint* 128% от максимального значения, обратной связи (М001) 0% и пропорциональном коэффициенте (Р070, Р076, Р073 или Р079 в зависимости от ситуации), равном 1 (предполагается, что активна только пропорциональная составляющая ПИ-регулятора).

4: Current Ref. Задание тока: 5 В при М003 = 100%. При работе двух приводов по схеме Master/Slave задание от привода-мастера может быть получено на клеммах 8 (10) при Р150 (153) = 4: Current Ref.

5: BackEMF. Противо-ЭДС: 5 В при М007 = 511 В.

6:Output Power. Мощность, рассчитанная умножением выходного напряжения на выходной ток: 10 В при М006 = 800 В и М004 = 150% от номинального тока привода. Так, при  $M006 = 400 B$  и при номинальном токе привода (например, 100 A для DCREG.100), значение выходного сигнала на аналоговом выходе составит 3.33 В.

7: Inertia Comp. Трехуровневый сигнал для внешней синхронизации компенсации момента инерции во время проверки натяжения. Во время разгона: -10 В, при номинальной скорости: 0 В, во время замедления: +10 В.

**8:nFdbk.** Сигнал обратной связи по скорости (напряжению): 10 В при М001 = 100 % 9: Armature Curr. Сигнал обратной связи по току якоря. Значение 6.67 В соответствует номинальному току привода (например, 100 A для DCREG.100)

10: Field Current. Сигнал обратной связи по току возбуждения. Значение 10 В соответствует номинальному току возбуждения. Стандартные значения максимального тока возбуждения равны 5 А для приводов до DCREG.100, 15 А для DCREG типоразмера 1, начиная с моделей DCREG.150, и 35 А для DCREG типоразмеров 2...4.

11: Motor Torque. Сигнал, пропорциональный моменту двигателя, полученному перемножением значений тока якоря и тока возбуждения. Значение 6.67 В соответствует номинальному току привода (С000) и номинальному току возбуждения (С010).

12: FieldBus1. Аналоговый сигнал 1, полученный после преобразования информации об аналоговой величине, переданной на вход через шину FieldBus.

13: FieldBus2. Аналоговый сигнал 2, полученный после преобразования информации об аналоговой величине, переданной на вход через шину FieldBus.

Описанные выше сигналы напряжения могут быть получены на лвух аналоговых выхолах, если перемычки ЈР9 и ЈР10 на плате ES801 установлены в положение 1-2. Если переставить их в положение 2-3, то с аналоговых входов можно снять выходной токовый сигнал 0-20 мА; в этом случае значения параметров, касающихся операторов Gain и Bias, описаны в главе ВХОДНЫЕ / ВЫХОДНЫЕ ТОКОВЫЕ СИГНАЛЫ.

## 7.2.67. Р151 (154): Сдвиг аналогового выхода 1 (2)

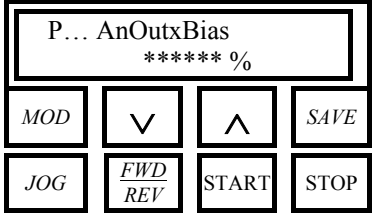

**II** P151 (154) – AnOut1(2)Bias

 $\blacksquare$  -400.0...400.0%

3 0.000 %

Ф Р151: Сдвиг аналогового выхода 1 на клемме 8

Р154: Сдвиг аналогового выхода 2 на клемме 10

Этот параметр определяет уровень результирующего выходного сигнала (в % от 10 В) при равенстве 0 внутреннего сигнала. Результирующий сигнал  $V_2$  после применения операторов *Gain* и Bias ко входному сигналу  $V<sub>I</sub>$  определяется по формуле:

$$
V_2 = V_1 \bullet \frac{P...[Gain]}{100} + 10 \bullet \frac{P...[Bias]}{100}.
$$

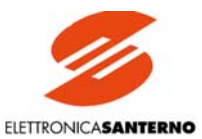

### 7.2.68. Р152 (155): Коэффициент усиления аналогового выхода 1 (2)

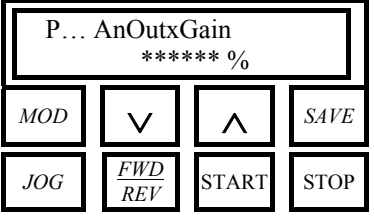

 $\blacksquare$  P152 (155) – AnOut1(2)Gain

 $\blacksquare$  -800.0...800.0%

3 100 %

Ф Р152: Коэффициент усиления аналогового выхода 1 на клемме 8. Р155: Коэффициент усиления аналогового выхода 2 на клемме 10.

Этот параметр определяет усиление выходного сигнала до наложения оператора Bias.. Результирующий сигнал  $V_2$  после применения операторов Gain и Bias ко входному сигналу  $V<sub>I</sub>$  определяется по формуле:

$$
V_2 = V_1 \bullet \frac{P...[Gain]}{100} + 10 \bullet \frac{P...[Bias]}{100}
$$

### 7.2.69. Р156: Полярность аналогового выхода IOut на клемме 6

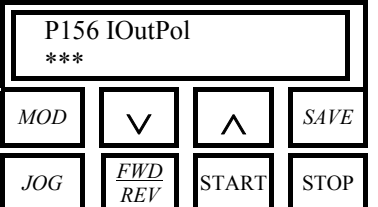

 $\Pi$  P156 – IOutPol (только для DCREG4)

 $\mathbb{I} \left[ 0 \right]$ ...1

**3** DCREG4: 0

DCREG2: 1 (не используется)

**Ф** Этот параметр определяет диапазон токового аналогового выхода *I Out* на клемме 6. Используется только на DCREG4.

0: Bipolar. Биполярный: подключенный амперметр должен иметь 0 в середине шкалы. 1:Positive only. Только положительный: подключенный амперметр должен иметь 0 в начале шкалы.

### 7.2.70. Р157 (158): Полярность аналогового выхода 1 (2)

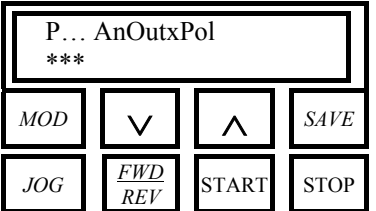

 $\Pi$  P157 (158) – AnOut1(2)Pol

 $\mathbb{I}$  0...1

**3** DCREG4: 0 DCREG2: 1 (не используется)

01 Р157: Полярность сигнала (напряжение) на аналоговом выходе 1 на клемме 8. Р158: Полярность сигнала (напряжение) на аналоговом выходе 2 на клемме 10. 0: Bipolar. Биполярный. 1:Positive only. Только положительный на двух указанных выше выходах.

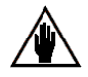

Этот параметр используется только в том случае, если на аналоговый выход поступает сигнал напряжения (-10...10В) (перемычки ЈР9 и/или ЈР10 в положении 1-2). Если перемычки ЈР9 и ЈР10 установлены в положение 2-3, то полярность задать нельзя, поскольку с аналоговых входов можно снять только выходной токовый сигнал 0-20 мА.

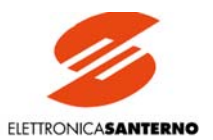

### 7.2.71. Р170 (176) (182) (188) (194): Конфигурация дискретного выхода 1 (2)  $(3)$   $(4)$   $(5)$

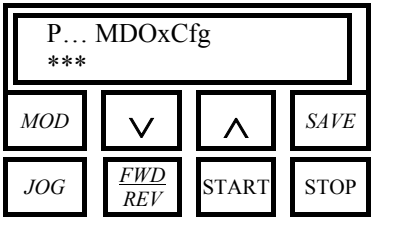

### II P170 (176) (182) (188) (194) - MDO1(2)(3)(4)(5)Cfg

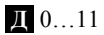

- $P170:0$ 
	- P176: 1
	- P182:2 P188:5
	- P194: 4
		-

Ф Р170: Конфигурация дискретного выхода 1 (МДО 1) на клеммах 25 и 27.

- Р176: Конфигурация дискретного выхода 2 (МDO 2) на клеммах 29 и 31.
- Р182: Конфигурация дискретного выхода 3 (МDO 3) на клеммах 33 и 35.
- Р188: Конфигурация дискретного выхода 4 (МDO 4) на клеммах 37 и 39.
- Р194: Конфигурация дискретного выхода 5 (МDO 5) на клеммах 41 и 43.
- 0: Drive OK. Аварийных сигналов нет.

1:SpeedThreshold. Заданный порог скорости / напряжения превышен.

2: Iarm Threshold. Заданный порог тока якоря превышен.

**3: Motor at Speed.** Заланная на входе блока разгона / замедления величина скорости / напряжения достигнута - переходный процесс закончен. Функция активна в течение всего времени работы привода.

4: CurrLimitation. Привод в состоянии ограничения тока, т.е. ток якоря равен максимально допустимому в данный момент значению.

5: Drive Running. Привод работает (двигатель контролируется преобразователем). 6: Full OverLimit. Привод в состоянии превышения ограничения тока в течение времени, установленного параметром Р062.

7: Fld Weakening. Осуществляется динамическое регулирование тока возбуждения в режиме ослабления поля.

8:Ifld Threshold. Заданный порог тока возбуждения превышен.

9: Vref Threshold. Заданный порог задания превышен.

10: No warnings. Нет предупреждений, отображаемых на странице Status.

11: FieldBus. Контакт реле повторяет дискретный сигнал, поступивший по шине Field-Bus.

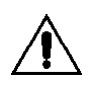

ВНИМАНИЕ: Индикация, осуществляемая дискретным выходом, имеющим назначение 3:Motor at Speed, не учитывает дополнительные сигналы задания.

### 7.2.72. Р171 (177) (183) (189) (195): Задержка включения дискретного выхода  $1(2)(3)(4)(5)$

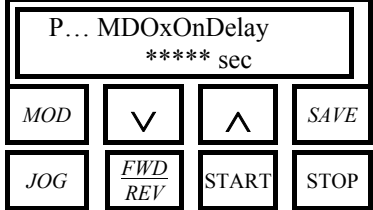

II P171 (177) (183) (189) (195) - MDO1(2)(3)(4)(5)OnDelay

 $\blacksquare$  0.000...600.0 c

 $30.000$ 

Ф Р171: Задержка включения дискретного выхода 1 на клеммах 25 и 27.

Р177: Задержка включения дискретного выхода 2 на клеммах 29 и 31.

Р183: Задержка включения дискретного выхода 3 на клеммах 33 и 35.

Р189: Задержка включения дискретного выхода 4 на клеммах 37 и 39.

Р195: Задержка включения дискретного выхода 5 на клеммах 41 и 43.

Этот параметр отображает время задержки в секундах между возникновением необходимых условий и включением реле. См. также рисунок в главе ПРОГРАММИРУЕ-МЫЕ ЛИСКРЕТНЫЕ ВЫХОЛЫ.

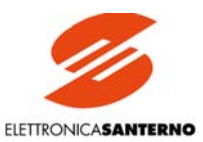

### 7.2.73. Р172 (178) (184) (190) (196): Задержка выключения дискретного выхода 1 (2) (3) (4) (5)

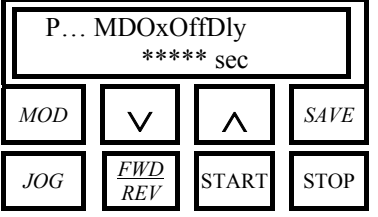

### $\text{II}$  P172 (178) (184) (190) (196) – MDO1(2)(3)(4)(5)OffDly

 $\blacksquare$  0.000...600.0 c

3 0.000

Ф Р171: Задержка выключения дискретного выхода 1 на клеммах 25 и 27.

Р177: Задержка выключения дискретного выхода 2 на клеммах 29 и 31.

Р183: Задержка выключения дискретного выхода 3 на клеммах 33 и 35.

Р189: Задержка выключения дискретного выхода 4 на клеммах 37 и 39.

Р195: Задержка выключения дискретного выхода 5 на клеммах 41 и 43.

Этот параметр отображает время задержки в секундах между возникновением необходимых условий и выключением реле. См. также рисунок в главе ПРОГРАММИРУЕ-МЫЕ ДИСКРЕТНЫЕ ВЫХОДЫ.

### 7.2.74. Р173 (179) (185) (191) (197): Уровень включения дискретного выхода  $1(2)(3)(4)(5)$

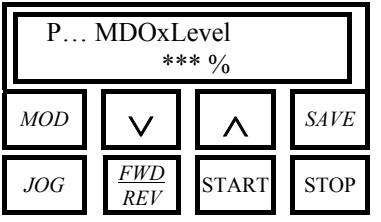

### $\Pi$  P173 (179) (185) (191) (197) – MDO1(2)(3)(4)(5)Level

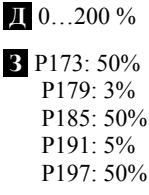

Ф Р173: Значение скорости / напряжения, тока, ошибки или задания, при котором должен включиться дискретный выход 1 на клеммах 25 и 27 (если он настроен на одно из перечисленных событий).

Р179: Значение скорости / напряжения, тока, ошибки или задания, при котором должен включиться дискретный выход 2 на клеммах 29 и 31 (если он настроен на одно из перечисленных событий).

Р185: Значение скорости / напряжения, тока, ошибки или задания, при котором должен включиться дискретный выход 3 на клеммах 33 и 35 (если он настроен на одно из перечисленных событий).

Р191: Значение скорости / напряжения, тока, ошибки или задания, при котором должен включиться дискретный выход 4 на клеммах 37 и 39 (если он настроен на одно из перечисленных событий).

Р197: Значение скорости / напряжения, тока, ошибки или задания, при котором должен включиться дискретный выход 5 на клеммах 41 и 43 (если он настроен на одно из перечисленных событий).

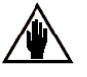

ПРИМЕЧАНИЕ: Дискретный выход с функцией 1:SpeedThreshold включается, когда абсолютное значение скорости в M001 (nFdbk) становится выше значения этого параметра. Дискретный выход с функцией 2: larm Threshold включается, когда абсолютное значение тока в М004 (Iarm), выраженное в % от номинального тока привода, становится выше значения этого параметра. Дискретный выход с функцией 8:Ifld Threshold включается, когда абсолютное значение тока в М018 (Ifld), выраженное в % от номинального тока привода, становится выше значения этого параметра. Дискретный выход с функцией 9: VrefThreshold включается, когда абсолютное значение ошибки по скорости между заданием Vref, отображаемым на странице KeyPad, и значением скорости, становится выше значения этого параметра. Дискретный выход с функцией 3: Mtor at Speed включается, когда абсолютное значение ошибки по скорости между заданием на входе блока разгона / замедления и обратной связью по скорости / напряжению становится ниже значения этого параметра. Это означает, что фактическая скорость достигла заданного значения; переходный процесс завершен.

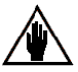

ПРИМЕЧАНИЕ: Значения этих параметров не могут быть меньше значений параметров MDOxHvst.

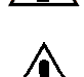

ВНИМАНИЕ: Во избежание неработоспособности привода не устанавливайте значения этих параметров ниже значений, записанных в EEPROM для параметров MDOxHyst..

**DCREG** 

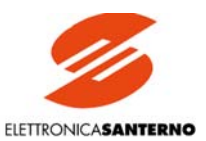

### 7.2.75. Р174 (180) (186) (192) (198): Гистерезис переключения дискретного выхода 1 (2) (3) (4) (5)

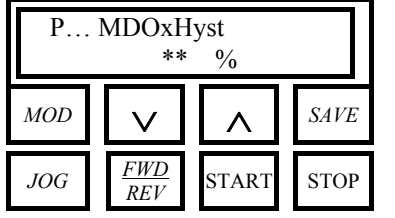

### $\textbf{II}$  P174 (180) (186) (192) (198) – MDO1(2)(3)(4)(5)Hyst

10...200 %

 $32%$ 

Ф Р174: Гистерезис включения / выключения дискретного выхода 1 на клеммах 25 и 27. Р180: Гистерезис включения / выключения дискретного выхода 2 на клеммах 29 и 31. Р186: Гистерезис включения / выключения дискретного выхода 3 на клеммах 33 и 35. Р192: Гистерезис включения / выключения дискретного выхода 4 на клеммах 37 и 39. Р198: Гистерезис включения / выключения дискретного выхода 5 на клеммах 41 и 43.

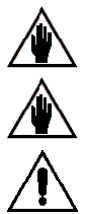

ПРИМЕЧАНИЕ: Этот параметр определяет поле гистерезиса дискретного выхода ниже уровня включения, выбранного параметром MDOxLevel. См. также рисунок в главе ПРОГРАММИРУЕМЫЕ ДИСКРЕТНЫЕ ВЫХОДЫ.

ПРИМЕЧАНИЕ: Значения этих параметров не могут быть больше значений параметров MDOxLevel.

ВНИМАНИЕ: Во избежание неработоспособности привода не устанавливайте значения этих параметров выше значений, записанных в EEPROM для параметров MDOxLevel.

7.2.76. Р175(181)(187)(193)(199): Логика работы дискретного выхода  $1(2)(3)(4)(5)$ 

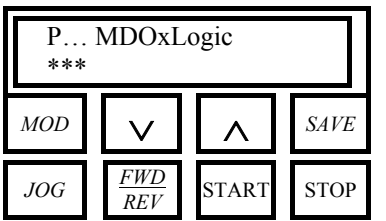

 $\textbf{II}$  P175(181)(187)(193)(199) – MDO1(2)(3)(4)(5)Logic

 $\Pi$  0...1

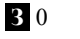

**ID** P175; Состояние контактов при выключении лискретного выхола 1 на клеммах 25 и 27. Р181: Состояние контактов при выключении дискретного выхода 2 на клеммах 29 и 31. Р187: Состояние контактов при выключении дискретного выхода 3 на клеммах 33 и 35. Р193: Состояние контактов при выключении дискретного выхода 4 на клеммах 37 и 39. Р199: Состояние контактов при выключении дискретного выхода 5 на клеммах 41 и 43. 0: Normally Open. При включении выхода соответствующее реле получает питание, и контакт на соответствующих клеммах замыкается.

1: Normally Closed. При включении выхода соответствующее реле теряет питание, и контакт на соответствующих клеммах размыкается. См. также рисунок в главе ПРО-ГРАММИРУЕМЫЕ ДИСКРЕТНЫЕ ВЫХОДЫ.

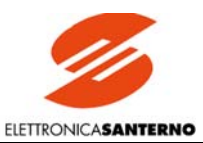

### 7.2.77. Р211(212)(213)(214)(215)(216)(217): Фиксированные значения задания  $1(2)(3)(4)(5)(6)(7)$

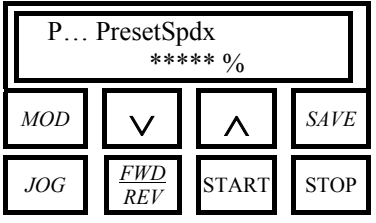

 $\blacksquare$ P211(212)(213)(214)(215)(216)(217) – PresetSpd1(2)(3)(4)(5)(6)(7)

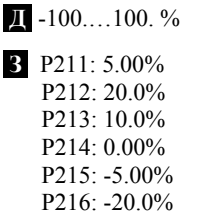

3

 $P217: -10.0\%$ 

Ф Р211: Фиксированное задание PresetSpd1.

Р212: Фиксированное задание PresetSpd2

Р213: Фиксированное задание PresetSpd3

Р214: Фиксированное задание PresetSpd4

Р215: Фиксированное задание PresetSpd5

Р216: Фиксированное задание PresetSpd6

Р217: Фиксированное задание PresetSpd7

Значения этих параметров представляют собой задания, используемые вместо задания Main Ref. Их полярность может быть изменена функцией Reverse. Если замкнут дискретный вход с функцией 6: Slave в соответствующем параметре из группы C130...C135, или если C050 = 3: Iref = Vref, то указанные выше параметры становятся заланием тока

Для ввода фиксированных заданий необходимо замкнуть вход START.

ВЫБОР: Для выбора одного из семи фиксированных заданий необходимо замкнуть один или несколько дискретных входов, запрограммированных соответствующим образом.

Если три дискретных входа имеют функции 1:Preset Speed A, 2:Preset Speed B, и 3:Preset Speed C, активное фиксированное задание определяется в соответствии с приведенной ниже таблицей, где белый квадрат соответствует разомкнутому входу (или входу, который не запрограммирован), а черный квадрат соответствует замкнутому входу:

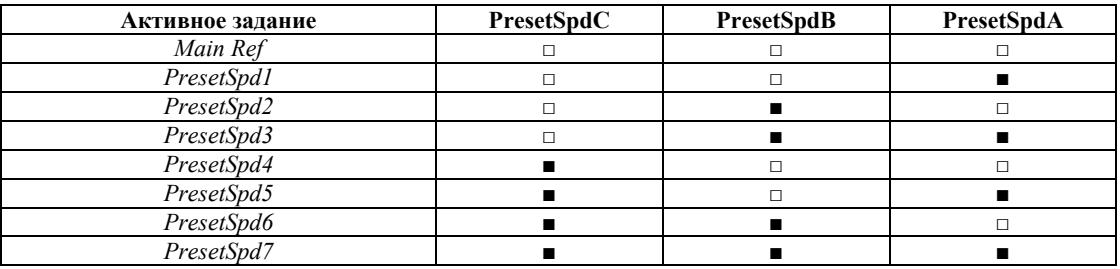

Если предполагается использовать только первые три фиксированных задания, то достаточно запрограммировать два дискретных входа на выполнение функций 1:Preset Speed А и 2:Preset Speed В. Если предполагается использовать только одно фиксированное задание, то необходимо запрограммировать один вход на выполнение функции 1:Preset Speed A (первое задание), 2:Preset Speed B (второе задание) или 3: Preset Speed  $C$  (четвертое задание).

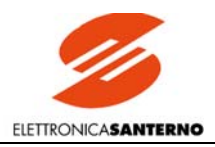

### 7.2.78. Р221: Разгон / замедление для толчкового режима

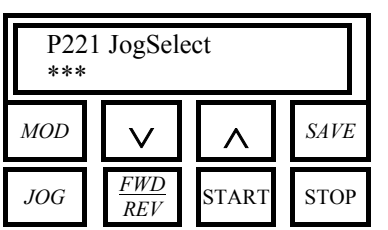

 $\blacksquare$  P221 - JogSelect

 $\mathbb{I}$  0....2

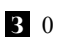

Ф. Этот параметр определяет темп разгона / замелления при использовании толчкового режима.

0: Common Ramps. При включении толчкового режима используются общие параметры разгона, указанные в параметрах РОЗО... РОЗЗ. При выключении режима используются параметры Р034 или Р035, в зависимости от заданной полярности.

1: Without Ramps. Задание толчкового режима не обрабатывается блоком разгона / замедления и сразу поступает на выход.

2: Separate Ramps. При работе толчкового режима используются отдельные параметры разгона / замедления РОЗ6, РОЗ7. Параметр РОЗ7 используется как при снижении толчкового задания, так и при выключении толчкового режима.

### 7.2.79. Р222(223)(224): Задание для толчкового режима 1(2)(3)

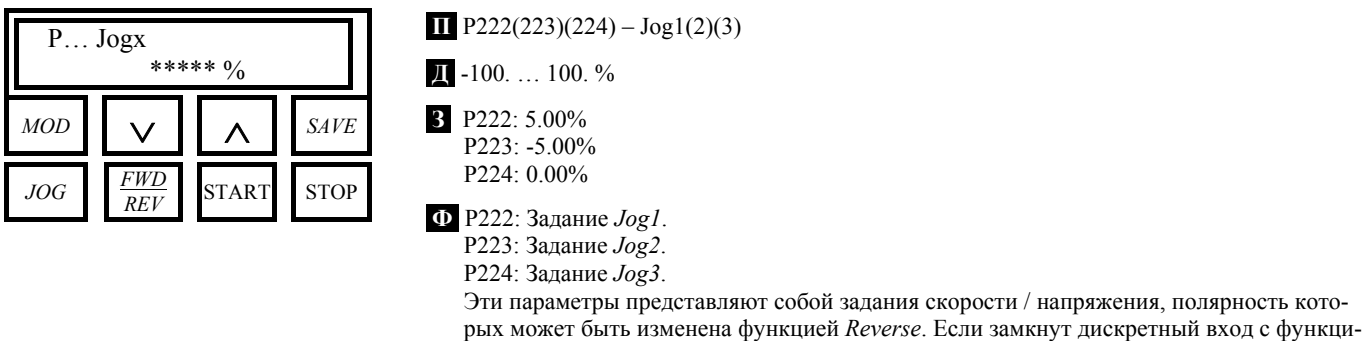

ей 6: Slave в соответствующем параметре из группы C130...C135, или если C050 =  $3:Iref=Vref$ , то указанные выше параметры становятся заданием тока.

ВЫБОР: Для выбора одного из трех заданий необходимо замкнуть один или два дискретных входа, запрограммированных соответствующим образом.

Если два дискретных входа имеют функции 12: JogA и 13: JogB, активное задание толчкового режима определяется в соответствии с приведенной ниже таблицей, где белый квадрат соответствует разомкнутому входу (или входу, который не запрограммирован), а черный квадрат соответствует замкнутому входу:

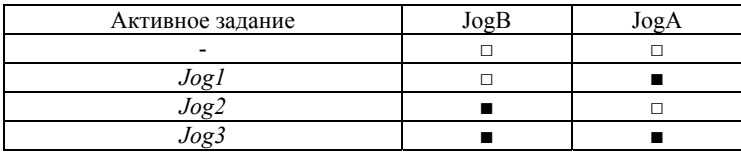

Если предполагается использовать только одно задание, то необходимо запрограммировать один вход на выполнение функции 12:  $JogA$  (первое задание) или 13:  $JogB$  (второе задание).

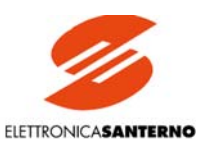

### 7.2.80. Р230: Минимальный угол отпирания

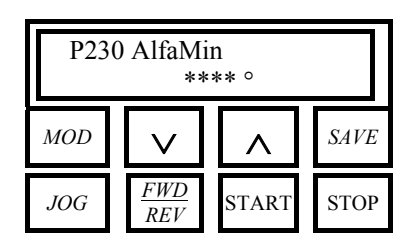

 $\Pi$  P230 - AlfaMin

 $10.00...80.0^{\circ}$ 

**3** DCREG4: 30.0° DCREG2: 25.0°

Ф Минимальный угол отпирания тиристоров при передаче энергии от сети к нагрузке. Это значение является предельным для параметра М005 (Аlfa), если привод работает в двигательном режиме.

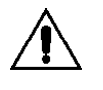

ВНИМАНИЕ: В приводе DCREG2 можно задействовать второй квадрант, установив значение параметра C061 (2ndQ-RevReg) равным 0:Enabled для рекуперации энергии нагрузки в сеть. Если нагрузкой является двигатель, и его максимальная скорость может быть задана при помощи DCREG, то необходимо установить значение этого параметра не ниже 30° для защиты силового модуля от повреждения при большом значении противо-ЭДС, энергия которой не может быть передана в сеть.

### 7.2.81. Р231: Максимальный угол отпирания

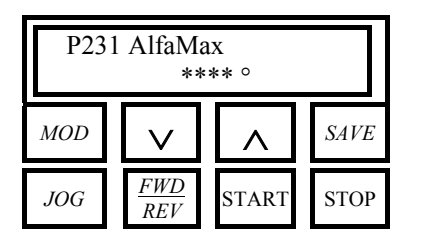

 $\Pi$  P231 - AlfaMax

 $\mathbb{I}$  100. ... 180. $^{\circ}$ 

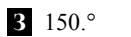

О Максимальный угол отпирания тиристоров при передаче энергии от сети к нагрузке. Это значение является предельным для параметра М005 (Alfa), если привод работает в режиме торможения.

### 7.2.82. Р240: Low Pass фильтр для коррекции ошибки скорости / напряжения

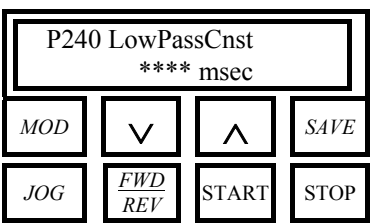

 $\Pi$  P240 - LowPassConst

П 0.00 ... 300. ме

 $30.00 \text{ mc}$ 

<u>Ф.</u> Этот параметр определяет постоянную времени Low pass фильтра для первой ошибки

```
по скорости, работающего по следующей переходной функции: G(s) = \frac{1}{1 + s\tau}
```
### 7.2.83. P250: Полярность внутреннего задания Up / Down

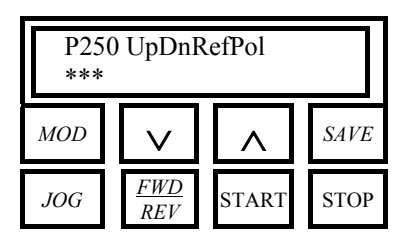

 $\blacksquare$  P250 - UpDnRefPol

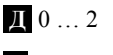

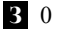

Ф Этот параметр устанавливает допустимую полярность внутреннего задания UpDownRef. См. также главу АВТОМАТИЧЕСКИЙ ПОТЕНЦИОМЕТР.

0: Bipolar. Биполярное задание.

1:Positive only. Только положительное задание.

2: Negative only. Только отрицательное задание.

### 7.2.84. P251: Восстановление внутреннего задания Up / Down при включении

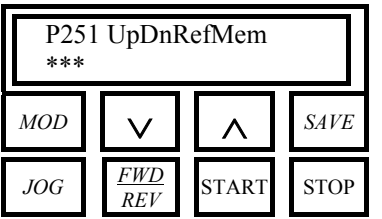

 $\Pi$  P251 – UpDnRefMem

$$
\mathbf{I} \hspace{-0.1cm} \mathbf{I} \hspace{-0.1cm} \mathbf{0} \ldots \mathbf{1}
$$

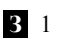

**Ф** При установке по умолчанию 1: Yes при подаче питания восстанавливается задание, имевшее место на момент аварийного или штатного отключения питания. В противном случае (установка 0: No) при включении значение этого параметра равно 0. См. также главу АВТОМАТИЧЕСКИЙ ПОТЕНЦИОМЕТР.

0: No. При включении устанавливается значение 0.

1:Yes. При включении восстанавливается задание, имевшее место при выключении.

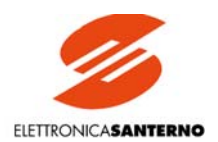

# 7.3. ПАРАМЕТРЫ НАСТРОЙКИ

Значения параметров настройки могут быть изменены только при отсутствии сигнала ENABLE. Эти параметры обозначаются буквой С и численным значением.

### $7.3.1.$ С000: Номинальный ток двигателя

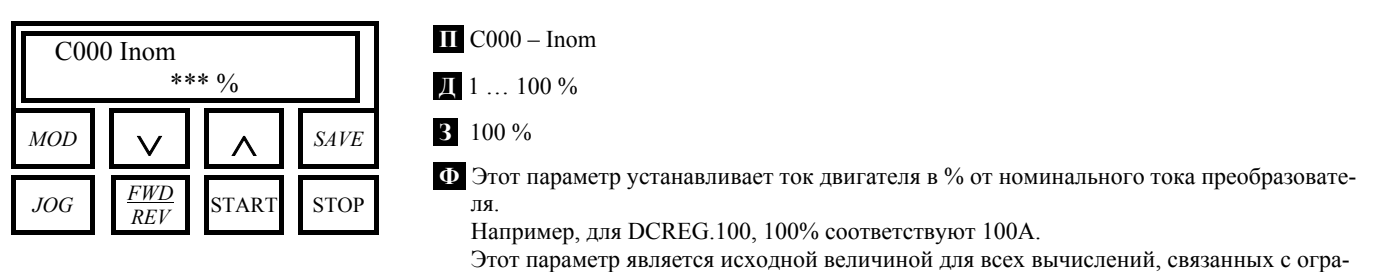

ничениями тока.

#### $7.3.2.$ С001: Ток тепловой защиты двигателя

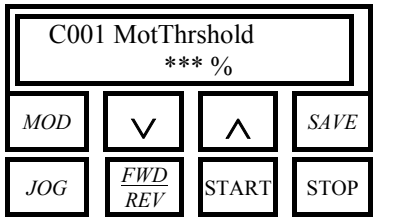

 $\blacksquare$  C001 - MotThrshold

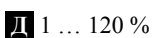

 $3110%$ 

Ф Этот параметр устанавливает величину тока (в % от номинального тока двигателя С000) для тепловой модели, определяющей степень перегрева двигателя в системе электронной защиты (защита I<sup>2</sup>t). См. также рисунок в главе ТЕПЛОВАЯ МОДЕЛЬ ДВИГАТЕЛЯ. Например, для DCREG.100 при C000=80% значение C001=110% соответствует 88 А.

#### С002: Постоянная времени тепловой защиты двигателя  $7.3.3.$

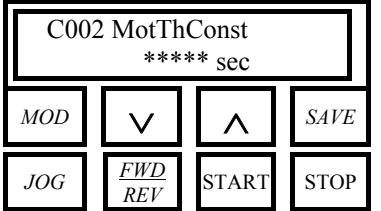

II C002 - MotThConst

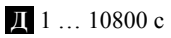

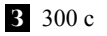

Ф Этот параметр устанавливает значение постоянной времени для тепловой модели, определяющей степень перегрева двигателя в системе электронной защиты (защита I<sup>2</sup>t). См. также рисунок в главе ТЕПЛОВАЯ МОДЕЛЬ ДВИГАТЕЛЯ. Значение С002=0 отключает защиту  $I^2t$ .

Ориентировочно можно установить значение около 600 с для двигателей с током в сотни ампер, и около 1800 с для двигателей с током в тысячи ампер.

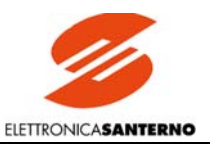

#### $7.3.4.$ С010: Номинальный ток цепи возбуждения

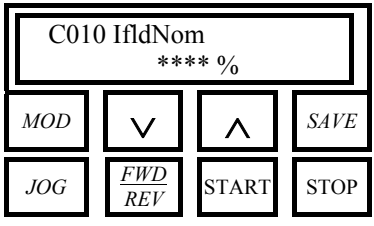

### $\Box$  C010 - IfldNom

 $\blacksquare$  0.00 ... 100. %

 $310.0%$ 

Ф Этот параметр лолжен быть установлен лаже в том случае, если не предполагается использовать динамическое регулирование тока возбуждения в режиме ослабления поля. Параметр задает (в % от номинального тока возбуждения преобразователя) значение тока возбуждения двигателя, если двигатель стоит или вращается на скорости ниже скорости включения режима ослабления поля.

Установленное значение может быть снижено от максимального значения до 0 сигналом на одном из программируемых аналоговых входов при установке функции 11: Fld. curr.lim в соответствующем параметре из группы C120...C122.

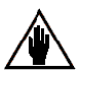

ПРИМЕЧАНИЕ: Стандартные значения максимального тока возбуждения равны 5 А для приводов до DCREG.100, 15 А для DCREG типоразмера 1, начиная с моделей DCREG.150, и 35 А для DCREG типоразмеров 2...4. Например, для DCREG.350, C010=100% соответствует 15 A.

#### $7.3.5.$ С011: Скорость включения ослабления поля

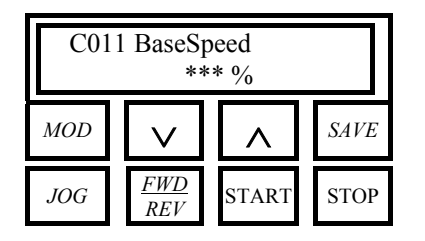

 $\overline{II}$  C011 – BaseSpeed

 $\frac{1}{2}$  5 ... 100 %

3 3 3 %

Ф Этот параметр должен быть установлен только в том случае, если предполагается использовать динамическое регулирование тока возбуждения в режиме ослабления поля. Параметр задает значение скорости в % от Р010 (nFdbkMax), при которой включается режим ослабления поля. См. также главу РЕГУЛЯТОР ВОЗБУЖДЕНИЯ.

#### 736 С012: Номинальное напряжение якоря при ослаблении поля

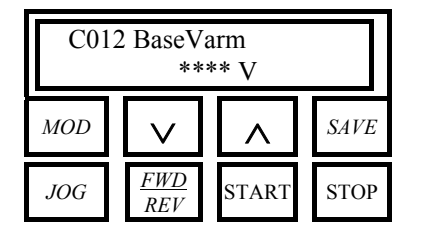

 $\blacksquare$  C012 - BaseVarm

 $\overline{11}$  50 ... 1000 V

 $31000V$ 

- Ф Этот параметр устанавливает номинальное напряжение якоря двигателя, имеющееся при достижении скорости перехода в режим ослабления поля. Для обеспечения динамического регулирования тока возбуждения при изменении скорости в режиме ослабления поля необходимо выполнить следующее:
	- 1. установить значение этого параметра ниже 1000 В

2. в параметре С70 установить режим обратной связи по скорости, отличный от 4: Armature.

Если установить значение 4: Armature, то динамического регулирования тока возбуждения в режиме ослабления поля не будет при любом значении данного параметра. См. также главу РЕГУЛЯТОР ВОЗБУЖДЕНИЯ.

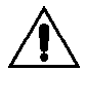

Устанавливайте значение этого параметра ниже значения по умолчанию (1000 В) только в режиме динамического регулирования ослабления поля. В противном случае, если ток возбуждения будет постоянным, сохраните значение по умолчанию.

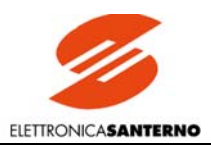

## 7.3.7. С014: Ток возбуждения при неработающем двигателе

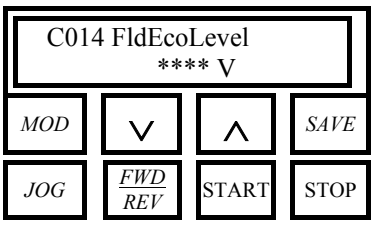

**П** C014 – FldEcoLevel

**Д** 0 … 100 %

**З** 10 %

**Ф** Этот параметр можно устанавливать даже в том случае, если не предполагается использовать динамическое регулирование тока возбуждения. Параметр задает значение тока в % от С010 (*IfldNom*), до которого ток возбуждения нужно снизить при остановленном двигателе по истечении времени, указанного в параметре С015 (*FldEcoDelay*). Ток возбуждения будет равен установленному значению при наличии питания блока возбуждения и при отсутствии команды пуска.

Функция *Field Economy* отключается при отличии скорости двигателя от 0. См. также главу РЕГУЛЯТОР ВОЗБУЖДЕНИЯ..

### 7.3.8. С015: Задержка снижения тока возбуждения при неработающем двигателе

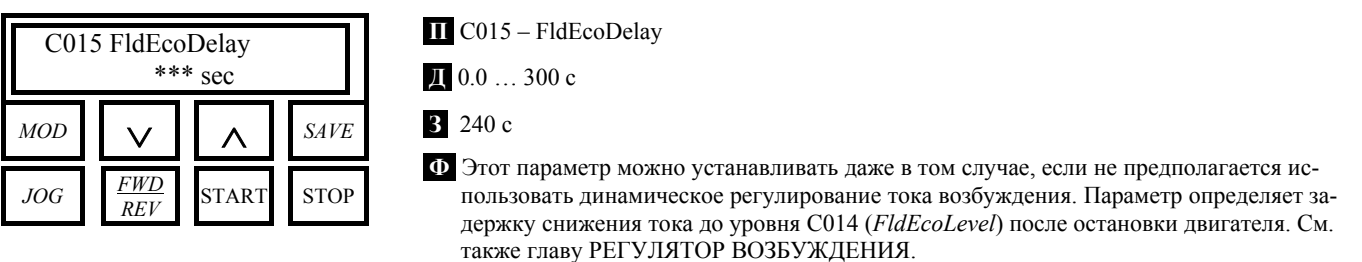

### 7.3.9. С016: Минимальный ток возбуждения при ослаблении поля

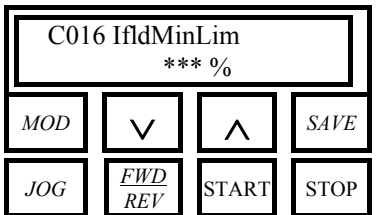

**П** C016 – IfldMinLim

**Д** 10 … 100 %

**З** 25 %

**Ф** Этот параметр должен быть установлен только в том случае, если предполагается использовать динамическое регулирование тока возбуждения в режиме ослабления поля. Параметр задает минимальное значение тока возбуждения при динамическом регулировании в режиме ослабления поля в % от C010 (*IfldNom*). Если скорость двигателя достигнет слишком высоких и опасных значений, правильная установка этого параметра позволит отключить привод по сигналу тревоги А023 (*Ifld Underlimit*). Обычно этот параметр устанавливается на уровне 75% от номинального минимального тока возбуждения при максимальной скорости. См. также главу РЕГУЛЯТОР ВОЗБУЖДЕ-НИЯ.

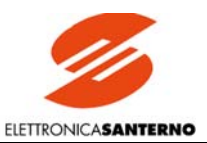

## 7.3.10. С017: Форсировка тока возбуждения

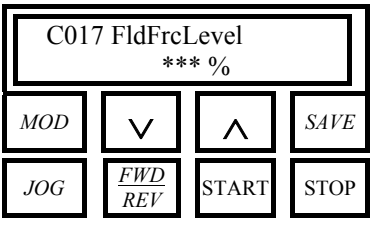

II C017 - FldFrcLevel

 $100...120%$ 

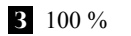

Ф Этот параметр можно устанавливать даже в том случае, если не предполагается использовать динамическое регулирование тока возбуждения в режиме ослабления поля. Параметр определяет значение в % от С010 (IfldNom), до которого увеличится ток возбуждения на время C018 (FldFrcTime) с момента подачи команды на пуск. Это справедливо только при замкнутом дискретном входе с функцией 11: FldFrcEnabled.

Эта функция форсировки (*Field Forcing*) отключается, если напряжение якоря превышает значение  $\frac{C030\bullet1.316}{2}$ , и вновь включается при следующем пуске привода. См. также главу РЕГУЛЯТОР ВОЗБУЖДЕНИЯ.

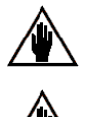

Произведение C010\*C017 не должно превышать 100% от максимального тока цепи возбуждения преобразователя.

Функция форсировки может не дать желаемого результата, если увеличение тока не приводит к заметному увеличению поля.

### 7.3.11. С018: Длительность форсировки тока возбуждения

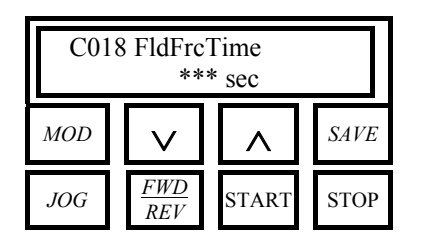

 $\Pi$  C018 – FldFrcTime

 $\mathbb{I}$  0.0 . . 60. c

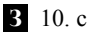

Ф Этот параметр можно устанавливать даже в том случае, если не предполагается использовать динамическое регулирование тока возбуждения в режиме ослабления поля. Параметр определяет время с момента подачи команды на пуск, в течение которого ток возбуждения будет равен значению C018 (FldFrcLevel). См. также главу РЕГУЛЯТОР ВОЗБУЖДЕНИЯ.

### 7.3.12. С030: Номинальное напряжение сети

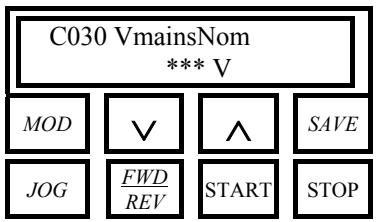

 $\Pi$  C030 – VmainsNom

 $\blacksquare$  10 ... NNN B

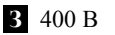

Ф Этот параметр определяет номинальное напряжение трехфазной сети, от которой питается преобразователь.

Максимальное значение, которое можно установить (максимальное напряжение питания), обозначенное буквами NNN, является заводской установкой, отображается на странице Status и зависит от установленных компонентов. Варианты: 440 В. 500 В. 600 B, 690 B.

Установленное значение влияет на сигналы аварии A016 (MainsOverVoltage), A017 (MainsUnderVoltage) и A010 (Armature OverVoltage), контролирующее перенапряжение в сети, пониженное напряжение в сети и повышенное напряжение на якоре соответственно)

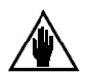

Установленное значение не может превышать заводскую установку по умолчанию.

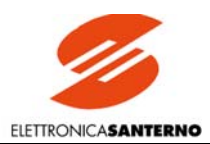

### 7.3.13. С050: Работа контура скорости / напряжения

 $\mathbf{\Pi}$ 

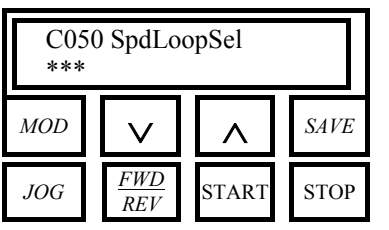

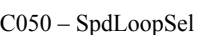

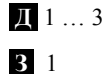

Ф. Этот параметр определяет режим работы контура скорости.

1:PI operating. Активны пропорциональная и интегральная составляющие.

2:P operating. Активна только пропорциональная составляющая. 3: Iref=Vref. Контур скорости отключен. Задание тока поступает на вход главного задания Main Ref (после применения операторов Gain, Bias, Polarity и Reverse), или используются внутренние задания толчкового режима или фиксированные задания (при необходимости с использованием функции Reverse). Задание тока может суммироваться с сигналом на входах IN 1 (клеммы 11 и 13), IN 2 (клемма 17), и IN 3 (клемма 19), при установке функции 2:1 loop add.ref. в соответствующем параметре из группы C120...C122 после применения операторов Gain, Bias, Polarity). Задание тока не обрабатывается блоком разгона / замедления, даже при установке ненулевых значений в параметрах Р030... Р039.

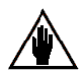

ПРИМЕЧАНИЕ: Если замкнут вход с функцией 6: Slave, то изменение данного параметра невозможно.

## 7.3.14. С051: Работа контура тока

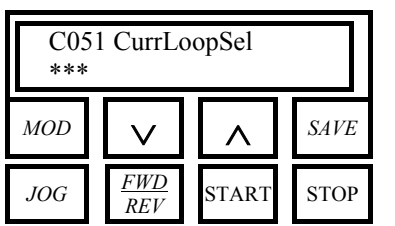

 $\blacksquare$  C051 – CurrLoopSel  $\mathbb{I}[\![0 \dots 1\!]$ 

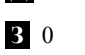

Ф Этот параметр определяет режим работы контура тока.

0:PI operating. Активны пропорциональная и интегральная составляющие. Рекомендуется использовать этот режим при работе DCREG4 с обратной связью по напряжению якоря или при использовании DCREG2, а также во всех случаях, когда момент сопротивления намного больше момента инерции, или когда к выходу DCREG подключен не двигатель, а резистивная нагрузка.

1:Predictive. Контур тока работает в режиме упреждающего управления.

### 7.3.15. С052: Работа контура напряжения регулятора возбуждения

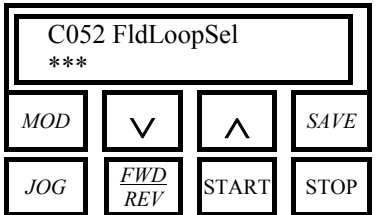

 $\Box$  C052 - FldLoopSel

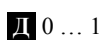

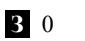

Ф Этот параметр определяет режим работы контура напряжения регулятора возбуждения.

0:PI operating. Активны пропорциональная и интегральная составляющие. 1:P operating. Активна только пропорциональная составляющая.

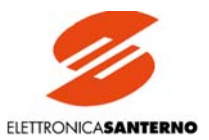

### 7.3.16. С060: Выбор первого квадранта

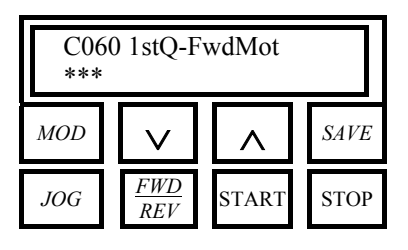

**П** C060 – 1stQ-FwdMot

**Д** 0 … 1

$$
3\ 0
$$

**Ф** Этот параметр разрешает или запрещает работу привода в первом квадранте характеристики момент / скорость. См. также рисунок в главе РАБОЧИЕ КВАДРАНТЫ. **0:Enabled.** Работа в первом квадранте разрешена. **1:Disabled.** Работа в первом квадранте запрещена.

### 7.3.17. С061: Выбор второго квадранта

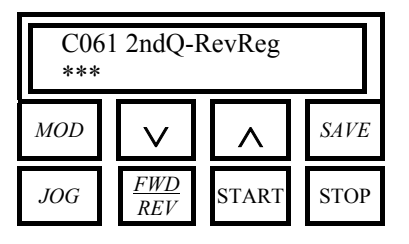

**П** C061 – 2ndQ-RevReg

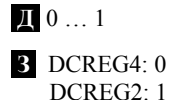

**Ф** Этот параметр разрешает или запрещает работу привода во втором квадранте характеристики момент / скорость. См. также рисунок в главе РАБОЧИЕ КВАДРАНТЫ. **0:Enabled.** Работа во втором квадранте разрешена. **1:Disabled.** Работа во втором квадранте запрещена.

### 7.3.18. С062: Выбор третьего квадранта

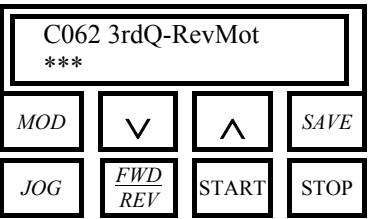

**П** C062 – 3rdQ-RevMot (только для DCREG4)

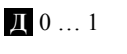

**З** DCREG4: 0

DCREG2: 1 (не используется)

**Ф** Этот параметр разрешает или запрещает работу привода в третьем квадранте характеристики момент / скорость. Функция доступна только в DCREG4. См. также рисунок в главе РАБОЧИЕ КВАДРАНТЫ.

**0:Enabled.** Работа в третьем квадранте разрешена. **1:Disabled.** Работа в третьем квадранте запрещена.

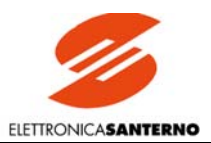

### 7.3.19. С063: Выбор четвертого квадранта

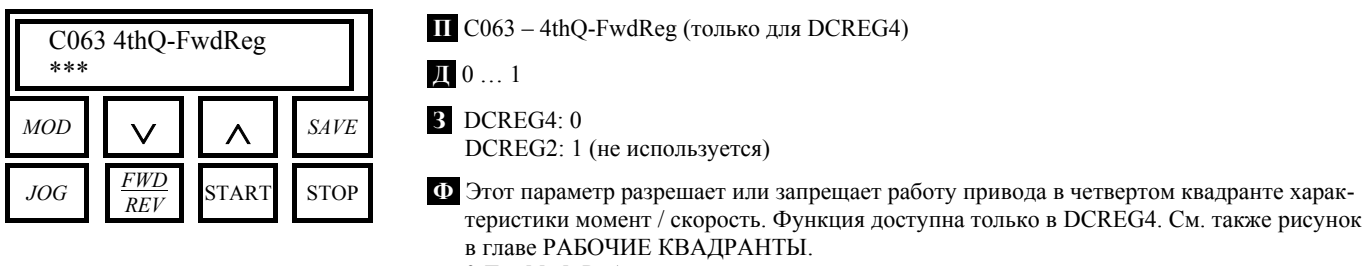

**0:Enabled.** Работа в четвертом квадранте разрешена.

**1:Disabled.** Работа в четвертом квадранте запрещена.

## 7.3.20. С070: Выбор обратной связи

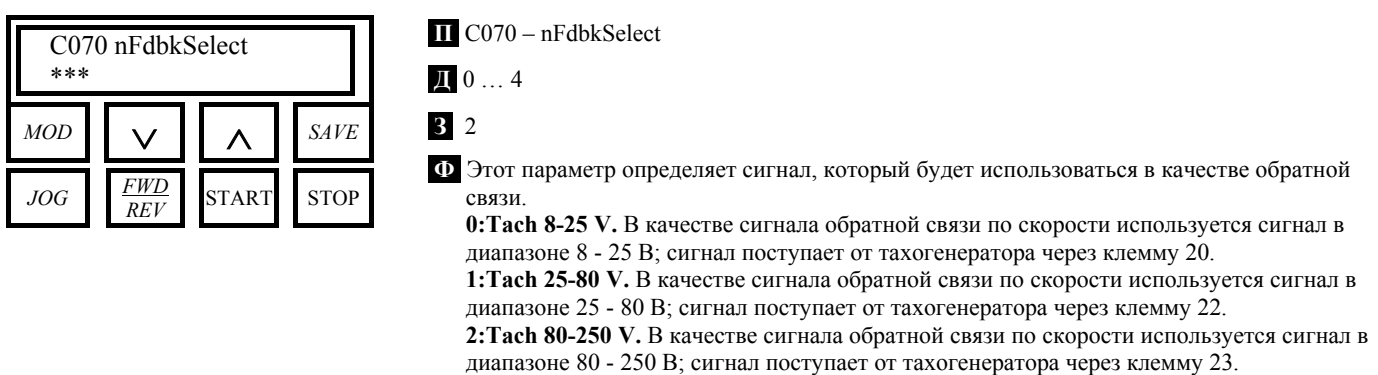

**3:Encoder.** В качестве сигнала обратной связи по скорости используется сигнал цифрового датчика, поступающий через клеммы 14 и 16, или через 9-контактный разъем CN<sub>2</sub>.

**4:Armature.** В качестве сигнала обратной связи по напряжению используется выходное напряжение преобразователя; если нагрузкой является двигатель, то этот сигнал соответствует напряжению якоря. Если преобразователь работает с обратной связью по напряжению якоря при резистивной нагрузке, то в параметре С051 (*CurrLoopSel*) необходимо установить значение по умолчанию *0:PI operating*.

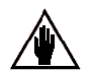

ПРИМЕЧАНИЕ: При использовании обратной связи от тахометра или цифрового датчика максимальная скорость двигателя, соответствующая заданию 100%, задается параметром Р010 (*nFdbkMax*); при использовании обратной связи по напряжению якоря максимальное напряжение, соответствующая заданию 100%, задается параметром Р011 (*VarmMax*).

## 7.3.21. С072: Количество импульсов на оборот цифрового датчика

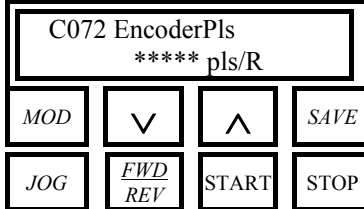

**П** C072 – EncoderPls

- **Д** 100…10000 имп/об
- **З** 1024 имп/об

**Ф** Этот параметр отражает информацию о количестве импульсов на оборот цифрового датчика.

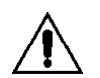

Произведение значений параметров С072 и Р010 **не должно превышать 102.400 кГц (т.е. 1024 имп/об при 6000 об/мин максимум)** во избежание выхода привода из строя.

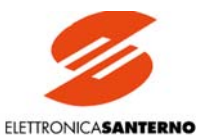

### 7.3.22. С074: Передаточный коэффициент тахогенератора

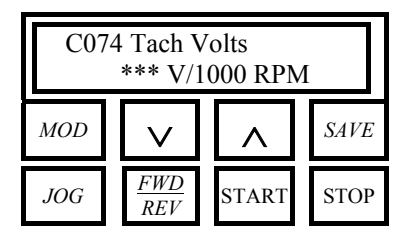

 $\blacksquare$  C074 - TachoConst

1 5...120 В/1000 об/мин

В 60 В/1000 об/мин

Ф Этот параметр отражает информацию о передаточном коэффициенте тахогенератора.

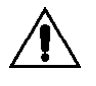

Произведение значений параметров С074 и Р010 не должно превышать 250 В во избежание сбоев в системе управления скоростью.

## 7.3.23. С090: Количество попыток перезапуска

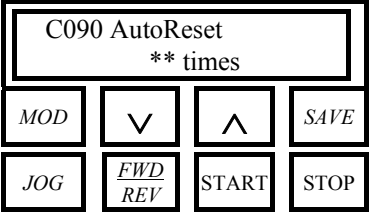

 $\overline{\mathbf{H}}$  C090 - AutoReset

 $\mathbf{I}$  0...10 pas

 $90$ 

Ф Этот параметр определяет допустимое количество попыток автоматического перезапуска при сигналах аварии (через 2 с после исчезновения причины сигнала аварии), при этом сброс счетчика попыток происходит по окончании времени, заданного параметром C091 (AutoResetTime).

Установка С090=0 отключает данную функцию.

### 7.3.24. С091: Задержка сброса счетчика попыток перезапуска

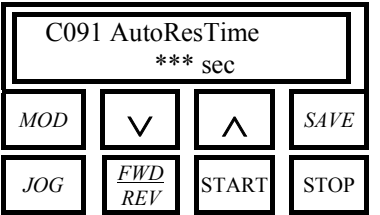

 $\overline{II}$  C091 – AutoResTime

Д 1...999 с

**3** 300 c

Ф Этот параметр определяет время, которое должно пройти с момента последнего перезапуска, прежде чем счетчик попыток будет обнулен. Если после выполнения допустимого количества попыток перезапуска, заданного параметром С090, причина появления сигнала аварии не исчезла, то счетчик числа попыток можно сбросить только вручную.

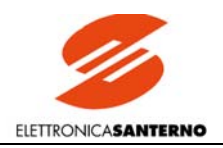

### 7.3.25. С092: Сброс при включении

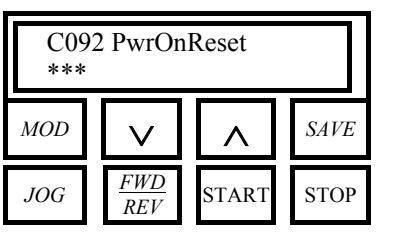

**П** C092 – PwrOnReset

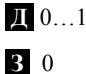

**Ф** Этот параметр определяет, должен ли сигнал аварии сохраняться в памяти EEPROM и отображаться на дисплее при последующем включении привода (если причина появления сигнала аварии устранена).

**0:No.** Сигнал аварии запоминается и отображается при последующем включении. **1:Yes.** Сигнал аварии не запоминается, поэтому не отображается при последующем включении.

### 7.3.26. С092: Автоматический перезапуск при перебоях в питающей сети

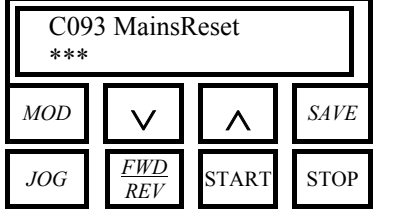

**П** C093 – MainsReset

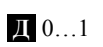

**З** 1

**Ф** Этот параметр определяет, должен ли привод в случае перебоев в питании (независимо от их длительности) выполнять неограниченное количество попыток перезапуска, не сохраняя при этом сигнал аварии при восстановлении питания. Как правило, при перебоях в сети генерируется сигнал тревоги А007 (*Mains Failure*), но иногда может появиться сигнал тревоги А006 (*Unstable Frequency*), A012 (*Frequency out of Range*), A013 (*Missing Synchronization*) или A017 (*Mains Undervoltage*).

**0:No.** При восстановлении питания вышеупомянутые сигналы аварии сохраняются. **1:Yes.** При восстановлении питания вышеупомянутые сигналы аварии не сохраняются.

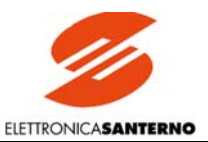

### 7.3.27. С094: Разрешение автоматического пуска

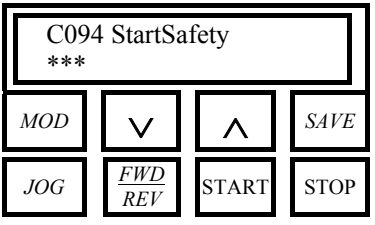

 $\blacksquare$  C093 - StartSafety

 $\mathbb{I}$  0...1

 $3<sup>1</sup>$ 

Ф Когла причина сигнала аварии устранена, и выполнен ручной или автоматический сброс сигнала аварии, этот параметр определяет, будет ли разрешен немедленный автоматический пуск двигателя. Функция активна только в том случае, если привод действительно может быть запущен (нет сигналов аварии, замкнуты входы ENABLE и START).

0: No. Самозапуск привода после восстановления питания или сброса сигнала аварии разрешен.

1: Yes. Самозапуск привода после восстановления питания или сброса сигнала аварии запрещен. Двигатель может быть запущен только после отключения и повторного включения сигнала ENABLE. В этом случае на дисплее отображается предупреждение W004 (Open-Close ENABLE to run).

## 7.3.28. С100: Разрешение выбора МЕСТНЫЙ / СМЕШАННЫЙ

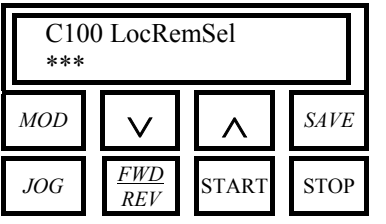

 $\overline{\mathbf{H}}$  C100 – LocRemSel

 $\mathbb{I}$  0...1

 $30$ 

Ф Этот параметр разрешает переключение привода между смешанным (через клеммы, по последовательной связи, по шине field bus и от клавиатуры) и местным (только от клавиатуры) режимами работы путем одновременного нажатия кнопок "^" и "SAVE". 0: Enabled. Переключение упомянутыми кнопками разрешено.

1: Disabled. Переключение упомянутыми кнопками запрещено.

Этот параметр может использоваться для исключения случайного включения и выключения привода от клавиатуры.

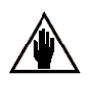

ПРИМЕЧАНИЕ: При любом режиме работы вход ENABLE на клемме 24 должен быть замкнут.

### 7.3.29. С103: Аварийный останов

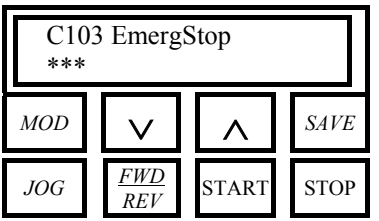

 $\blacksquare$  C103 – EmergStop

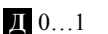

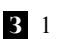

Ф Этот параметр определяет режим работы кнопки "STOP".

0:Included. Независимо от выбранного источника команд нажатие на кнопку "STOP" отключает дискретный сигнал START. Скорость снижается в соответствии со значением параметра P034 (RampStopPos) или P035 (RampStopNeg) в зависимости от полярности задания. Для повторного запуска двигателя необходимо разомкнуть и вновь замкнуть дискретный вход START. В этом случае на дисплее отображается предупреждение W005 (*Open-Close START to run*).

1: Excluded. Эта кнопка активна только в том случае, если хотя бы один из выбранных источников команд соответствует KeyPad. Взаимодействие этой кнопки и дискретного сигнала  $START$  от других источников описано в параграфе  $Ref n$  главы БЛОК-СХЕМА.

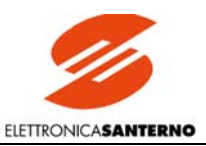

### 7.3.30. С105(106)(107)(108): Выбор источника задания 1(2)(3)(4)

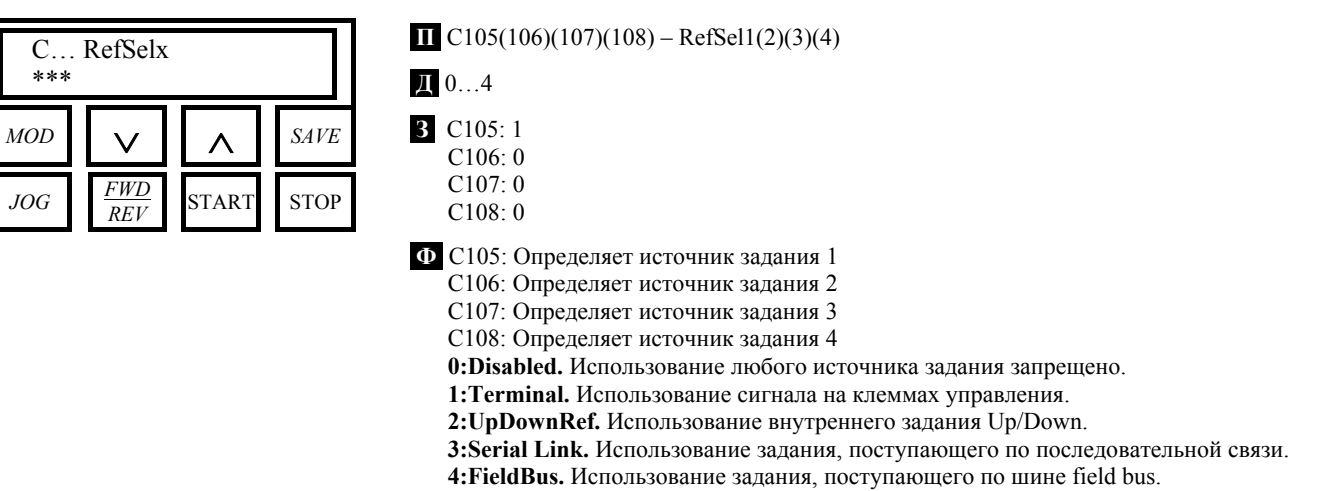

Пользователь может выбрать до четырех заданий, при этом задание MainRef может быть суммой заданий, поступающих со всех четырех источников. Если один из источников выбран два или более раз, это равносильно однократному выбору.

ВНИМАНИЕ! При каждом переключении режима управления со смешанного на местный одновременным нажатием кнопок "^" и "SAVE" значение параметров изменяется на:

 $C105 \rightarrow 2$ :UpDownRef

 $C106 \rightarrow 0:Diashed$ 

 $C107 \rightarrow 0$ :Disabled

 $C108 \rightarrow 0$ :Disabled

Эти параметры не могут быть изменены в режиме местного управления.

## 7.3.31. С110(111)(112): Выбор источника команд 1(2)(3)

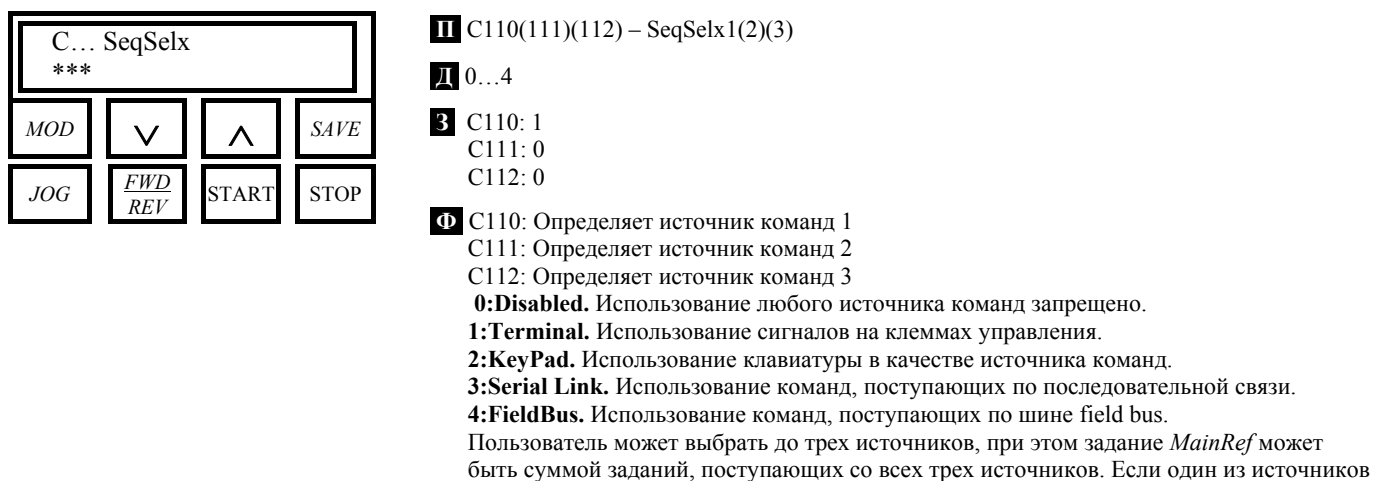

ВНИМАНИЕ! При каждом переключении режима управления со смешанного на местный одновременным нажатием кнопок "^" и "SAVE" значение параметров изменяется на:

выбран два или более раз, это равносильно однократному выбору.

 $C110 \rightarrow 2$ : KeyPad

 $C111 \rightarrow 0$ : Disabled

 $C112 \rightarrow 0:D$ isabled

Эти параметры не могут быть изменены в режиме местного управления.

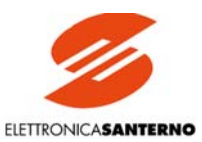

### 7.3.32. С120(121)(122): Конфигурирование аналогового входа 1(2)(3)

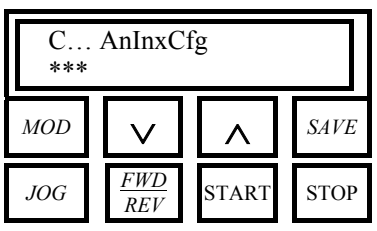

 $\Box$  C120(121)(122): - AnIn1(2)(3)Cfg

 $\mathbb{I}$  0...10

 $90$ 

 $\Phi$  C120: Определяет конфигурацию программируемого аналогового входа 1 (IN I) на клеммах 11 и 13.

C121: Определяет конфигурацию программируемого аналогового входа 2 (IN 2) на клемме 17

C122: Определяет конфигурацию программируемого аналогового входа 3 (IN 3) на клемме 19.

### 0:Excluded.

**1:n loop add.ref.** Задание на входе IN *х* является дополнительным заданием скорости / напряжения.

2: I loop add.ref. Задание на входе IN *х* является дополнительным заданием тока. **3: Ramps reduct.** Задание на входе IN *х* является сигналом процентного снижения четырех значений времени разгона / замедления, заданных параметрами Р030... Р033.

4:tUP+reduction. Задание на входе  $INx$  является сигналом процентного снижения времени разгона Р030 при положительном задании.

5:tUP-reduction. Задание на входе  $INx$  является сигналом процентного снижения времени разгона Р032 при отрицательном задании.

6:tDN+reduction. Задание на входе IN х является сигналом процентного снижения времени замедления Р031 при положительном задании.

7:tDN-reduction. Задание на входе  $INx$  является сигналом процентного снижения времени замедления Р033 при отрицательном задании.

8: Ext.curr.lim. Задание на входе IN х является внешним заданием ограничения тока для моста A (DCREG2) или для мостов А и В (DCREG4).

9: BrdgA ext.lim. Задание на входе IN х является внешним заданием ограничения тока для моста А только в DCREG4 (функция доступна только в DCREG4).

**10:BrdgB ext.lim.** Задание на входе IN *x* является внешним заданием ограничения тока для моста В только в DCREG4 (функция доступна только в DCREG4).

**11: Fld.curr.lim.** Залание на вхоле *IN х* является сигналом процентного снижения тока возбуждения, заданного параметром C010 (IfldNom).

ПРИМЕЧАНИЕ: Что касается внешнего ограничения тока, то при 100% внутреннем сигнале (М010, М011 или М012) и при равенстве 100% параметров ограничения Р050... Р057 ограничением тока является номинальный ток, заданный

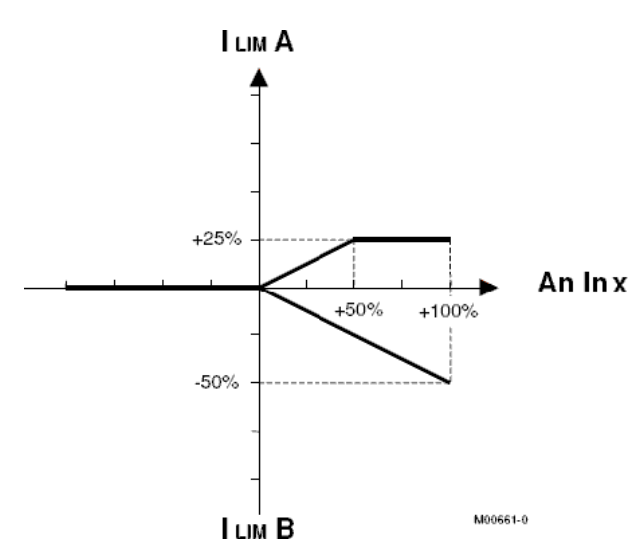

параметром СООО и возможно уменьшенный аппаратным ограничением (IMAX[T2]).

С другой стороны, если внутренний сигнал меньше 100%, то уровень ограничения тока пропорционально снижается. Все это показано на диаграмме, где полярность внешнего сигнала ограничения положительной ЛЛЯ обоих мостов задана (параметры C126(129)(132)  $(AnInxPol) = 1:Positive only$ ,  $\mu$  C000=50%, Р050=50% и Р051=100%.

Если более чем один вход настроен как вход сигнала ограничения тока, то действующим ограничением становится меньший из сигналов.

ПРИМЕЧАНИЕ: Что касается времени разгона и замедления, а также внешнего ограничения тока возбуждения, то при 100% внутреннем сигнале (М010, М011 или М012) вышеуказанные значения связаны со значениями параметров Р030... Р033 и параметром С010 соответственно.

С другой стороны, если внутренний сигнал меньше 100%, то указанные значения снижаются пропорционально. Значения парамет-

ров сглаживания Р038 и Р039 также снижаются в процентном отношении. В общем случае сигнал функции внешнего снижения, поступающий на аналоговый вход, может иметь любую полярность

Если более чем один вход настроен как вход сигнала внешнего снижения, то действующим сигналом становится наименьший.

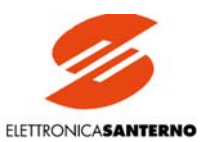

### 7.3.33. С130(131)(132)(133)(134)(135): Конфигурирование дискретного входа  $1(2)(3)(4)(5)(6)$

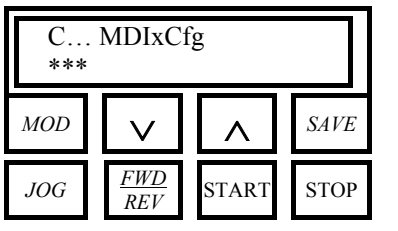

### $\Box$  C130(131)(132)(133)(134)(135): - MDI1(2)(3)(4)(5)(6)Cfg

 $\mathbb{I} \left[ 0 \dots 13 \right]$ 

- $3 \text{ } C130:0$ 
	- $C131:12$  $C132:13$
	- $C133:1$

 $C134:4$ 

 $C135:5$ 

**Ф** С130: Определяет конфигурацию программируемого дискретного входа 1 (MDI I) (клемма 28, если выбран сигнал с клемм управления).

С131: Определяет конфигурацию программируемого дискретного входа 2 (МDI 2) (клемма 30, если выбран сигнал с клемм управления).

С132: Определяет конфигурацию программируемого дискретного входа 3 (МDI 3) (клемма 32, если выбран сигнал с клемм управления).

С133: Определяет конфигурацию программируемого дискретного входа 4 (MDI 4) (клемма 34, если выбран сигнал с клемм управления).

С134: Определяет конфигурацию программируемого дискретного входа 5 (MDI 5) (клемма 36, если выбран сигнал с клемм управления).

С135: Определяет конфигурацию программируемого дискретного входа 6 (MDI 6) (клемма 38, если выбран сигнал с клемм управления).

0:Reset. При замыкании входа сбрасывается активный сигнал тревоги.

1:Preset Speed A. При замыкании входа выбирается - в сочетании со входами, имеющими функции 2: Preset Speed B и 3: Preset Speed  $C$  - одно из фиксированных заданий Р211... Р217 в соответствии с таблицей, приведенной в главе, описывающей указанные параметры.

2:Preset Speed B. При замыкании входа выбирается - в сочетании со входами, имеющими функции 1: Preset Speed A и 3: Preset Speed  $C$  – одно из фиксированных заданий Р211... Р217 в соответствии с таблицей, приведенной в главе, описывающей указанные параметры.

3: Preset Speed C. При замыкании входа выбирается - в сочетании со входами, имеющими функции 1: Preset Speed A и 2: Preset Speed  $B$  – одно из фиксированных заданий Р211... Р217 в соответствии с таблицей, привеленной в главе, описывающей указанные параметры.

4: Clim. При замыкании входа снижается уровень ограничения тока для обоих мостов в соответствии со значением параметра P058 (Clim).

5: Reverse. При замыкании входа меняется полярность сигнала задания Ref n на входе блока разгона / замедления (включая фиксированные задания и задания толчкового режима) и сигналов задания на дополнительных входах, если они запрограммированы как входы задания скорости.

6: Slave Enabled. При замыкании входа отключается контур скорости; такой же результат получается при  $C050 = 3$ : Iref=Vref. В результате заданием тока становится сигнал Ref n, фиксированные задания, задания толчкового режима или сигналы задания на дополнительных входах, если они запрограммированы как входы задания скорости. Однако сигнал задания поступает на контур регулирования, минуя блок разгона / замедления, даже если значения параметров Р030... Р039 отличны от 0.

7: Ramps Disabled. При замыкании входа отключается действие параметров разгона / замедления Р030... Р035, равно как и параметров сглаживания Р038 и Р039. При необходимости возобновления действия параметров разгона / замедления и сглаживания вход необходимо разомкнуть до подачи нового сигнала задания, иначе действие указанных параметров останется заблокированным.

8:Second ParmSet. Если двигатель все время работает при изменяющихся условиях (изменение механических постоянных, передаточных чисел редуктора, момента инерции и т.п.), то требуется коррекция параметров регулирования скорости, и замыкание данного входа обеспечивает переход от стандартных значений параметров к альтернативным. В частности, пропорциональный и интегральный коэффициенты, адаптивные пропорциональный и интегральный коэффициенты, заданные параметрами Р070... Р074, заменяются значениями Р076... Р080 соответственно. Первые два параметра определяются при автонастройке контура скорости, при этом настраиваемый параметр (стандартный или альтернативный) опеделяется состоянием данного входа.

9: MinSpdDisabled. Если Р012 (SpdDmndPol) = 1: Positive only или 2: Negative only, то замыкание данного входа отключает действие ограничения минимального значения положительного (P014 (nMinPos)) или отрицательного (P016 (nMinNeg)) задания.

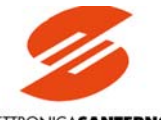

ELETTRONICASANTERNO

**10:Ext Failure 1.** При размыкании входа генерируется сигнал тревоги А020. **11:FldFrcEnabled.** При замыкании входа ток возбуждения увеличивается до значения С017 (FldFrcLevel) в соответствии с временем С018 (FldFrcTime).

**12:JogA.** При замыкании входа включается толчковый режим, величина задания которого выбирается по таблице из параметров Р222…Р224 в зависимости от состояния данного входа и входа с функцией *13:JogВ*.

**13:JogВ.** При замыкании входа включается толчковый режим, величина задания которого выбирается по таблице из параметров Р222…Р224 в зависимости от состояния данного входа и входа с функцией *12:JogА*.

**14:Up.** При замыкании входа увеличивается значение внутреннего задания *UpDownRef* с темпом, заданным параметром Р040 (*UpDownRefRamp*). См. также главу АВТОМА-ТИЧЕСКИЙ ПОТЕНЦИОМЕТР.

**15:Dn.** При замыкании входа уменьшается значение внутреннего задания *UpDownRef* с темпом, заданным параметром Р040 (*UpDownRefRamp*). См. также главу АВТОМАТИ-ЧЕСКИЙ ПОТЕНЦИОМЕТР.

**16:UpDnRefReset.** При замыкании входа значение внутреннего задания *UpDownRef* мгновенно становится равным 0. См. также главу АВТОМАТИЧЕСКИЙ ПОТЕН-ЦИОМЕТР.

**17:Ext Failure 2.** При размыкании входа генерируется сигнал тревоги А029. **18:Ext Failure 3.** При размыкании входа генерируется сигнал тревоги А030.

ПРИМЕЧАНИЕ**:** (для MDIxCfg = **6:Slave Enable**). Что касается внешнего сигнала задания тока, то при увеличении внутреннего сигнала в % (М014, М010, М011 или М012) задание тока в % - отображаемое параметром М003 (*Iref*) – увеличивается соответственно вплоть до достижения уровня ограничения тока. Далее значение задания остается постоянным.

Этот процесс показан на рисунке ниже, где предполагается, что внешнее задание тока подается на главный аналоговый вход *REF*, С000=50%, Р050=50% и Р051=100%.

При работе двух приводов по схеме МАСТЕР – ПОДЧИНЕННЫЙ стандартное значение сигнала, поступающего от МАСТЕРА, равно 5 В при номинальном токе (М003=100%). Поэтому, если ПОДЧИНЕННЫЙ должен выдавать свой номинальный ток – при подаче задания на главный аналоговый вход *REF* между клеммами 5 и 7 - то необходимо установить Р125 (*IrefGain*) равным 200%.

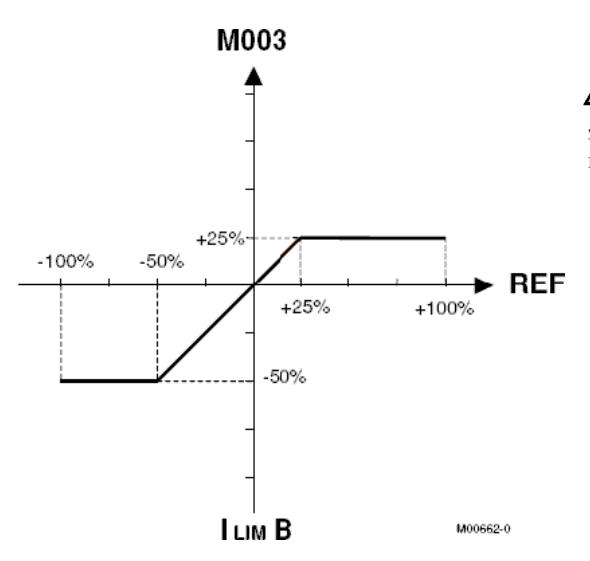

ПРИМЕЧАНИЕ**:** Если одинаковая конфигурация назначается нескольким входам, то выполнение соответствующей функции обеспечивается при замыкании одного из них.

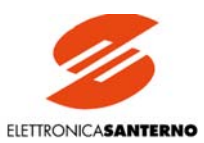

7.3.34. С141: Задержка отключения при сигнале тревоги А016/017

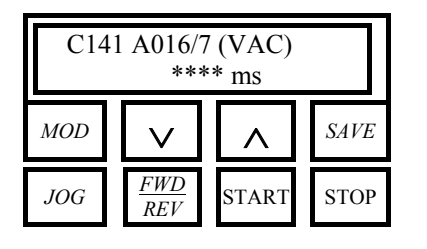

 $\prod$  C<sub>141</sub> - A<sub>016</sub>/7 (V<sub>AC</sub>)

Д 0.00...2000 мс

3 1000 мс

Ф. Этот параметр залает залержку отключения привола при появлении сигналов тревоги A016 (MainsOverVoltage) или A017 (MainsUnderVoltage).

Для сигнала тревоги A017 (MainsUnderVoltage) задержка, установленная в данном параметре, имеет место только в том случае, если питающее напряжение не упало ниже 3/4 от допустимого уровня (85% или 80% от номинального значения), и если нет регенеративного торможения. Во всех других случаях привод отключается немедленно.

### 7.3.35. С142: Задержка отключения при сигнале тревоги А027

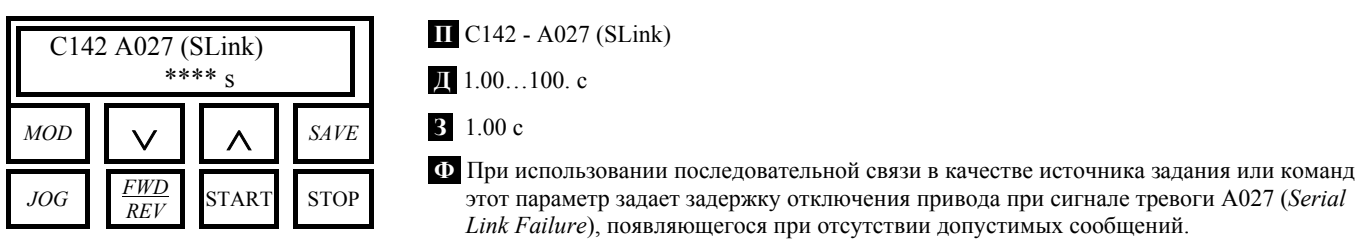

### 7.3.36. С143: Задержка отключения при сигнале тревоги А028

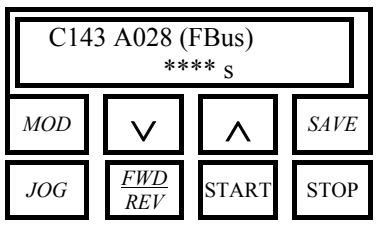

 $\overline{\mathbf{H}}$  C143 - A028 (FBus)

 $\sqrt{1}$  1.00...100. c

3 1.00 c

Ф При использовании связи по шине field bus в качестве источника задания или команд этот параметр задает задержку отключения привода при сигнале тревоги A028 (Field-Bus Failure), появляющегося при отсутствии допустимых сообщений.

ELETTRONICASANTERNO

### 7.3.37. С150: Запрет сигнала тревоги А001

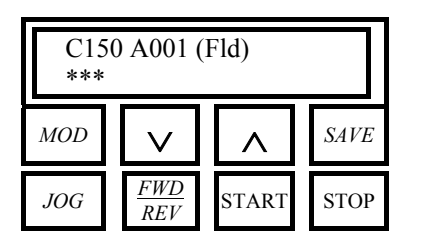

**П** C150 - A001 (Fld)

```
Д 0…1
З 0
```
**Ф** Запрещает появление сигнала тревоги А001 (*Field Failure*). **0:Included.** Сигнал тревоги разрешен. **1:Excluded.** Сигнал тревоги запрещен.

### 7.3.38. С151: Запрет сигнала тревоги А004

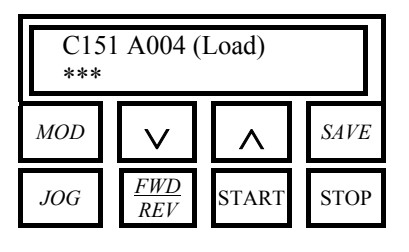

**П** C151 - A004 (Load)

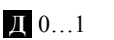

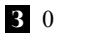

**Ф** Запрещает появление сигнала тревоги А004 (*Load Loss*). **0:Included.** Сигнал тревоги разрешен. **1:Excluded.** Сигнал тревоги запрещен.

### 7.3.39. С153: Запрет сигнала тревоги А006

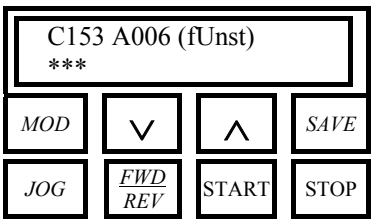

**П** C153 - A006 (fUnst)

**Д** 0…1

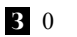

**Ф** Запрещает появление сигнала тревоги А006 (*Unstable Frequency*). **0:Included.** Сигнал тревоги разрешен. **1:Excluded.** Сигнал тревоги запрещен.

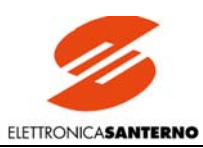

### 7.3.40. С154: Запрет сигнала тревоги А007

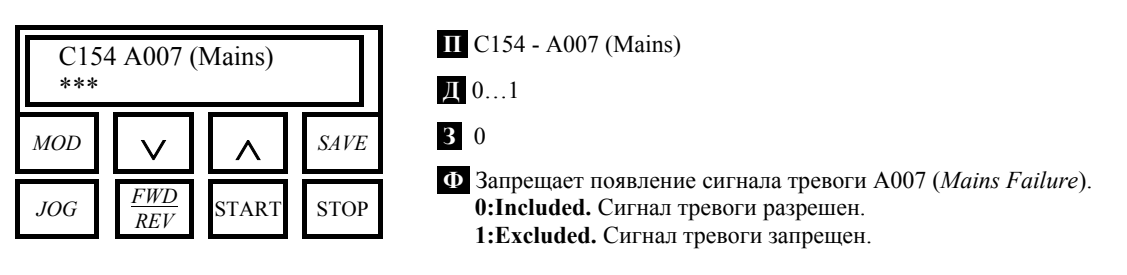

### 7.3.41. С155: Обработка сигнала тревоги А008

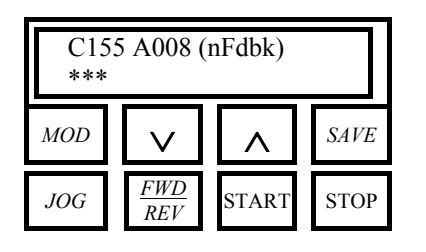

**П** C155 - A008 (nFdbk)

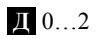

**З** 0

**Ф** Этот параметр определяет действия преобразователя при появлении сигнала тревоги А008 (*Speed Feedback Failure*).

**0:Included.** Сигнал тревоги разрешен.

**1:Excluded.** Сигнал тревоги запрещен.

**2:Switch to Varm**. Сигнал тревоги не подается, но при потере сигнала обратной связи по скорости происходит переключение от использования сигнала обратной связи от тахометра или цифрового датчика к сигналу от якоря. В этом случае появляется также предупреждение W002 (*Speed Fdbk switched to Varm*). Для сброса этого предупреждения необходимо разомкнуть дискретный вход *ENABLE*.

### 7.3.42. С156: Запрет сигнала тревоги А010

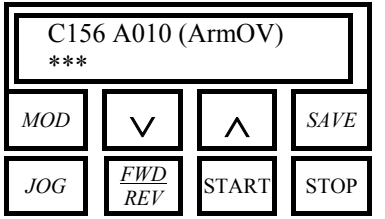

**П** C156 - A010 (ArmOV)

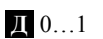

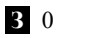

**Ф** Запрещает появление сигнала тревоги А010 (*Armature OverVoltage*). **0:Included.** Сигнал тревоги разрешен. **1:Excluded.** Сигнал тревоги запрещен.

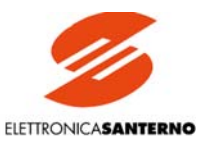

## 7.3.43. С157: Запрет сигналов тревоги А016/017

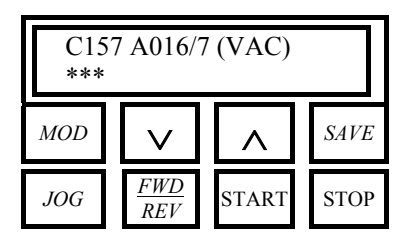

**П** C157 - A016/7 (VAC)

- **Д** 0…1 **З** 0
- **Ф** Запрещает появление сигналов тревоги А016 (*Mains OverVoltage*) и А017 (*Mains UnderVoltage*).

**0:Included.** Оба сигнала тревоги разрешены. **1:Excluded.** Оба сигнала тревоги запрещены.

### 7.3.44. С158: Запрет сигнала тревоги А027

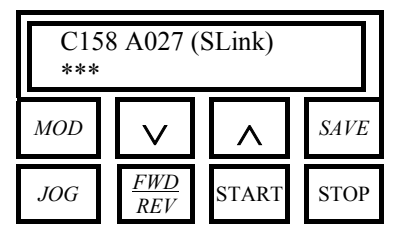

**П** C158 - A027 (SLink)

**Д** 0…1

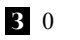

**Ф** Запрещает появление сигнала тревоги А027 (*Serial Link Failure*). **0:Included.** Оба сигнала тревоги разрешены. **1:Excluded.** Оба сигнала тревоги запрещены.

## 7.3.45. С159: Запрет сигнала тревоги А028

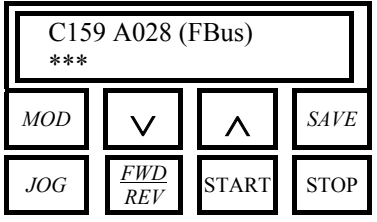

**П** C159 - A028 (FBus)

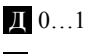

**З** 0

**Ф** Запрещает появление сигнала тревоги А028 (*FieldBus Failure*). **0:Included.** Оба сигнала тревоги разрешены. **1:Excluded.** Оба сигнала тревоги запрещены.

### 7.3.46. С160: Адрес привода для последовательной связи

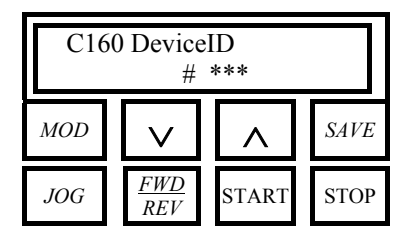

**П** C160 - DeviceID

**Д** #1…247

**З** #1

**Ф** Этот параметр определяет физический адрес привода DCREG при подключении к сети последовательной связи по протоколу MODBUS (если таковое имеет место).
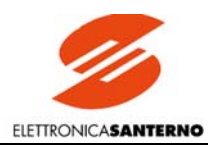

### 7.3.47. С161: Скорость обмена при последовательной связи

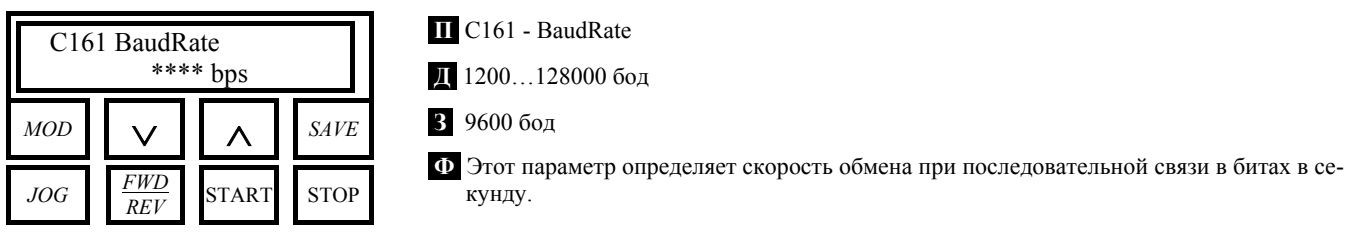

# 7.3.48. С162: Контроль четности при последовательной связи

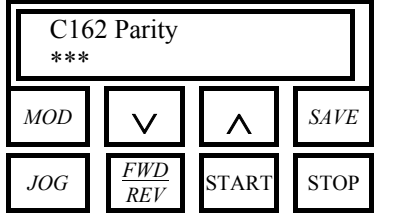

 $\prod$  C162 - Parity

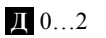

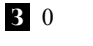

Ф Этот параметр определяет использование контроля четности и его тип 0: None. Контроль четности не используется. Передача каждого символа заканчивается двумя СТОПОВЫМИ БИТАМИ. 1: Even. Контроль четности включен. Тип контроля - "четный" (к передаваемым дан-

ным добавляется один бит, значение которого таково, чтобы общее количество единиц было четным). Передача каждого символа заканчивается одним СТОПОВЫМ БИТОМ. 2: Odd. Контроль четности включен. Тип контроля - "нечетный" (к передаваемым данным добавляется один бит, значение которого таково, чтобы общее количество единиц было нечетным). Передача каждого символа заканчивается одним СТОПОВЫМ БИ-TOM.

### 7.3.49. С163: Базовый адрес области данных устройства-мастера

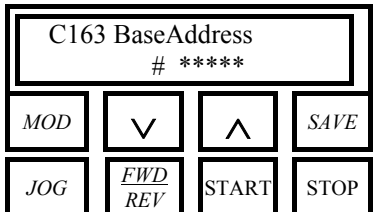

II C163 - BaseAddress

 $\mathbb{I}$  # 0...32767

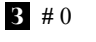

Ф Этот параметр определяет соответствие между областью данных привода и областью данных устройства-мастера.

### 7.3.50. С164: Время простоя при последовательной связи

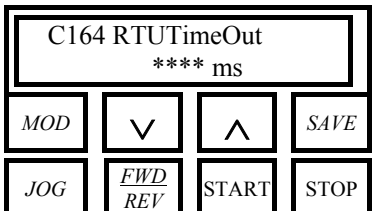

#### II C164 - RTUTimeOut

- Д 0.00...2000 мс
- 3 300. мс
- **О** Этот параметр определяет время простоя привода (time out) при ожидании следующего символа, по истечении которого присланное мастером сообщение считается завершенным

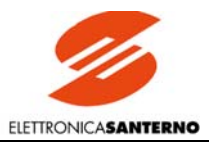

#### 7.3.51. С165: Задержка ответа при последовательной связи

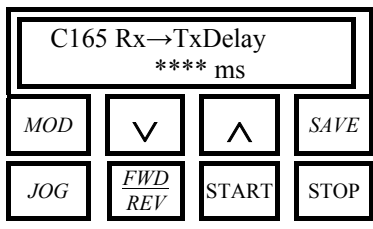

 $\blacksquare$  C165 - Rx $\rightarrow$ TxDelay

Д 0.00...2000 мс

З 0.00 мс

Ф Этот параметр относится только к режиму полудуплексной (half duplex) связи, имеющей место, в частности, в двухпроводной сети стандарта RS485. Он определяет задержку привода перед отправкой ответа на запрос мастера, чтобы последний успел переключиться в режим приема данных.

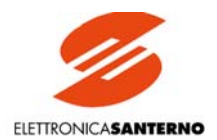

# **8. ДИАГНОСТИКА**

# 8.1. ПАРАМЕТРЫ СИГНАЛОВ ТРЕВОГИ

Эти параметры отображаются на странице Status при появлении сигнала тревоги; в этом случае оборудование отключается. Параметры обозначаются буквой А и тремя цифрами.

**ОТКЛЮЧЕНИЕ**. При появлении сигнала тревоги микроконтроллер выводит его код на дисплей пульта управления и на два семисегментных индикатора на плате управления и блокирует работу привода.

**Задержка и запрет работы**. При появлении сигналов тревоги А016 (*Mains Overvoltage*) и А017 (*Mains Undervoltage*), т.е. сигналов, касающихся отклонения параметров сети, отключение привода может быть **отложено** на время С141. Аналогично, действие сигналов тревоги А027 (*Serial Link Failure*) и А028 (*FieldBus Failure*) может быть отложено на время С142 и С143 соответственно. Остальные сигналы тревоги имеют внутренние установки и фиксированное время задержки. Наконец, подача ряда сигналов тревоги может быть **запрещена** программированием соответствующих параметров из диапазона С150…С159.

**ЗАПОМИНАНИЕ**. По истечении 0.5 с после вывода сигнала тревоги на дисплей и отключения привода это состояние **записывается** в энергонезависимую память EEPROM, за исключением случаев, когда нарушение в работе имело место при отсутствии питания блока управления.

**Автоматический сброс при подаче питания.** Записанный в EEPROM сигнал тревоги **не** запрещает работу привода при повторном включении, если **параметр С092** (*PwrOnReset*) равен *1:Yes*. После отключения питания блока управления и повторного включения привода он может быть запущен, при условии, что причина сигнала аварии устранена.

**УДАЛЕНИЕ.** Для перезапуска привода после аварии необходимо сбросить (т.е. удалить) сигнал тревоги. До этого необходимо также устранить причину, вызвавшую этот сигнал.

**Ручной и автоматический сброс. Ручной** сброс выполняется одновременным нажатием кнопок "PROG" и "SAVE" или замыканием дискретного входа с функцией *0:Reset*. С другой стороны, можно запрограммировать **автоматический** сброс (автоперезапуск) установкой значения, отличного от 0, в параметре **С090** (*AutoReset*). В этом случае сброс будет выполнен через 2 с после устранения причины, вызвавшей отключение привода; автоматический сброс будет выполнен вновь при повторном появлении сигнала тревоги, при этом максимальное количество попыток перезапуска определяется параметром С090, а время, по истечении которого после последнего перезапуска счетчик попыток будет обнулен – **параметром С091** (*AutoResetTime*).

Даже если параметром С090 выбран автоматический сброс, он не выполняется при следующих сигналах тревоги: А011 (*L out of Range*), А014 (*R out of Range*), А015 (*AutoTune Error*), А018 (*AutoTune Interrupted*), А019 (*AutoTune Limitation*), А025 (*EEPROM WorkArea Failure*), А026 (*EEPROM BackupArea Failure*), А032 (*µC Reset*) и А033 (*Unknown Failure*).

**Микросбои питающей сети.** Для сигналов тревоги А006 (*Unstable Frequency*), А007 (*Mains Failure*), А012 (*Frequency out of Range*), А013 (*Missing Synchronisation*) или А017 (*Mains Undervoltage*) – т.е. для сигналов, которые могут появиться при небольших сбоях в питающей сети – можно установить неограниченное количество попыток сброса при помощи параметра С093. Эта установка не зависит от состояния параметра С090, определяющего количество попыток автоперезапуска для всех других сигналов тревоги.

**ПЕРЕЗАПУСК.** При подаче питания на силовой блок и при готовности привода к перезапуску (нет сигналов тревоги, подано питание, дискретные входы *ENABLE* и *START* активны) он может быть запущен размыканием и последующим замыканием входа *EN-ABLE*, в соответствии с состоянием параметра **С094** (*StartSafety*).

Аналогично, при постоянном питании силового блока значение этого параметра может разрешать или запрещать автоматический пуск привода после ручного или автоматического сброса сигнала тревоги и устранения причины, его вызвавшей.

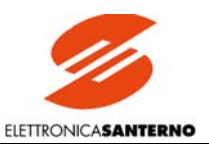

#### А001: Неисправность цепи возбуждения  $8.1.1.$

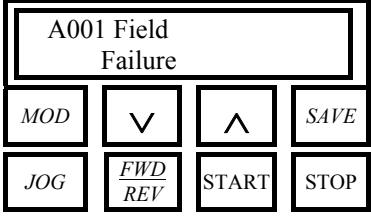

II A001 - Field Failure

- Ф Этот сигнал тревоги появляется:
	- а. При работе, в случае неисправности в цепи возбуждения. b. При автонастройке контура тока, в случае появления тока возбуждения. Проверка наличия тока возбуждения выполняется путем сравнения значения параметра М018 (Ifld) с внутренним порогом, равным 7.5 % от значения C010 (значение номинального тока возбуждения).

Появление этого сигнала тревоги можно отключить параметром С150.

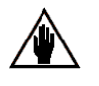

Этот сигнал тревоги отключает привод только во время работы. Отключение происходит с внутренней задержкой 2 с.

#### $8.1.2.$ А002: Перегрев радиаторов

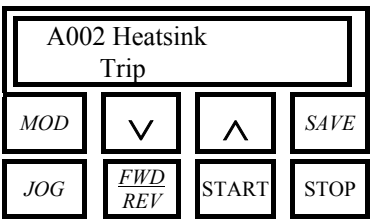

 $\Pi$  A002 – Heatsink Trip

Ф Разомкнулся контакт термореле, установленного на радиаторах привода, что свидетельствует о достижении максимально допустимой температуры:

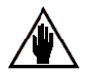

ПРИМЕЧАНИЕ: При замкнутом контакте термореле на плате управления ES800 горит светодиод SA.

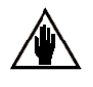

ПРИМЕЧАНИЕ: После появления этого сигнала тревоги должно пройти несколько минут, прежде чем можно будет выполнить сброс этого сигнала.

#### А003: Перегрузка по току якоря  $8.1.3.$

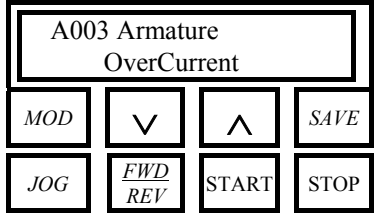

II A003 - Armature OverCurrent

Ф Мгновенное (пиковое) значение тока якоря М004 (Iarm) превысило 200% номинального тока привода, или 300% номинального тока привода при работе с превышением ограничения.

#### $8.1.4.$ А004: Обрыв нагрузки

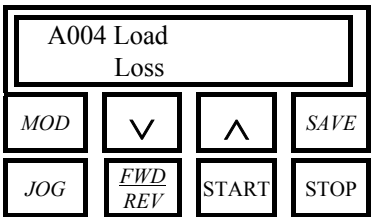

 $\Pi$  A004 - Load Loss

Ф Этот сигнал тревоги появляется:

а. При обрыве цепи одной из двух выходных клемм подключения нагрузки. b. При обрыве предохранителей в цепи постоянного тока (если таковые установлены). Появление этого сигнала тревоги можно отключить параметром С151.

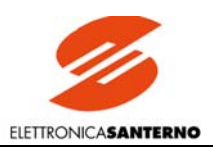

#### А006: Нестабильность частоты сети  $8.1.5.$

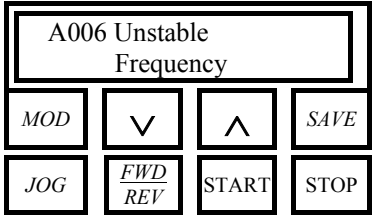

П А006 - Нестабильность частоты сети

Ф. Отклонение частоты напряжения сети превышает допустимый уровень, соответствующий 500 мкс между двумя периодами синусоиды. Этот сигнал тревоги может появиться только при активности дискретного входа ENABLE. Появление этого сигнала тревоги можно отключить параметром С153, а неограниченное количество попыток перезапуска можно установить параметром С093.

#### $8.1.6.$ А007: Неисправность фазы питающей сети

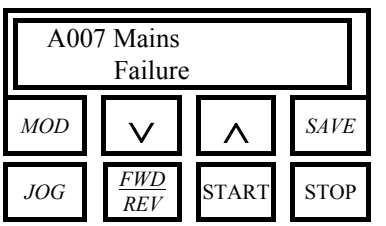

 $\Pi$  A007 – Mains Failure

Ф Неисправность одной или более фаз питающей сети. Этот сигнал тревоги может появиться только при активности дискретного входа ENABLE. Появление этого сигнала тревоги можно отключить параметром С154, а неограниченное количество попыток перезапуска можно установить параметром С093.

#### $8.1.7.$ А008: Неисправность обратной связи по скорости

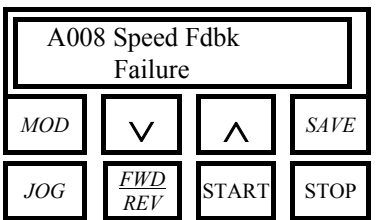

- II A008 Speed Fdbk Failure
- Ф Этот сигнал тревоги появляется:
	- а. При неверной полярности подключения тахогенератора или цифрового датчика. b. При обрыве тахогенератора или цифрового датчика.
	- с. При неисправности тахогенератора или цифрового датчика.
	- Появление этого сигнала тревоги можно отключить параметром С155.

#### А009: Перегрузка по току возбуждения  $8.1.8.$

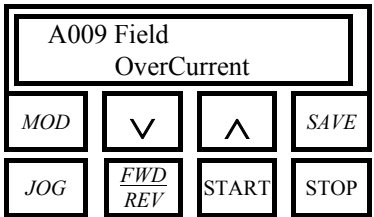

II A009 - Field OverCurrent

**Ф** Значение тока возбуждения M018 (Ifld) превысило произведение C010\*C017 (номинального тока возбуждения на процентное значение форсировки) более чем на 15%. Этот сигнал тревоги может появиться только при активности дискретного входа EN-ABLE. Отключение произойдет с внутренней задержкой 10 с, при этом будет отключен ток возбуждения.

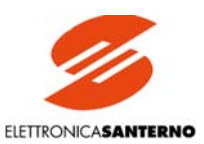

#### $8.1.9.$ А010: Перенапряжение в цепи якоря

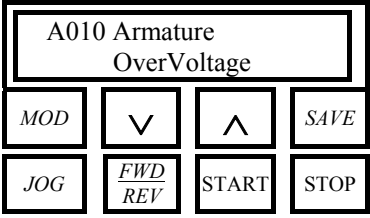

#### $\Pi$  A010 – Armature OverVoltage

**О** Значение напряжения якоря М006 (Varm) превысило лопустимый предел. связанный с номинальным напряжением сети; этот предел определяется произведением С030\*1.316. Например, при номинальном напряжении сети 400 В порог включения этой защиты равен 526 В постоянного тока. Появление этого сигнала тревоги можно отключить параметром С156.

#### 8.1.10. А011: Недопустимое значение индуктивности при автонастройке

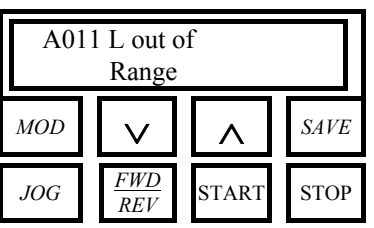

 $\Pi$  A011 – L out of Range

 $\Phi$  Индуктивность, соответствующая эквивалентному падению напряжения Р104 (Ldi/dt  $Pred$ ) при токе автонастройки, не попалает в лопустимые пределы.

### 8.1.11. А012: Недопустимое значение частоты питающей сети

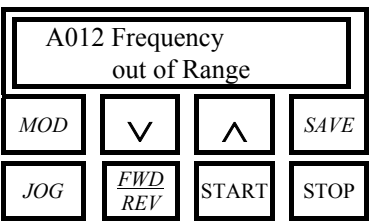

 $\Pi$  A012 – Frequency out of Range

**Ф** Частота М008 (*MFreq*) питающей сети выше 70 Гц или ниже 40 Гц. Этот сигнал тревоги может появиться только при активности дискретного входа ENABLE. Неограниченное количество попыток перезапуска можно установить параметром С093.

### 8.1.12. А013: Ошибка синхронизации

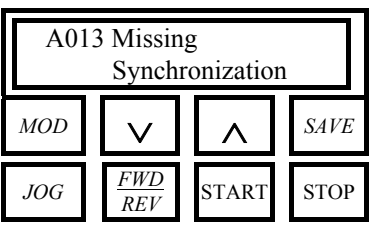

 $\Pi$  A013 – Missing Synchronization

Ф Неисправность в цепи генерации сигналов синхронизации с трехфазной сетью. Этот сигнал тревоги может появиться только при активности дискретного входа ENABLE. Неограниченное количество попыток перезапуска можно установить параметром С093.

#### 8.1.13. А014: Недопустимое значение сопротивления при автонастройке

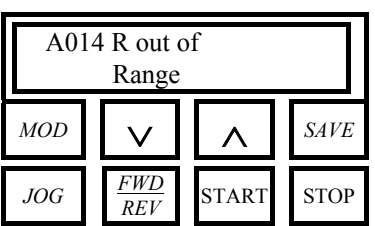

 $\Pi$  A014 – R out of Range

Ф Сопротивление, соответствующая эквивалентному падению напряжения P103 (RxI) Pred) при токе автонастройки, не попадает в допустимые пределы.

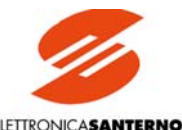

### 8.1.14. А015: Появление момента при автонастройке контура тока

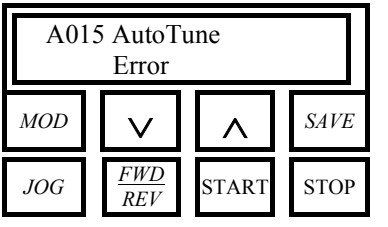

#### **П** A015 – AutoTune Error

**Ф** Во время автонастройки контура тока (Р001=1) момент двигателя позволяет ему вращаться со скоростью М001 (*nFdbk*) выше, чем 1.5%, из-за остаточного магнетизма даже при выключенном токе возбуждения. Этот сигнал тревоги может появиться и в том случае, если при автоопределении падения напряжения на активном сопротивлении якоря (Р001=3) момент двигателя позволяет ему вращаться со скоростью М001 (*nFdbk*) выше, чем 1.5% в режиме работы с тахогенератором или цифровым датчиком, из-за остаточного магнетизма даже при выключенном токе возбуждения. В этом случае необходимо обеспечить **механическое торможение** двигателя для выполнения автонастройки.

#### 8.1.15. А016: Перенапряжение в сети

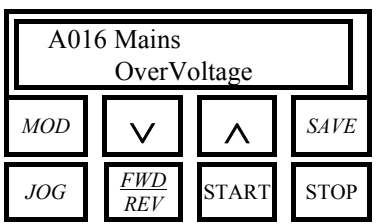

**П** A016 – Mains OverVoltage

**Ф** Уровень напряжения питающей сети М009 (Vmains) превысил минимальное из следующих значений: 1) максимально допустимое напряжение питания (заводская установка) превышено на 10%; 2) номинальное напряжение (С030) превышено на 20%. Этот сигнал тревоги может появиться только при активности дискретного входа *EN-ABLE*. Задержку отключения привода можно задать параметром С141, а отключить появление этого сигнала тревоги можно параметром С157.

#### 8.1.16. А017: Пониженное напряжение в сети

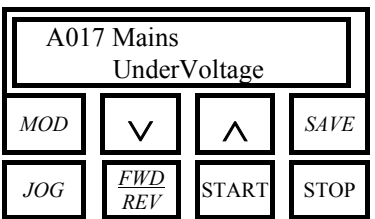

**П** A017 – Mains UnderVoltage

**Ф** Уровень напряжения питающей сети М009 (Vmains) упал на 15% ниже номинального значения (С030) для приводов с возможностью регенерации энергии (включены 2-й и/или 4-й квадранты) или на 20% при отсутствии такой возможности. Этот сигнал тревоги может появиться только при активности дискретного входа *ENABLE*. Задержку отключения привода можно задать параметром С141, а отключить появление этого сигнала тревоги можно параметром С157. Неограниченное количество попыток перезапуска можно установить параметром С093.

Задержка отключения (если таковая установлена параметром С141), имеет место только в том случае, если питающее напряжение не упало ниже 3/4 от допустимого уровня (85% или 80% от номинального значения), и если нет регенеративного торможения. Во всех других случаях привод отключается немедленно.

### 8.1.17. А018: Автонастройка прервана

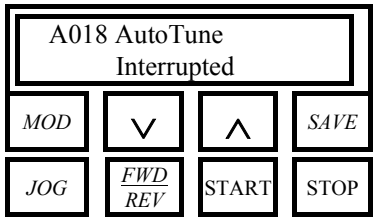

**П** A018 – AutoTune Interrupted

**Ф** Процесс автонастройки прерван размыканием дискретного входа *ENABLE*.

#### 8.1.18. А019: Ограничение при автонастройке контура скорости

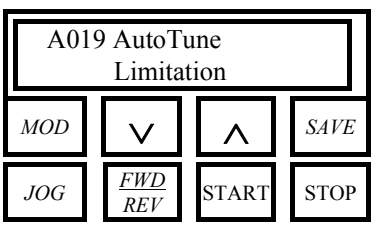

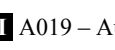

**П** A019 – AutoTune Limitation

**Ф** В процессе автонастройки ток достиг уровня ограничения.

# **DCRFG**

# 8.1.19. А020: Внешний сигнал аварии 1

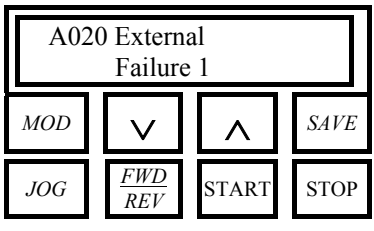

**II** A020 - External Failure 1

**O** Разомкнут дискретный вход с функцией 10: ExtFailure 1 в соответствующем параметре из группы С130...С135.

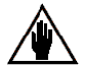

ПРИМЕЧАНИЕ: После этого сигнала тревоги необходимо выждать несколько минут до выполнения сброса и перезапуска.

#### 8.1.20. А021: Тепловая защита двигателя

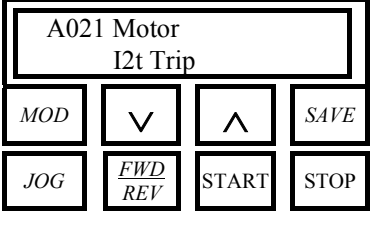

 $\blacksquare$  A021 – Motor I<sup>2</sup>t Trip

**Ф** Перегрев двигателя. Отключение по значению  $I^2$  в зависимости от значений параметров C001 (MotThrshold) и C002 (MotThConst).

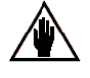

ПРИМЕЧАНИЕ: После этого сигнала тревоги необходимо выждать несколько минут до выполнения сброса и перезапуска.

#### 8.1.21. А022: Тепловая защита преобразователя

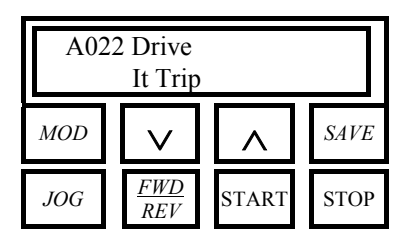

 $\Pi$  A022 – Drive It Trip

Ф Перегрев преобразователя. Отключение по заводским значениям.

# 8.1.22. А023: Ограничение минимального тока возбуждения в режиме ослабления поля

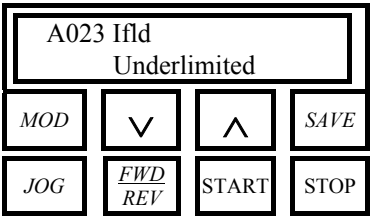

 $\Pi$  A023 - Ifld Underlimited

Ф При динамическом регулировании поля ток возбуждения не может больше снижаться, поскольку он достиг установленного параметром C016 (IfldMinLim) ограничения, в то время как скорость продолжает увеличиваться. Этот сигнал тревоги имеет внутреннюю залержку 500 мс и может появиться также при слишком большом значении параметра С016 или при слишком большой скорости привода. При поступлении этого сигнала тревоги ток возбуждения отключается. См. также главу РЕГУЛЯТОР ВОЗБУЖДЕ-НИЯ.

### 8.1.23. A024: В микросхеме памяти EEPROM нет данных или она отсутствует

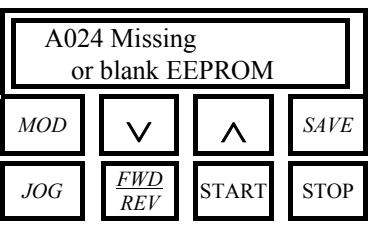

 $\Pi$  A024 – Missing or blank EEPROM

Ф При включении привода этот сигнал отключает привод, если:

- а. Микросхема EEPROM отсутствует
- b. Микросхема EEPROM не запрограммирована.
- См. также главу КОПИРОВАНИЕ ПАРАМЕТРОВ.

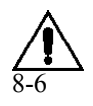

ВНИМАНИЕ! Этот сигнал тревоги невозможно отключить. Свяжитесь с компанией Elettronica Santerno.

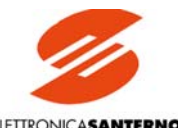

# 8.1.24. А025: Недопустимые параметры в рабочей области EEPROM

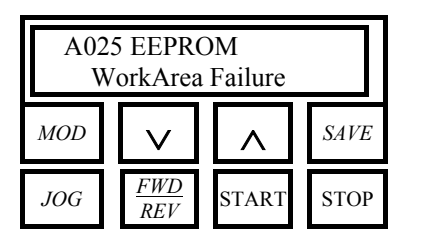

**П** A025 – EEPROM WorkArea Failure

**Ф** Содержимое некоторых фрагментов рабочей области EEPROM изменилось. Необходим сброс сигнала аварии, после этого на дисплее появятся предупреждения W006 или W008 (см. описание последующих действий в соответствующих главах). См. также главу КОПИРОВАНИЕ ПАРАМЕТРОВ.

# 8.1.25. А026: Недопустимые параметры в резервной области EEPROM

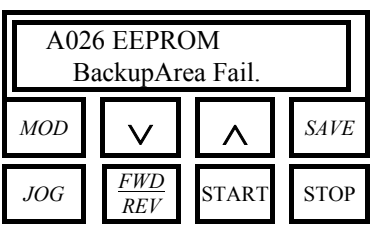

- **П** A026 EEPROM BackupArea Failure
- **Ф** Содержимое некоторых фрагментов резервной области EEPROM изменилось. Необходим сброс сигнала аварии, после этого на дисплее появятся предупреждения W006 или W008 (см. описание последующих действий в соответствующих главах). См. также главу КОПИРОВАНИЕ ПАРАМЕТРОВ.

### 8.1.26. А027: Сбой последовательной связи

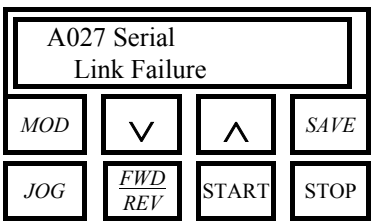

**П** A027 – Serial Link Failure

**Ф** Привод не посылает допустимых сообщений в течение установленного времени (*time out*) в параметре С142 (*А027 (Slink)*), при работе с устройством-мастером. Протокол связи привода серии DCREG типа MODBUS, режим связи RTU. Сигнал тревоги может появиться только при выборе последовательной связи в качестве источника задания и/или источника команд, т.е. если хотя бы один из параметров С105…С108 (*RefSelx*) или С110…С112 (*SeqSelx*) равен *3:Serial Link*.

Отключить появление этого сигнала тревоги можно параметром С158.

### 8.1.27. А028: Неисправность связи по шине Field Bus

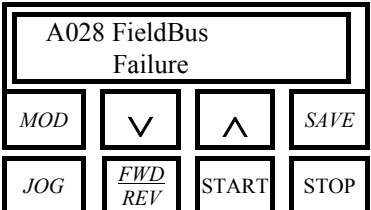

**П** A028 – FieldBus Failure

**Ф** Привод не посылает допустимых сообщений в течение установленного времени (*time out*) в параметре С143 (*А028 (FBus)*), при работе с устройством-мастером. Сигнал тревоги может появиться только при выборе последовательной связи в качестве источника задания и/или источника команд, т.е. если хотя бы один из параметров С105…С108 (*RefSelx*) или С110…С112 (*SeqSelx*) равен *4:FieldBus*. Отключить появление этого сигнала тревоги можно параметром С159.

### 8.1.28. А029: Внешний сигнал аварии 2

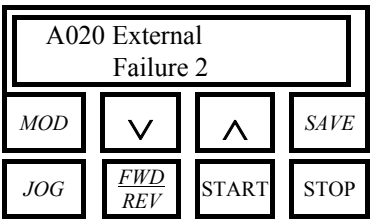

**П** A029 – External Failure 2

**Ф** Разомкнут дискретный вход с функцией *17:ExtFailure 2* в соответствующем параметре из группы С130…С135.

### 8.1.29. А030: Внешний сигнал аварии 3

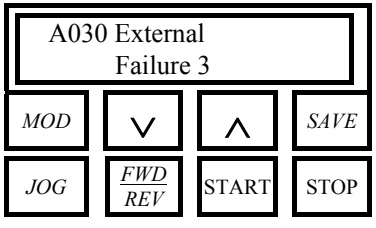

**II** A030 - External Failure 3

**O** Разомкнут дискретный вход с функцией  $18$ : ExtFailure 3 в соответствующем параметре из группы С130...С135.

### 8.1.30. А031: Изменение внутренних данных в рабочей области EEPROM

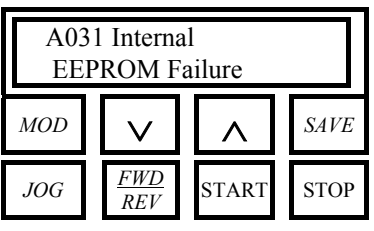

**II** A031 - Internal EEPROM Failure

Ф При включении привода обнаружены изменения в некоторых фрагментах рабочей области EEPROM, недоступных пользователю. См. также главу КОПИРОВАНИЕ ПА-PAMETPOB.

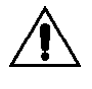

ВНИМАНИЕ! Этот сигнал тревоги невозможно отключить. Свяжитесь с компанией ELETTRONICA SANTERNO.

### 8.1.31. А032: Сброс микроконтроллера

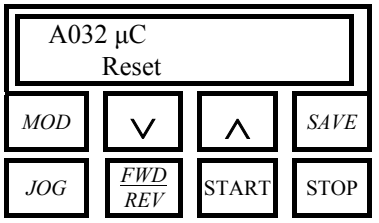

 $\mathbf{II}$  A032 –  $\mu$ C Reset

О Выполнение программы управления прервано микроконтроллером из-за некорректных данных во флэш-памяти. Необходимо сбросить сигнал аварии.

### 8.1.32. А033: Неизвестная неисправность

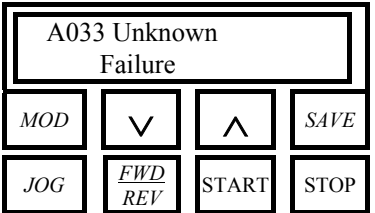

 $\Pi$  A033 – Unknown Failure

Ф Обнаружена неизвестная неисправность. Необходимо сбросить сигнал аварии.

### 8.1.33. Дополнительные сигналы тревоги

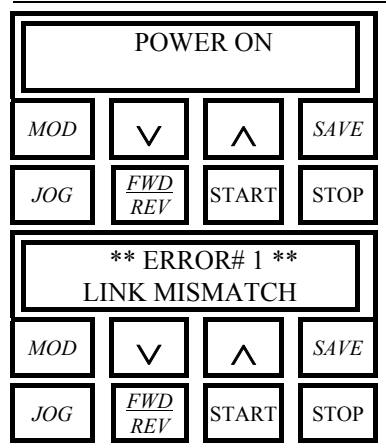

Это сообщение обычно появляется, когда плата управления ES800 подает питание на пульт управления в первый раз. Если сообщение не исчезает, то это значит, что питание на пульт подано, но связи с платой управления нет.

Это сообщение появляется по истечении времени *time out*. Оно означает, что микроконтроллер пульта управления обнаружил сбой связи с платой управления ES800.

В обоих случаях, если появление этих сообщений сопровождается появлением мигающих или постоянно горящих цифр 88 (или любого другого сочетания, отличного от 00, соответствующего нормальной работе привода) на светодиодных индикаторах, то возможно, что плата управления ES800 неисправна и нуждается в замене.

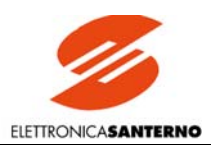

# 8.2. ПАРАМЕТРЫ ПРЕДУПРЕЖДЕНИЙ

Предупреждения и соответствующие номера параметров отображаются на странице *Status* при появлении соответствующих условий, при этом работа привода не прекращается.

Метки параметров состоят из буквы W и трехзначного номера.

# 8.2.1. W002: Обрыв обратной связи по скорости

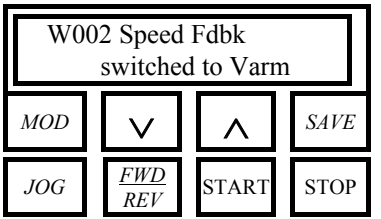

**П** W002 – Speed Fdbk switched to Varm

**Ф** Привод перешел с использования обратной связи по скорости от тахогенератора или цифрового датчика на обратную связь по напряжению якоря. После снятия сигнала пуска сообщение исчезнет, и будет восстановлен предыдущий тип обратной связи.

#### 8.2.2. W003: Аппаратное ограничение тока не соответствует максимальному значению

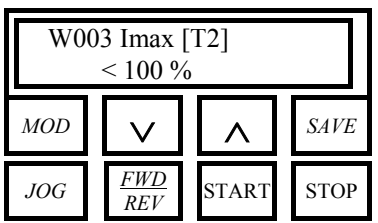

 $\Pi$  W003 – Imax [T2] < 100 %

**Ф** Если на дисплее появилось это сообщение, то триммер Т2 на плате управления ES800 повернут по часовой стрелке НЕ до упора. Триммер определяет аппаратное ограничение тока якоря, которое в данном случае установлено неверно. Причиной появления такого сообщения может быть несоответствие предустановленных значений ограничения тока (отображаемых на дисплее) и максимального тока якоря, который необходимо получить. Последнее значение ниже необходимого. В этом случае необходимо повернуть триммер Т2 по часовой стрелке до упора. Предупреждение исчезнет. Триммер Т2 расположен на правой стороне платы ES800, возле двух семисегментных индикаторов, видимых через отверстие в передней стенке привода. Триммер предназначен для использования только сервисным персоналом для временного снижения всех ограничений тока при выполнении специальных проверок. По окончании проверок его необходимо вернуть в крайнее положение

### 8.2.3. W004: Безопасный перезапуск после сброса сигнала тревоги

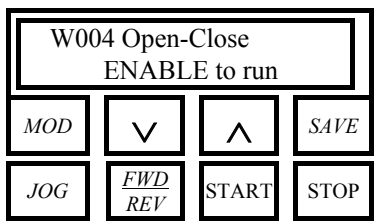

**П** W004 – Open-Close ENABLE to run

**Ф** Если параметр С094 (*StartSafety*) равен *1:Yes*, и сигнал тревоги сброшен автоматически или вручную, это сообщение показывает, что нужно сделать для пуска привода (разомкнуть и вновь замкнуть вход *ENABLE*). Сообщение исчезает при размыкании входа *ENABLE*.

### 8.2.4. W005: Перезапуск после аварийного останова с клавиатуры

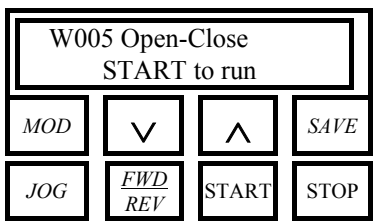

**П** W005 – Open-Close START to run

**Ф** Если привод остановлен кнопкой "STOP" на клавиатуре (для реализации этой возможности необходимо установить параметр С103 (*EmergStop*)), это сообщение показывает, что нужно сделать для пуска привода (разомкнуть и вновь замкнуть вход *START*). Сообщение исчезает при размыкании входа *START*.

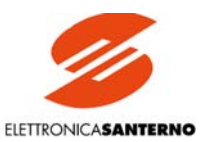

#### W006: Использование резервных данных  $8.2.5.$

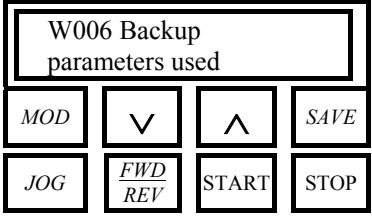

 $\Pi$  W006 – Backup parameters used

Ф Это сообщение может появиться после сброса сигнала тревоги A025 (*EEPROM Work-*Area Failure). Оно показывает, что в оперативную память загружена резервная копия параметров. Если эти значения соответствуют требуемым (т.е. если после пуска оборудования была выполнена команда Р002  $\rightarrow$  2: WorkAreaBackup), то привод можно запустить в обычном режиме, но при следующем пуске сообщение появится вновь. Рекомендуется переписать рабочую область EEPROM командой P002  $\rightarrow$  3: Backup Restore, при этом сообщение исчезнет. См. также главу КОПИРОВАНИЕ ПАРАМЕТРОВ.

#### W007: Использование данных по умолчанию  $8.2.6.$

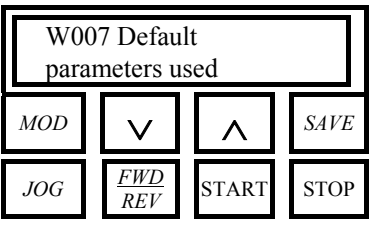

 $\Pi$  W007 – Default parameters used

Ф Это сообщение может появиться после сброса сигнала тревоги А026 (EEPROM BackupArea Fail.). Оно показывает, что в оперативную память загружены параметры по умолчанию. Это может привести к определенным проблемам при включении. Значения по умолчанию необходимо восстановить командой  $P002 \rightarrow 1$ : DefaultRestore. Кроме того, если привод уже работает, то в рабочую область EEPROM необходимо вручную ввести параметры, записанные в конце процедуры ввода в эксплуатацию. Эти же данные необходимо записать в резервную область командой  $P002 \rightarrow 2$ : WorkAreaBackup, при этом сообщение исчезнет.

См. также главу КОПИРОВАНИЕ ПАРАМЕТРОВ.

#### 827 W008: Некорректные данные в рабочей области EEPROM

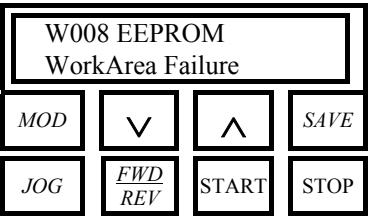

II W008 - EEPROM WorkArea Failure

Ф Это сообщение может появиться после сброса сигнала тревоги A025 (EEPROM Work-Area Failure). Оно показывает, что копирование данных в рабочую область EEPROM прошло неудачно, поскольку данные отличаются. Обычно привод можно запустить в нормальном режиме, но при следующем включении питания сообщение появится вновь. Значения по умолчанию необходимо восстановить командой Р002 → 1: DefaultRestore, при этом сообщение исчезнет. Кроме того, если привод уже работает, то в рабочую область EEPROM необходимо вручную ввести параметры, записанные в конце процедуры ввода в эксплуатацию. Необходимо также повторить команду Р002  $\rightarrow$  2: WorkAreaBackup.

См. также главу КОПИРОВАНИЕ ПАРАМЕТРОВ.

#### $8.2.8.$ W009: Некорректные данные в резервной области EEPROM

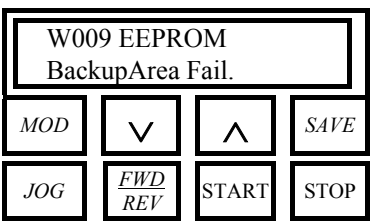

II W009 - EEPROM BackupArea Fail.

Ф Это сообщение может появиться после сброса сигнала тревоги А026 (EEPROM BackupArea Failure). Оно показывает, что копирование данных в рабочую область EEPROM прошло неудачно, поскольку данные отличаются. Обычно привод можно запустить в нормальном режиме, но рекомендуется восстановить значения по умолчанию командой Р002  $\rightarrow$  1: Default Restore, если данные в рабочей области не соответствуют требуемым. Кроме того, в рабочую область EEPROM необходимо вручную ввести параметры, записанные в конце процедуры ввода в эксплуатацию. Необходимо также скопировать эти значения в резервную область командой РОО2  $\rightarrow$  2: WorkAreaBackup, при этом сообщение исчезнет.

См. также главу КОПИРОВАНИЕ ПАРАМЕТРОВ.

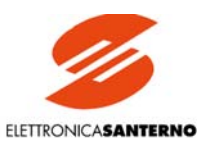

# 9. ХАРАКТЕРИСТИКИ ЕМС И ВХОДНОЙ ФИЛЬТР

Стандарт электромагнитной совместимости относится к двигателям и различного рода инверторам, а также к их входным и выходным цепям.

Стандарт определяет требования к величине генерируемых помех и чувствительности к помехам для упомянутого выше оборудования:

- комплектные электропривода (силовые), состоящие из привода, двигателя, датчика и преобразователя сигнала;
- приводные модули, состоящие из бездвигательных приводов;  $\overline{a}$
- собственно модули привода, состоящие из блока управления и силового блока.

Стандарт определяет также окружающую среду и вид поставок, для которых выполнена комплектация оборудования устройствами защиты и фильтрации:

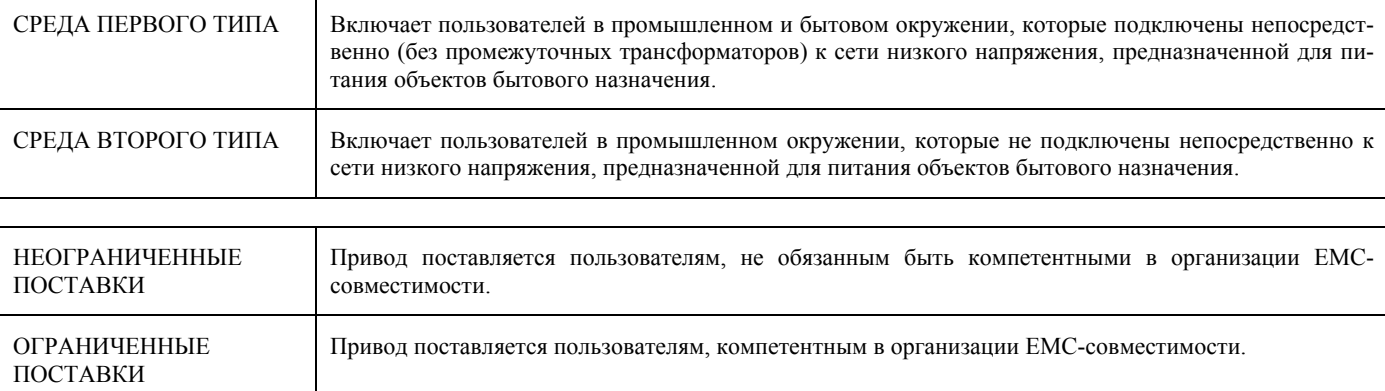

Фильтры радиопомех предназначены для снижения взаимного влияния приборов на радиочастотах. Требования к ним, изложенные в стандарте для данного вида продукции, различаются в зависимости от типа среды, в которой привод установлен, и от типа поста-BOK.

#### Среда первого типа

Установки, подключаемые к низковольтной сети, предназначенной в том числе и для подключения бытовых устройств, должны отвечать следующим условиям:

#### НЕОГРАНИЧЕННЫЕ ПОСТАВКИ, I < 25 A

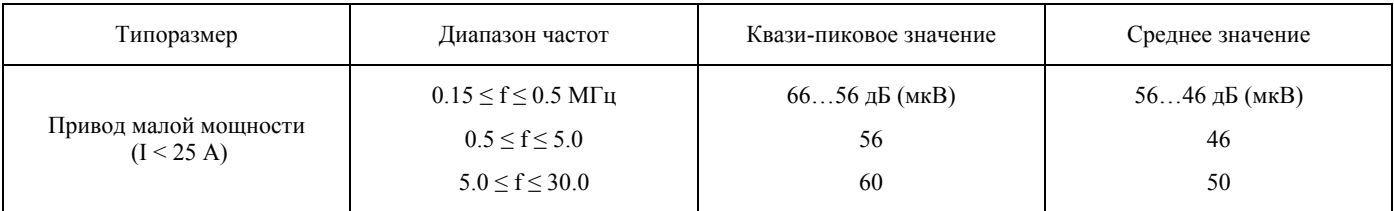

#### Соответствует ограничениям стандарта EN55011 гр.1 кл.В - EN55022 кл.В - VDE0875G

#### НЕОГРАНИЧЕННЫЕ ПОСТАВКИ, І ≥ 25 А

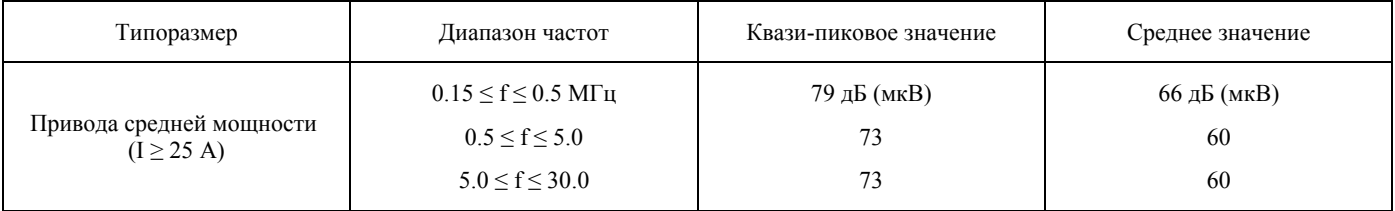

Соответствует ограничениям стандарта EN55011 гр.1 кл.А - EN55022 кл.А - VDE0875N

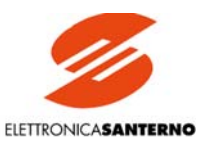

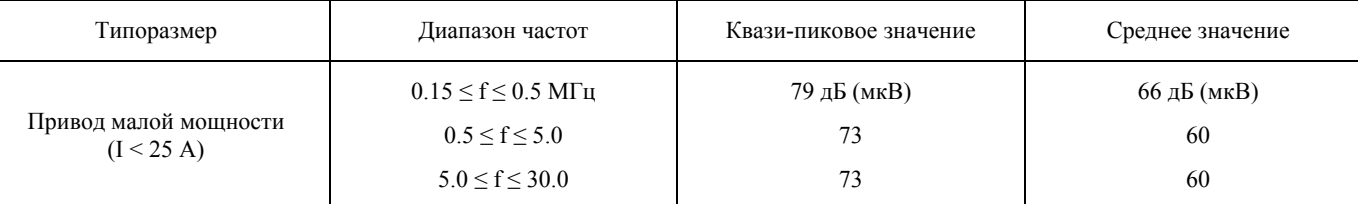

#### Соответствует **ограничениям стандарта EN55011 гр.1 кл.А – EN55022 кл.А – VDE0875N**

#### ОГРАНИЧЕННЫЕ ПОСТАВКИ, I ≥ 25 А

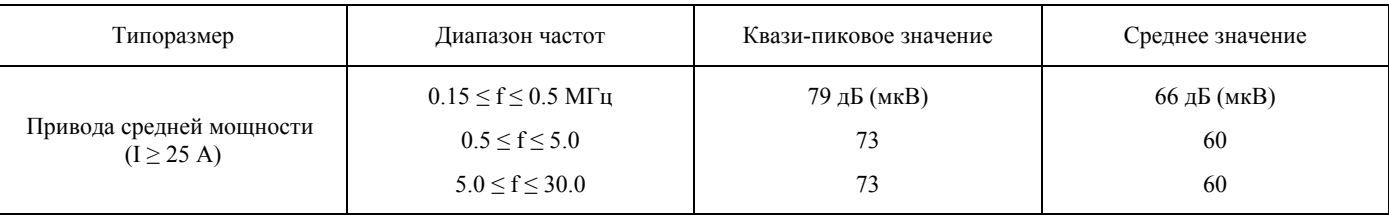

Соответствует **ограничениям стандарта EN55011 гр.1 кл.А – EN55022 кл.А – VDE0875N**

ПРИМЕЧАНИЕ: Упомянутые выше стандарты EN55011 и 55022 определяют ограничения и способы измерения радиопомех для некоторых категорий товаров.

В частности:

EN55011/IEC CISPR11: Ограничения и способы измерения радиопомех для промышленного, научного и медицинского оборудования (ISM).

EN55022/IEC CISPR22: Ограничения и способы измерения радиопомех для оборудования информационных технологий (ITE).

Ограничения по помехам для промышленного, научного и медицинского оборудования, относящегося к группе А стандарта EN55011 соответствуют ограничениям для оборудования информационных технологий, относящегося к группе А стандарта EN55022. Ограничения по помехам для промышленного, научного и медицинского оборудования, относящегося к группе В стандарта EN55011 соответствуют ограничениям для оборудования информационных технологий, относящегося к группе В стандарта EN55022.

В таблице ниже приведены типы фильтров, используемых для любой модели привода.

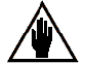

Если напряжение сети, питающей силовую часть привода, **превышает** номинальное напряжение фильтра, свяжитесь с Elettronica Santerno.

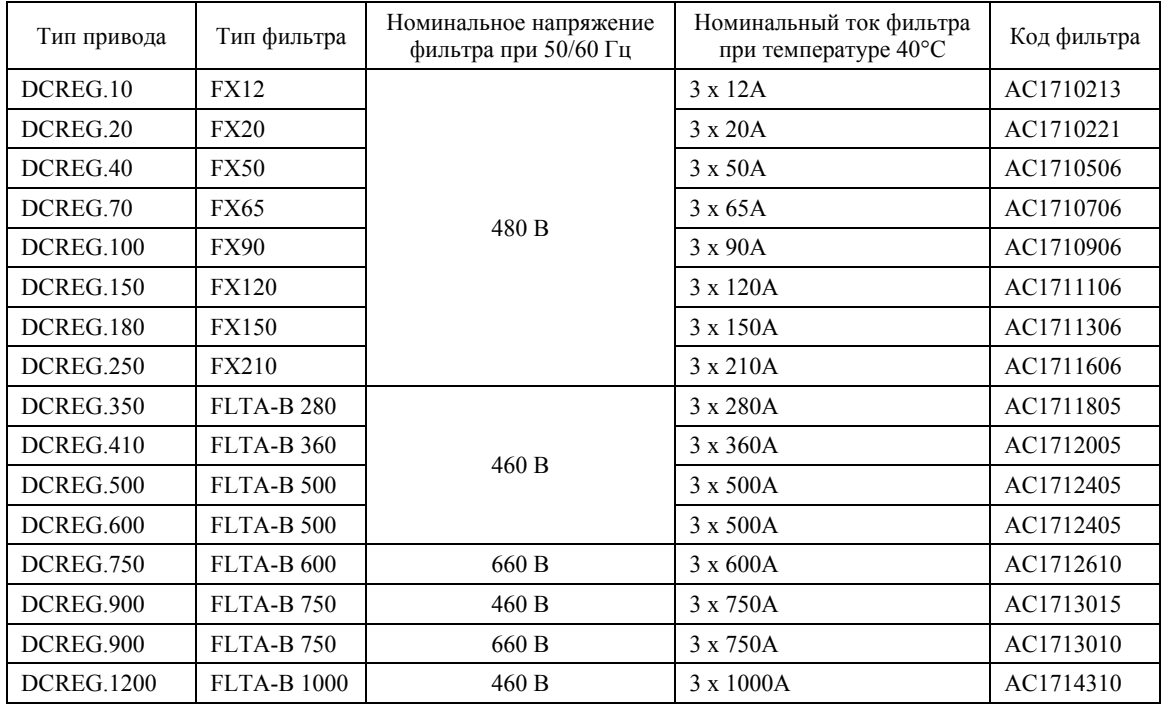

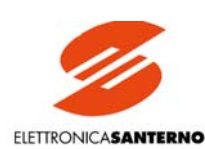

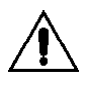

**При подключении приводов постоянного тока к низковольтной сети в жилых зонах всегда необходимо использовать RFI фильтры, поскольку эти привода могут стать источником радиопомех.** 

**Необходимо устанавливать фильтр между трехфазным дросселем L и входом привода на клеммах L1-2-3. Провод связи между фильтром и приводом должен быть минимальной длины.**

#### **Среда второго типа**

Стандартами на данное оборудование не предусмотрено каких-либо ограничений на взаимное влияние и излучение радиопомех для оборудования, подключаемого к низковольтной промышленной сети или к бытовой сети, не имеющей потребителей в жилищном секторе.

Для среды второго типа стандарты на данное оборудование допускают использование любых **приводов без дополнительных RFI фильтров**. Однако пользователь должен убедиться, что не возникает проблем электромагнитной совместимости с другим оборудованием в общей системе.

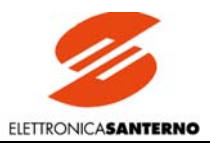

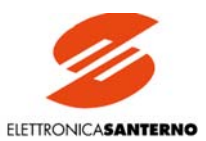

# 10. ПОЛЬЗОВАТЕЛЬСКИЕ ПАРАМЕТРЫ, ОТЛИЧАЮЩИЕСЯ ОТ<br>ЗНАЧЕНИЙ ПО УМОЛЧАНИЮ

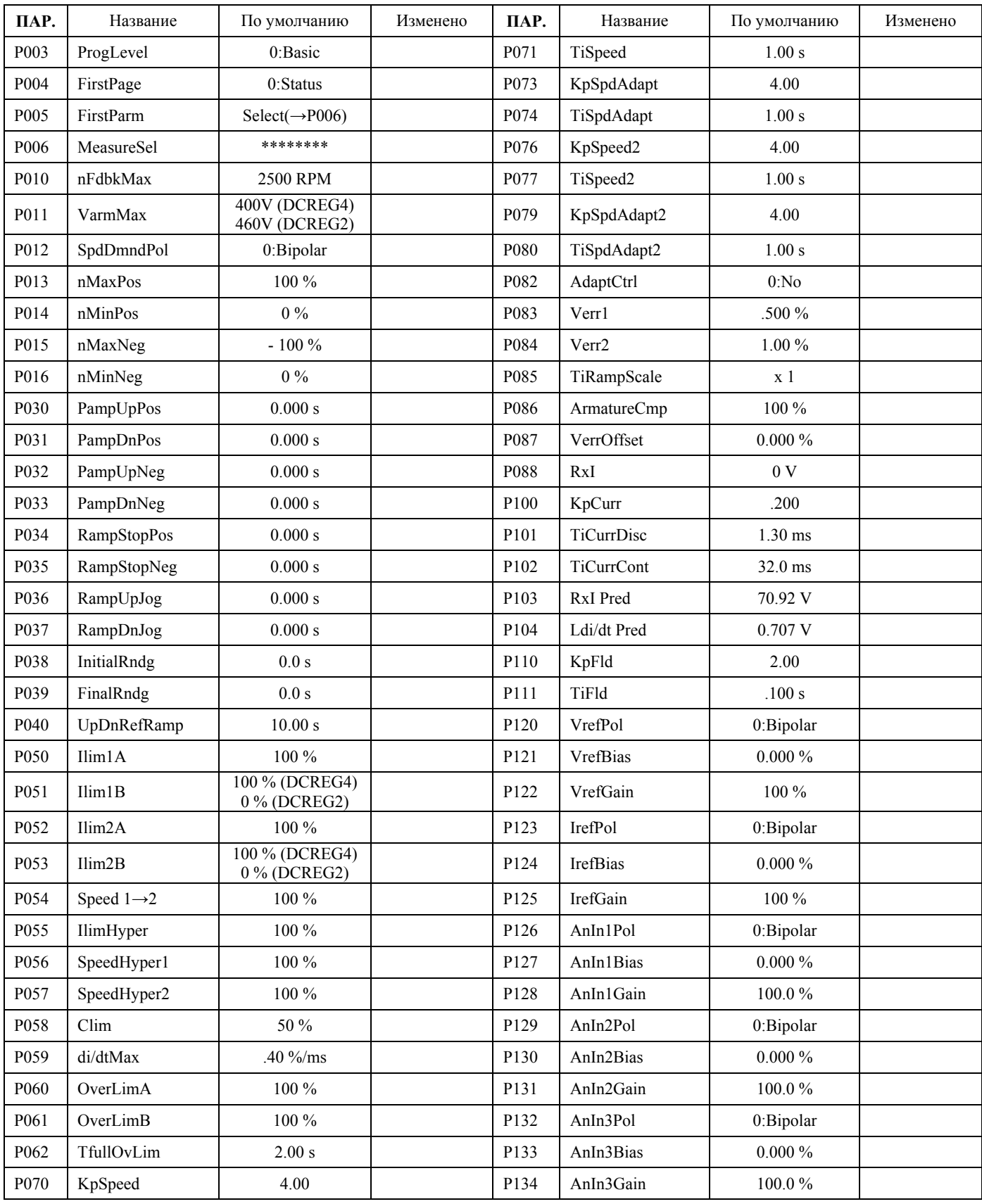

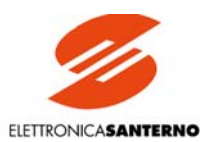

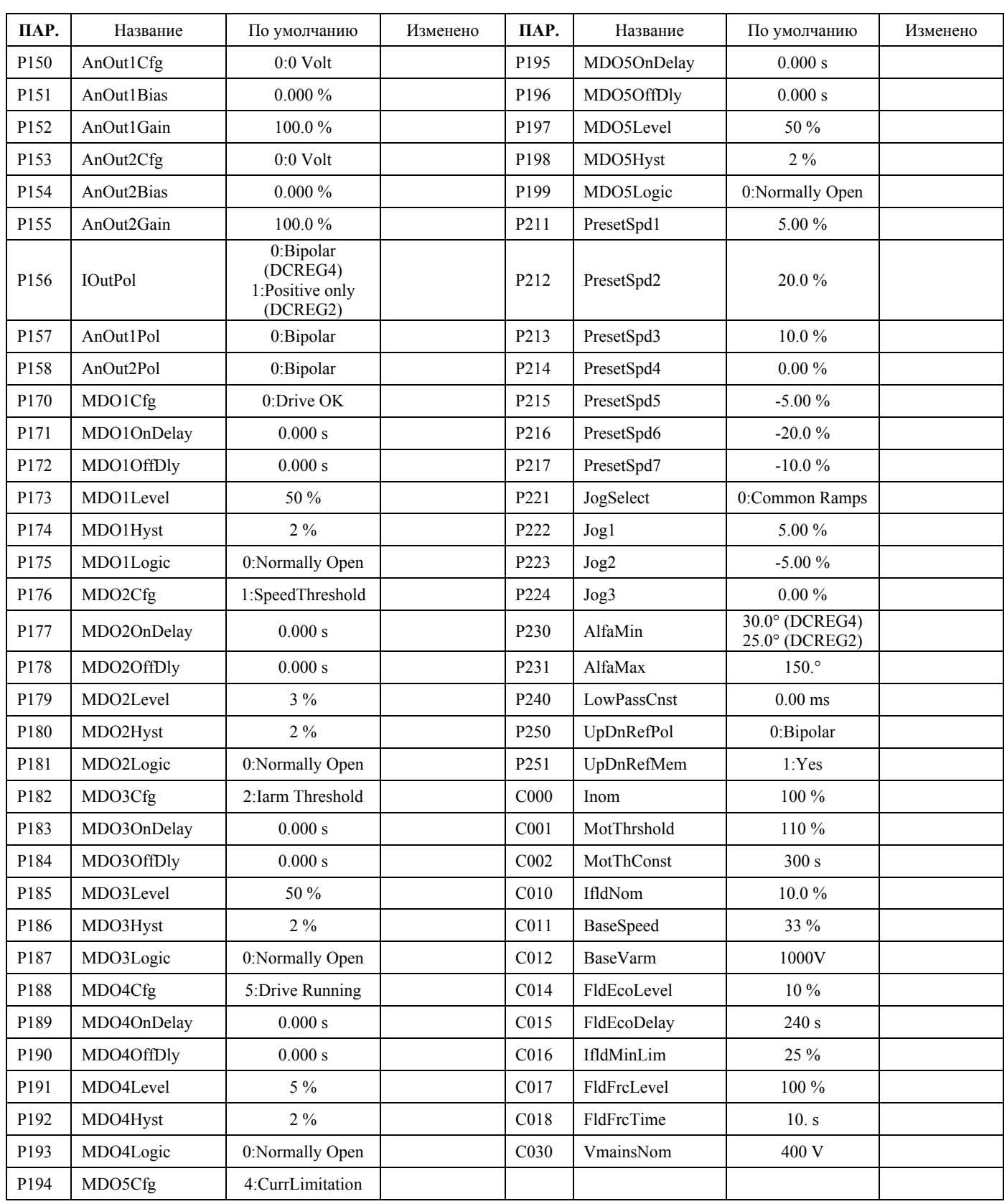

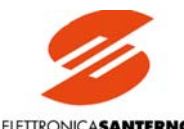

ELETTRONICASANTERNO

| ПАР.             | Название          | По умолчанию                                      | Изменено | ПАР.             | Название                  | По умолчанию        | Изменено |
|------------------|-------------------|---------------------------------------------------|----------|------------------|---------------------------|---------------------|----------|
| C <sub>050</sub> | SpdLoopSel        | 1:PI operating                                    |          | C130             | MDI1Cfg                   | 0:Reset             |          |
| C <sub>051</sub> | CurrLoopSel       | 0:PI operating                                    |          | C131             | MDI2Cfg                   | 12:JogA             |          |
| C <sub>052</sub> | FldLoopSel        | 0:PI operating                                    |          | C132             | MDI3Cfg                   | 13:JogB             |          |
| C060             | 1stQ-FwdMot       | 0:Enabling                                        |          | C133             | MDI4Cfg                   | 1:Preset Speed A    |          |
| C061             | 2ndQ-RevReg       | 0:Enabling<br>(DCREG4)<br>1:Disabling<br>(DCREG2) |          | C134             | MDI5Cfg                   | 4:Clim              |          |
| C062             | 3rdQ-RevReg       | 0:Enabling<br>(DCREG4)<br>1:Disabling<br>(DCREG2) |          | C135             | MDI6Cfg                   | 5:Reverse           |          |
| C063             | 4thQ-RevReg       | 0:Enabling<br>(DCREG4)<br>1:Disabling<br>(DCREG2) |          | C141             | A016/7(VAC)               | 1000 ms             |          |
| C <sub>070</sub> | nFdbkSelect       | 2:Tach 80-250 V                                   |          | C142             | A027(Slink)               | 1.00 s              |          |
| C072             | EncoderPls        | $1024$ pls/ $R$                                   |          | C143             | $A028$ (Fbus)             | 1.00 s              |          |
| CO74             | <b>Tach Volts</b> | 60 V / 1000 RPM                                   |          | C150             | $A001$ (Fld)              | 0:Included          |          |
| C090             | AutoReset         | 0 times                                           |          | C151             | $A004$ (Load)             | 0:Included          |          |
| C091             | AutoResTime       | 300 s                                             |          | C153             | $A006$ (fUnst)            | 0:Included          |          |
| C092             | PwrOnReset        | 0:No                                              |          | C154             | A007(Mains)               | 0:Included          |          |
| C093             | MainsReset        | 1:Yes                                             |          | C155             | A008(nFdbk)               | 0:Included          |          |
| C094             | StartSafety       | 0:No                                              |          | C156             | A010(ArmOV)               | 0:Included          |          |
| C100             | LocRemSel         | 0:Enabled                                         |          | C157             | A016/7(VAC)               | 0:Included          |          |
| C <sub>103</sub> | EmergStop         | 1:Excluded                                        |          | C158             | A027(Slink)               | 1:Excluded          |          |
| C105             | RefSel1           | 1:Terminal                                        |          | C159             | $A028$ (Fbus)             | 1:Excluded          |          |
| C106             | RefSel2           | 0:Disabled                                        |          | C160             | DeviceID                  | #1                  |          |
| C107             | RefSel3           | 0:Disabled                                        |          | C161             | <b>BaudRate</b>           | 9600 bps            |          |
| C108             | RefSel4           | 0:Disabled                                        |          | C162             | Parity                    | 0:None              |          |
| C <sub>110</sub> | SeqSel1           | 1:Terminal                                        |          | C <sub>163</sub> | BaseAddress               | # $\theta$          |          |
| C111             | SeqSel2           | 0:Disabled                                        |          | C164             | <b>RTUTimeOut</b>         | 300. ms             |          |
| C112             | SeqSel3           | 0:Disabled                                        |          | C165             | $RX \rightarrow Tx$ Delay | $0.00\;\mathrm{ms}$ |          |
| C120             | AnIn1Cfg          | 0:Excluded                                        |          |                  |                           |                     |          |
| C121             | AnIn2Cfg          | 0:Excluded                                        |          |                  |                           |                     |          |
| C122             | AnIn3Cfg          | 0:Excluded                                        |          |                  |                           |                     |          |